# **Software**<sup>4G</sup>

## **Natural for OpenVMS**

**Parameter Reference**

Version 6.3.8 for OpenVMS

February 2010

# Natural

This document applies to Natural Version 6.3.8 for OpenVMS.

Specifications contained herein are subject to change and these changes will be reported in subsequent release notes or new editions.

Copyright © 1984-2010 Software AG, Darmstadt, Germany and/or Software AG USA, Inc., Reston, VA, United States of America, and/or their licensors.

The name Software AG, webMethods and all Software AG product names are either trademarks or registered trademarks of Software AG and/or Software AG USA, Inc. and/or their licensors. Other company and product names mentioned herein may be trademarks of their respective owners.

Use of this software is subject to adherence to Software AG's licensing conditions and terms. These terms are part of the product documentation, located at http://documentation.softwareag.com/legal/ and/or in the root installation directory of the licensed product(s).

This software may include portions of third-party products. Forthird-party copyright notices and license terms, please referto "License Texts, Copyright Notices and Disclaimers of Third-Party Products". This document is part of the product documentation, located at http://documentation.softwareag.com/legal/ and/or in the root installation directory of the licensed product(s).

## **Table of Contents**

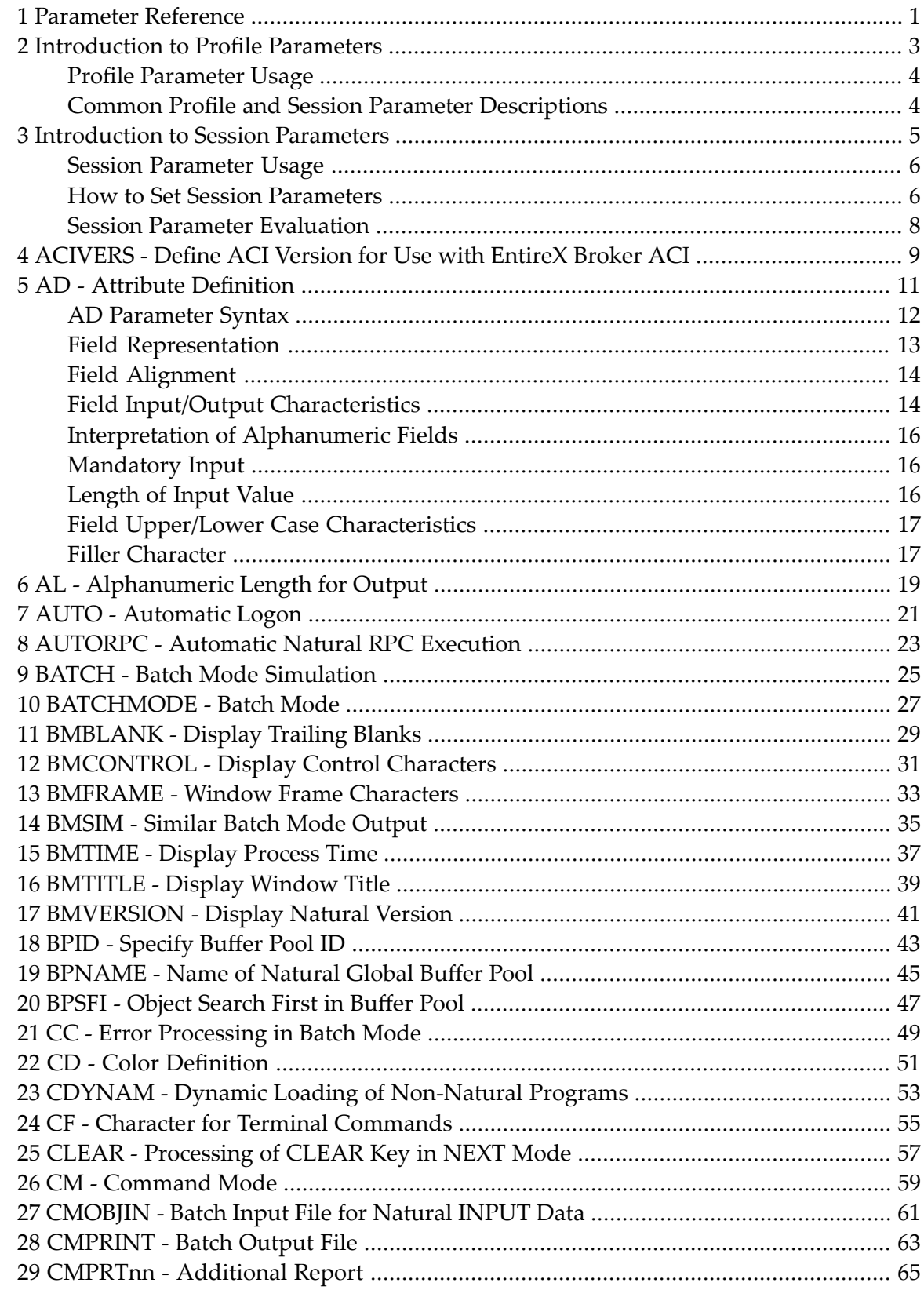

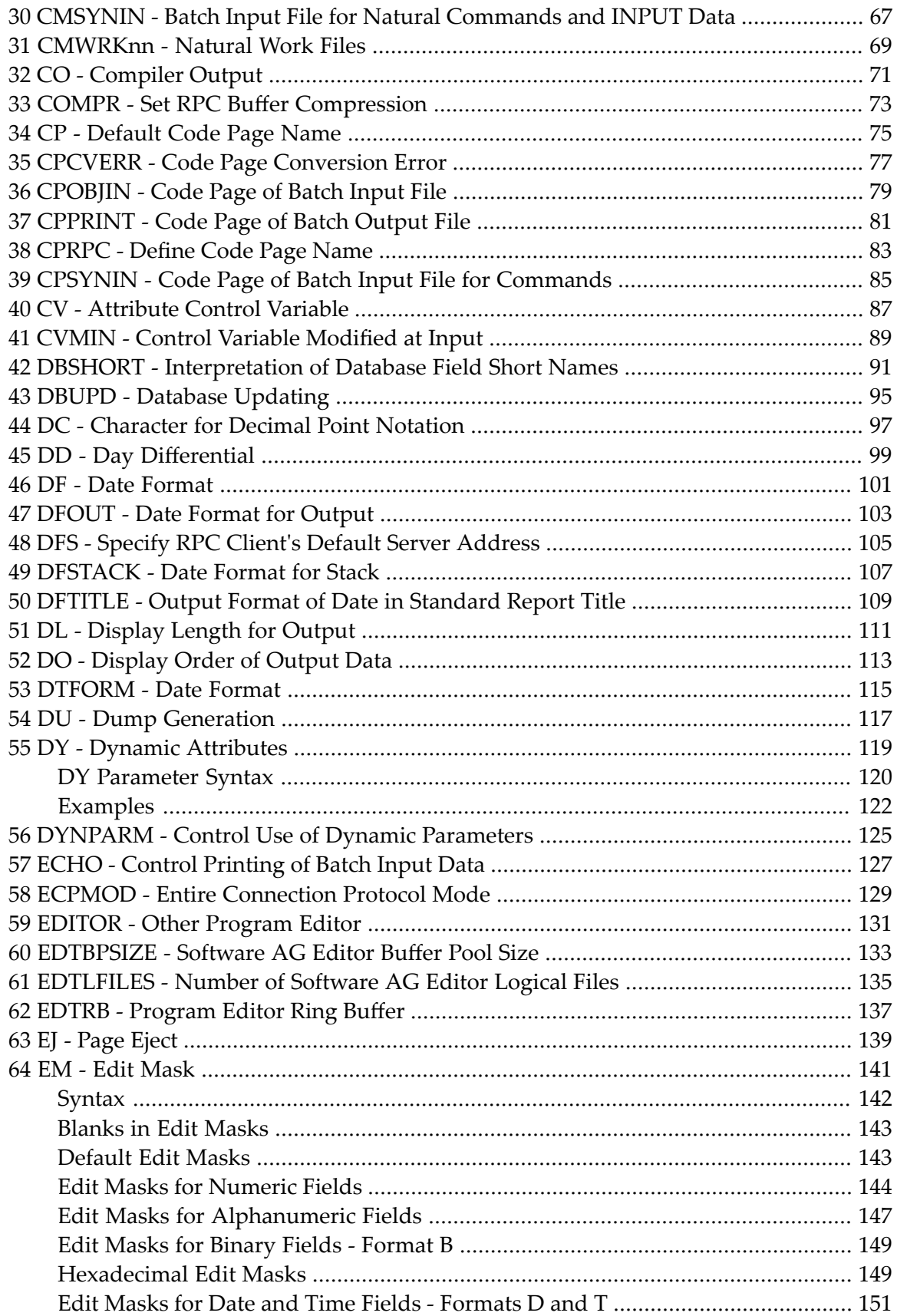

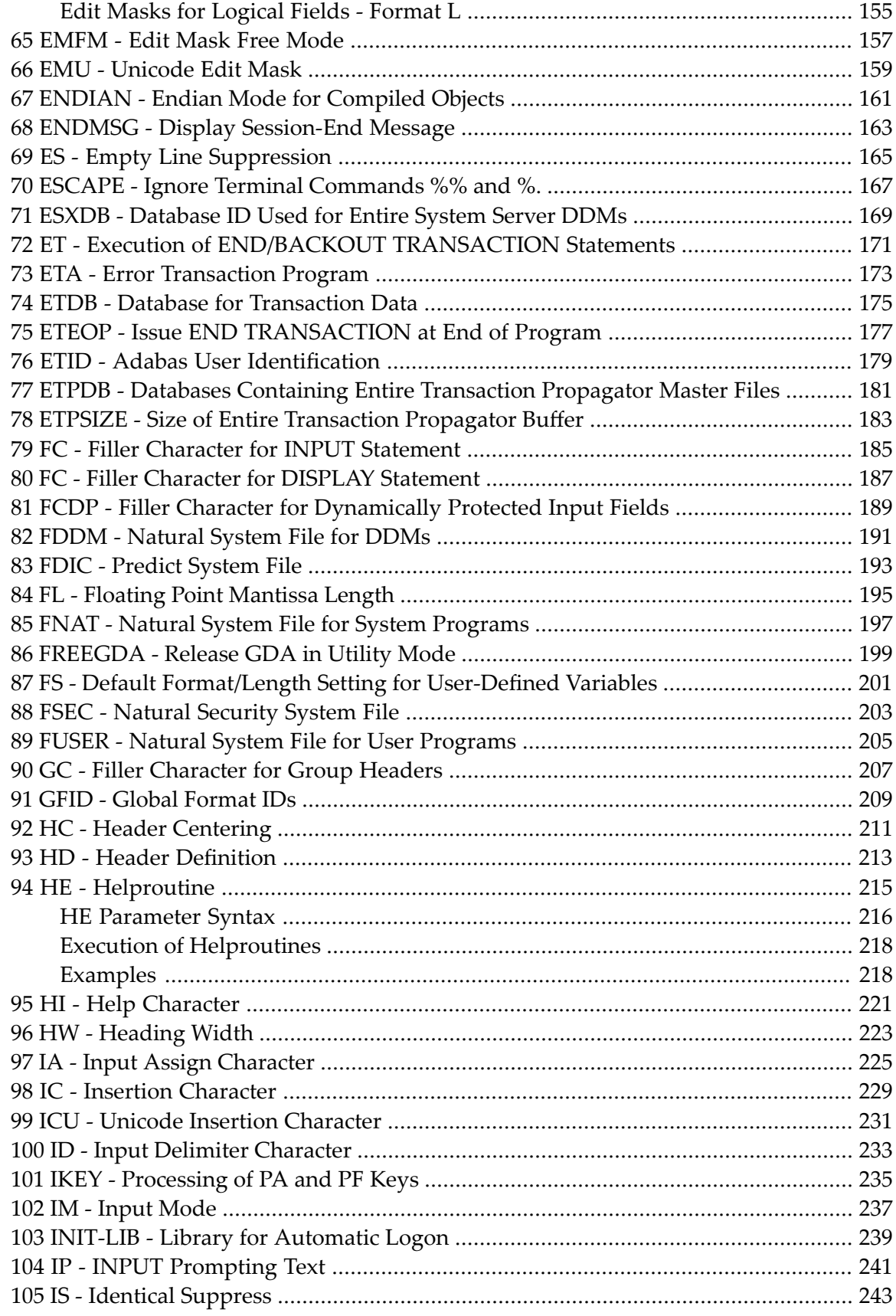

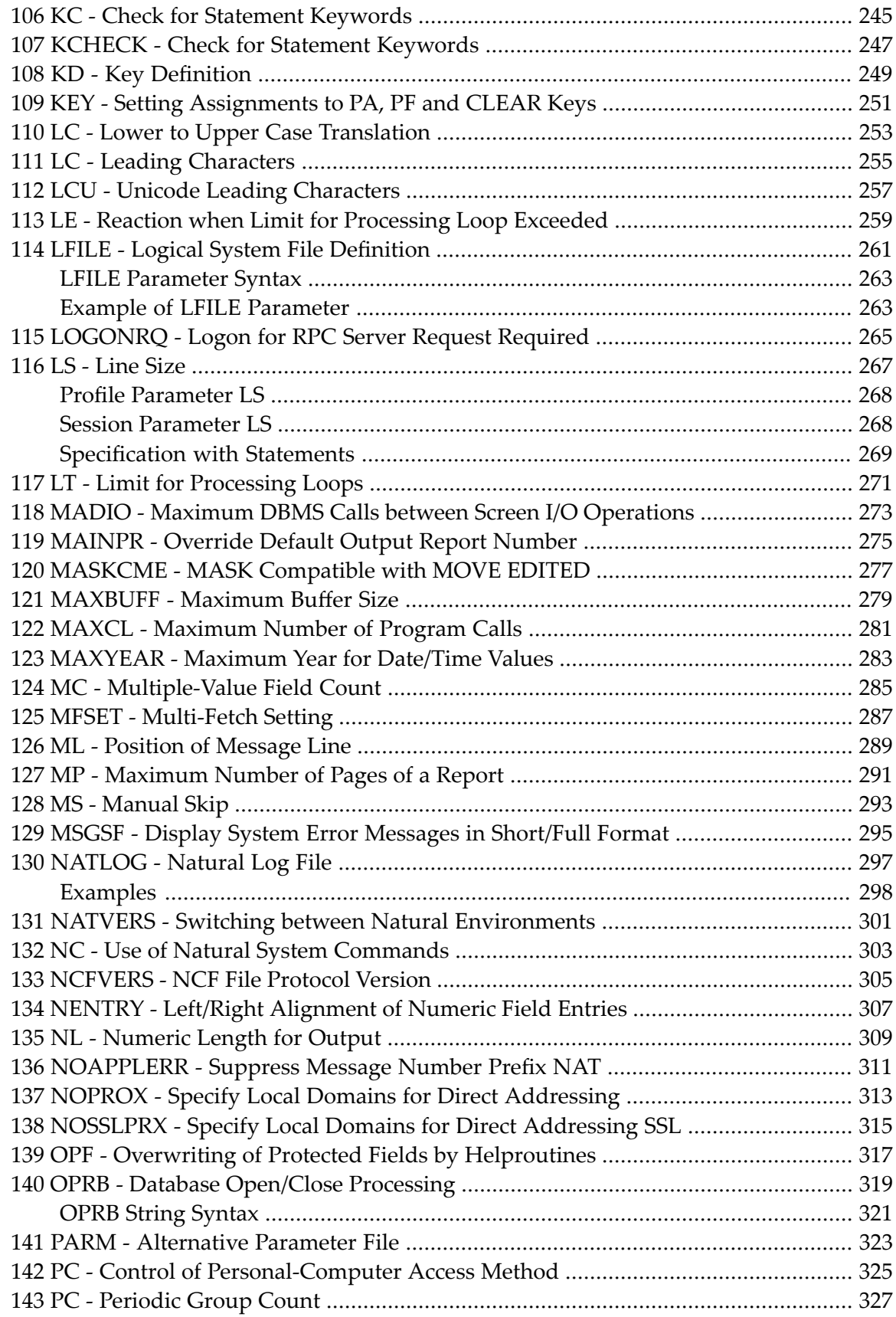

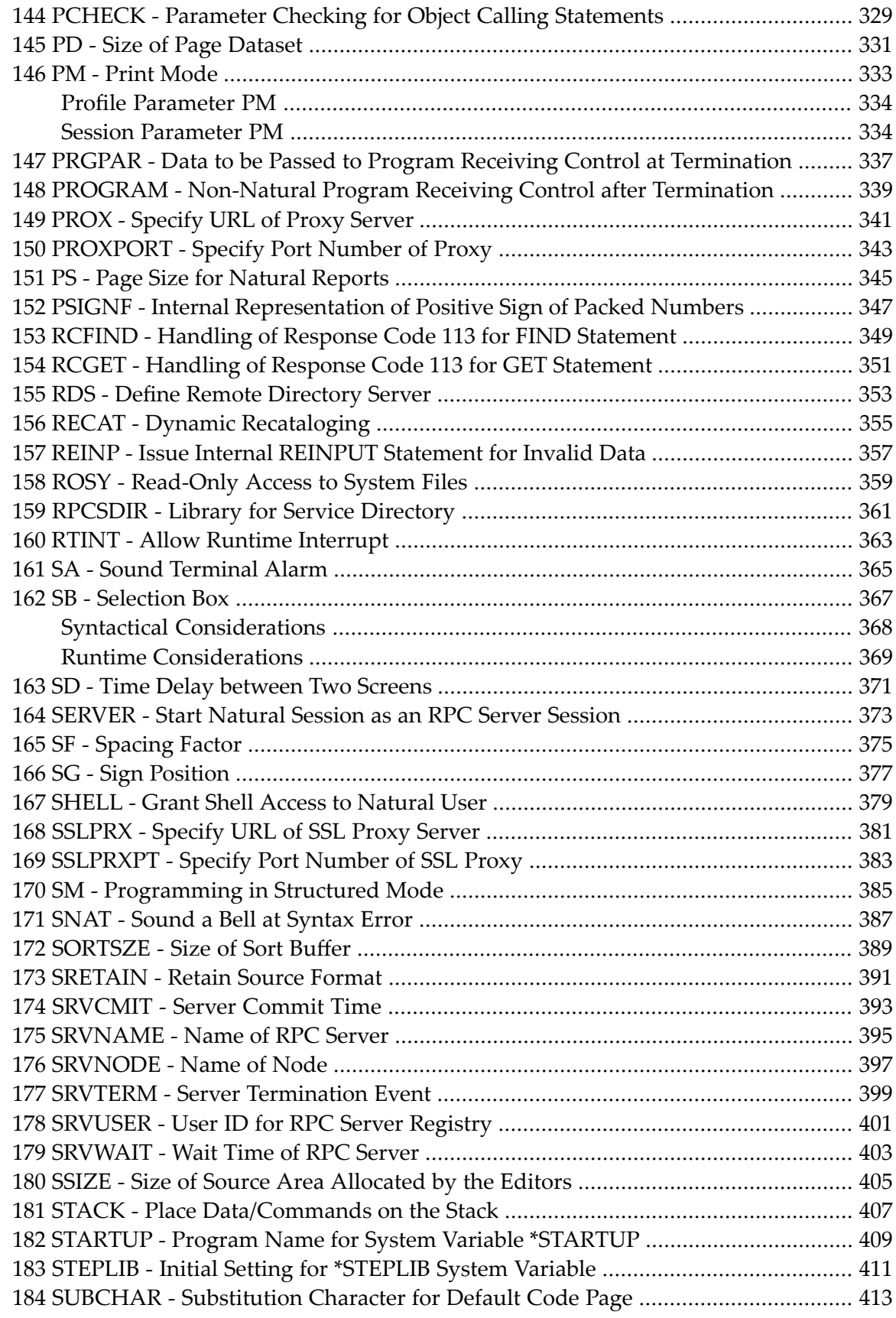

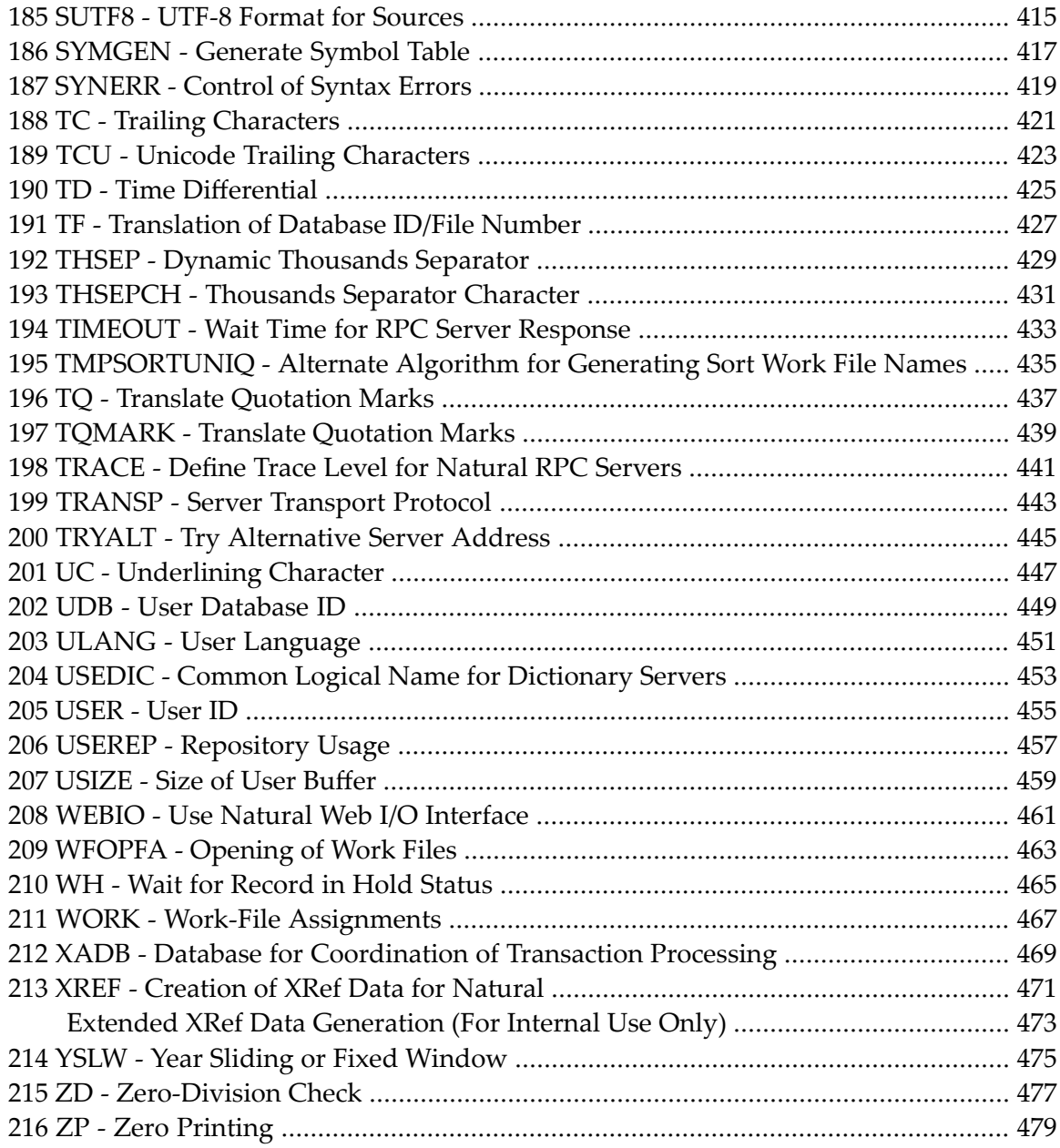

# <span id="page-8-0"></span>**1 Parameter Reference**

This documentation contains detailed information on the Natural profile and session parameters. It is organized under the following headings:

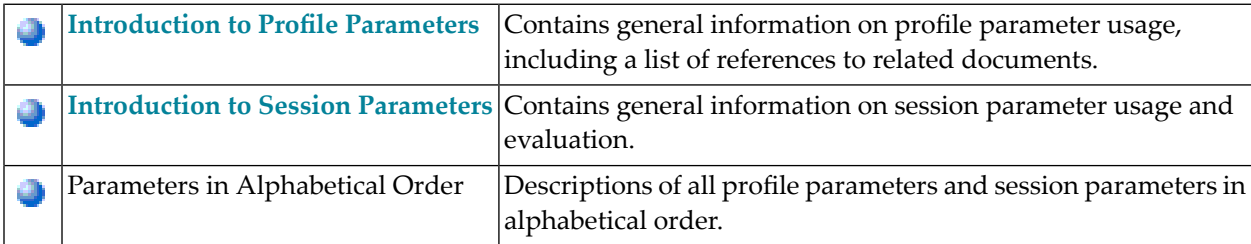

General information on using parameters can be found in the *Operations* documentation, see *Profile Parameter Usage*.

# <span id="page-10-0"></span>**2 Introduction to Profile Parameters**

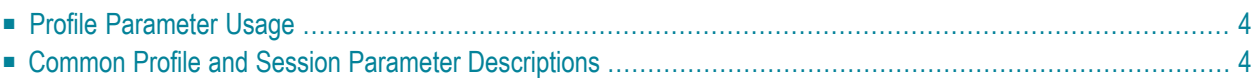

## <span id="page-11-0"></span>**Profile Parameter Usage**

As the use of the Natural profile parameters is different on the platforms supported by Natural, general information about parameter usage is included in the corresponding platform-specific documentation.

See the following documents:

- Profile Parameter Usage in the *Operations* documentation
- Creating a New Parameter File in the *Configuration Utility* documentation
- <span id="page-11-1"></span>■ Overview of Profile Parameters in the *Configuration Utility* documentation

### **Common Profile and Session Parameter Descriptions**

If a Natural session parameter with the same name and functionality as a Natural profile parameter exists, the descriptions of both parameters are combined in a single document.

# <span id="page-12-0"></span> $3$

## **Introduction to Session Parameters**

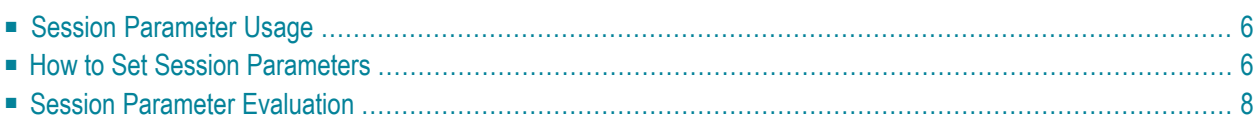

### <span id="page-13-0"></span>**Session Parameter Usage**

In Natural, session parameters are used:

- to specify certain characters,
- $\blacksquare$  to set processing time limits,
- to set a particular response for a given condition,
- $\blacksquare$  to set various size limits.
- to determine various aspects of output reports.

At the installation of Natural, the Natural administrator sets these parameters to default values which are then valid for all users of Natural.

<span id="page-13-1"></span>To see which parameter values apply to your session, you enter the system command GLOBALS (described in the *System Commands* documentation).

### **How to Set Session Parameters**

Natural session parameters can be set in several ways:

- via the default parameter file NATPARM, which is set when Natural is installed;
- via dynamic parameters specified when invoking Natural (as described in your Natural *Operations* documentation);
- via the system command GLOBALS;
- via a SET GLOBALS statement (in reporting mode only);
- via a FORMAT statement;
- via parameter specification within statements where parameters also are evaluated, for example, INPUT, DISPLAY, WRITE;
- via terminal commands.

Instead of the parameter values  $0N$  and  $0FF$ , you can also specify  $T$  (true) or  $F$  (false) respectively.

### **Changing Session Parameters at Session Level Using the GLOBALS Command**

For your Natural session you can change some of the parameter values set by the Natural administrator.

Within your Natural session, you can change these parameters by issuing the following system command:

### **GLOBALS**

When you issue the GLOBALS command, a screen is displayed showing the parameter values that are currently in effect for your session. On this screen, you can change the values that do not suit your requirements.

A parameter value set with a GLOBALS command remains in effect until the end of the Natural session (and applies to every object you store during the session), unless you change it again with another GLOBALS command.

### **Changing Session Parameters at Program Level Using the FORMAT Statement**

You can change certain parameters for the duration of a single program (report). This is done by using a FORMAT statement in the program, which will override the session-wide settings for these parameters.

#### **Example of a FORMAT Statement:**

FORMAT AL=10 HC=R

Parameters set with a FORMAT statement apply until the end of the executed program, unless they are changed with another FORMAT statement in the program.

Not all session parameters can be changed at program level, while several parameters that can be specified at program level cannot be specified at session level; most of the latter are parameters which affect the format of an output report.

#### **Changing Session Parameters at Statement Level**

Most of the parameters you can change with a FORMAT statement you can also change for an individual statement; for example, for a particular DISPLAY, WRITE, INPUT or REINPUT statement.

This is done by specifying the parameter (in parentheses) after the statement name.

### **Example:**

DISPLAY (SF=4) NAME JOB-TITLE CURR-CODE SALARY

A parameter set at statement level applies only to the statement in which it is specified. The setting at statement level overrides, for that statement only, all other settings of that parameter at other levels.

#### **Changing Session Parameters at Field Level**

Within a DISPLAY, WRITE, INPUT or REINPUT statement, you can also change some parameters for an individual field or output element.

This is done by specifying the parameter (in parentheses) after the field name.

#### **Example:**

DISPLAY NAME (AL=10) JOB-TITLE CURR-CODE SALARY

<span id="page-15-0"></span>The parameter value then applies only to that field. The setting at field level overrides, for that field only, all other settings of that parameter at other levels. However, only some of the parameters that can be set at statement level can also be set at field level.

### **Session Parameter Evaluation**

Parameters specified with the statements DISPLAY, FORMAT, PRINT, INPUT, REINPUT, WRITE, WRITE TITLE and WRITE TRAILER are processed during program compilation and are therefore included in the corresponding object module for the program.

The following hierarchy is used for evaluation:

- 1. Parameters set at element/field (highest priority)
- 2. Parameters set at statement level
- 3. Parameters set with a FORMAT statement
- 4. The default parameter settings (lowest priority)

Parameters set with a SET GLOBALS statement cause the execution time environment to be modified. These modifications remain in effect until overridden by another SET GLOBALS statement (or GLOBALS system command).

<span id="page-16-0"></span>**4 ACIVERS - Define ACI Version for Use with EntireX Broker**

**ACI**

This Natural profile parameter specifies the API version to be used with the EntireX Broker ACI. The broker stub in use as well as the called EntireX Broker must support the ACI version defined here. Please, refer to the EntireX documentation for the supported API versions. The setting of ACIVERS enables special features of the EntireX Broker, depending on the API version you are using. For details, see *Setting Up an EntireX Broker Access* in the Natural *Remote Procedure Call* documentation.

ACIVERS can be specified on both the client and the server side.

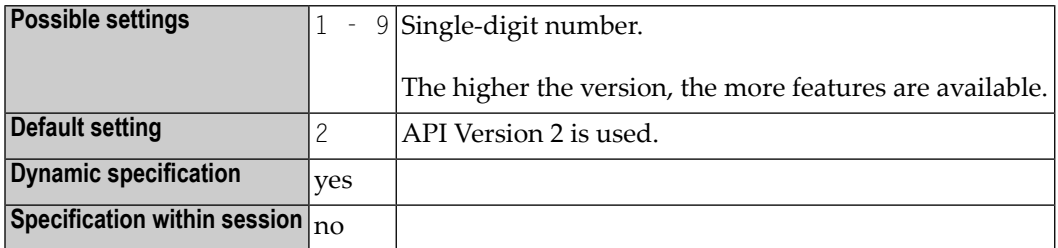

For additional information on Natural RPC, see the *Natural Remote Procedure Call (RPC)* documentation.

# <span id="page-18-0"></span>5

## **AD - Attribute Definition**

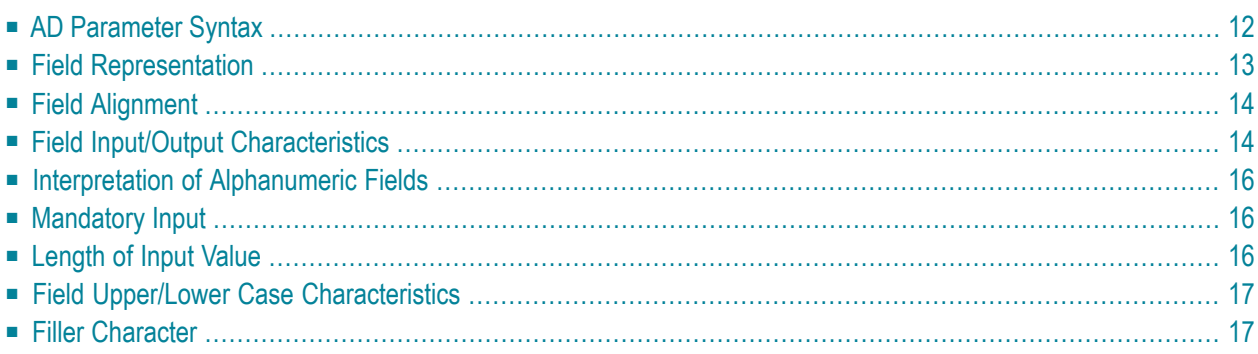

With this session parameter, you specify field attributes at field/element or statement level.

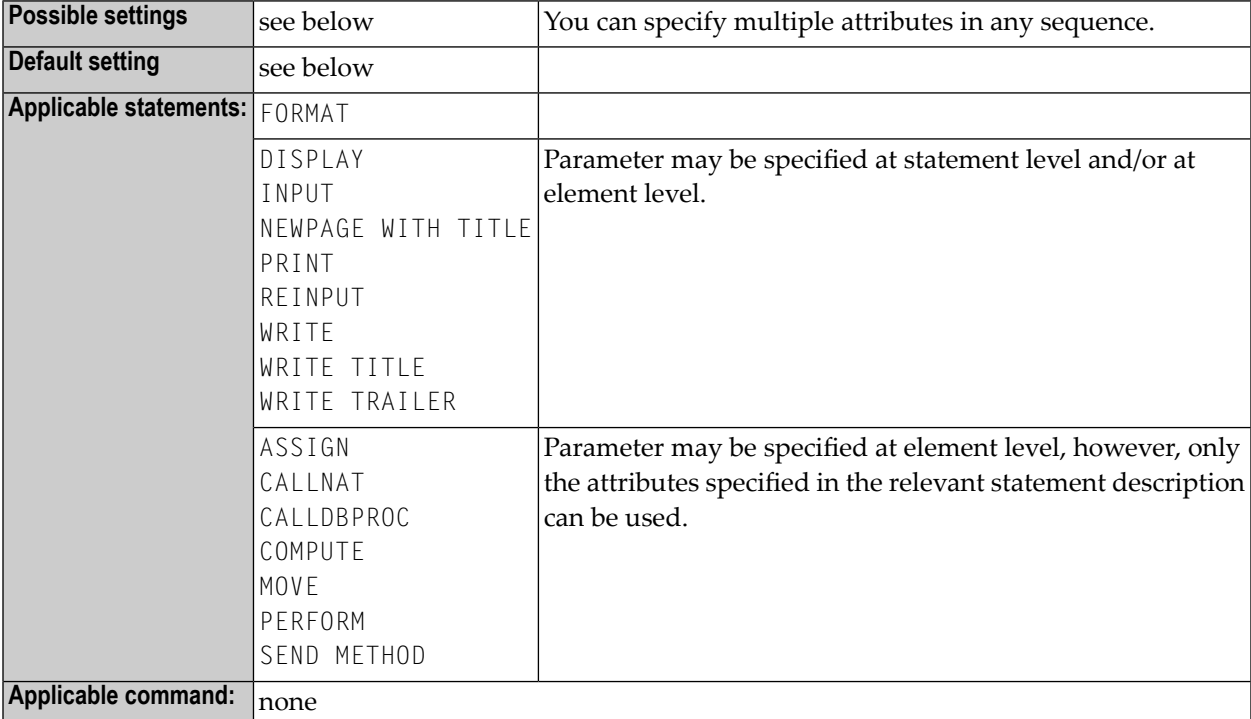

Related session parameter: **[CD](#page-58-0)** - Color Definition

**Note:** The AD parameter may be also specified in function calls, however, only the attributes specified in the section *Function Call* can be used.

<span id="page-19-0"></span>The following topics are covered below:

### **AD Parameter Syntax**

```
AD=[field-representation] [field-alignment] [field-i/o-characteristics]
[interpretation-of-alphanumeric-fields] [mandatory-input] [input-value-length]
[field-upper/lower-case] [filler-character]
```
You can specify multiple attributes in any sequence. Possible values are:

```
'c'
T
                                                            W
                                                 G
                                                 H
                                       E
                                       F
                   L
                   R
                   Z
       B
       C
        D
        I
        N
        U
        V
        Y
AD=
                             A
                             M
                             O
                             P
```
The meaning of the attributes and the possible values are explained below.

#### **Examples:**

```
DISPLAY #FIELDA (AD=R) 
INPUT #FIELDB (AD=M) 
INPUT (AD=IM) #FIELDA #FIELDB
```
### **Field Representation**

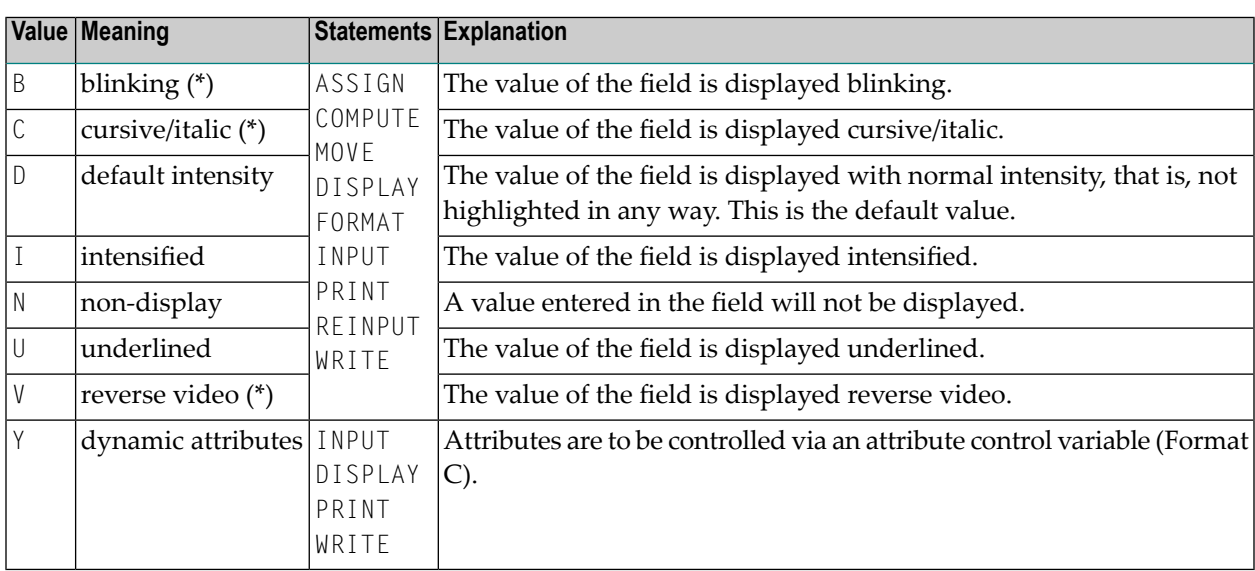

\* The field representation attributes marked with an asterisk (\*) require corresponding hardware features, and will be ignored at runtime if these features are not available.

## <span id="page-21-0"></span>**Field Alignment**

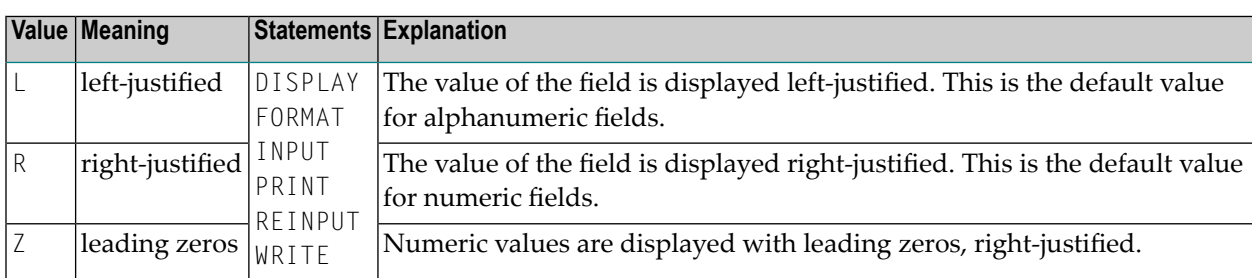

## <span id="page-21-1"></span>**Field Input/Output Characteristics**

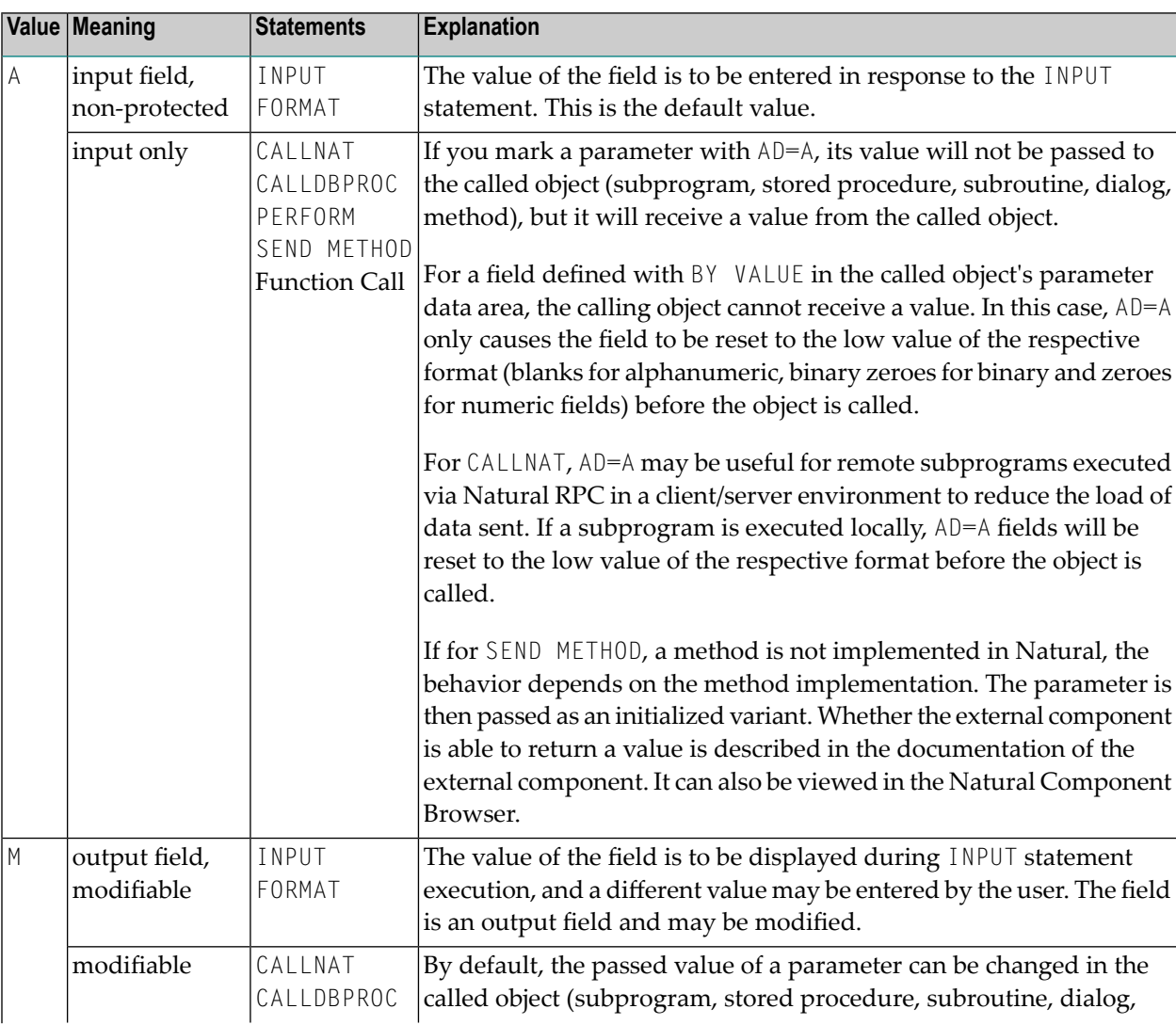

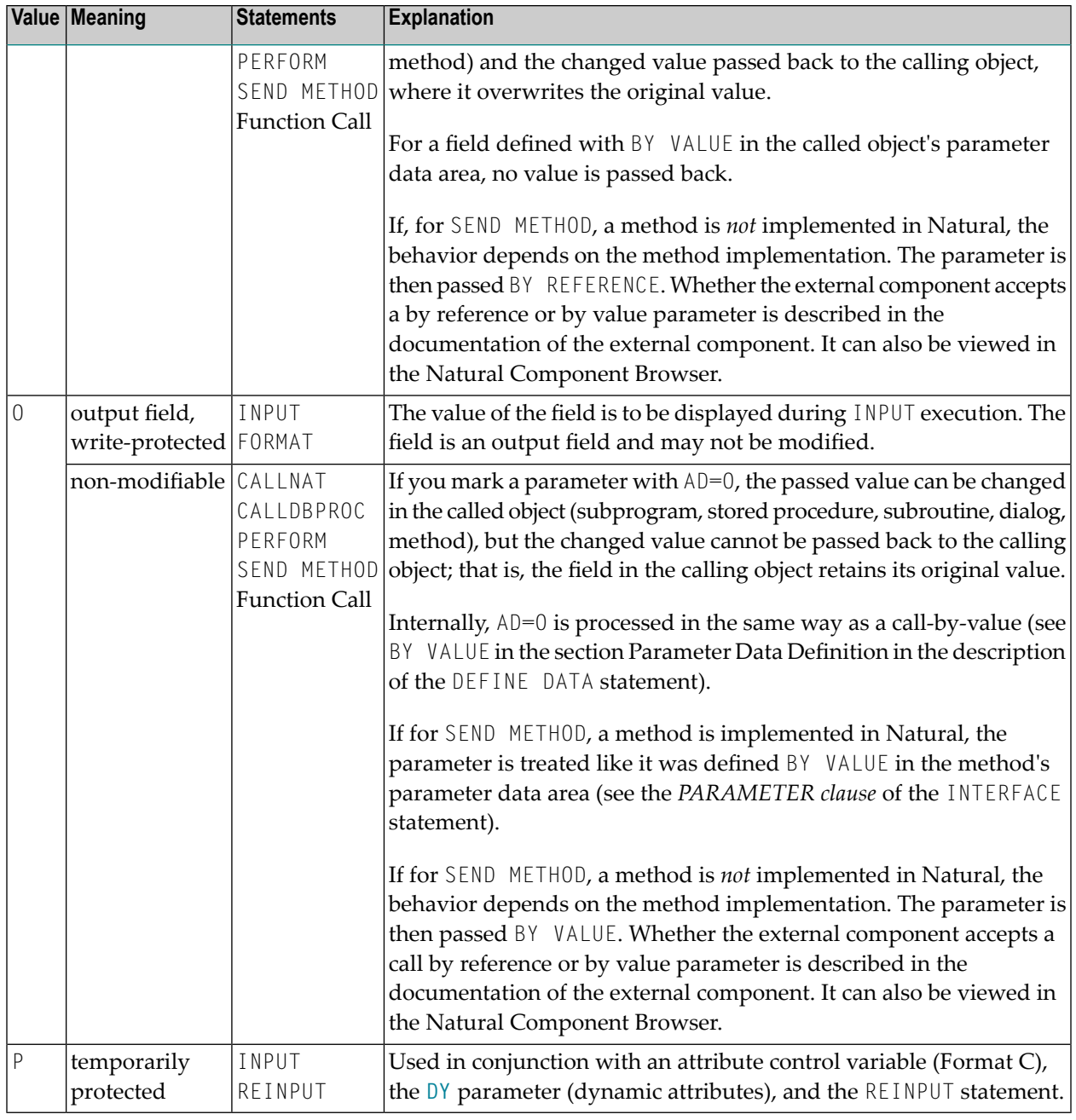

**Note:** The Field Input/Output Characteristics A, M and 0 of the AD parameter may be also specified in Function Calls.

## <span id="page-23-0"></span>**Interpretation of Alphanumeric Fields**

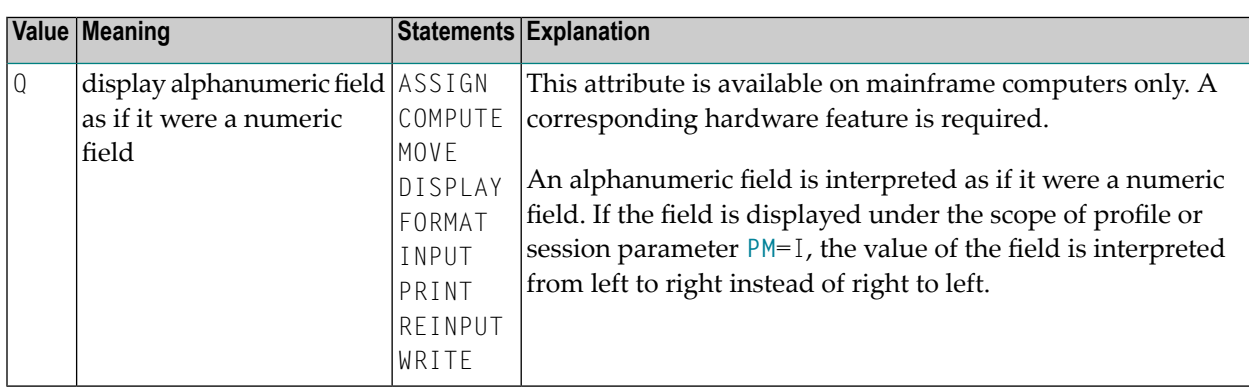

## <span id="page-23-1"></span>**Mandatory Input**

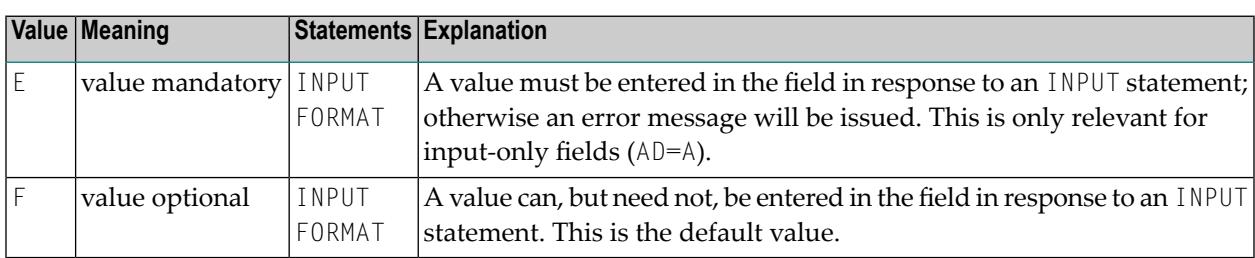

## <span id="page-23-2"></span>**Length of Input Value**

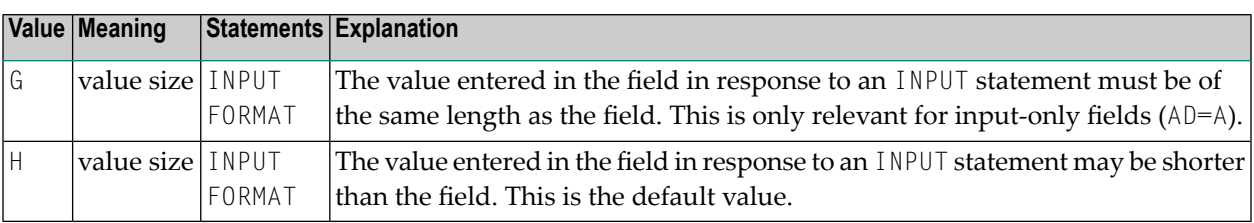

## <span id="page-24-0"></span>**Field Upper/Lower Case Characteristics**

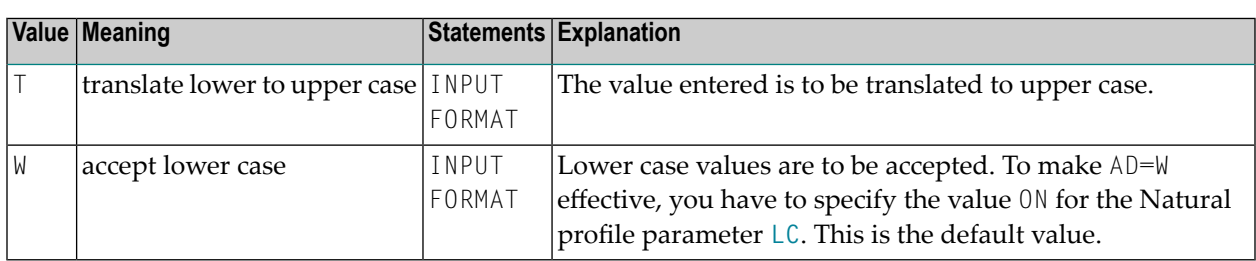

### <span id="page-24-1"></span>**Filler Character**

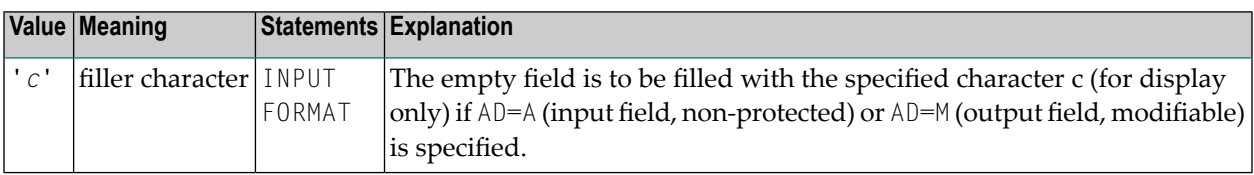

Before the value is displayed for a modifiable field  $(AD=M)$ , field positions that are not occupied by the value are filled with the specified filler character as follows:

- Leading or trailing positions (depending on the field alignment) are filled for format I, N and P fields.
- Trailing positions are filled for format A fields.

If the user enters a value in response to the INPUT statement, before the value has been assigned to the field,

- both leading and trailing filler characters are removed for format I, N and P fields,
- trailing filler characters are removed for format A fields.
- **Caution:** Filler characters that may occur as part of the value in either leading or trailing  $\bigoplus$ position should be avoided to prevent undesired results. For example, if the filler character " $0$ " (zero) is defined for a field of format N5 and the value 00100 is entered as input data, leading and trailing zeroes are removed so that only the value 1 remains, and will be assigned to the field. For the same reason, the minus sign "-" should be avoided as a filler character for numeric fields if negative values are to be entered.

# <span id="page-26-0"></span>**6 AL - Alphanumeric Length for Output**

With this session parameter, you specify the default output length for an alphanumeric field; that is, when it is specified shorter than the field length, the field will be right-truncated.

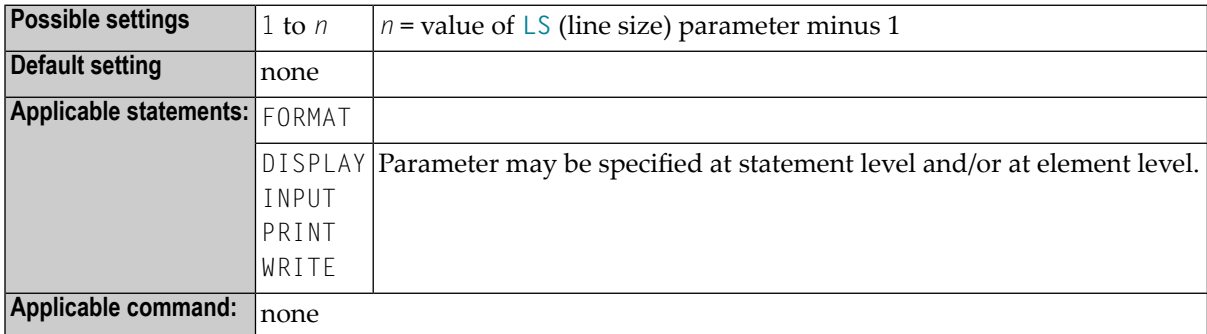

### **Notes:**

- 1. It is not recommended to use the AL session parameter for input fields (**attribute [definition](#page-18-0)** AD=A or AD=M) in an INPUT statement.
- 2. Any edit mask specified for a field (see session parameter **[EM](#page-148-0)**) will override the AL session parameter for this field.

### **Example:**

#### FORMAT AL=20

See also *Parameters to Influence the Output of Fields* in the *Programming Guide*.

# <span id="page-28-0"></span>**7 AUTO - Automatic Logon**

This Natural profile parameter causes an automatic logon to a specific library at the start of the Natural session.

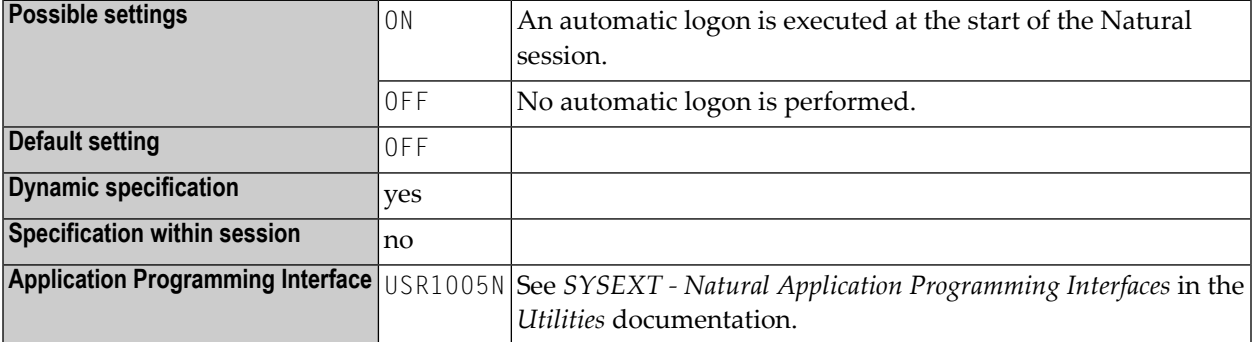

The setting of the profile parameter **[INIT-LIB](#page-246-0)** is used as library ID for the logon.

**Note:** If used with Natural Security, AUTO=ON disables logons with another user ID, and the INIT-LIB parameter is not evaluated (see the *Natural Security* documentation for further information).

# <span id="page-30-0"></span>**8 AUTORPC - Automatic Natural RPC Execution**

This Natural profile parameter determines whether or not Natural RPC will automatically try to execute a subprogram remotely (on the server side) which was not found locally (on the client side). For details see *Stubs and Automatic RPC* in the *Natural Remote Procedure Call (RPC)* documentation.

AUTORPC is specified on the client side only.

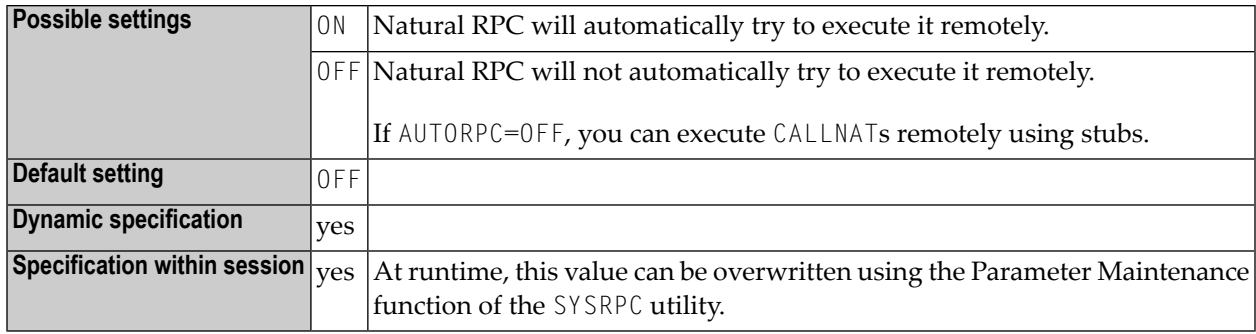

For additional information on Natural RPC, see the *Natural Remote Procedure Call (RPC)* documentation.

# <span id="page-32-0"></span>**9 BATCH - Batch Mode Simulation**

This Natural profile parameter sets the system variable \*DEVICE to BATCH when Natural is started.

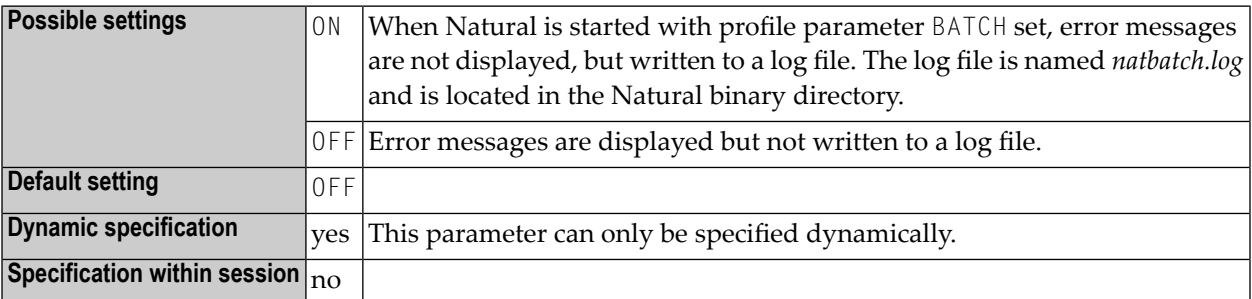

To run Natural in batch mode, use the parameter **[BATCHMODE](#page-34-0)** instead of BATCH.

# <span id="page-34-0"></span>**10 BATCHMODE - Batch Mode**

This Natural profile parameter applies to batch mode only. It enables batch mode and sets the system variable \*DEVICE to BATCH when Natural is started.

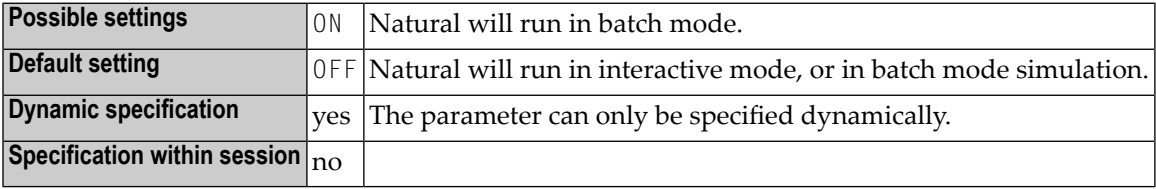
## **11 BMBLANK - Display Trailing Blanks**

This Natural profile parameter applies to batch mode only.

It is used to control the display of trailing blanks in the batch output file **[CMPRINT](#page-70-0)**.

This parameter applies only if the parameter **[BMSIM](#page-42-0)** is set to MF. Trailing blanks are generated automatically if BMSIM is set to MF. BMBLANK has no effect if BMSIM is set to OS or VM.

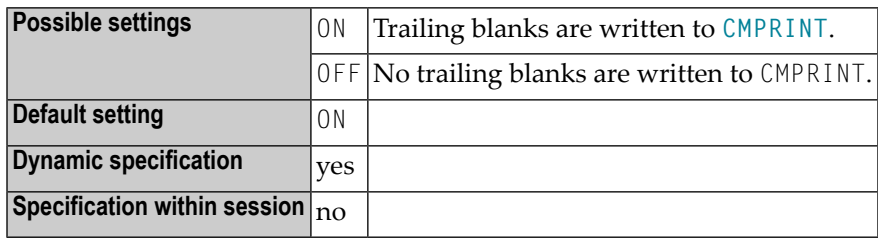

## **12 BMCONTROL - Display Control Characters**

This Natural profile parameter applies to batch mode only.

It controls the output of control characters (such as form feed and line feed) in the batch output file **[CMPRINT](#page-70-0)**.

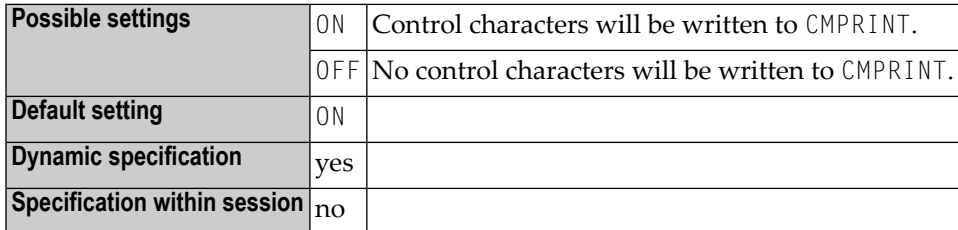

## **13 BMFRAME - Window Frame Characters**

This Natural profile parameter applies to batch mode only.

With this parameter you can define window frame characters that will be written to the batch output file **[CMPRINT](#page-70-0)**.

Specify a sequence of 6 characters.

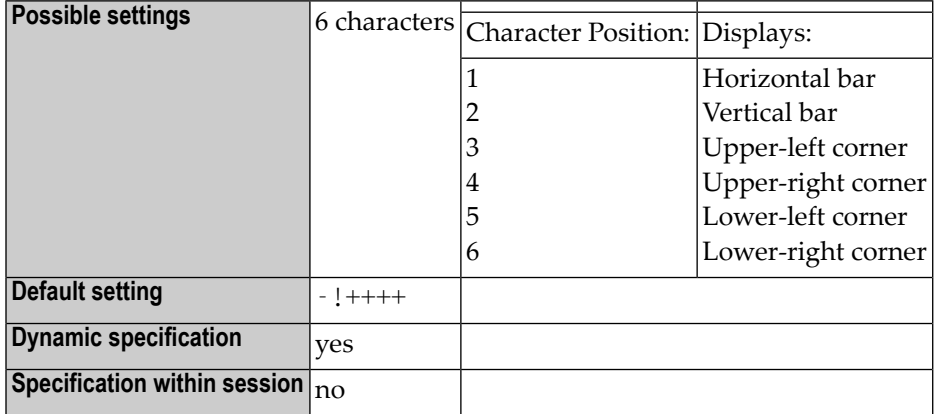

#### **Example:**

To define the following frame you have to specify BFRAME=123456.

 3111111111114  $\frac{2}{2}$  2 2 5111111111116

## <span id="page-42-0"></span>**14 BMSIM - Similar Batch Mode Output**

This Natural profile parameter applies to batch mode only.

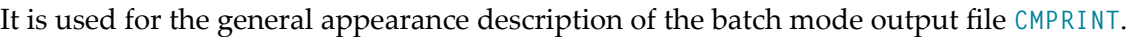

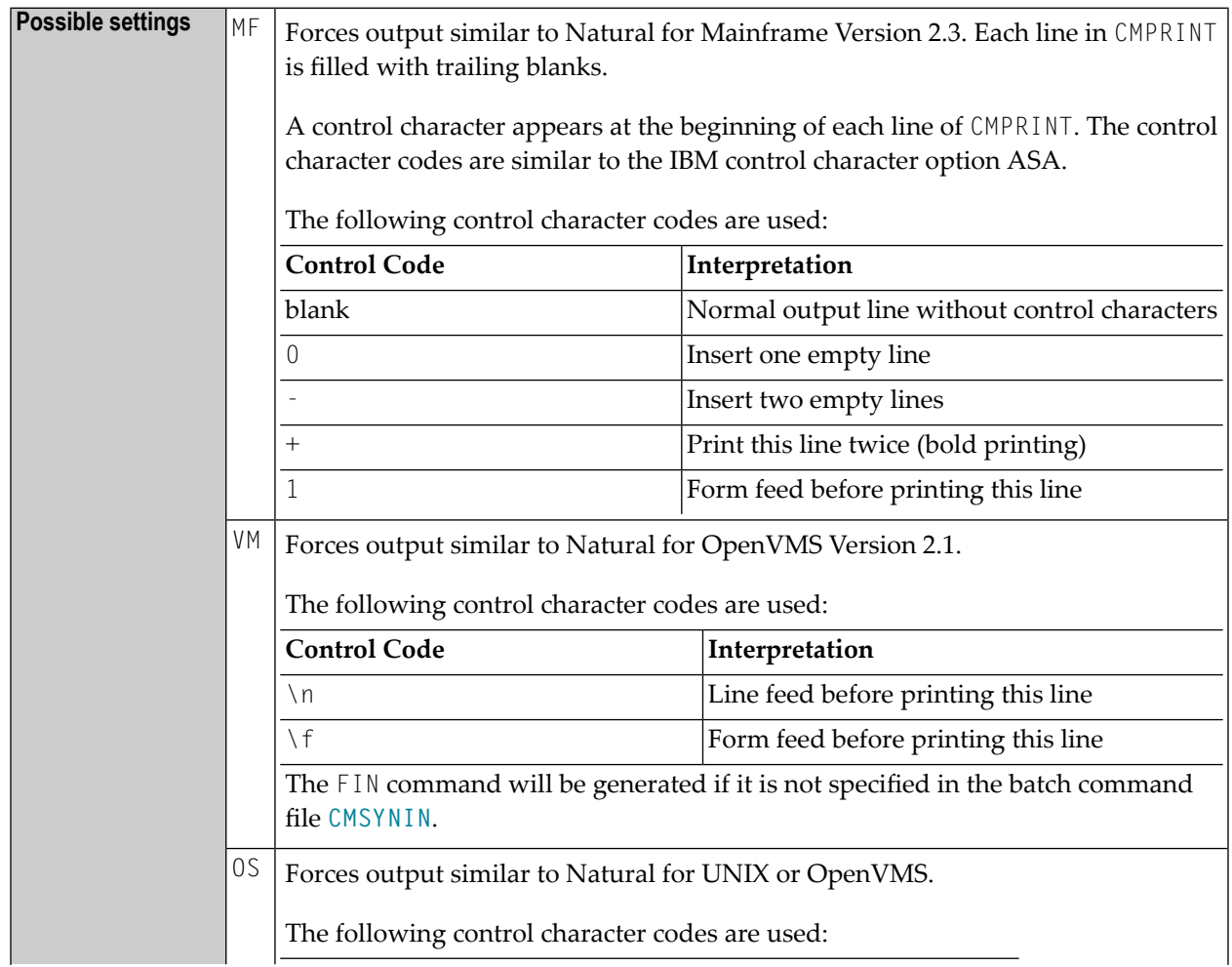

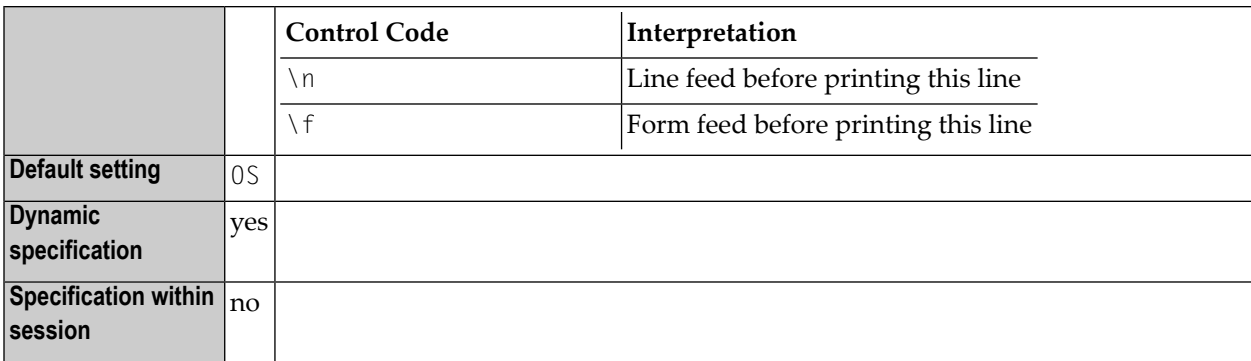

### **15 BMTIME - Display Process Time**

This Natural profile parameter applies to batch mode only.

It is used to display the elapsed and used CPU time consumed by the Natural process. This output will be written to the end of the batch output file **[CMPRINT](#page-70-0)**.

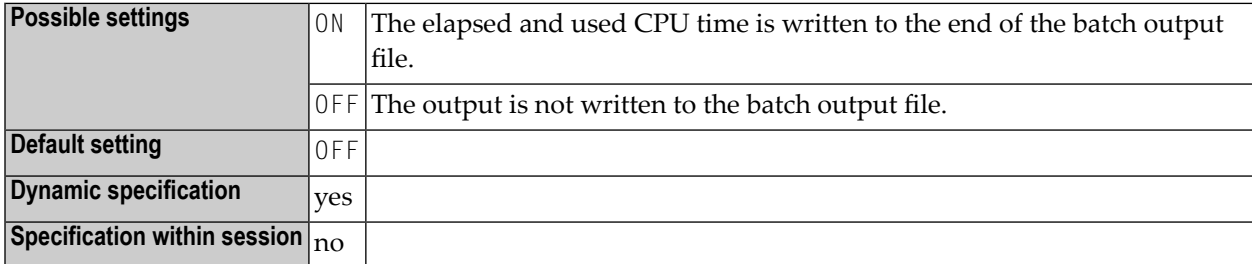

The time format is as follows:

*DDDxHH*:*II*:*SS*.*UU*

where:

- *DDD* is the number of days (at maximum 999)
- *x* is blank if *DDD* is less or equal to 999,

or + (plus sign) if *DDD* is greater than 999

- *HH* is the number of hours
- *II* is the number of minutes
- *SS* is the number of seconds
- *UU* is the number of hundredths of seconds

#### Example:

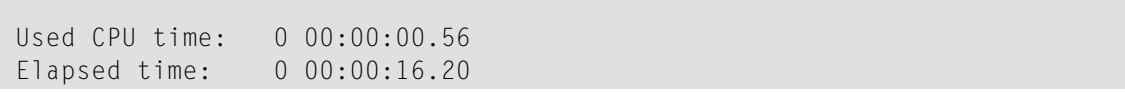

## **16 BMTITLE - Display Window Title**

This Natural profile parameter applies to batch mode only.

It is used to control the displaying of window titles in the batch output file **[CMPRINT](#page-70-0)**.

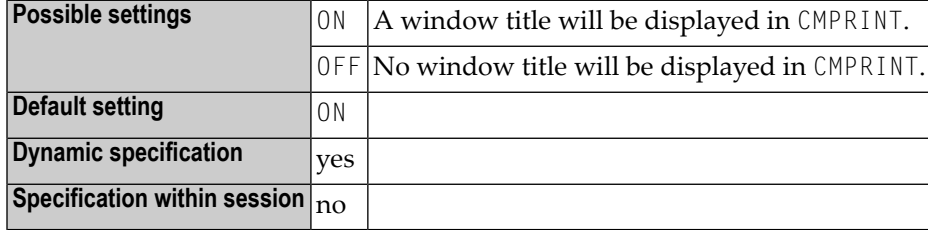

## **17 BMVERSION - Display Natural Version**

This Natural profile parameter is used to control the display of the Natural version including the startup and termination time.

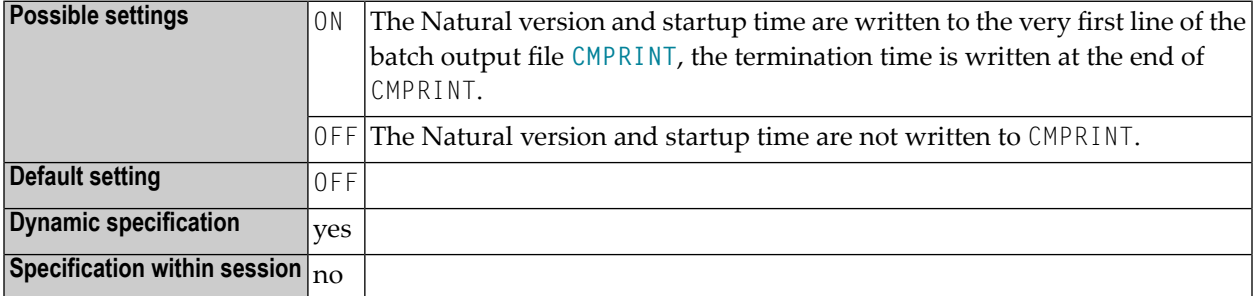

## **18 BPID - Specify Buffer Pool ID**

This Natural profile parameter specifies the name (ID) of the Natural buffer pool.

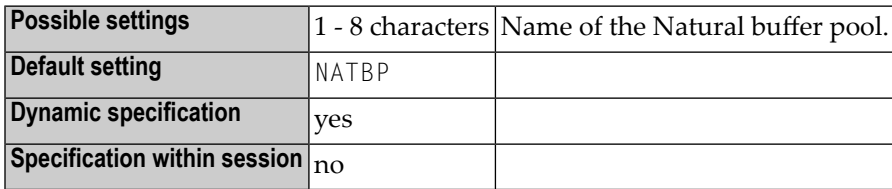

**Note:** Do not delete the default buffer pool "NATBP", as it is possible that Natural may not function properly anymore.

## **19 BPNAME - Name of Natural Global Buffer Pool**

This Natural profile parameter specifies the name of the Natural global buffer pool.

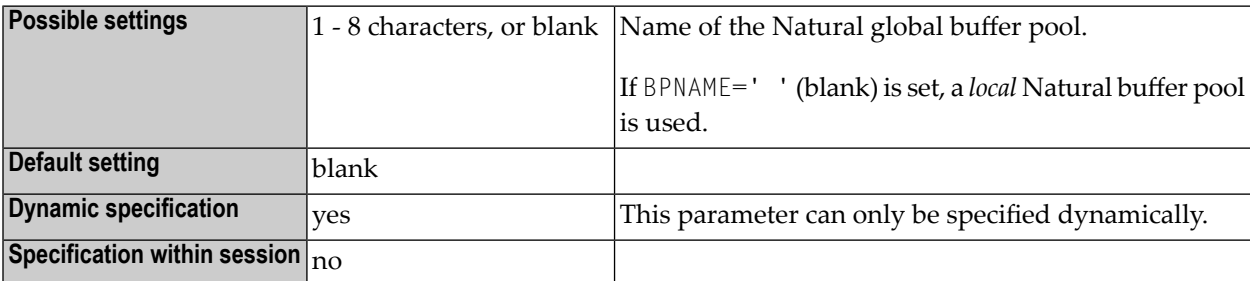

# **20 BPSFI - Object Search First in Buffer Pool**

This Natural profile parameter determines the sequence in which a requested object that is to be executed is searched for in the buffer pool and in the system file(s).

You can choose between two search sequences:

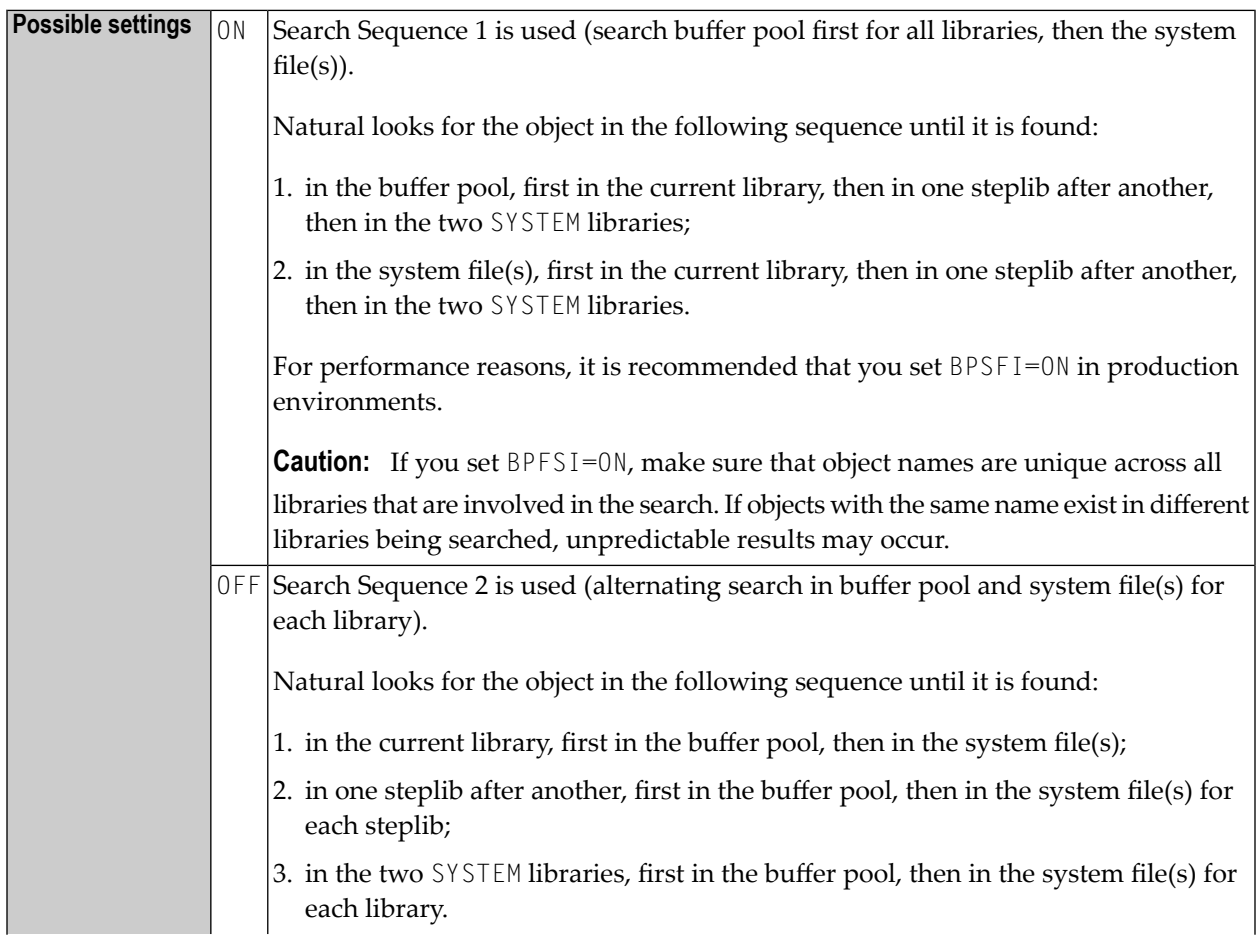

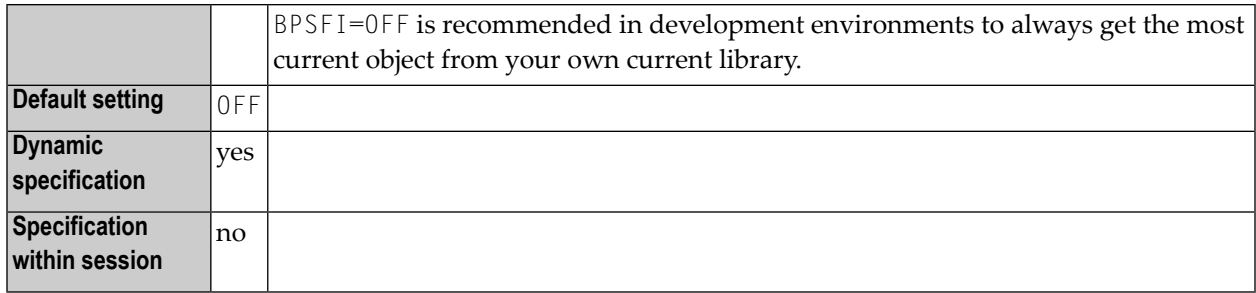

For further information, see *Steplibs* and *Search Sequence for Object Execution* in the *Using Natural* documentation.

# <span id="page-56-0"></span>**21 CC - Error Processing in Batch Mode**

This Natural profile and session parameter specifies the action to be taken if an error is detected during the compilation/execution of a Natural program in batch mode. It only applies in batch mode.

It does not apply if user-written error-handling routines are used.

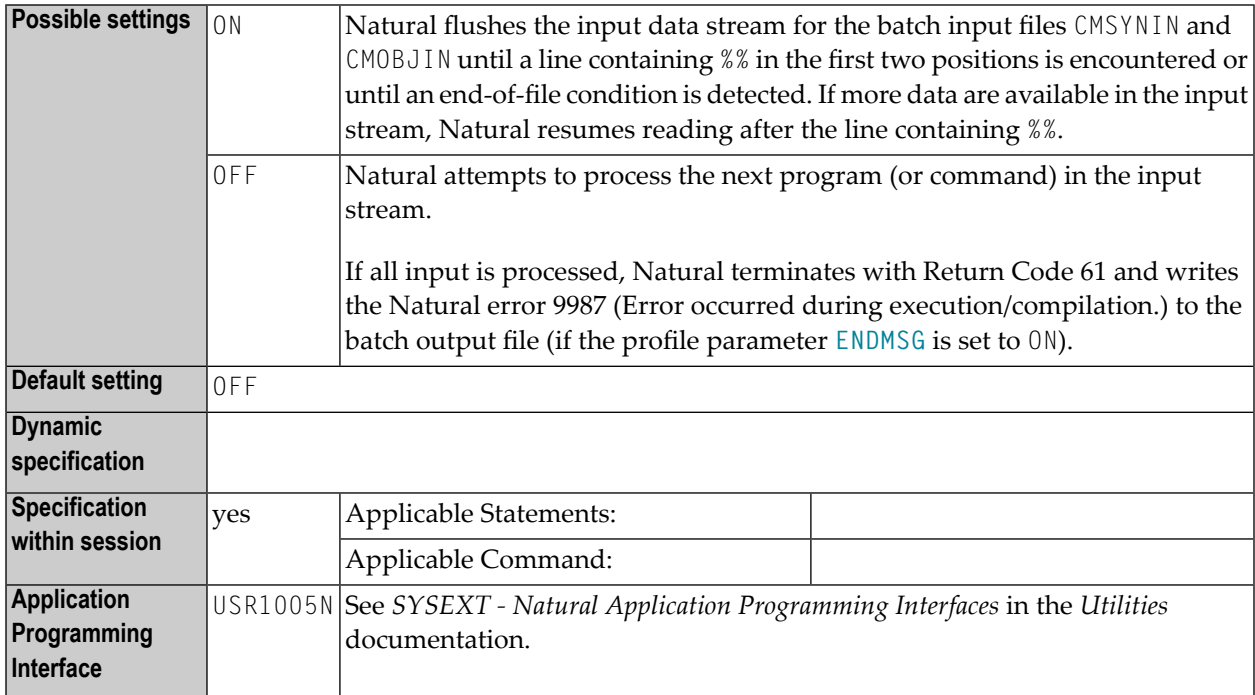

Within a Natural session, the profile parameter  $CC$  can be overridden by the session parameter  $CC$ .

#### **22 CD - Color Definition**

With this session parameter, you specify the color attributes for fields. If no color screen is used, this parameter will be ignored at runtime.

Related session parameter: **[AD](#page-18-0)** - Attribute Definition

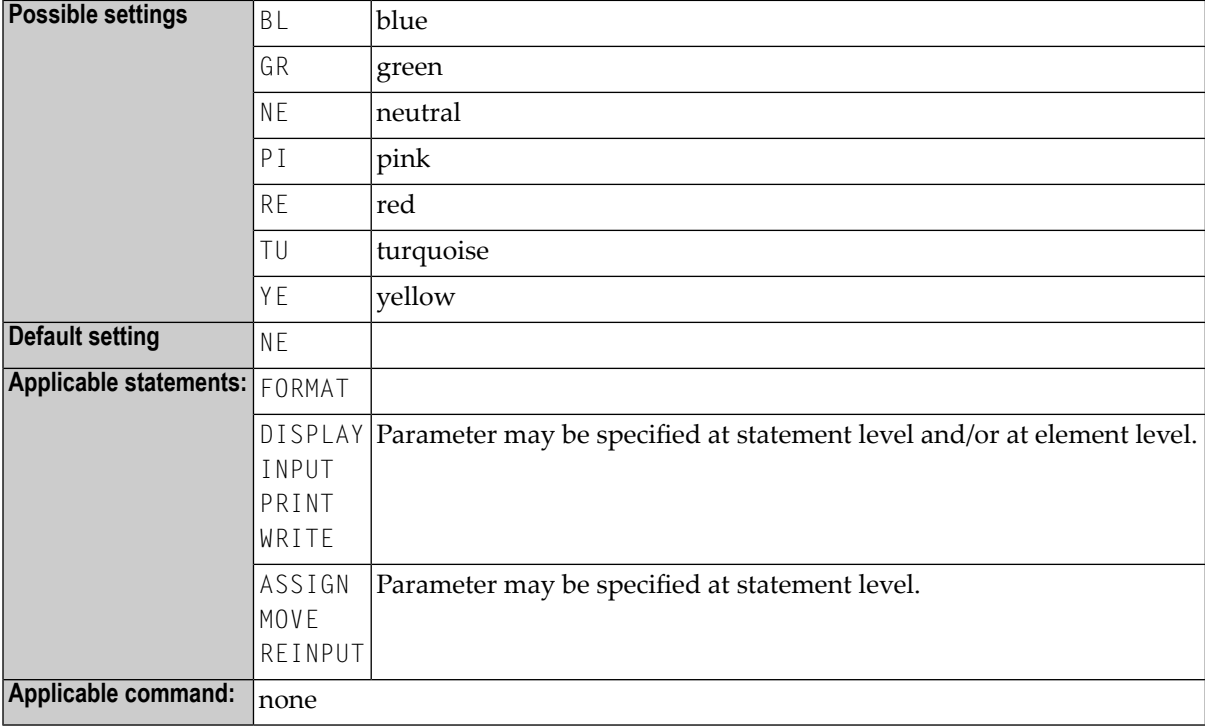

#### **Example:**

INPUT (CD=RE) #A #B

## **23 CDYNAM - Dynamic Loading of Non-Natural Programs**

This Natural profile parameter determines whether or not non-Natural programs are to be loaded dynamically by Natural.

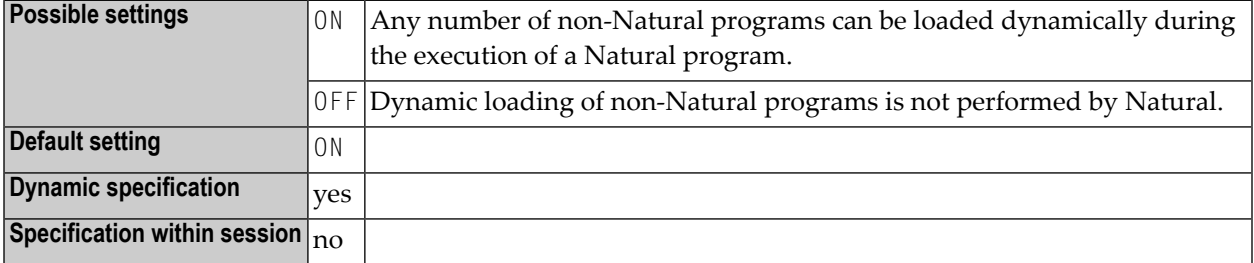

### <span id="page-62-0"></span>**24 CF - Character for Terminal Commands**

This Natural profile and session parameter specifies the control character for Natural terminal commands; that is, the character which is to be used as the first character of any terminal command.

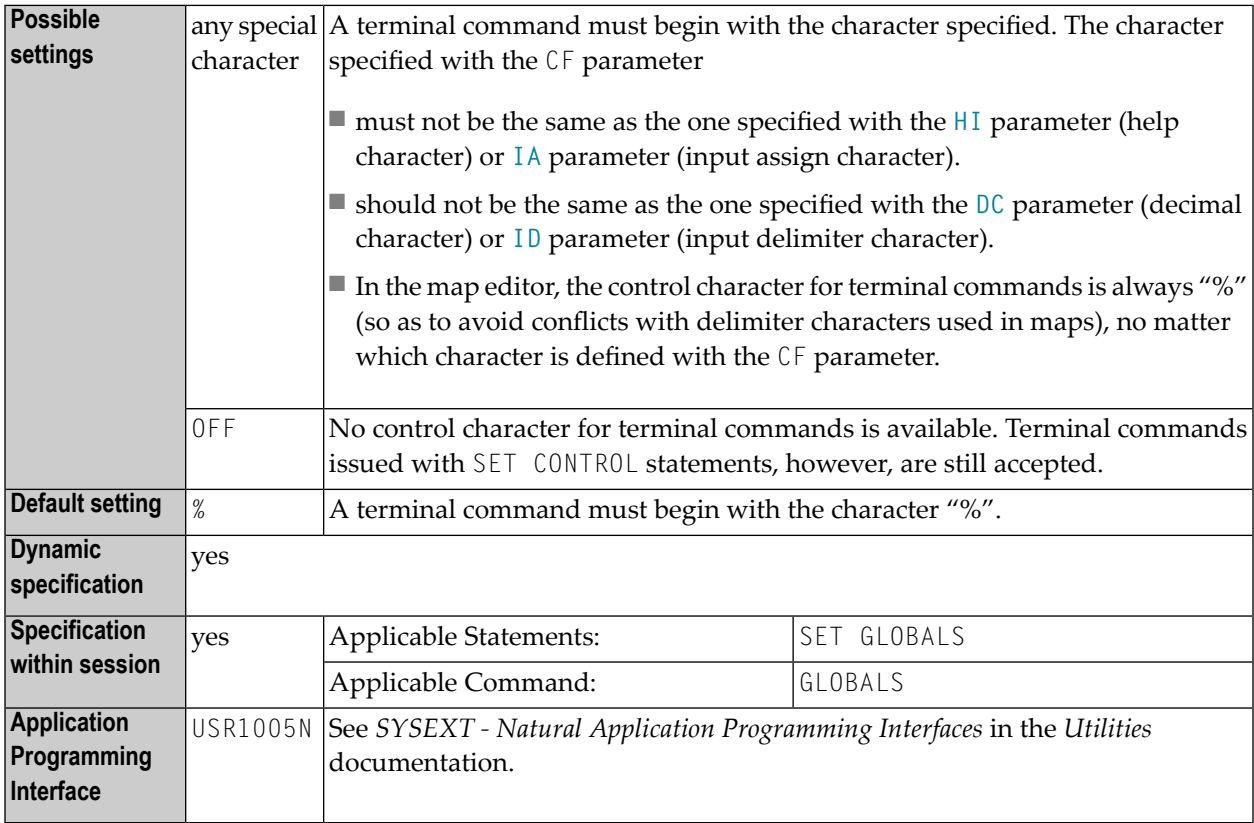

Within a Natural session, the profile parameter  $CF$  can be overridden by the session parameter  $CF$ .

**Under Natural Security:** The setting of this parameter can be overridden by the *Session Parameters* option of the Library Profile.

# **25 CLEAR - Processing of CLEAR Key in NEXT Mode**

This Natural profile parameter causes Natural to execute a specific Natural terminal command whenever CLEAR is pressed during program execution in NEXT mode.

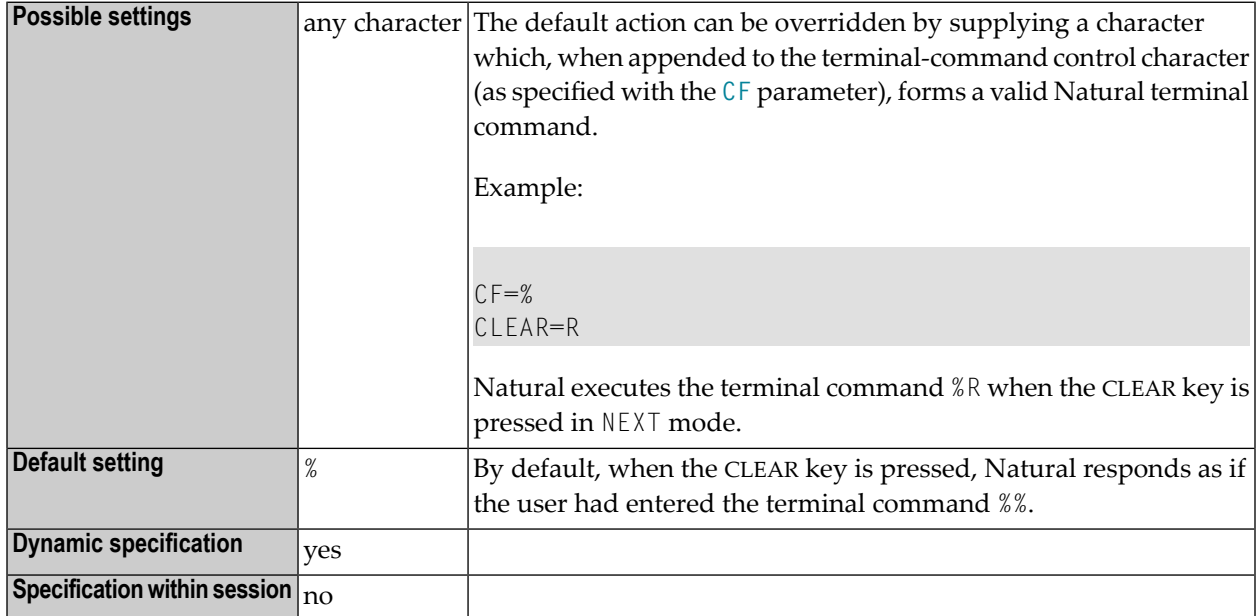

**Under Natural Security:** The setting of this parameter can be overridden by the Session Parameters option of the Library Profile.

## **26 CM - Command Mode**

This Natural profile parameter can be used to suppress Natural command mode (NEXT and MORE).

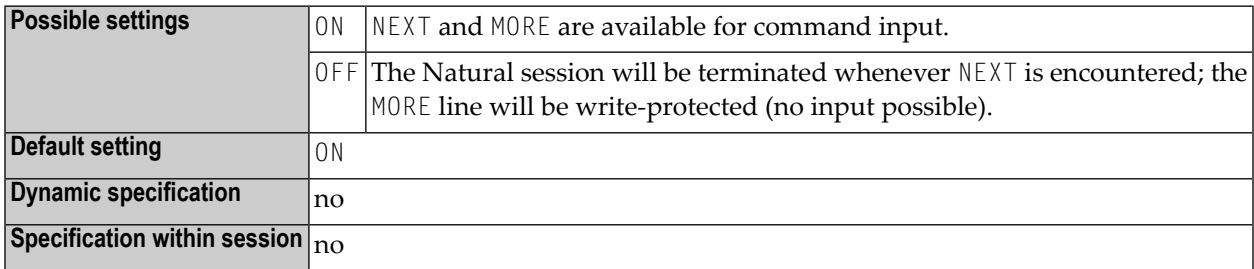

# <span id="page-68-0"></span>**27 CMOBJIN - Batch Input File for Natural INPUT Data**

This Natural profile parameter applies to batch mode only.

It is used for data intended to be read by Natural INPUT statements. These types of data can alternatively be placed in the CMSYNIN file immediately following the relevant RUN or EXECUTE command. The number of characters actually processed is restricted to 512 characters per line.

**Note:** If the file name or path assigned to this parameter contains special characters (e.g. backslash) or spaces, the entire string must be enclosed in double quotes, see example below.

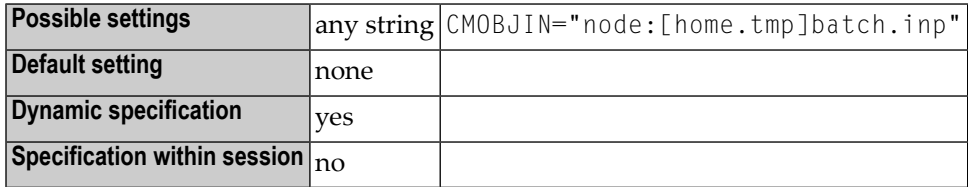

If the setting for the profile parameter **[CMSYNIN](#page-74-0)** is equal to the setting of CMOBJIN, Natural reads input from CMSYNIN.

If an error occurs, Natural reacts in accordance with the setting of the profile/session parameter **[CC](#page-56-0)**.

## <span id="page-70-0"></span>**28 CMPRINT - Batch Output File**

This Natural profile parameter applies to batch mode only.

It is used to specify the batch output file for the output report resulting from DISPLAY, PRINT and WRITE statement in a Natural program. In addition, Natural commands from **[CMSYNIN](#page-74-0)** and INPUT data from **[CMOBJIN](#page-68-0)** are written to CMPRINT.

**Note:** If the file name or path assigned to this parameter contains special characters (for example, backslash) or spaces, the entire string must be enclosed in double quotes, see example below.

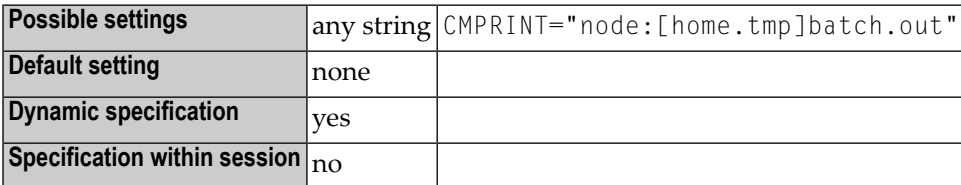
#### **29 CMPRTnn - Additional Report**

This Natural profile parameter applies to batch mode only.

It is used for additional reports referenced by any Natural program executed during the session. *nn* is a two digit decimal number in the range from 01 to 31 corresponding to the LPT device used by a report in a DISPLAY, PRINT and WRITE statement.

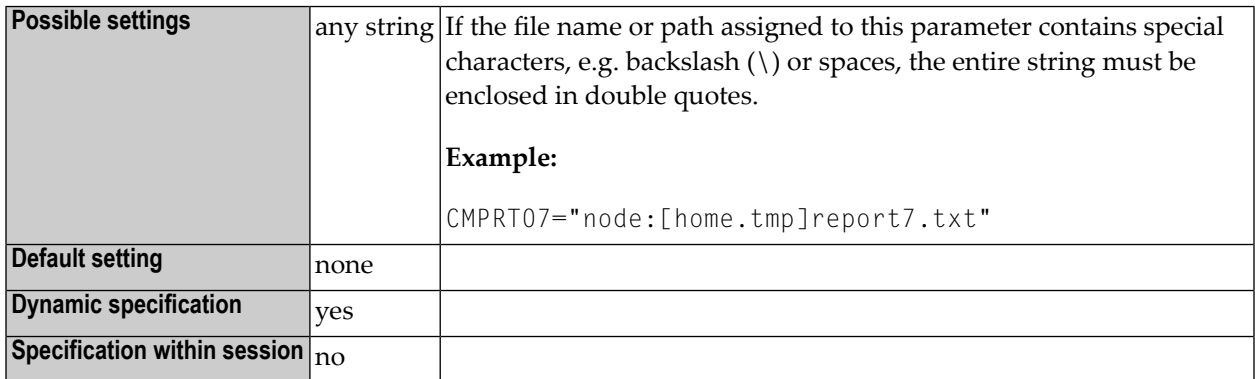

In order to allow the user to specify variable print file names, alpha-format system variables and numeric counter markers may be embedded in the file name specification for CMPRT*nn*.

The supported alpha-format system variables are:

\*APPLIC-ID \*APPLIC-NAME \*DEVICE \*ETID \*INIT-USER \*LIBRARY-ID \*NET-USER \*PID \*PROGRAM

\*USER \*USER-NAME

If any of these strings (in upper case only) is encountered within the print file specification, it will be replaced at run-time with the contents of the appropriate system variable. Additionally, a counter marker(#) may be used. This will be replaced by a 2-digit counter which will automatically be incremented for each print file.

#### **Example:**

The specification CMPRT01=abc\_\*PID\_\*ETID\_\*PROGRAM\_#.dat in a Natural session with process ID 1234, ETID XYZ running a program with the name PRINT which produces print file output to File 01 would produce print files with the following names (assuming the program runs 3 times):

abc\_1234\_XYZ\_PRINT\_01.dat abc\_1234\_XYZ\_PRINT\_02.dat abc\_1234\_XYZ\_PRINT\_03.dat

See also *Using Natural in Batch Mode* in the *Operations* documentation.

# <span id="page-74-0"></span>**30 CMSYNIN - Batch Input File for Natural Commands and INPUT Data**

This Natural profile parameter applies to batch mode only.

CMSYNIN is used for the batch input file. It contains Natural commands and data to be read by INPUT statements during execution of Natural programs (optionally). The number of characters actually processed is restricted to 512 characters per line.

**Note:** If the file name or path assigned to this parameter contains special characters, e.g. backslash (\) or spaces, the entire string must be enclosed in double quotes, see example below.

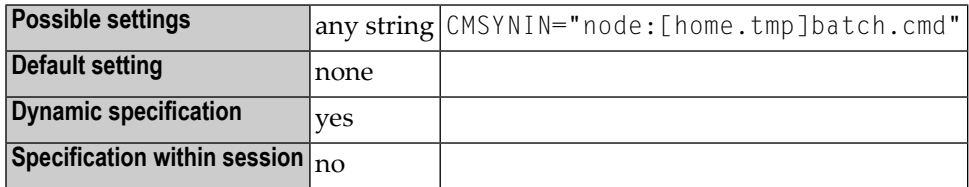

See also *Using Natural in Batch Mode* in the *Operations* documentation.

#### **31 CMWRKnn - Natural Work Files**

This Natural profile parameter applies to batch mode only.

CMWRK*nn* is used for Natural work files referenced by any Natural program executed during the session.

*nn* is a two digit decimal number in the range from 01 to 32 corresponding to the number used in a READ WORK FILE or WRITE WORK FILE statement.

**Note:** If the file name or path assigned to this parameter contains special characters, e.g. backslash (\) or spaces, the entire string must be enclosed in double quotes, see example below.

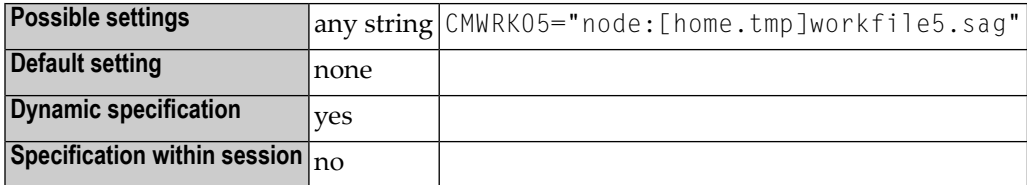

See also *Using Natural in Batch Mode* in the *Operations* documentation.

#### **32 CO - Compiler Output**

This Natural profile and session parameter can be used to deactivate or reactivate the compiler operation-in-progress window wherein, by default, the code is displayed as it is processed by the compiler.

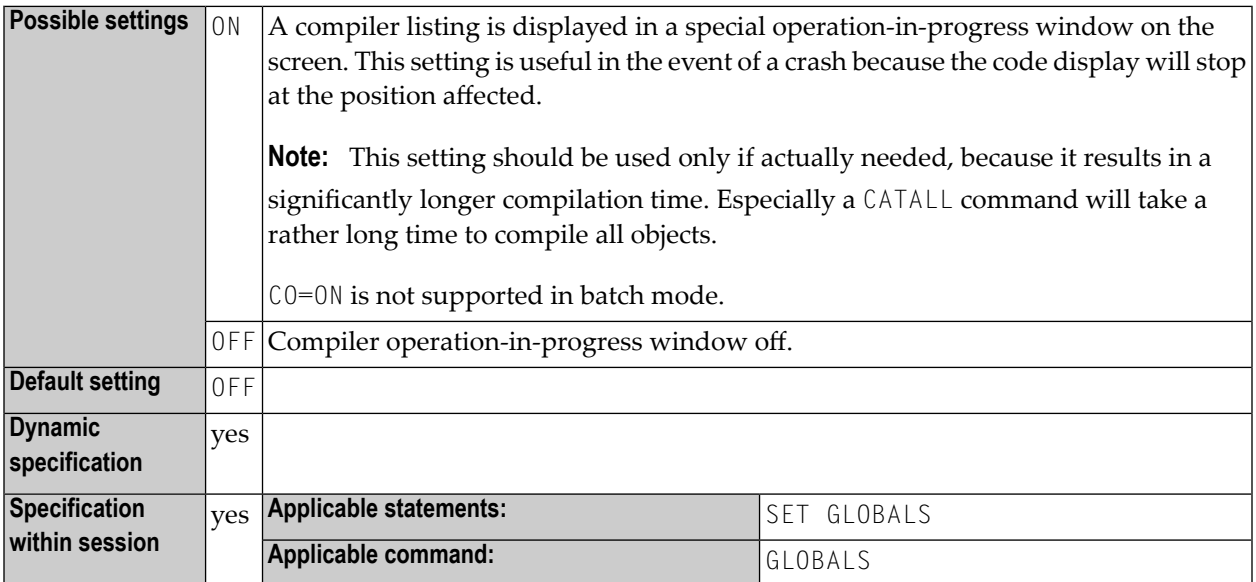

## **33 COMPR - Set RPC Buffer Compression**

This Natural profile parameter can be used to set the RPC buffer compression. It is effective only, if the automatic Natural RPC execution is used ([AUTORPC](#page-30-0)=ON) and the CALLNAT is executed without a stub. If a stub is used, the compression has already been set during stub generation. For details, see *Using Compression* in the Natural *Remote Procedure Call* documentation.

COMPR is specified on the client side only.

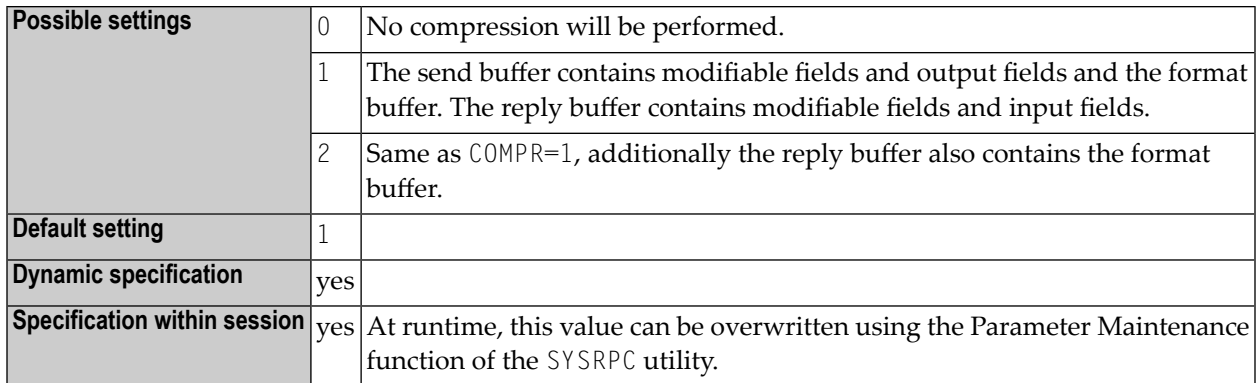

For further information, see the *Natural Remote Procedure Call (RPC)* documentation.

#### <span id="page-82-0"></span>**34 CP - Default Code Page Name**

This Natural profile parameter defines the default code page for Natural data and Natural sources.

If no code page is specified for a code page sensitive operation such as data conversions to and from Unicode (for example, by means of a statement specific ENCODED option or by another profile parameter), the default code page applies.

For the current Natural session, it is assumed that all code page data, for example, Natural sources, contents of A-format fields, etc., are stored in this code page format.

See also *Profile Parameters* in the *Unicode and Code Page Support* documentation.

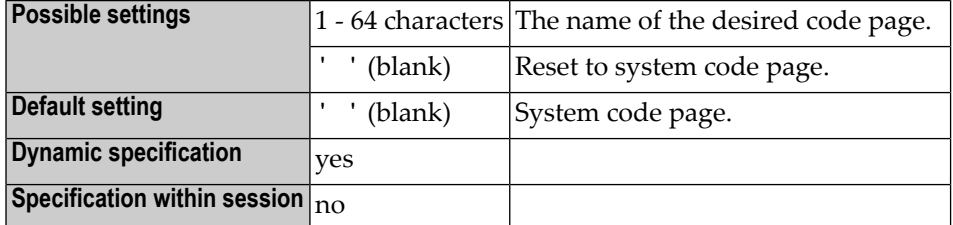

## **35 CPCVERR - Code Page Conversion Error**

This Natural profile and session parameter specifies whether a conversion error that occurs when converting

- from Unicode to code page or
- from code page to Unicode or
- from one code page to another code page

results in a Natural error or not. Anyway, after the conversion, the target operand will contain the conversion result where all characters which can not be converted will be replaced by a substitution character which is defined by ICU for the affected code page. This parameter is not regarded for the conversion of Natural sources when loading them into the source area or during catalog.

On mainframe platforms, it is not regarded whether a Unicode field is converted into the code page before an I/O on a terminal emulation. In this case, the substitution character is replaced by the place holder character which is defined in NATCONFG.

See also:

- *Profile Parameters* in the *Unicode and Code Page Support* documentation.
- *Using an Error Transaction Program* in the *Programming Guide*

**Note:**

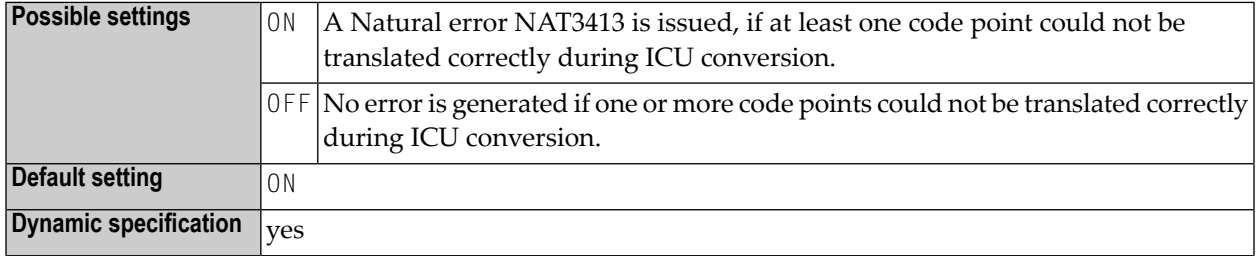

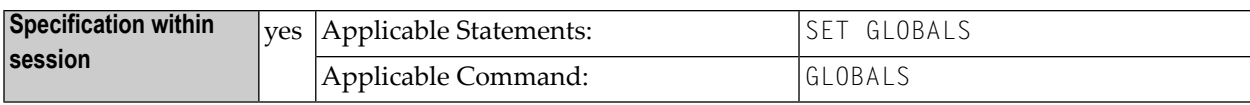

## **36 CPOBJIN - Code Page of Batch Input File**

This Natural profile parameter specifies the code page of the batch input file which is defined by the Natural profile parameter **[CMOBJIN](#page-68-0)**.

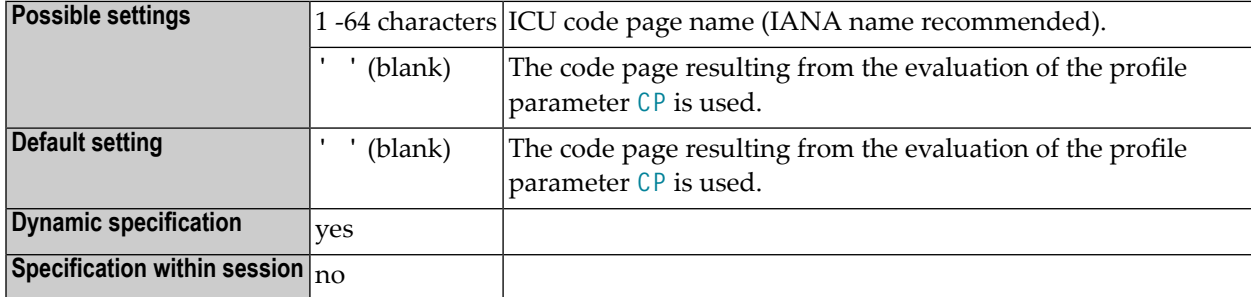

See also *Profile Parameters* in the *Unicode and Code Page Support* documentation.

### **37 CPPRINT - Code Page of Batch Output File**

This Natural profile parameter specifies the code page of the batch output file which is defined by the Natural profile parameter **[CMPRINT](#page-70-0)**.

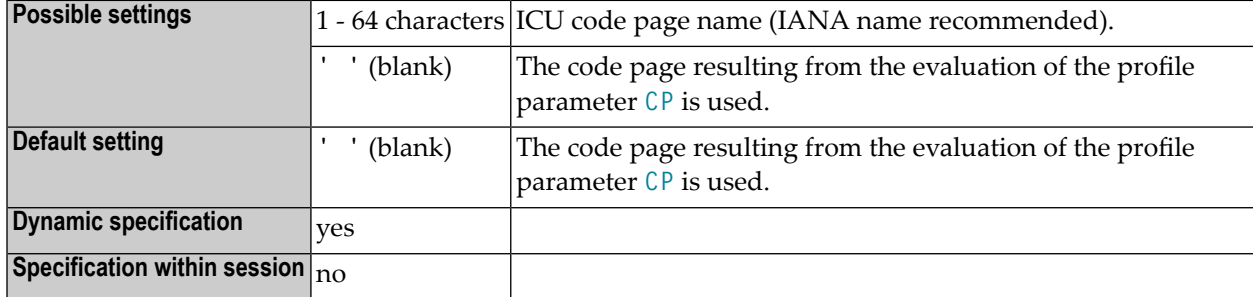

See also *Profile Parameters* in the *Unicode and Code Page Support* documentation.

#### **38 CPRPC - Define Code Page Name**

This Natural profile parameter specifies the name of the code page used by the EntireX Broker. Currently, it applies only to the Natural RPC facility when the transport protocol ACI (that is EntireX Broker) is used.

For more information about EntireX Broker refer to the section about Software AG's Internationalization in the EntireX Broker documentation.

See also *Unicode and Code Page Support*, *Configuration and Administration of the Unicode/Code Page Environment*, *Profile Parameters*.

CPRPC can be specified on both the client and the server side.

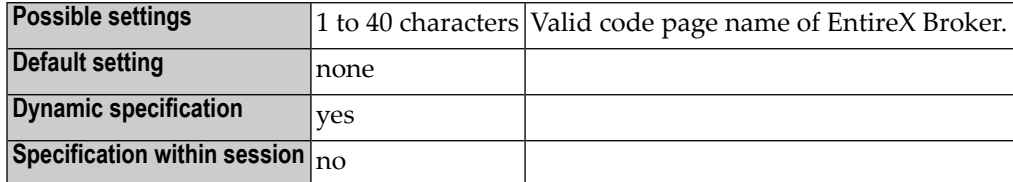

### **39 CPSYNIN - Code Page of Batch Input File for Commands**

This Natural profile parameter specifies the code page of the batch input file for commands which is defined by the Natural profile parameter **[CMSYNIN](#page-74-0)**.

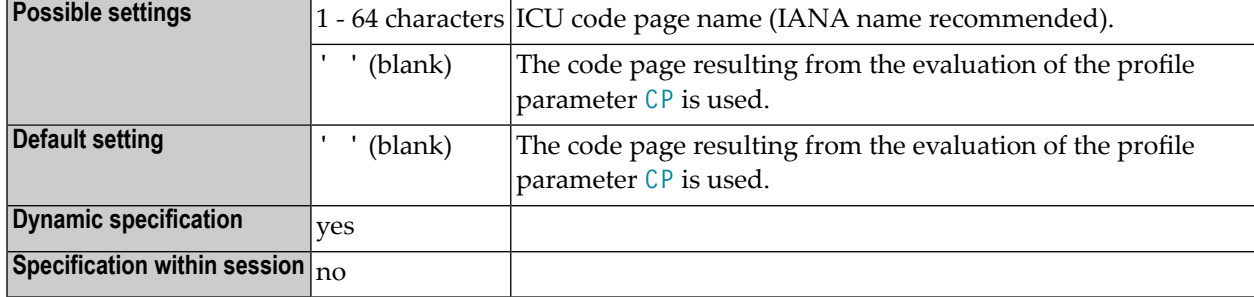

See also *Profile Parameters* in the *Unicode and Code Page Support* documentation.

# **40 CV - Attribute Control Variable**

This session parameter is used to reference an attribute control variable. An attribute control variable is defined with Format C (see *Special Formats* in the *Programming Guide*) and is used to

- assign field attributes dynamically and/or
- check the "modified" status of a field in conjunction with an INPUT or PROCESS PAGE statement; see also *Logical Condition Criteria*, *MODIFIED Option - Check wether Field Content has been Modified* in the *Programming Guide*.

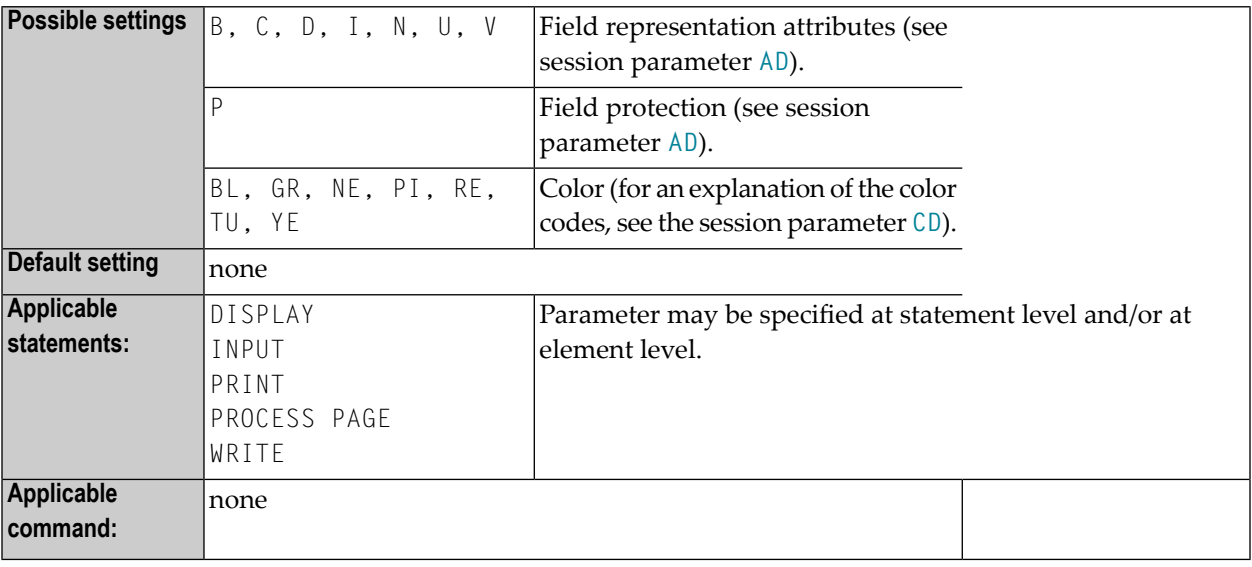

#### **Example:**

```
DEFINE DATA LOCAL 
1 #ATTR(C)1 #A (N5)
END-DEFINE 
... 
MOVE (AD=I CD=RE) TO #ATTR 
INPUT #A (CV=#ATTR)
 ...
```
By specifying the MODIFIED option of the IF statement, the attribute control variable can be used to check whether the contents of a field has been modified during the execution of an INPUT or PROCESS PAGE statement:

IF #ATTR MODIFIED ...

A single attribute control variable can be applied to several input fields by specifying it once at statement level or multiple times at element level, in which case the "modified" status indication is set if any of the fields referencing the control variable has been modified. If the CV parameter is specified both at statement level and at field level and the attribute control variable for the individual field is empty, the attribute control variable for the statement will be used for the field.

The attribute control variable can be expanded up to three dimensions, for example,  $CONF(R(*),$ CONTR( $*, *$ ), CONTR( $*, *, *$ ), depending on the rank of the corresponding array.

## **41 CVMIN - Control Variable Modified at Input**

This Natural profile parameter determines whether or not an attribute control variable is assigned the status MODIFIED when the setting of the field to which the attribute control variable is attached is overwritten by an *identical* setting. If an attribute control variable has been assigned the status MODIFIED, the MODIFIED option evaluates this as TRUE. This applies regardless of whether the input was entered manually, read from the stack or supplied in batch mode.

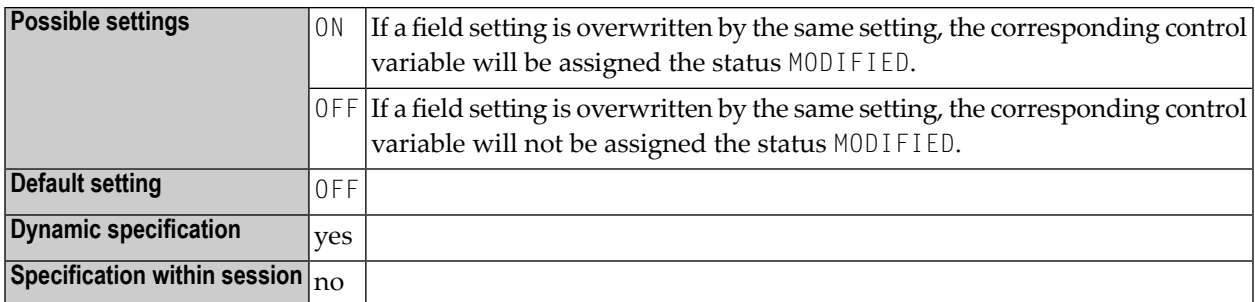

# **42 DBSHORT - Interpretation of Database Field Short Names**

This Natural profile and session parameter can be used to determine the interpretation of database field short names. It corresponds to the option DBSHORT of the Natural system command COMPOPT.

A database field defined in a DDM is described by two names:

- the short name with a length of 2 characters, used by Natural to communicate with the database (especially with Adabas);
- the long name with a length of 3-32 characters (1-32 characters, if the underlying database type accessed is DB2/SQL), which is supposed to be used to reference the field in the Natural programming code.

Under special conditions, you may reference a database field in a Natural program with its short name instead of the long name. This applies if running in Reporting Mode without Natural Security and if the database access statement contains a reference to a DDM instead of a view.

The decision if a field name is regarded as a short-name reference depends on the name length. When the field identifier consists of two characters, a short-name reference is assumed; a field name with another length is considered as a long-name reference. This standard interpretation rule for database fields can additionally be influenced and controlled by setting the compiler option DBSHORT to ON or OFF:

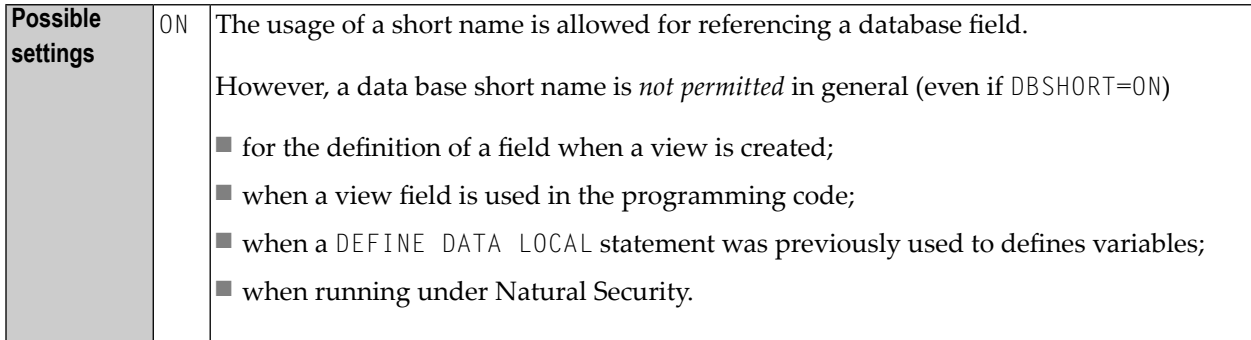

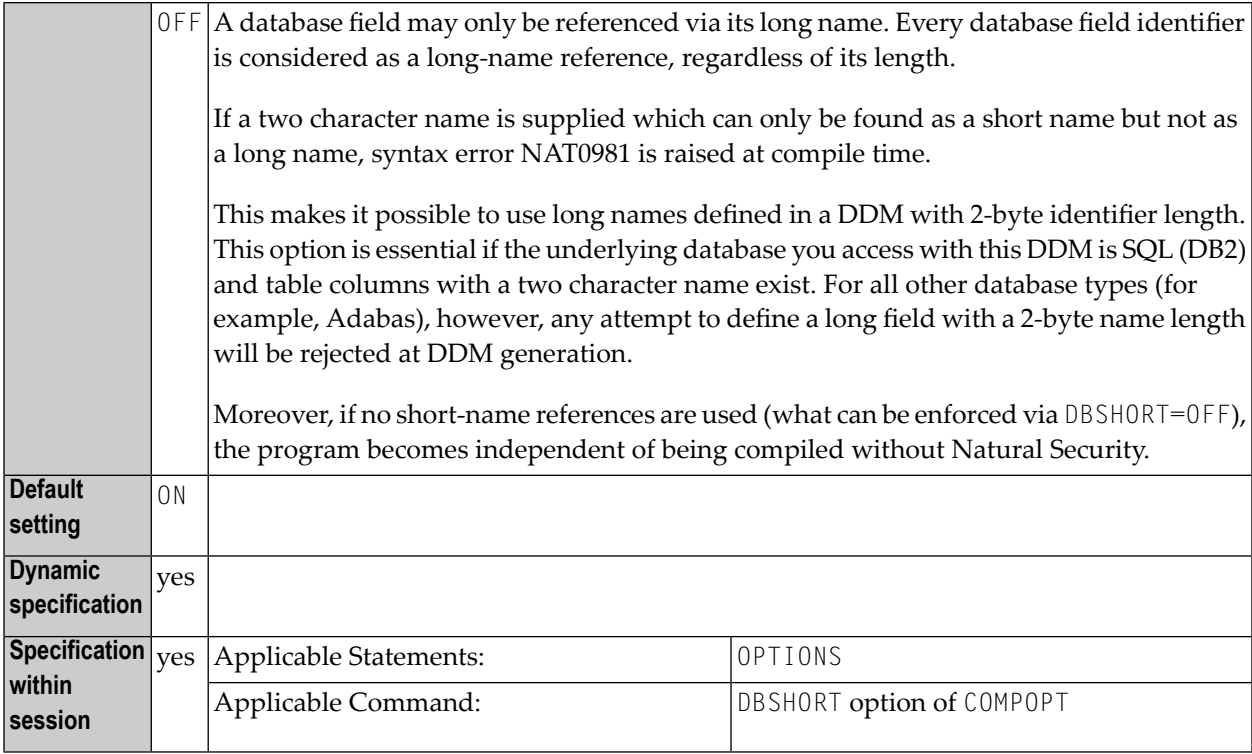

#### **Examples:**

Assume the following data base field definition in the DDM EMPLOYEES:

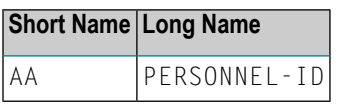

Example 1:

```
OPTIONS DBSHORT=ON
READ EMPLOYEES 
   DISPLAY AA /* data base short name AA is allowed
END
```
Example 2:

```
OPTIONS DBSHORT=OFF
READ EMPLOYEES 
 DISPLAY AA /* syntax error NAT0981, because DBSHORT=OFF
END
```
Example 3:

```
OPTIONS DBSHORT=ON
DEFINE DATA LOCAL
1 V1 VIEW OF EMPLOYEES
 2 PERSONNEL-ID
END-DEFINE
READ V1 BY PERSONNEL-ID 
 DISPLAY AA /* syntax error NAT0981, because PERSONNEL-ID is defined in view;
                 /* (even if DBSHORT=ON)
END-READ
END
```
#### **43 DBUPD - Database Updating**

This Natural profile parameter indicates whether database updating is to be permitted during the Natural session.

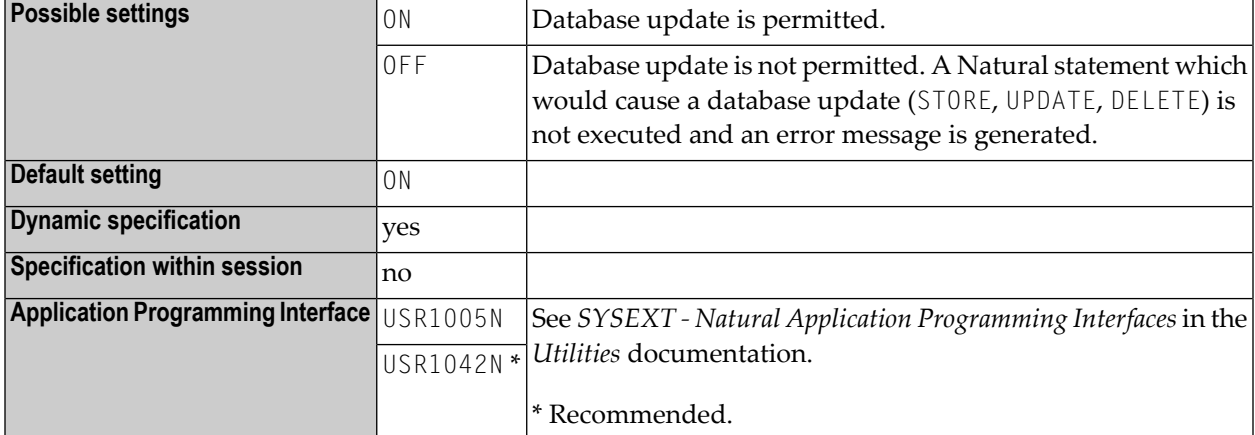

The DBUPD setting has no effect on the execution of Natural system commands.

#### **44 DC - Character for Decimal Point Notation**

This Natural profile and session parameter determines the character to be used as decimal separator, that is, a point or a comma.

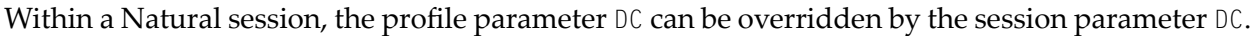

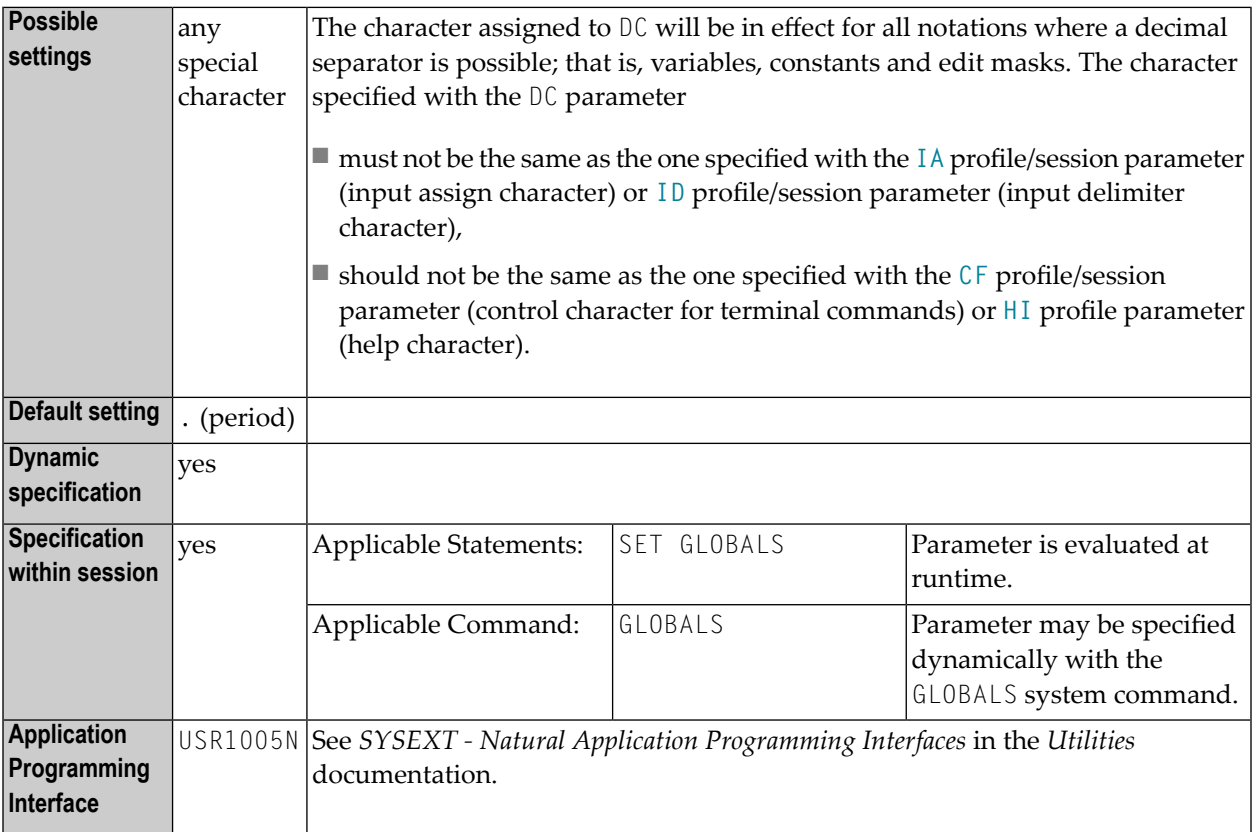

**Note:** If you change DC in your parameter file, you must resave the DDM you are using in your Natural program which stores a new *.NSD* file on disk.

**Under Natural Security:** The setting of this parameter can be overridden by the Session Parameters option of the *Library Profile*.

#### **45 DD - Day Differential**

This Natural profile parameter is used to adjust the current machine date (as read by using the internal machine time) by adding/subtracting any number of days to/from it. This makes it possible to re-run an application that was to be run at a certain date but for some reason could not be run at that date.

The DD profile parameter is specified as follows:

DD=+*nn*

or

DD=*-nn*

where *nn* is the number of days.

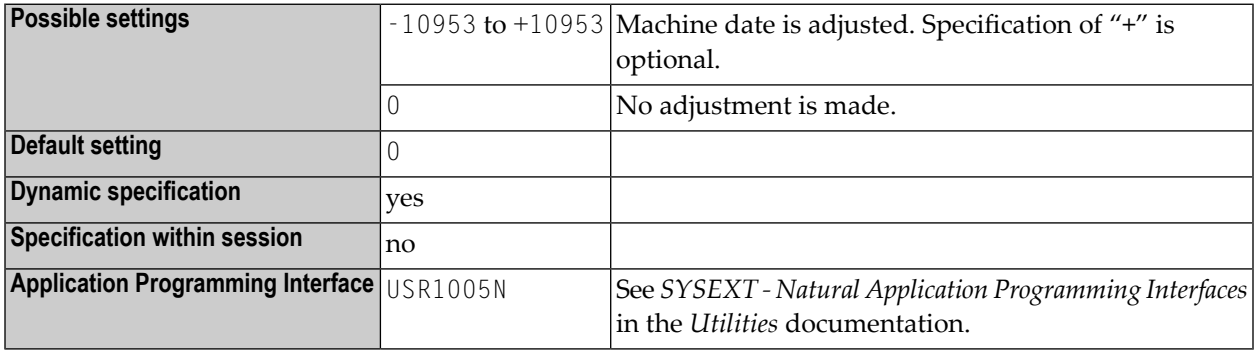

See also the profile parameter **[TD](#page-432-0)**.
### <span id="page-108-0"></span>**46 DF - Date Format**

With the DF session parameter, you determine the length of a date when converted to alphanumeric representation without an edit mask being specified. The DF parameteris evaluated at compilation time.

The sequence of the day, month and year components and the delimiter characters used are determined by the profile parameter **[DTFORM](#page-122-0)**.

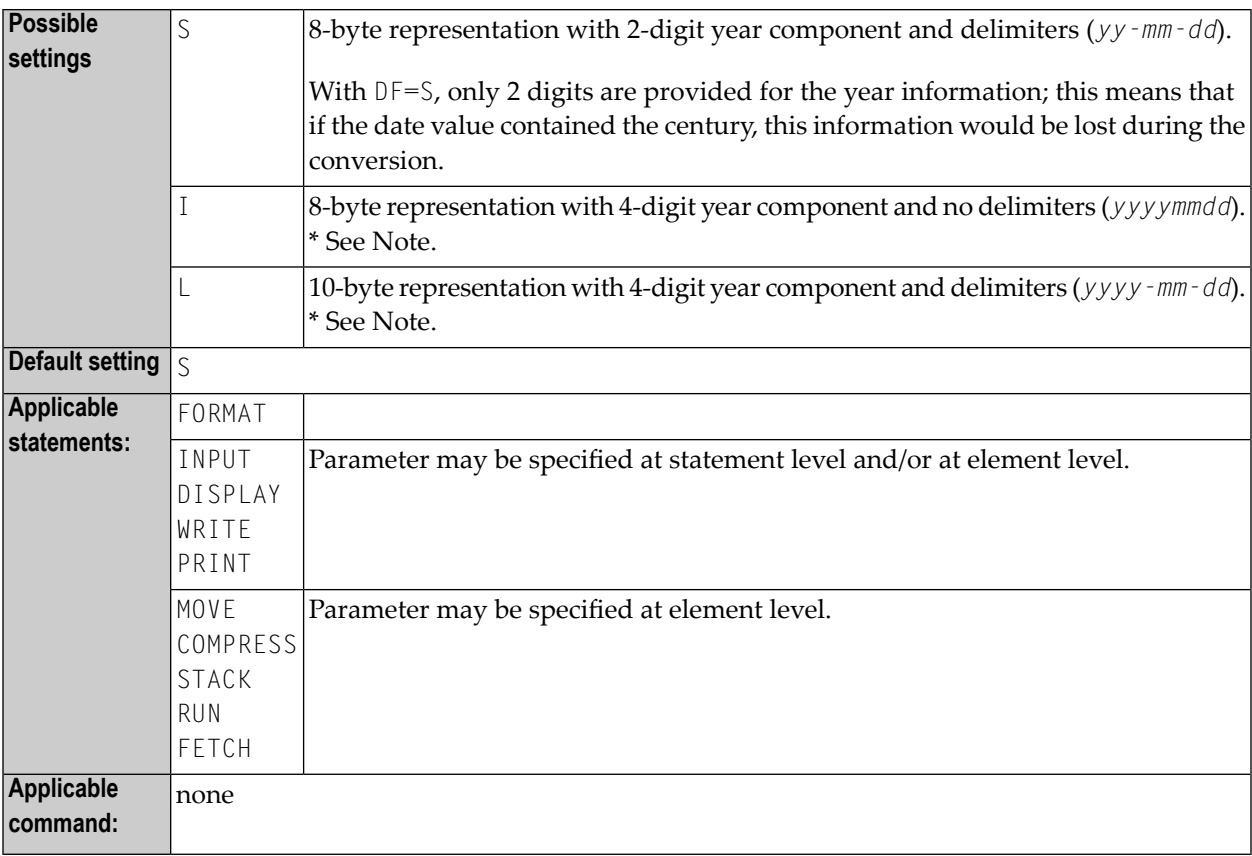

When the value of a date field is converted to alphanumeric format (for example, in a MOVE, DISPLAY, WRITE or INPUT statement) and no edit mask is specified for the conversion, the default date format as determined by the profile parameter **[DTFORM](#page-122-0)** is used as edit mask. The same is true for the input validation of a date variable used in an INPUT statement: If no edit mask is specified, the input is validated according to the date format determined by the **[DTFORM](#page-122-0)** parameter.

**Note:** By using DF=I or DF=L, you can gradually change your applications to use 4-digit year representations and at the same time continue to make use of the flexibility provided by the profile parameter **[DTFORM](#page-122-0)**.

See also Processing of Date Information, *Date Format for Alphanumeric Representation - DF Parameter* in the *Programming Guide*.

## **47 DFOUT - Date Format for Output**

This Natural profile and session parameter determines the format in which the settings of date variables are displayed by INPUT, DISPLAY, PRINT and WRITE statements.

Within a Natural session, the profile parameter DFOUT can be overridden by the session parameter DFOUT.

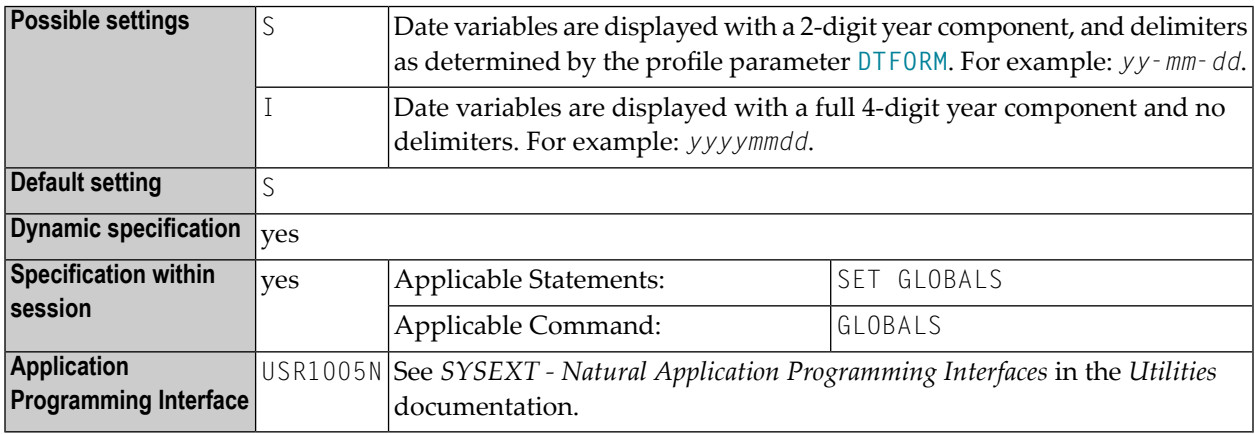

### **Notes:**

- 1. The *profile parameter* DFOUT is evaluated at runtime. It applies to date fields in INPUT, DISPLAY, PRINT and WRITE statements for which no explicit edit mask is specified and for which the *session parameter* DF is not set.
- 2. The sequence of the day, month and year components in the date settings is determined by the **[DTFORM](#page-122-0)** profile parameter.

See also *Processing of Date Information* in the *Programming Guide*.

### **48 DFS - Specify RPC Client's Default Server Address**

This Natural profile parameter can be used to define an RPC default server address. It determines the server name, the server node, the logon indicator and the transport protocol. The default server address will be used only if no appropriate server is found in the service directory. For further information, see *Specifying RPC Server Adresses* in the *Natural Remote Procedure Call (RPC)* documentation.

To define a default server address, you specify up to 4 subparameters.

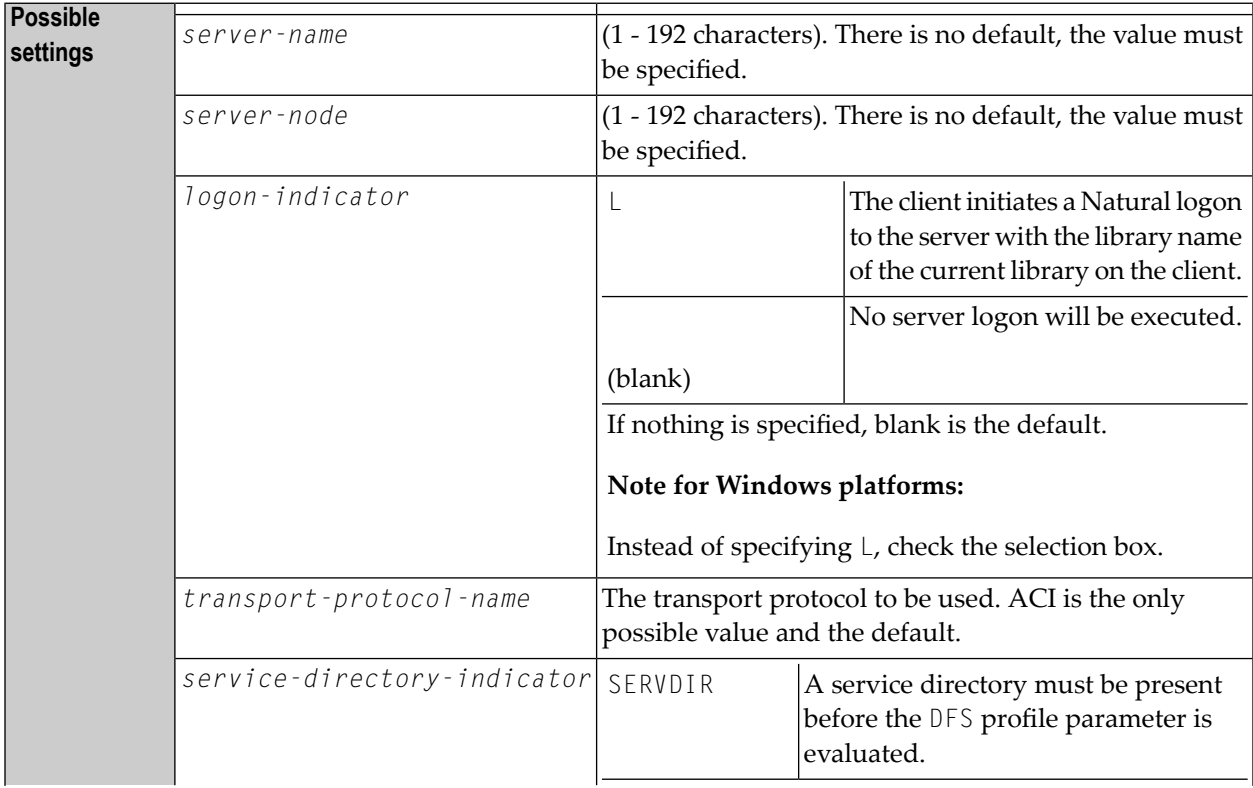

DFS is specified on the client side only.

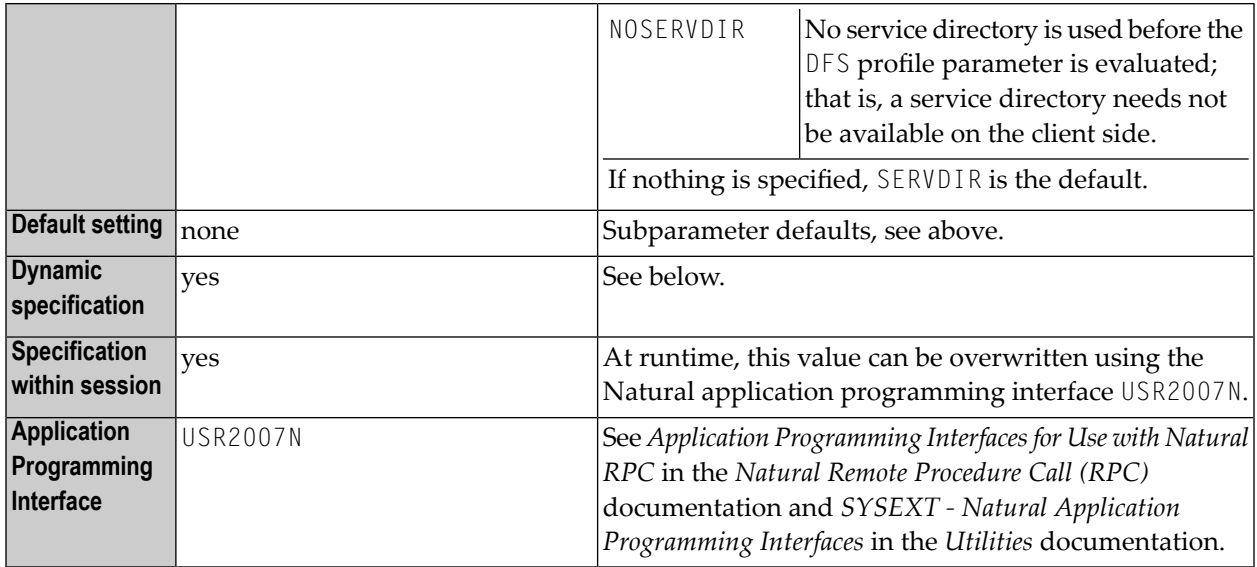

For dynamic specification, the syntax is as follows:

DFS=(*server-name*,*server-node*,*logon-indicator*,*transport-protocol-name*,*service-directory-indicator*)

For the possible values of *server-name* and *server-node*, refer to **[SRVNAME](#page-402-0)** and **[SRVNODE](#page-404-0)**.

For further information, see the *Natural Remote Procedure Call (RPC)* documentation.

## **49 DFSTACK - Date Format for Stack**

This Natural profile and session parameter determines the format in which the settings of date variables are placed on the stack via a STACK, RUN or FETCH statement.

Within a Natural session, the profile parameter DFSTACK can be overridden by the session parameter DFSTACK.

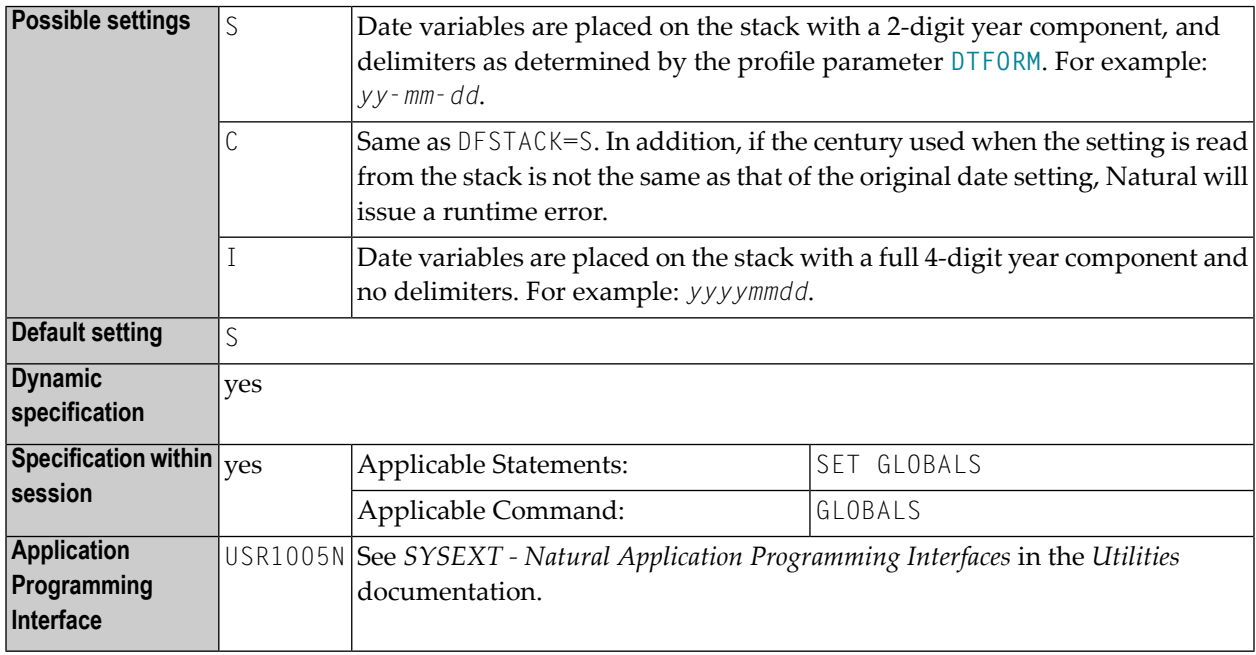

The profile parameter DFSTACK does not apply to STACK, RUN or FETCH statements for which the session parameter **[DF](#page-108-0)** is set.

See also *Processing of Date Information* in the *Programming Guide*.

## <span id="page-116-0"></span>**50 DFTITLE - Output Format of Date in Standard Report Title**

This Natural profile and session parameter determines the output format of the date in the default title line of a report page (as output with a DISPLAY, WRITE or PRINT statement).

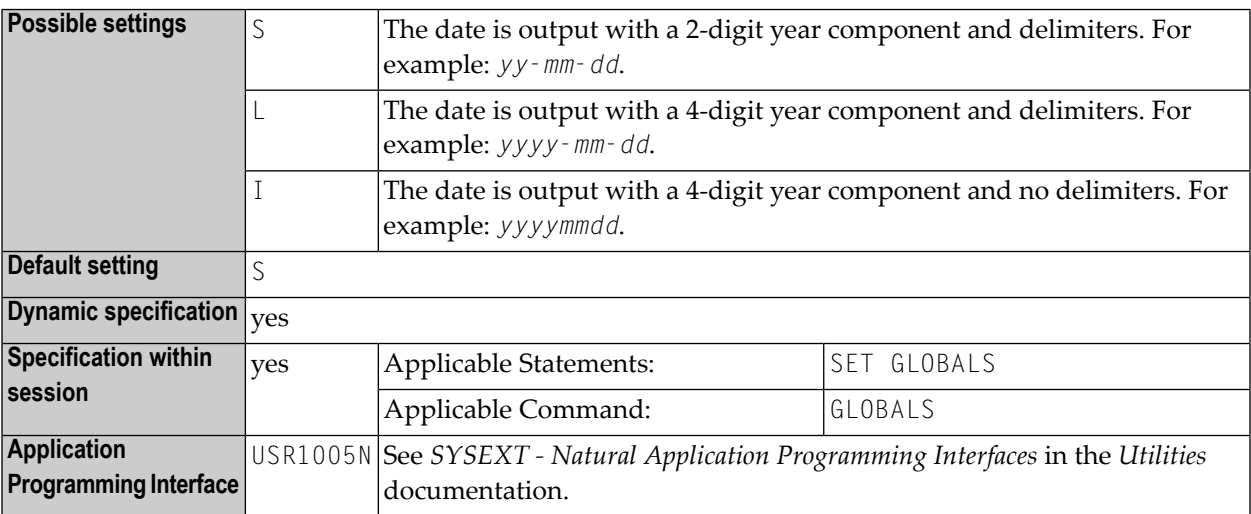

Within a Natural session, the profile parameter DFTITLE can be overridden by the session parameter DFTITLE.

#### **Notes:**

- 1. DFTITLE is evaluated at runtime and determines whether the date is displayed with a 2-digit or 4-digit year component with or without delimiters. It has no effect on a user-defined page title (as specified with a WRITE TITLE statement).
- 2. The sequence of the day, month and year components and the delimiter characters used are determined by the profile parameter **[DTFORM](#page-122-0)**.

See also *Processing of Date Information* and *Date Format for Default Page Title - DFTITLE Parameter* in the *Programming Guide*.

### **51 DL - Display Length for Output**

With this session parameter, you specify the display length for a field of format A or U. The default display length is the length of the field.

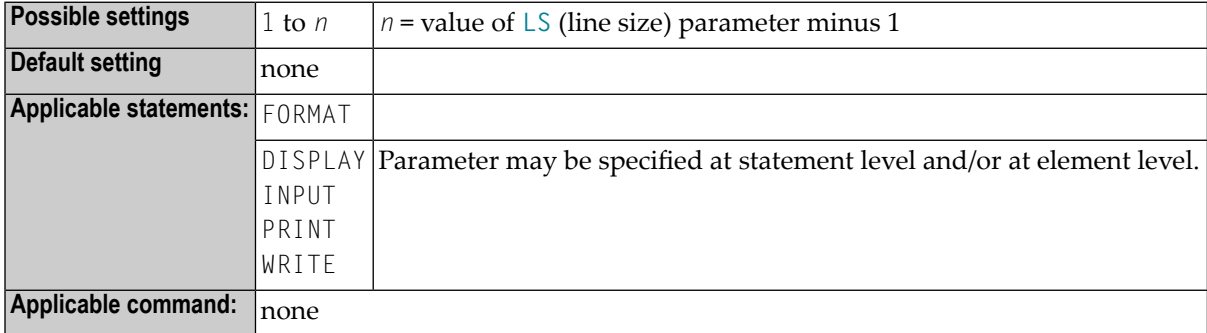

### **Example:**

FORMAT DL=20

For further information and an example of the DL session parameter usage, see the following topics in the *Programming Guide*:

- *Parameters to Influence the Output of Fields*
- *Output Length - AL and NL Parameters*
- *Display Length for Output - DL Parameter*

## **52 DO - Display Order of Output Data**

This Natural profile and session parameter specifies how fields are to be interpreted for display on terminals that support bidirectional data.

The I/O device must be able to create the correct display order depending on the character properties. This is for instance the case if an application runs in a browser under Natural Web I/O Interface. For other terminal types, this parameter does not have any effect.

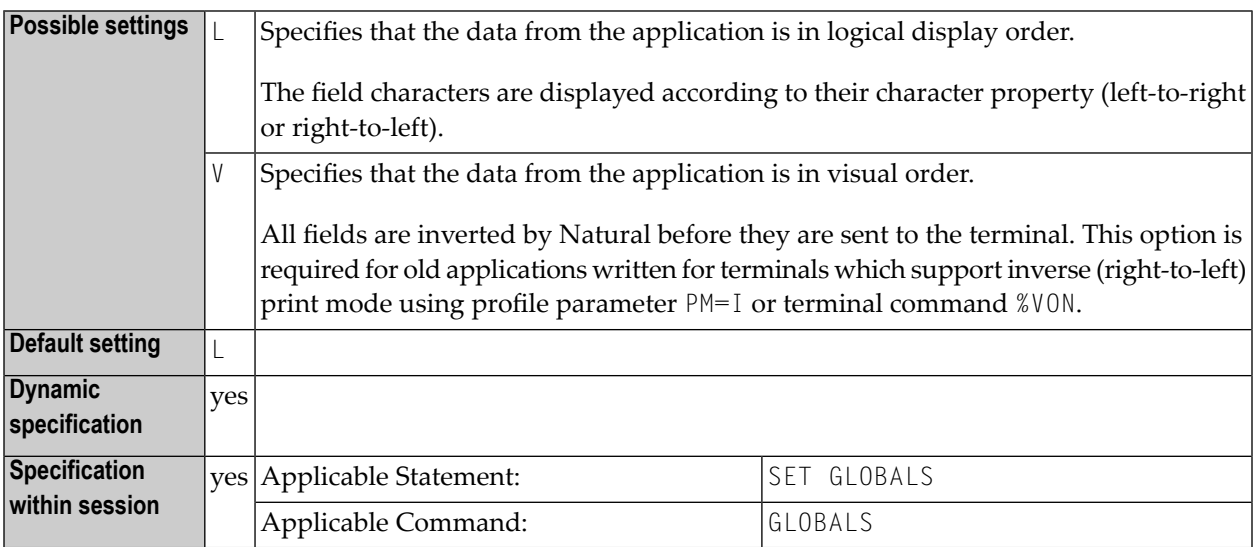

For detailed information on how to use the setting PM=I, see *Bidirectional Language Support* in the *Unicode and Code Page Support* documentation.

## <span id="page-122-0"></span>**53 DTFORM - Date Format**

This Natural profile parameter indicates the default format in which dates are to be provided automatically by Natural as part of the default title on Natural reports, as date constants and date input.

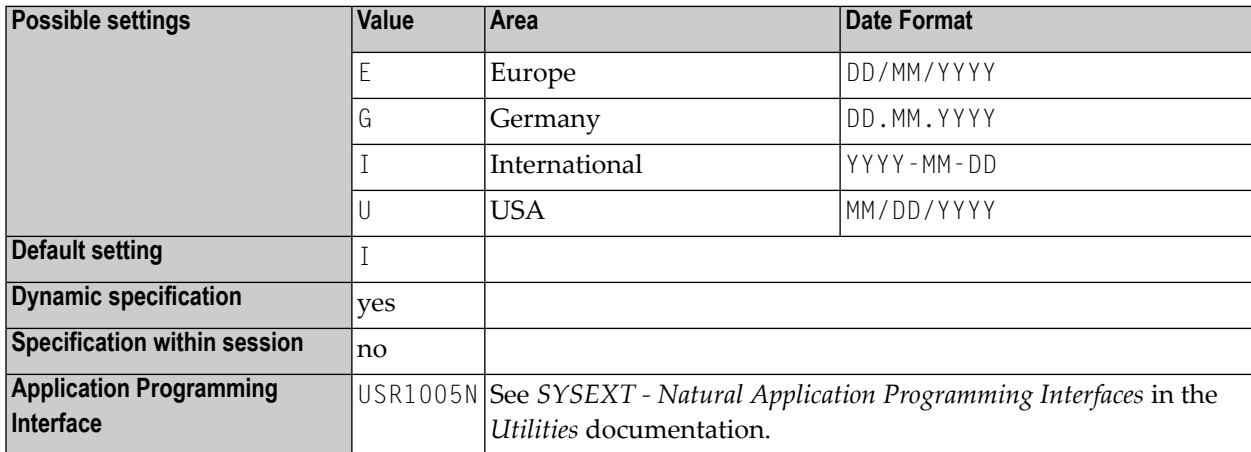

The first day of a week is assumed to be Monday - unless DTFORM=U is specified, in which case Sunday is used.

For date constants, the year component (YYYY) consists of all four digits. Only the last two digits of the year component are used for reports, date input, the Natural system function VAL, and when the date is moved to an alphanumeric field.

The output format of the date in a default report page title is also specified by the profile parameter **[DFTITLE](#page-116-0)**.

See also *Processing of Date Information* and *Default Edit Mask for Date - DTFORM Parameter* in the *Programming Guide*.

### **54 DU - Dump Generation**

This Natural profile and session parameter determines whether a disassembled object code dump is to be generated.

Within a Natural session, the profile parameter DU can be overridden by the session parameter DU.

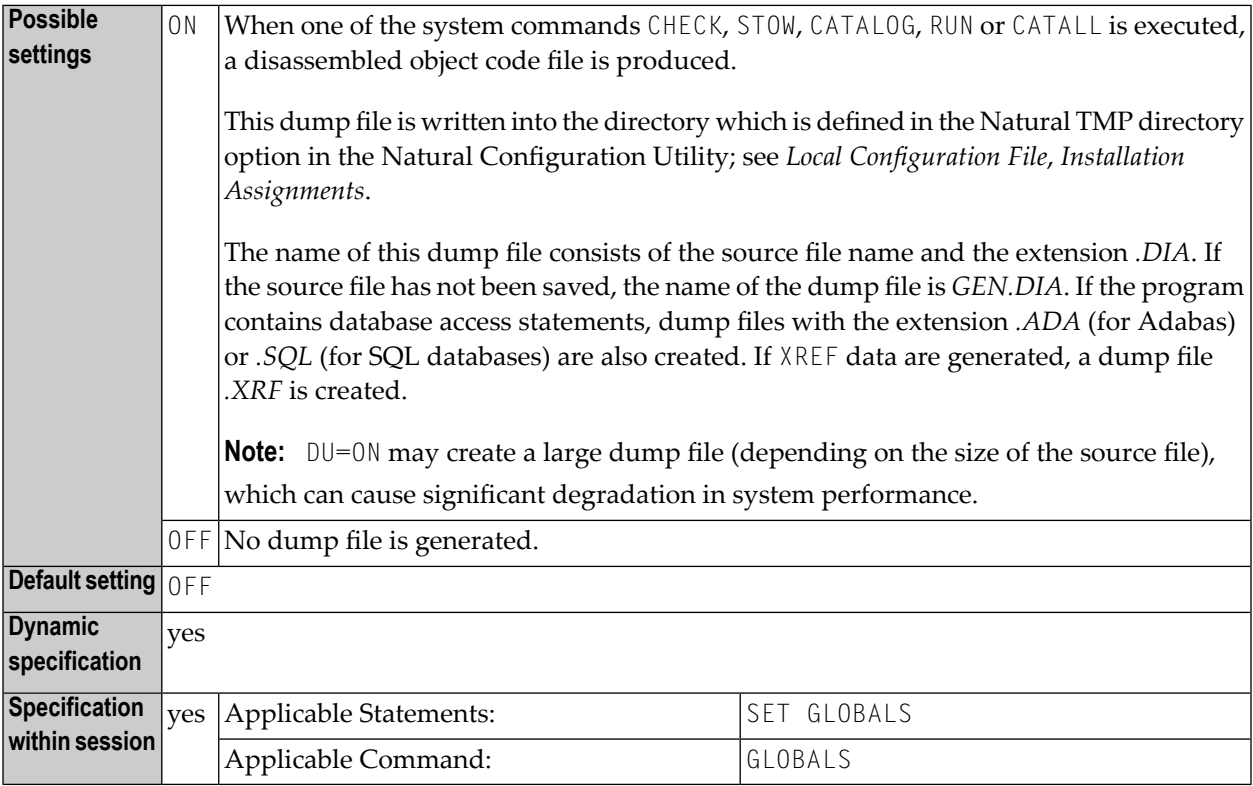

**Under Natural Security:** The setting of this parameter can be overridden by the *Session Parameters* option of the Library Profile.

# 55 DY - Dynamic Attributes

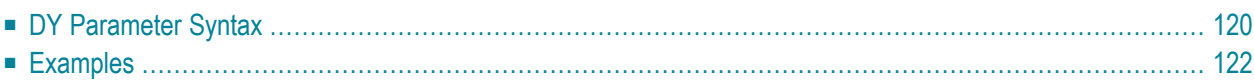

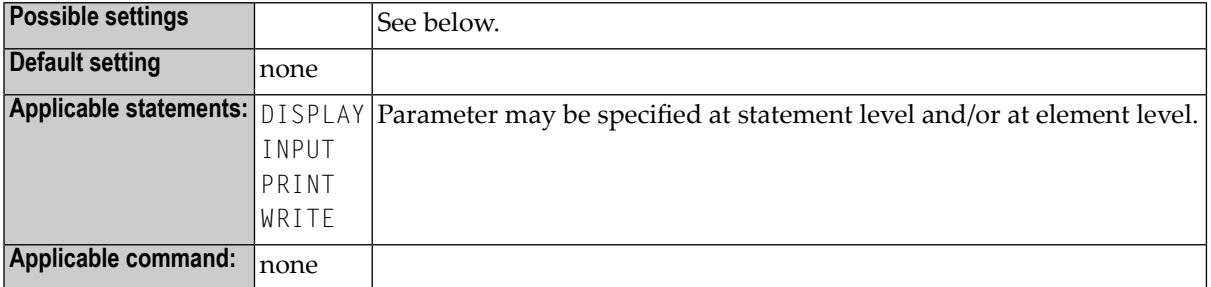

This session parameter is used to assign attributes for dynamic attribute field display.

Special identification characters (escape characters) are used to indicate the beginning and end of attribute definitions.

An alphanumeric field which is processed with an INPUT, DISPLAY, WRITE or PRINT statement, and which contains escape characters, is split into subfields at the escape character position. The corresponding attribute is then assigned to the subfield. A blank is substituted forthe escape character.

**Note:** For a part of a field for which a DY specification applies, the current field presentation and color attributes remain in effect, unless new settings are defined in the DY entry. This means, the field color is only changed by a DY attribute if the DY parameter itself defines a new color. The same applies to the **field [representation](#page-20-0) attributes**, such as (AD=B,C,D,I,N,U,V).

### <span id="page-127-0"></span>**DY Parameter Syntax**

```
DY={{escape-character1} [color-attribute] [i/o-characteristics]
[field-representation-attribute] } ... {escape-character2}
```
The possible settings are explained below.

```
escape-character1
```
An escape character which denotes the beginning of the attribute definition. Any special character or a hexadecimal number preceded by an apostrophe (*'xx*) may be used.

### <span id="page-128-0"></span>*color-attribute*

The color attribute to be assigned. See also session parameter **[CD](#page-58-0)** (color definition).

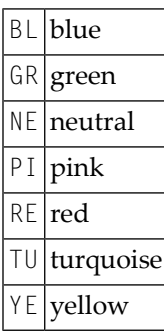

*i/o-characteristics*

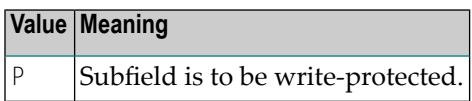

<span id="page-128-1"></span>A P may be specified to make the subfield write-protected. See also session parameter **[AD](#page-18-0)** (attribute definition).

```
field-representation-attribute
```
Additional attributes to be assigned. See also session parameter **[AD](#page-18-0)** (attribute definition).

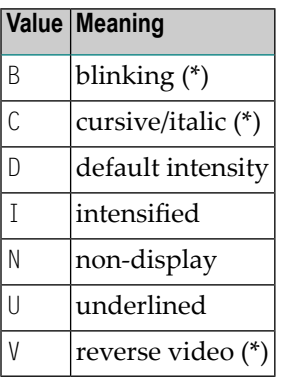

<span id="page-128-2"></span>\* The field representation attributes marked with an asterisk (\*) require corresponding hardware features, and will be ignored at runtime if these features are not available.

#### *escape-character2*

An escape character which denotes the end of the attribute definition. Any special character (*c*) or a hexadecimal number preceded by an apostrophe (*'xx*) may be used.

You may specify up to eight escape sequences (escape characters and attributes) before the character indicating the end of the attribute definitions.

<span id="page-129-0"></span>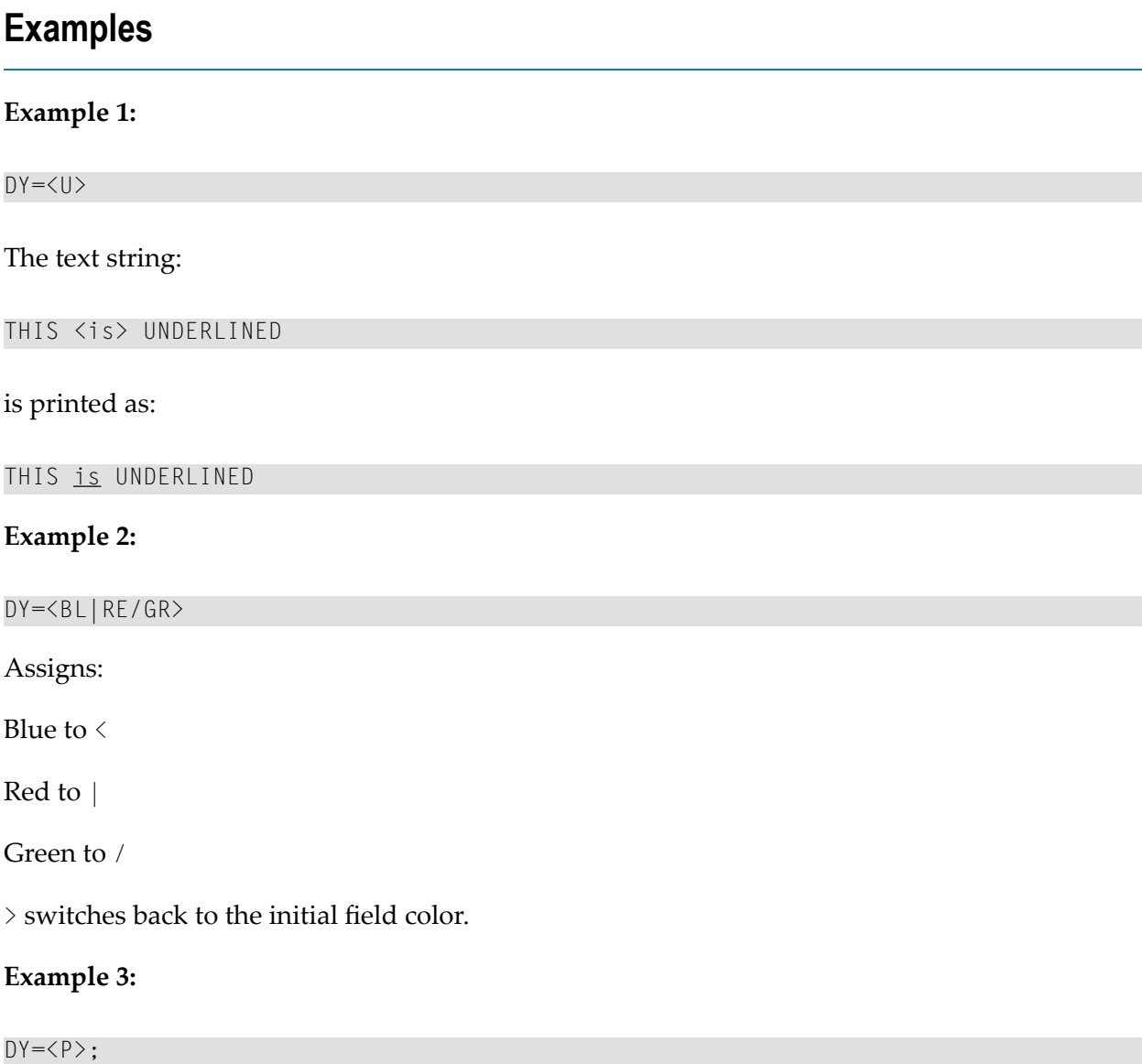

### The text string:

Do not overwrite <this>

is printed as:

Do not overwrite this

(where this is protected)

### **56 DYNPARM - Control Use of Dynamic Parameters**

This Natural profile parameter enables/disables the use of Natural dynamic parameters.

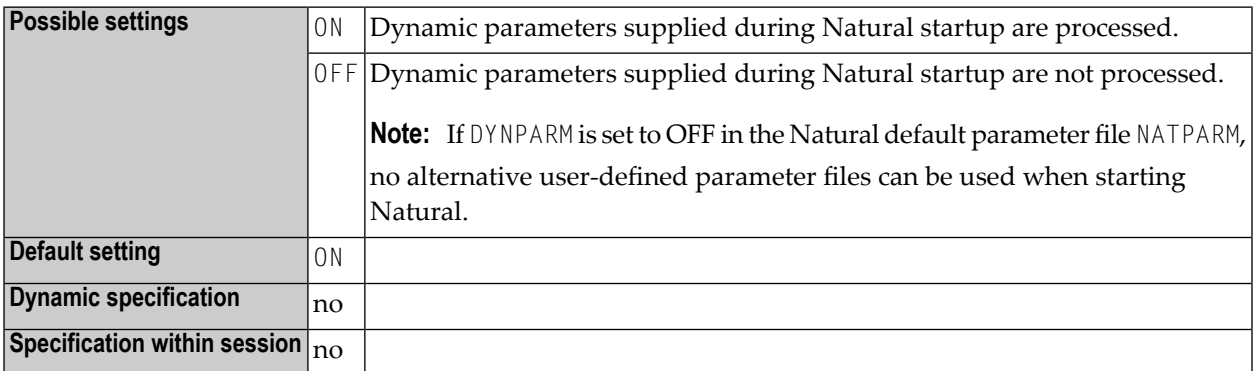

See *Dynamic Assignment of Parameter Values* for additional information on the use of dynamic parameters.

### **57 ECHO - Control Printing of Batch Input Data**

This Natural profile parameter only applies in batch mode.

It is used to enable or disable the printing of input data provided to Natural during batch mode processing.

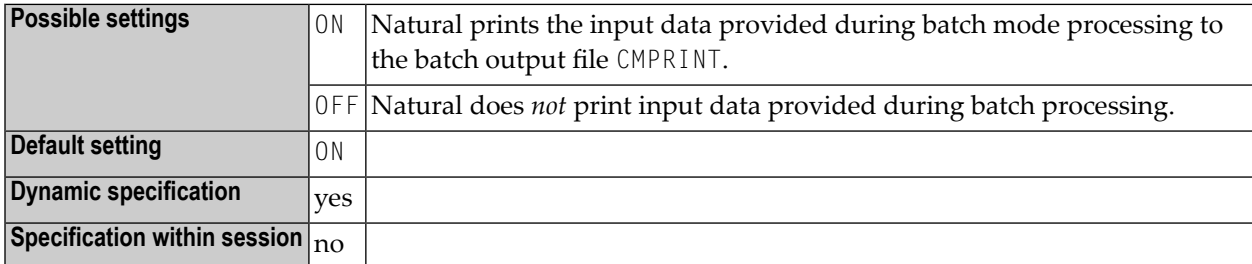

It is also possible to suppress printing of a *single input line* by preceding it with a line containing the terminal command for record suppression %\*.

Input read from CMSYNIN in command (NEXT) mode is echoed to the batch output file CMPRINT always.

### **58 ECPMOD - Entire Connection Protocol Mode**

This Natural profile parameter determines the protocol that is used when downloading workfiles.

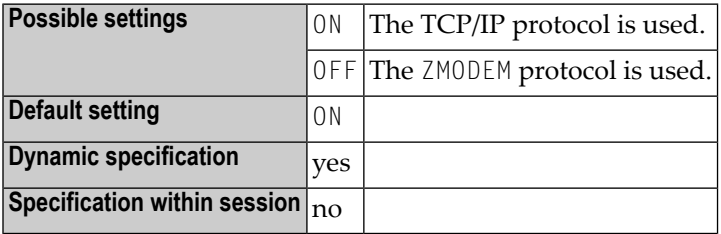

## **59 EDITOR - Other Program Editor**

This Natural profile parameter can be used to invoke a program editor other than the standard editor provided by Software AG.

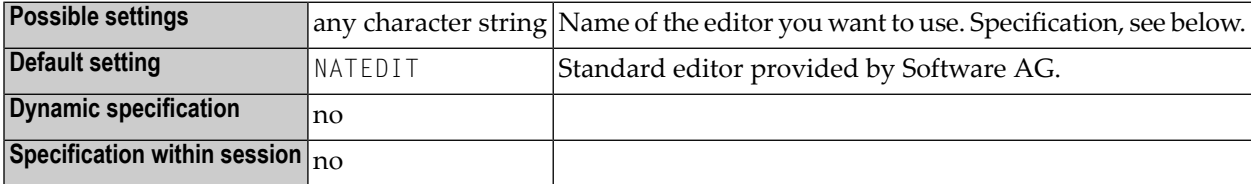

**Note:** If an external editor is being used, the 4-digit line numbers at the beginning of each Natural source line have to be added manually, if an existing source is edited.

To use an external editor, specify the path and editor name:

*path-name editor-name command-to-specify-line* %l *command-to-specify-file* %f

The string before %1 is replaced by the ASCII representation of the line number. The string before %f is replaced by the file name as known by Natural.

The use of an external editor is not recommended as code page conflicts may arise. These conflicts can - but not necessarily must - deteriorate your source code.

### **Examples:**

- \$ EDIT/TPU %f
- \$ EDIT/TPU/COM=mydir:NATKEY.TPU %f
- \$ EDIT/TPU /START\_POSITION=%l %f

A sample TPU file named *NATKEY.TPU* is located in the Natural profile directory (PROFILE\_PATH).

## **60 EDTBPSIZE - Software AG Editor Buffer Pool Size**

This Natural profile parameter is used to set the size of the Software AG Editor buffer pool.

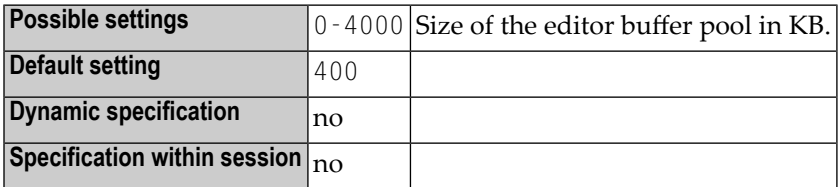

# **61 EDTLFILES - Number of Software AG Editor Logical Files**

This Natural profile parameter is used to set the maximum number of the Software AG Editor sessions a user can open at a time.

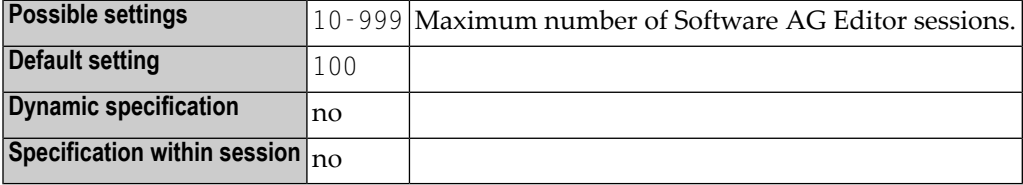
# **62 EDTRB - Program Editor Ring Buffer**

This Natural profile parameter can be used to determine whether the ring buffer of the program editor is to be used or not.

For further information, see *Multiple Editor Sessions*.

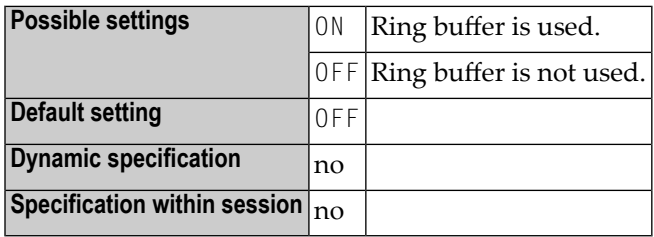

# **63 EJ - Page Eject**

This Natural profile and session parameter is used to specify whether a page eject is to be performed as a result of a logical page break, a break between program input and output, and the "normal end" message.

Within a Natural session, the profile parameter EJ can be overridden by the session parameter EJ. The EJ setting can in turn be overridden by an EJECT statement.

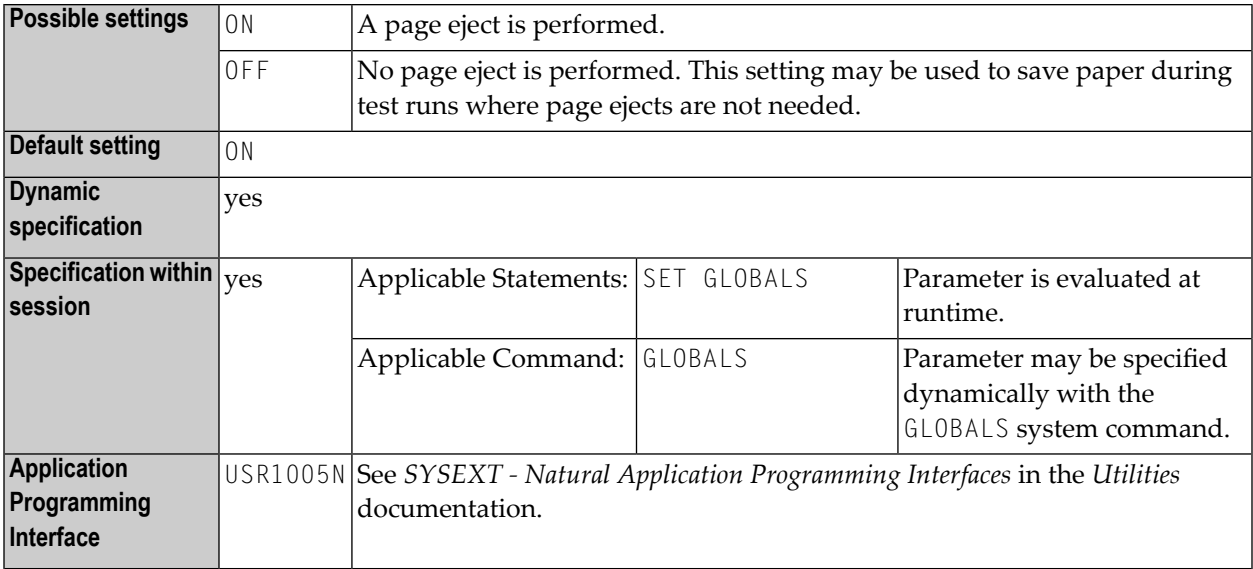

This parameter only applies to the first report (Report 0). For additional reports, the statement EJECT with report specification (*rep*) has to be used.

Under Natural Security, the setting of this parameter can be overridden by the Session Parameters option of the Library Profile.

# <span id="page-148-0"></span>64 EM - Edit Mask

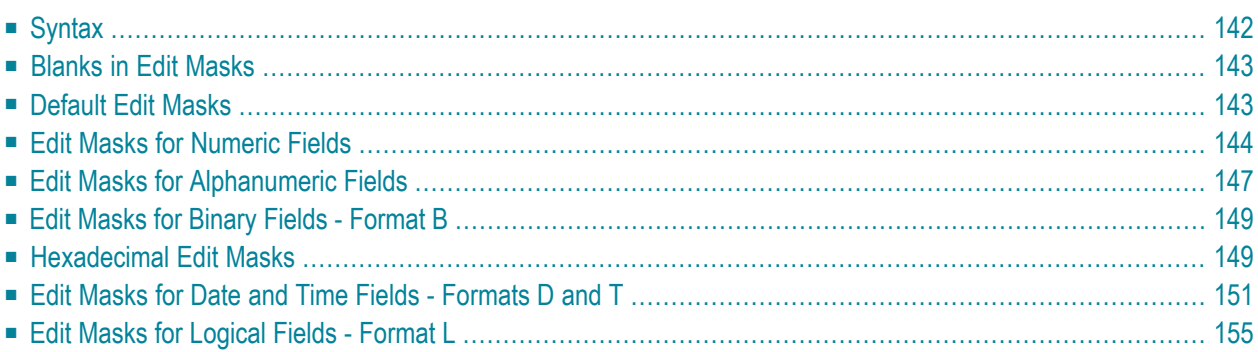

With this session parameter, you can specify an edit mask for an input and/or output field that is used in a DEFINE DATA, DISPLAY, INPUT, MOVE EDITED , PRINT, PROCESS PAGE/PROCESS PAGE UPDATE or WRITE statement.

For information on Unicode edit masks, see session parameter **[EMU](#page-166-0)**.

The parameter EM can also be used with U format fields. For information on Unicode format, see *Unicode and Code Page Support in the Natural Programming Language*, *Session Parameters*, EMU, ICU, LCU, TCU versus EM, IC, LC, TC.

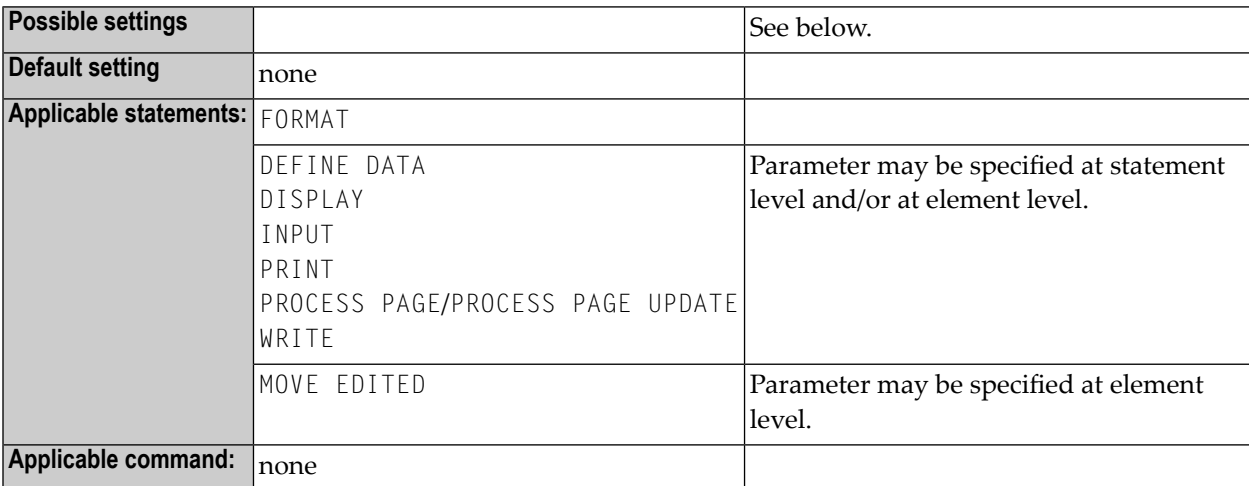

<span id="page-149-0"></span>The following topics are covered below:

See also *Edit Masks - EM Parameter* in the *Programming Guide*.

## **Syntax**

Forinput fields, values must be entered exactly matching the edit mask. If you would like to display the edit mask for an input field, the field should be defined as modifiable (**AD=M**).

For a database field, a default edit mask may have been defined in the DDM. If you specify with the EM parameter an edit mask for a database field, this edit mask specified will be used instead of any default edit mask which may be defined for the field in the DDM.

If you specify EM=OFF for a field, no edit mask will be used for the field, not even one that may be defined in the DDM.

At statement level of a DISPLAY, FORMAT, INPUT or WRITE statement, no detail field edit mask may be specified, except EM=OFF.

An edit mask overrides any settings for the session parameters **[AL](#page-26-0)**, **[NL](#page-316-0)** and **[SG](#page-384-0)**.

The characters  $9$ ,  $H$ ,  $X$  and  $Z$  represent significant print positions in numeric ( $9$ ,  $Z$ ), hexadecimal ( $H$ ), and alphanumeric (X) edit masks. For the difference between 9 and Z, see *Edit Masks for [Numeric](#page-151-0) [Fields](#page-151-0)*, below.

**Examples:**

```
DISPLAY AA(EM=OFF) AB(EM=XX.XX) 
WRITE SALARY (EM=ZZZ,ZZ9)
```
An abbreviated notation can be used for long edit masks. The following examples demonstrate the abbreviated notation which may be used for numeric, hexadecimal, and alphanumeric edit masks:

```
EM=9(4)-9(5) is equivalent to: EM=9999-99999
EM=H(10) is equivalent to: EM=HHHHHHHHHH
EM=X(6)..X(3) is equivalent to: EM=XXXXXX..XXX
```
## **Blanks in Edit Masks**

<span id="page-150-1"></span>Blanks within an edit mask are represented by the character on your keyboard that in hexadecimal code corresponds to  $H'20'$  (ASCII) or  $H'5F'$  (EBCDIC), that is, the character  $\land$  (or  $\neg$ ).

## **Default Edit Masks**

If no edit mask is specified for a field, a default edit mask is assigned to the field depending on the field format:

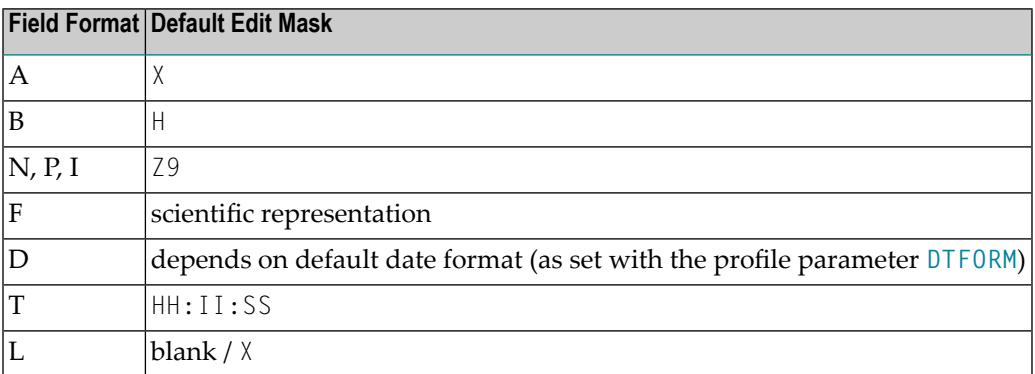

## <span id="page-151-0"></span>**Edit Masks for Numeric Fields**

An edit mask specified for a field of format N, P, I, or F must contain at least one 9 or Z.

If more 9s or Zs exist than the number of positions contained in the field value, the number of print positions in the edit mask will be adjusted to the number of digits defined for the field value.

If fewer 9s or Zs exist, the high-order digits before the decimal separator and/or low-order digits after the decimal separator will be truncated.

The following topics are covered below:

- [Characters](#page-151-1) for the Definition of Numeric Edit Masks
- Sign [Characters](#page-152-0)
- Literal Leading [Characters](#page-152-1)
- Literal Insertion and Trailing [Characters](#page-152-2)
- Trailing Sign [Characters](#page-153-0)
- [Examples](#page-153-1) of Numeric Edit Masks

### <span id="page-151-1"></span>**Characters for the Definition of Numeric Edit Masks**

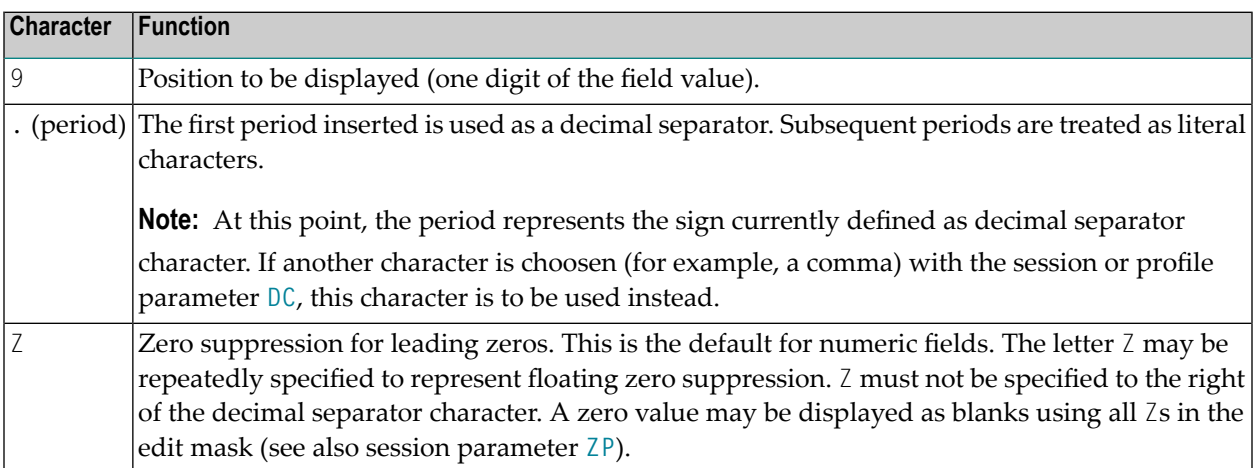

The 9s or *Zs* can be preceded by one or more other characters.

## <span id="page-152-0"></span>**Sign Characters**

If the first character before the 9s or  $2s$  is  $+$ ,  $-$ ,  $\circ$  or  $\mathbb{N}$ , a sign may be displayed:

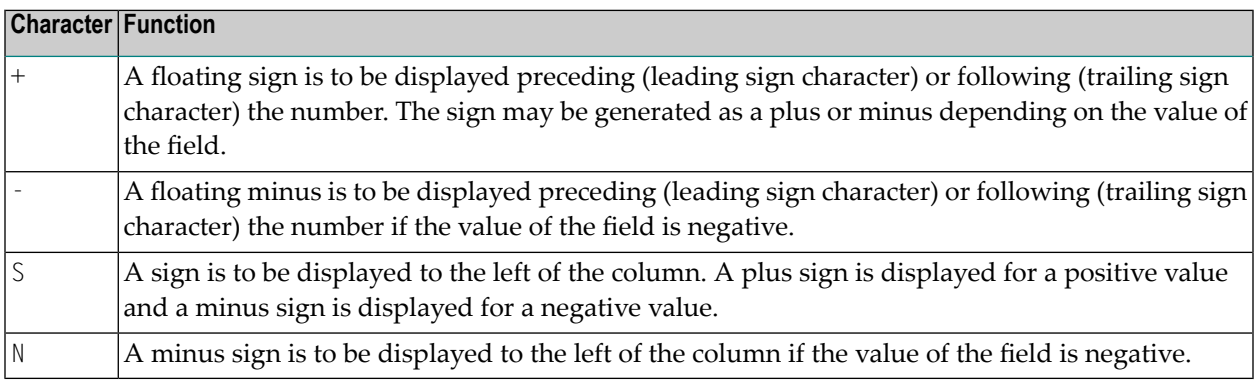

### <span id="page-152-1"></span>**Literal Leading Characters**

Any number of literal leading characters can appear before the first displayable position (as indicated by  $\zeta$  or 9). These must follow any sign character. If there is no sign character and the first literal leading character is +, -, S or N, it must be enclosed in apostrophes. If a literal leading character is H, X, Z or 9, it must be enclosed in apostrophes.

<span id="page-152-2"></span>The first literal leading character specified will appear in the output only if the value contains leading zeros and the edit mask is defined with Z (leading zero suppression). This character will then be used as a filler character displayed instead of a blank for leading zeros. Subsequent literal leading characters will be displayed as they are input.

### **Literal Insertion and Trailing Characters**

Literal insertion and trailing characters can also be used. The symbol (^) can be used to represent a leading, inserted, or trailing blank. By enclosing significant characters (9, H, Z, X) in apostrophes, it is possible to use any characters as leading, insertion, or trailing characters. Insignificant edit mask characters need not be enclosed in apostrophes. Within the same edit mask notation, it is possible to have groups of leading, insertion, and/or trailing character strings, some of which are bounded by apostrophes and some of which are not.

## <span id="page-153-0"></span>**Trailing Sign Characters**

A trailing sign character can be specified for numeric edit masks by using the + or - character as the last character in the edit mask.  $A +$  will produce a trailing  $+$  or  $-$  sign depending on the value of the field. A - will produce a trailing space or - sign depending on the value of the field. If a leading and trailing sign are specified in the edit mask, both will be produced.

## <span id="page-153-1"></span>**Examples of Numeric Edit Masks**

The table below lists the results obtained from the original values shown at the top of each column as they are output without editing mask. All values used as column headings represent format N fields. The lines below the top column represent the formats obtained using the different editing masks:

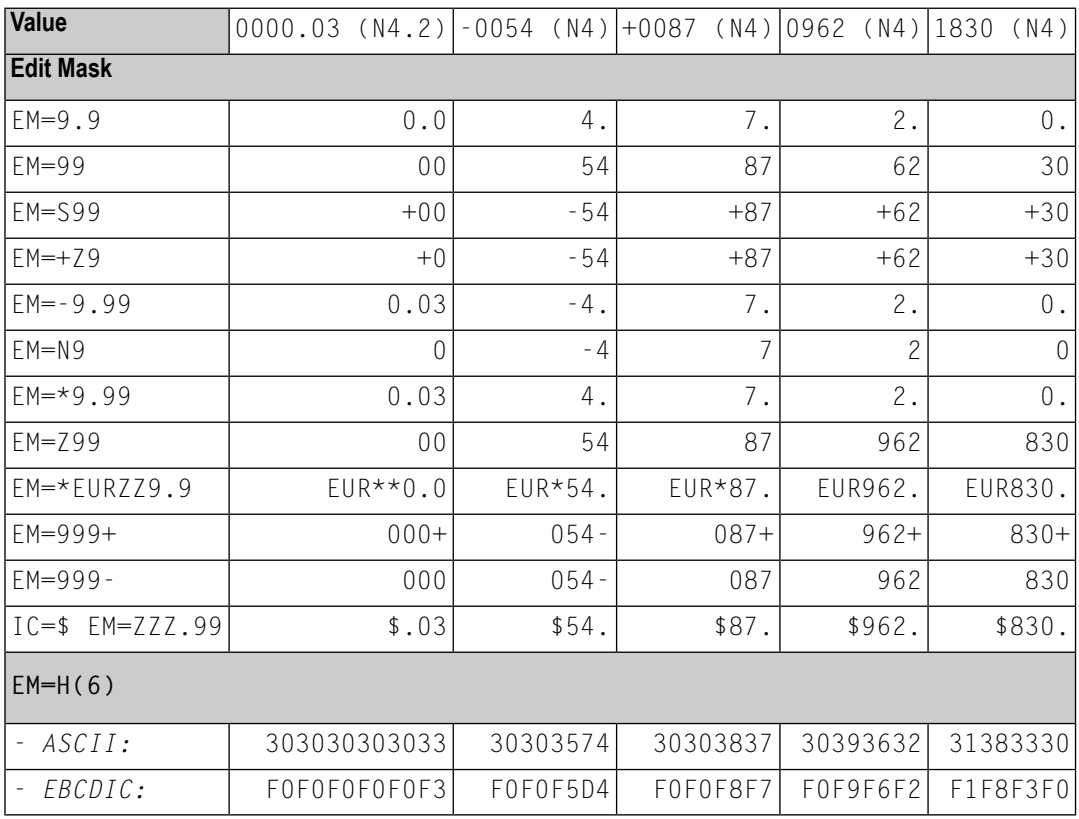

By combining edit masks with the parameters  $I\mathcal{C}$  and  $\mathcal{T}\mathcal{C}$ , negative numbers can be displayed in varying formats using a DISPLAY statement.

## <span id="page-154-0"></span>**Edit Masks for Alphanumeric Fields**

An alphanumeric edit mask which is only to be used with A format fields must contain at least one X which represents a character to be displayed. An H as the first character designates a **[hexa](#page-156-1)[decimal](#page-156-1) edit mask**. A blank is represented by a (^) symbol. All other characters except parentheses are permissible including leading, trailing, and insertion characters. It is also possible to specify leading, insertion, or trailing characters enclosed within apostrophes. If the character X, a closing parenthesis, or a quotation mark is specified as an insertion character, it must be enclosed within apostrophes.

If leading characters are used before the first displayable position  $X$  of an alphanumeric edit mask, the first of these leading characters will not be displayed, but is used as filler character and replaces all leading blanks in the alphanumeric output field.

**Example:**

```
DEFINE DATA LOCAL 
1 #X (A4) INIT <' 34'>
END-DEFINE 
WRITE #X (EM=*A:X:)
   6X #X (EM=*A:XX:)
    6X #X (EM=*A:XXX:) 
    6X #X (EM=*A:XXXX:) 
    6X #X (EM=1234XXXX5678) 
END
```
**Output Produced:**

A:**\***: A:**\*\***: A:**\*\*3**: A:**\*\*34**: 234**1134**5678

Trailing characters which immediately follow the last permissible print position will be displayed.

If the number of positions specified with the mask is smaller than the field length, the overhanging field content is not displayed.

If the number of positions specified with the mask is higher than the field length, the mask is truncated on the first overhanging position.

### **Example:**

```
displays as 'B-L-U' .. only three bytes of field 
                            displayed
                            displays as 'B-L-U-E-' .. mask definition was 
                            truncated to (EM=X-X-X-X-)
DEFINE DATA LOCAL 
 1 #TEXT (A4) INIT <'BLUE'>
END-DEFINE 
WRITE #TEXT (EM=X-X-X) 
WRITE #TEXT (EM=X-X-X-X-X)
```
### **Example of Alphanumeric Edit Masks**

The following program lists the alphanumeric edit masks for a field that is defined with format/length A4 and contains the value BLUE.

```
** Example 'EMMASK1': Edit mask 
************************************************************************
DEFINE DATA LOCAL 
1 #TEXT (A4) 
END-DEFINE 
* 
ASSIGN #TEXT = 'BLUE' 
WRITE NOTITLE 'MASK 1:' 5X #TEXT (EM=X.X.X.X) 
      / 'MASK 2:' 5X #TEXT (EM=X^X^X^X) 
      / 'MASK 3:' 5X #TEXT (EM=X--X--X) 
      / 'MASK 4:' 5X #TEXT (EM=X-X-X-X-X-X) 
       / 'MASK 5:' 5X #TEXT (EM=X' 'X' 'X' 'X) 
      / 'MASK 6:' 5X #TEXT (EM=XX....XXX) 
       / 'MASK 7:' 5X #TEXT (EM=1234XXXX) 
END
```
Output of Program EMMASK1:

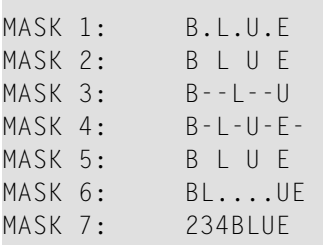

## <span id="page-156-0"></span>**Edit Masks for Binary Fields - Format B**

<span id="page-156-1"></span>Edit masks for binary fields may be set using  $X$  or  $H$  notation. For binary fields, the  $X$  notation is supported as if  $\mathbb{H}$  had been specified instead of  $\mathbb{X}$ .

## **Hexadecimal Edit Masks**

If the character  $H$  is specified as the first character in an edit mask, the content of an alphanumeric or numeric field will be displayed in hexadecimal format. Each H represents two print positions that will occur for each byte in the source field. Characters other than  $H$  serve as insertion or trailing characters in the mask. The number of positions to be displayed will be adjusted to the length of the edit mask if the mask is shorter than the field. The length of the edit mask will be adjusted to the length of the field if the field length is shorter than the edit mask.

Insertion or trailing characters may be optionally specified bounded by apostrophes.

All fields displayed with a hexadecimal edit mask are treated as alphanumeric. Therefore, if the edit mask is shorter than the field to be edited, numeric or alphanumeric positions will be displayed from left to right disregarding any decimal separator positions.

If a hexadecimal edit mask is used as an input edit mask, every 0-9, a-f, A-F, blank and hex zero are accepted as a hex digit.

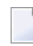

**Note:** Blank and hex zero are regarded as 0 and a lower-case letter (a - f) is regarded as an upper-case letter.

## **Edit Mask Examples for Hexadecimal Fields:**

The tables below list the hexadecimal edit masks with results obtained from the original fields and values shown above each column. All numeric values  $(-10, +10, 01)$  to which edit masks have been applied originated in fields defined with N2 format. The alphanumeric value AB originated from a field defined with format/length A2.

### **ASCII:**

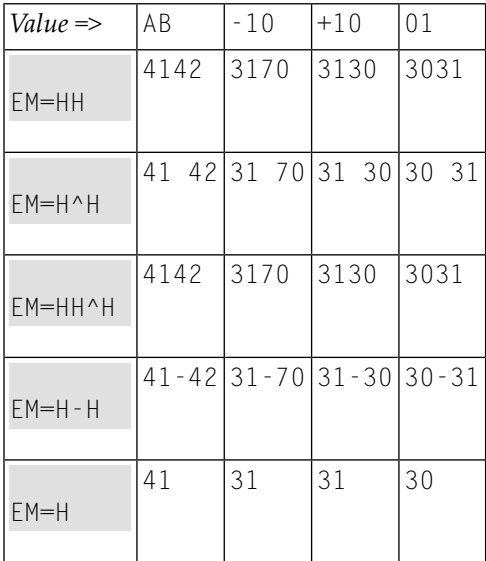

### **EBCDIC:**

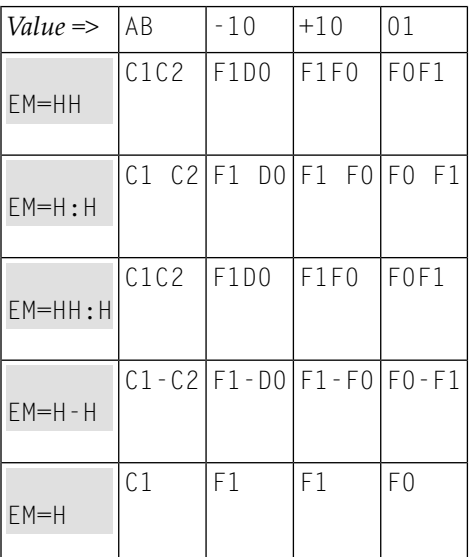

## **Example Program Using Hexadecimal Edit Masks:**

```
** Example 'EMMASK2': Edit mask 
************************************************************************
DEFINE DATA LOCAL 
1 #TEXT1 (A2) 
1 #TEXT2 (N2) 
END-DEFINE 
* 
ASSIGN #TEXT1 = 'AB'
```

```
ASSIGN #TEXT2 = 10
* 
WRITE NOTITLE 
       'MASK (EM=HH) :' 18T #TEXT1 (EM=HH) 30T #TEXT2 (EM=HH)
      / 'MASK (EM=H^H) :' 18T #TEXT1 (EM=H^H) 30T #TEXT2 (EM=H^H) 
       / 'MASK (EM=HH^H):' 18T #TEXT1 (EM=HH^H) 30T #TEXT2 (EM=HH^H) 
       / 'MASK (EM=H-H) :' 18T #TEXT1 (EM=H-H) 30T #TEXT2 (EM=H-H) 
       / 'MASK (EM=H) :' 18T #TEXT1 (EM=H) 30T #TEXT2 (EM=H) 
END
```
#### Output of Program EMMASK2 (ASCII):

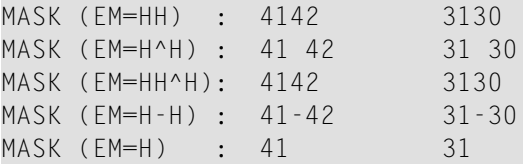

#### Output of Program EMMASK2 (EBCDIC):

<span id="page-158-0"></span>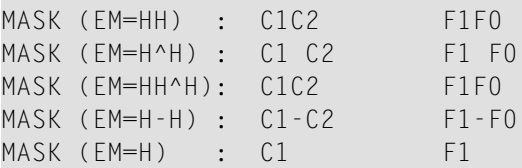

## **Edit Masks for Date and Time Fields - Formats D and T**

In edit masks for fields which are defined with format D (date) or T (time), the characters described in the following sections can be specified.

- Date [Format](#page-159-0) D, and Time Format T
- Syntactical [Restrictions](#page-159-1) for Date Characters
- Hints for Input Edit [Mask](#page-160-0)
- Hints for Week [Display](#page-160-1) (WW or ZW) in Output Edit Mask
- Time [Format](#page-161-0) T only

## ■ [Examples](#page-161-1) of Date and Time Edit Masks

## <span id="page-159-0"></span>**Date - Format D, and Time - Format T**

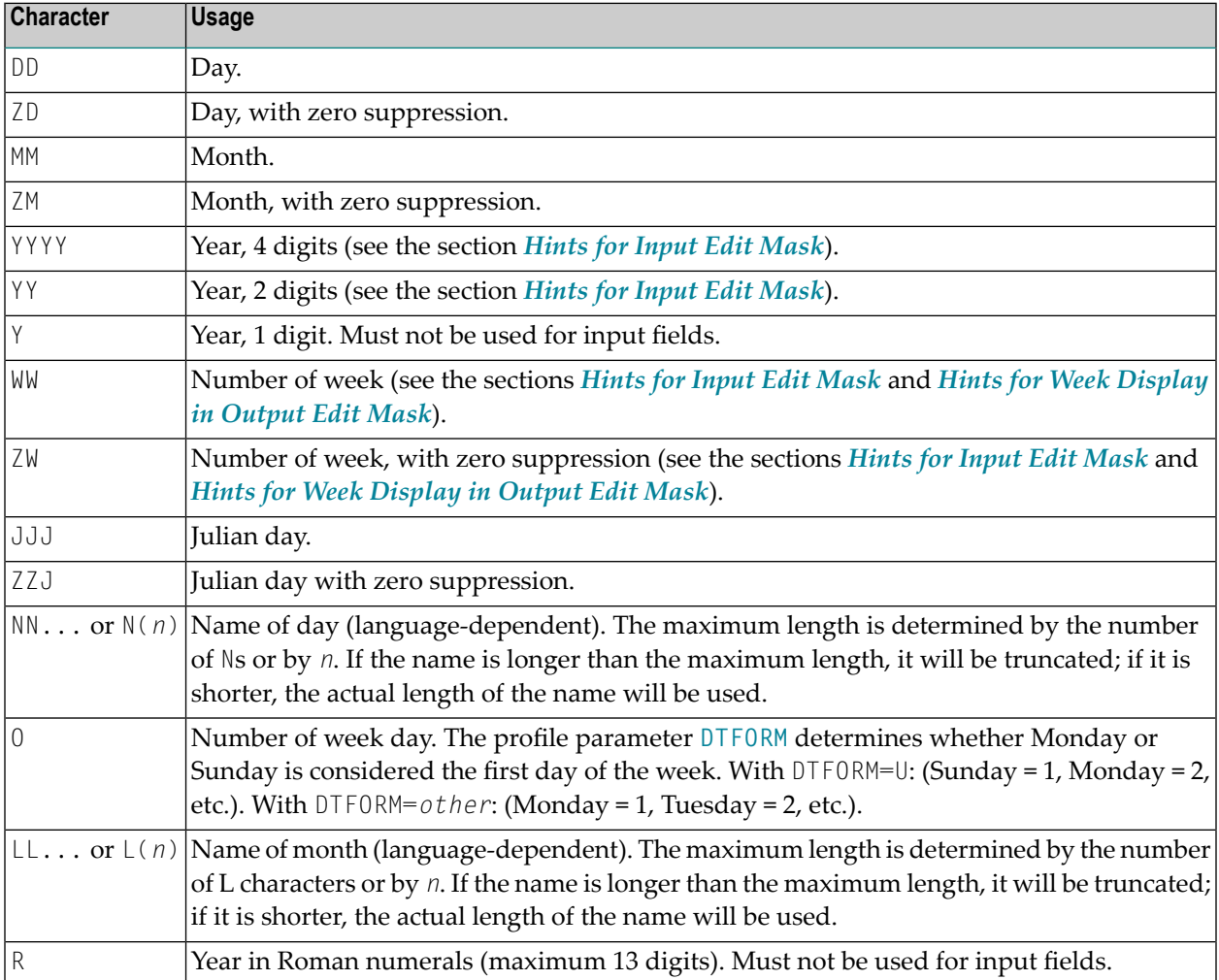

## <span id="page-159-1"></span>**Syntactical Restrictions for Date Characters**

For *Input* and *Output* edit masks, you *may not* use the following:

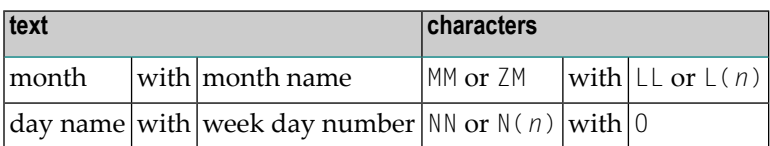

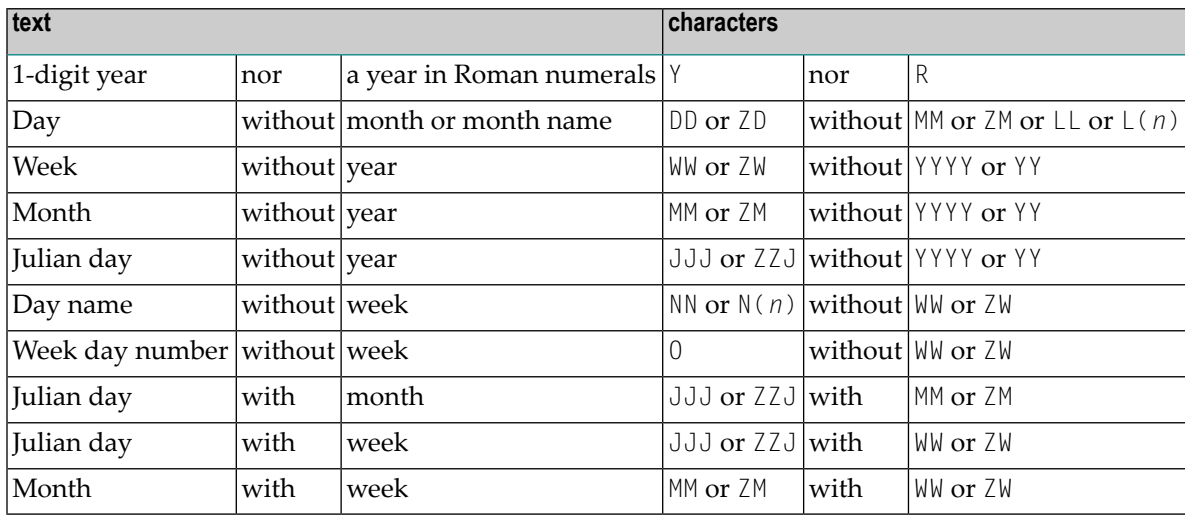

For *Input* edit masks, you *may not* use the following:

### <span id="page-160-0"></span>**Hints for Input Edit Mask**

The range of valid year values (YYYY) is 1582 - 2699.

If only year (YY or YYYY) but no month or day is specified within an input edit mask, the values for month and day will both be set to  $01$ . If only year  $(YY$  or  $YYYY$ ) and month  $(MM)$  but no day is specified within an input edit mask, the value for day will be set to 01.

If a 2-digits year  $(YY)$  is used, the century used to fill up the year representation is the current century by default. However, this does not apply when a Sliding or Fixed Window is set. For more details, please refer to profile parameter **[YSLW](#page-482-0)** in the Natural Parameter Reference documentation.

<span id="page-160-1"></span>If a week number (WW or ZW) but no number of week day (0) or name of day (NN...) is specified, the first day of the week is assumed.

### **Hints for Week Display (WW or ZW) in Output Edit Mask**

When DTFORM=U (USA format) is set, the week starts on Sunday; whereas for all other DTFORM settings the first weekday is Monday. Whether a week is week 52/53 of the old year or week 01 of the new year depends on which year contains more days of the week. In other words, if Thursday (Wednesday for DTFORM=U) of that week is in the previous year, the week belongs to the previous year; if it is in the next year, the week belongs to the next year.

If the number of week (WW or ZW) and a year representation (YYYY or YY or Y) is in the same edit mask, the display for year always corresponds to the week number, regardless of the year in the underlying date field.

## **Example:**

DEFINE DATA LOCAL 1 D (D) END-DEFINE MOVE EDITED '31-12-2003' TO D(EM=DD-MM-YYYY) DISPLAY D(EM=DD-MM-YYYY\_N(10)) D(EM=DD-MM-**YYYY/WW**)

Although the underlying date is the 31 Dec. 2003, when the week number WW is contained in the edit mask, it displays as:

 D D -------------------- ------------- 31-12-2003\_Wednesday 31-12-**2004/01**

### <span id="page-161-0"></span>**Time - Format T - only**

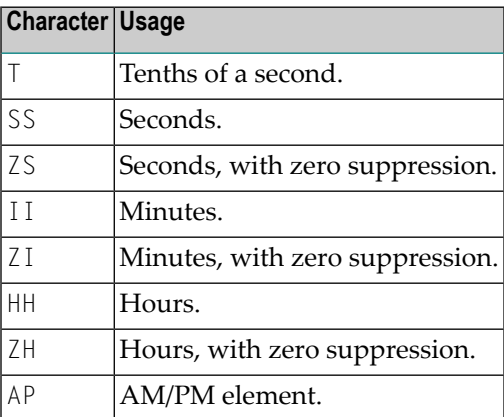

### <span id="page-161-1"></span>**Examples of Date and Time Edit Masks**

```
** Example 'EMDATI': Edit mask for date and time variables 
************************************************************************
* 
WRITE NOTITLE 
  'DATE INTERNAL :' *DATX (DF=L) / 
               :' *DATX (EM=N(9)' 'ZW.'WEEK 'YYYY) /
               ' :' *DATX (EM=ZZJ'.DAY 'YYYY) / 
  ' ROMAN :' *DATX (EM=R) / 
 ' AMERICAN :' *DATX (EM=MM/DD/YYYY) 12X 'OR ' *DAT4U / 
 ' JULIAN :' *DATX (EM=YYYYJJJ) 15X 'OR ' *DAT4J / 
  ' GREGORIAN:' *DATX (EM=ZD.''L(10)''YYYY) 5X 'OR ' *DATG ///
```

```
* 
  'TIME INTERNAL :' *TIMX 14X 'OR ' *TIME / 
            : *TIMX (EM=HH.II.SS.T) /
  ' :' *TIMX (EM=HH.II.SS' 'AP) / 
             : ' *TIME (EM=HH)END
```
Output of Program EMDATI:

```
DATE INTERNAL : 2005-01-12 
            : Wednesday 2.WEEK 2005 
           : 12.DAY 2005 
 ROMAN : MMV 
 AMERICAN : 01/12/2005 OR 01/12/2005 
 JULIAN : 2005012 OR 2005012 
     GREGORIAN: 12.January2005 OR 12January 2005
TIME INTERNAL : 16:04:14 OR 16:04:14.8 
            : 16.04.14.8 
            : 04.04.14 PM 
            : 16
```
## <span id="page-162-0"></span>**Edit Masks for Logical Fields - Format L**

For fields of format L (logical fields), edit masks can be defined as follows:

(EM=[*false-string*/]*true-string*)

The *false-string* must not be longer than 31 characters.

**Example of Edit Masks for Logical Field**

```
** Example 'EMLOGV': Edit mask for logical variables 
************************************************************************
DEFINE DATA LOCAL 
1 #SWITCH (L) INIT <true> 
1 #INDEX (I1) 
END-DEFINE 
* 
FOR #INDEX 1 5
  WRITE NOTITLE #SWITCH (EM=FALSE/TRUE) 5X 'INDEX =' #INDEX 
   WRITE NOTITLE #SWITCH (EM=OFF/ON) 7X 'INDEX =' #INDEX 
   IF #SWITCH 
     MOVE FALSE TO #SWITCH
```
 ELSE MOVE TRUE TO #SWITCH END-IF /\* SKIP 1 END-FOR END

Output of Program EMLOGV:

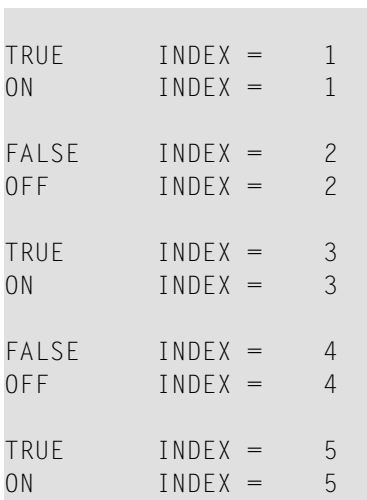

# **65 EMFM - Edit Mask Free Mode**

This Natural profile parameter is used to activate/deactivate the Edit Mask Free mode at session startup. This mode allows you to omit literals during input into a field with a numeric edit mask.

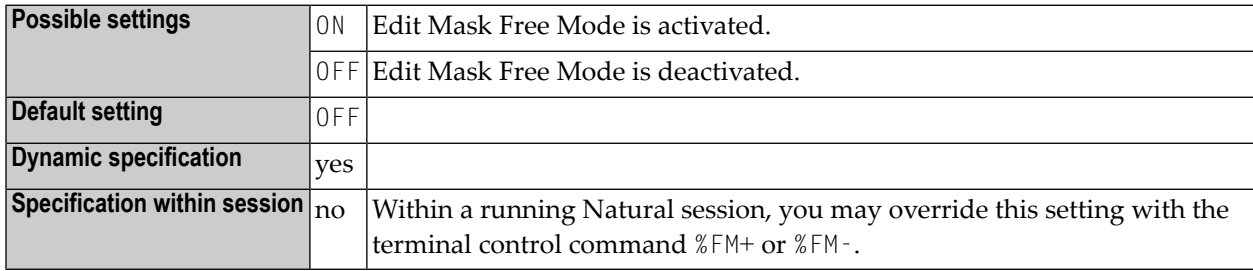

For additional information, see *Numeric Edit Mask Free Mode* in the INPUT statement description in the *Statements* documentation.

# <span id="page-166-0"></span>**66 EMU - Unicode Edit Mask**

With this session parameter, you can specify a Unicode edit mask for an input and/or output field that is used in a DEFINE DATA, DISPLAY, INPUT, MOVE EDITED , PRINT, PROCESS PAGE or WRITE statement.

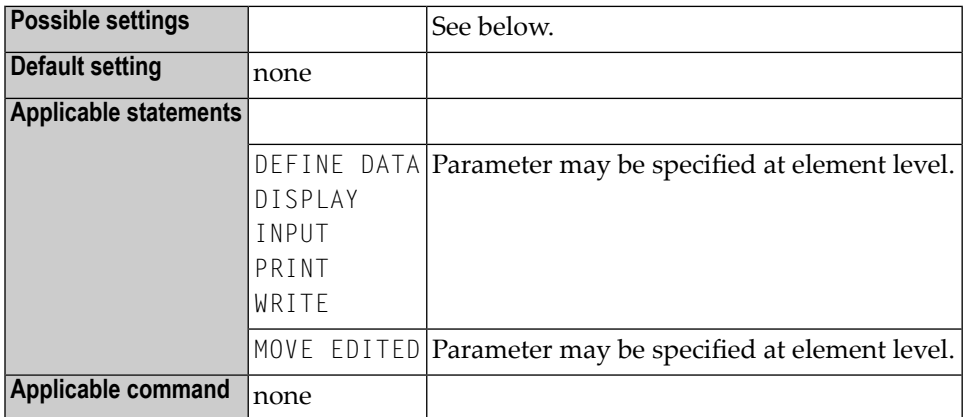

The syntax of the session parameter EMU is identical to that of the session parameter **[EM](#page-148-0)** (see EM **[syntax](#page-149-0)**).

See also *Unicode Edit Masks - EMU Parameter* in the *Programming Guide*.

Edit masks which are defined with EMU are kept in Unicode format so that the content is independent of the installed system code page.

For further information and an example, see also *Unicode and Code Page Support in the Natural Programming Language*, *Session Parameters*, section *EMU, ICU, LCU, TCU versus EM, IC, LC, TC*.

## **67 ENDIAN - Endian Mode for Compiled Objects**

This Natural profile and session parameter specifies the architecture for which the compiler should generate GP. See also *Portable Natural Generated Programs* in the *Programming Guide*.

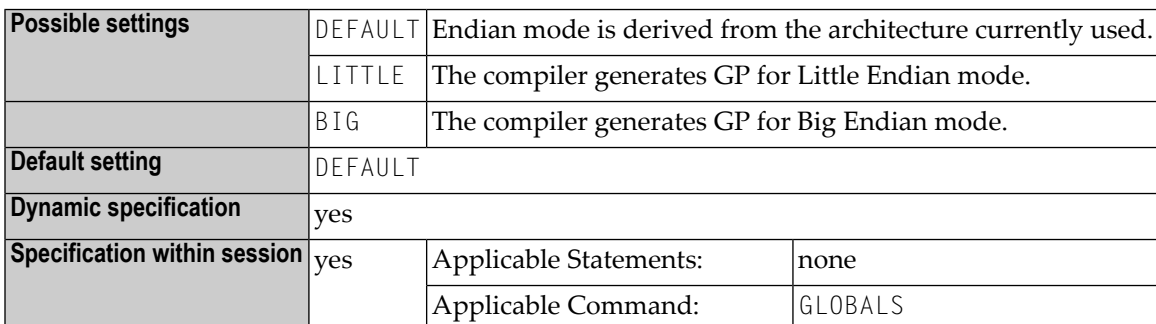

Within a Natural session, the profile parameter settings can be overwritten by the session parameter ENDIAN.

# **68 ENDMSG - Display Session-End Message**

This Natural profile parameter is used to suppress the display the default message NAT9995 that is displayed at the end of the Natural session to indicate that the Natural session has been ended normally.

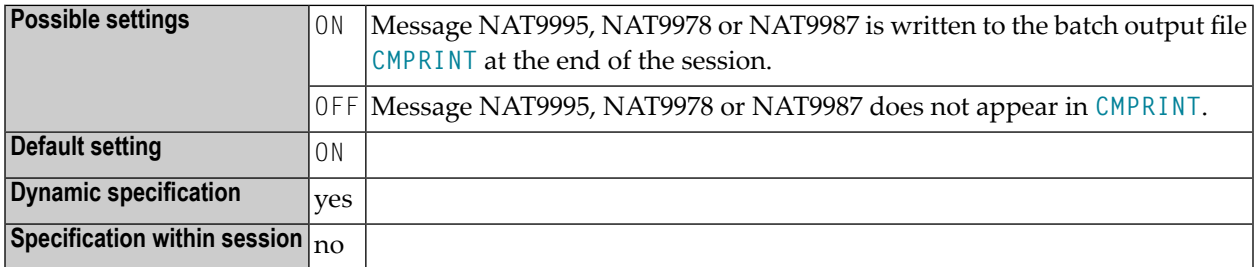

- If Natural terminates with a startup error, then Natural message NAT9987 will be used instead of NAT9995.
- If Natural terminates with a runtime error, then Natural message NAT9978 will be used instead of NAT9995.

# **69 ES - Empty Line Suppression**

With this session parameter, you can suppress the printing of empty lines generated by a DISPLAY or WRITE statement.

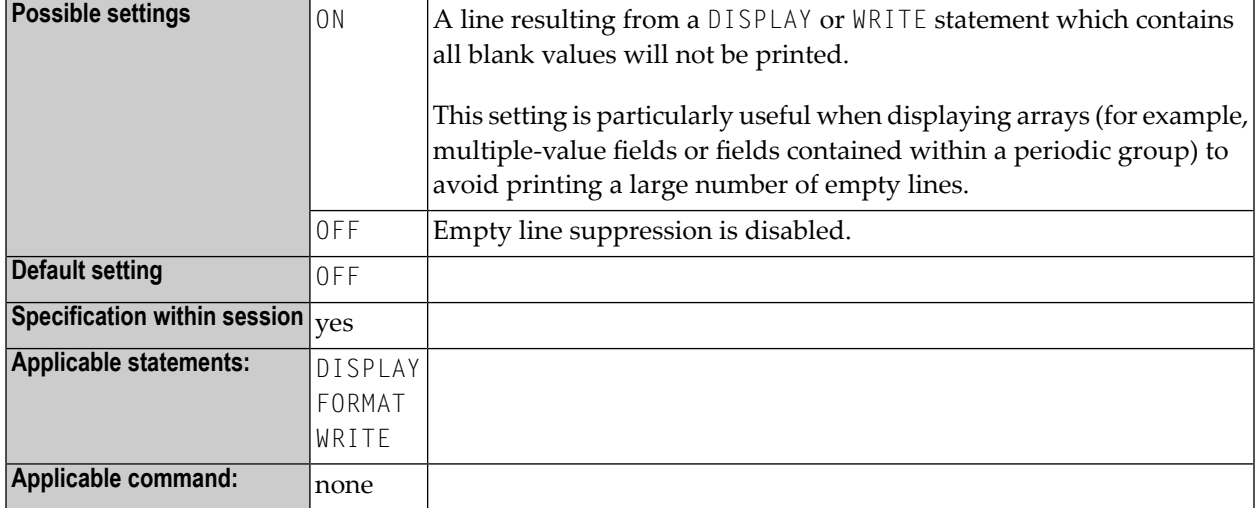

To achieve empty suppression for numeric values, the field must be specified with ZP=OFF and ES=ON in order to have null values printed as blanks. See also the session parameters **[IS](#page-250-0)** and **[ZP](#page-486-0)**.

## **Example:**

DISPLAY (ES=ON) NAME CITY

See also *Parameters to Influence the Output of Fields* in the *Programming Guide*.

# **70 ESCAPE - Ignore Terminal Commands %% and %.**

This Natural profile parameter can be used to disable the terminal commands  $\%$  and  $\%$  .

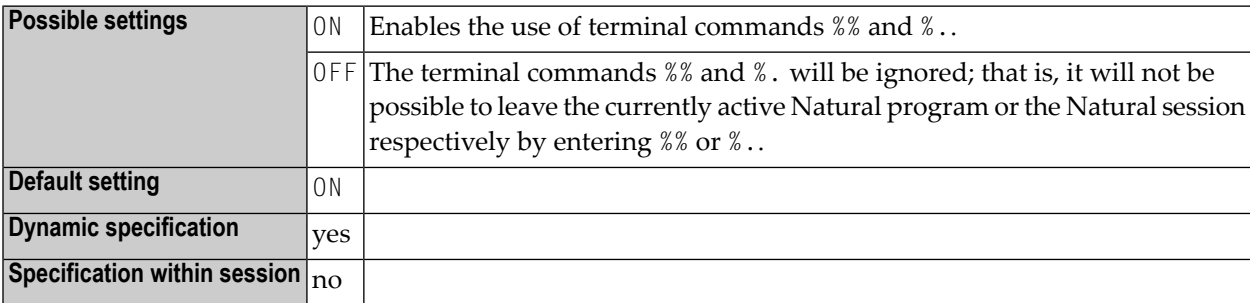

# **71 ESXDB - Database ID Used for Entire System Server DDMs**

This Natural profile parameter applies to the Entire System Server Interface.

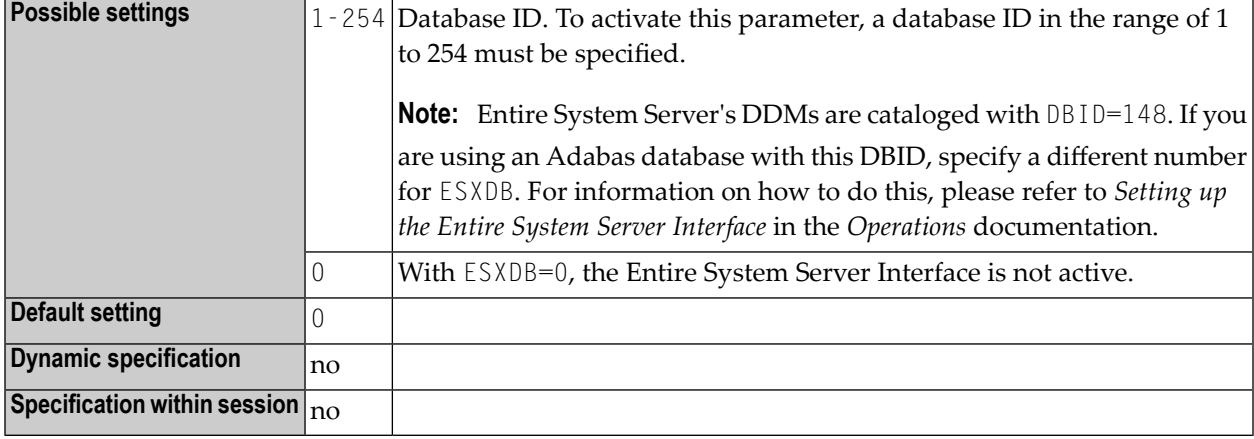

It specifies the database ID used for Entire System Server's DDMs.

# **72 ET - Execution of END/BACKOUT TRANSACTION**

## **Statements**

This Natural profile parameter specifies for which databases END TRANSACTION and BACKOUT TRANSACTION statements are to be executed.

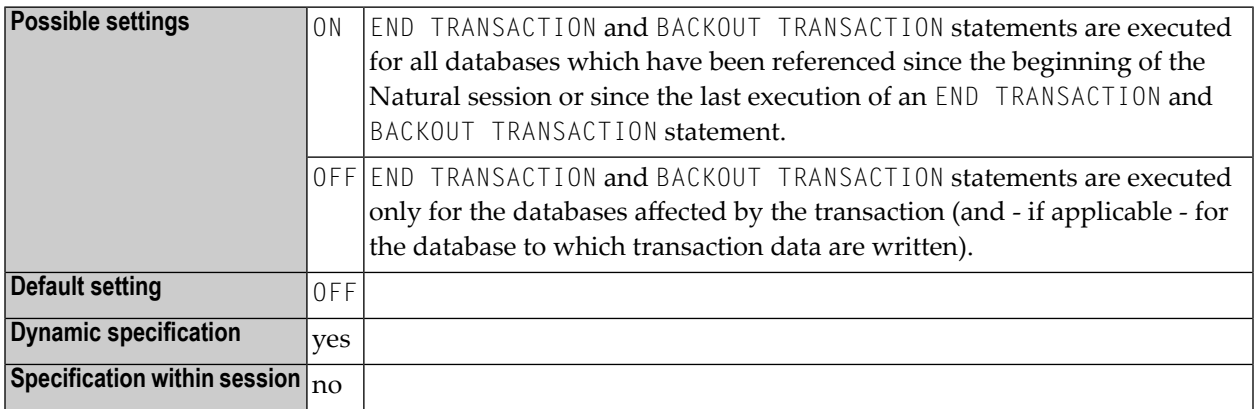

**Note:** Any updates to a database which are not executed under the control of Natural (that is, by native invocation of the database link routines) do not affect the Natural transaction logic.
## **73 ETA - Error Transaction Program**

This Natural profile parameter provides the name of the program which receives control if an error condition is detected during Natural program execution.

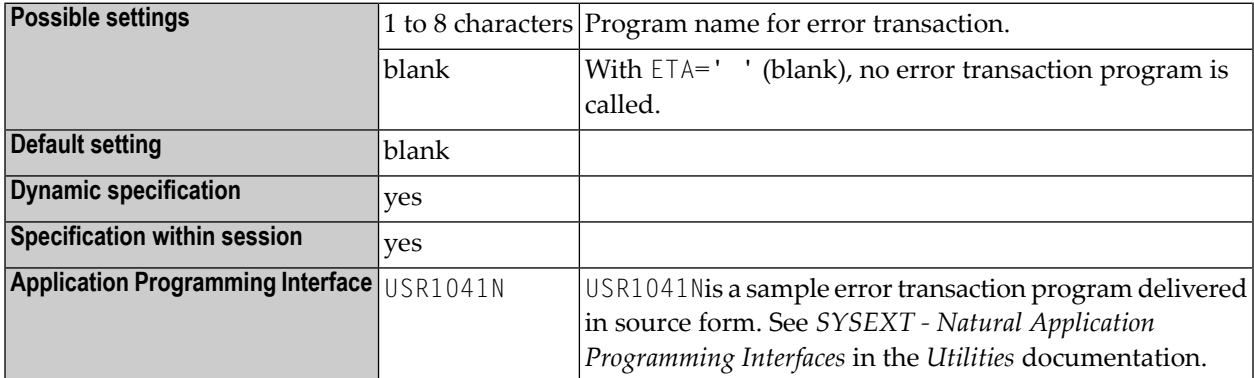

The setting of this parameter can be modified by a user program by way of assignment to the system variable \*ERROR-TA or, if Natural Security is installed, within the Natural Security library profile; see *Components of a Library Profile* in the *Natural Security* documentation.

For further information, see *Using an Error Transaction Program* in the *Programming Guide*.

### **74 ETDB - Database for Transaction Data**

This Natural profile parameter specifies the database in which transaction data, as supplied with an END TRANSACTION statement is to be stored.

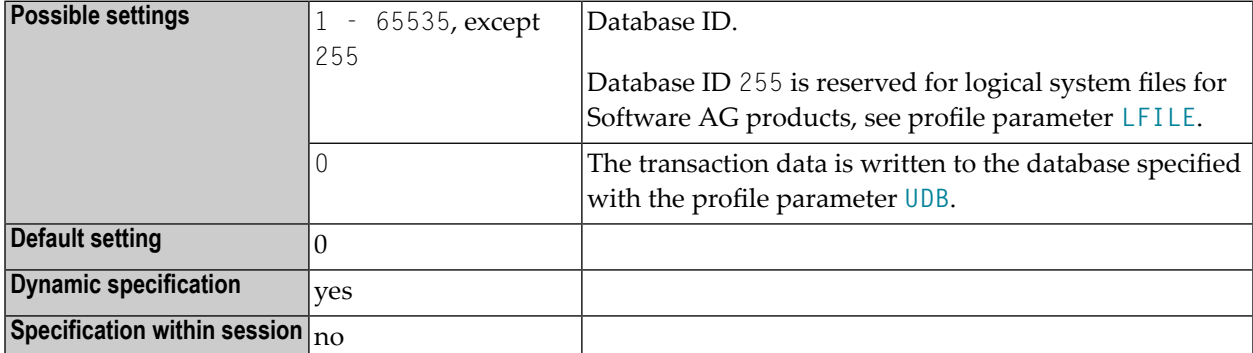

Other transaction processing related parameters: **[ET](#page-178-0)** | **[ETEOP](#page-184-0)**

### <span id="page-184-0"></span>**75 ETEOP - Issue END TRANSACTION at End of Program**

This Natural profile parameter determines whether or not an implicit END TRANSACTION statement is to be issued at the end of a Natural program (that is, before NEXT mode is reached).

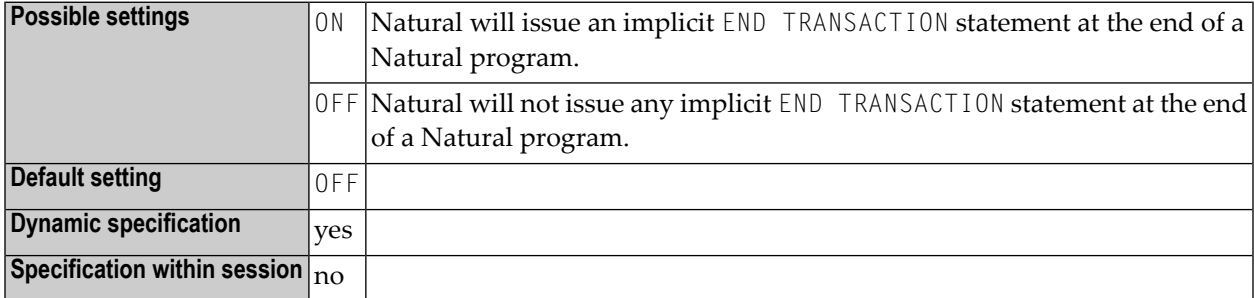

# **76 ETID - Adabas User Identification**

This Natural profile parameter is used as an identifier for Adabas-related information; for example, for identification of data stored as a result of an END TRANSACTION statement.

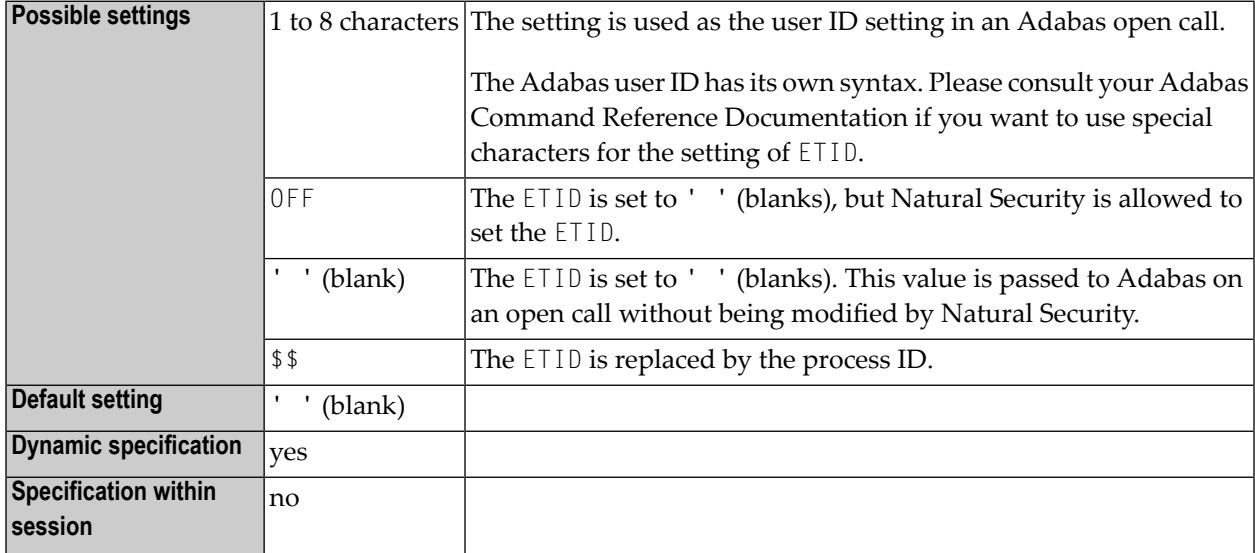

If the ETID is not specified neither in NATPARM nor dynamically, Natural uses the setting of \*INIT-USER to fill the ETID.

The ETID might also be used by Natural for work-file name generation. This might cause problems when running multiple instances on one machine or again, if special characters are used for the setting of ETID. Please refer to the Natural parameter **[TMPSORTUNIQ](#page-442-0)** for a solution.

# **77 ETPDB - Databases Containing Entire Transaction**

### **Propagator Master Files**

This Natural profile parameter only applies if Software AG's Entire Transaction Propagator is installed.

ETPDB specifies the databases that contain Entire Transaction Propagator master files.

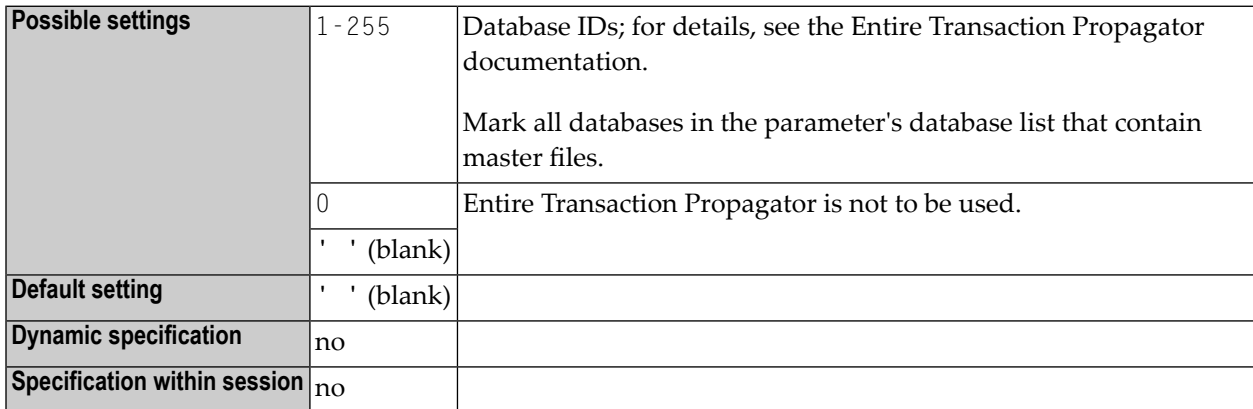

# **78 ETPSIZE - Size of Entire Transaction Propagator Buffer**

This Natural profile parameter only applies if Entire Transaction Propagator is installed. It determines the size of the Entire Transaction Propagator buffer.

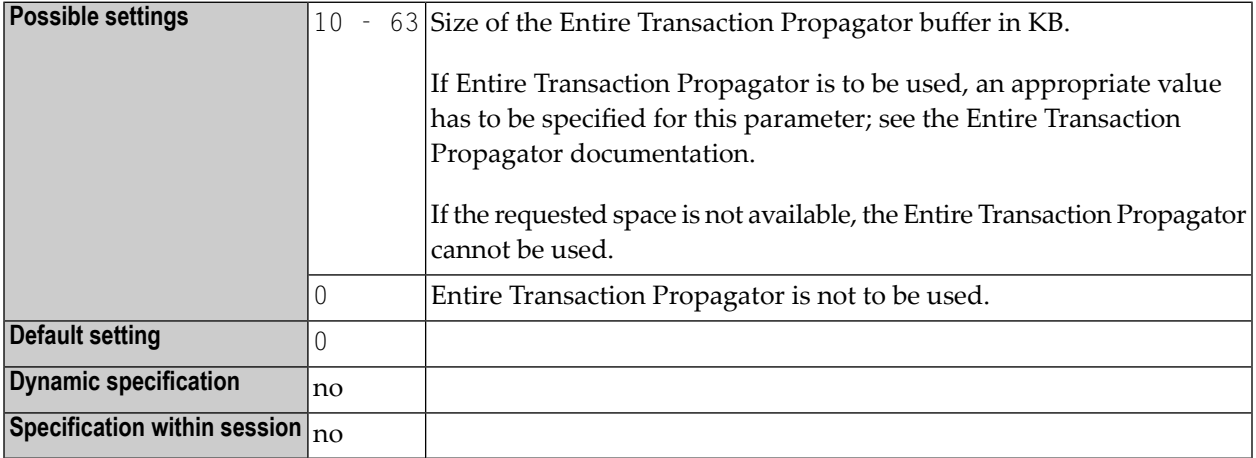

### **79 FC - Filler Character for INPUT Statement**

This Natural profile parameter is used to specify the default filler character to be used for fields displayed by an INPUT statement.

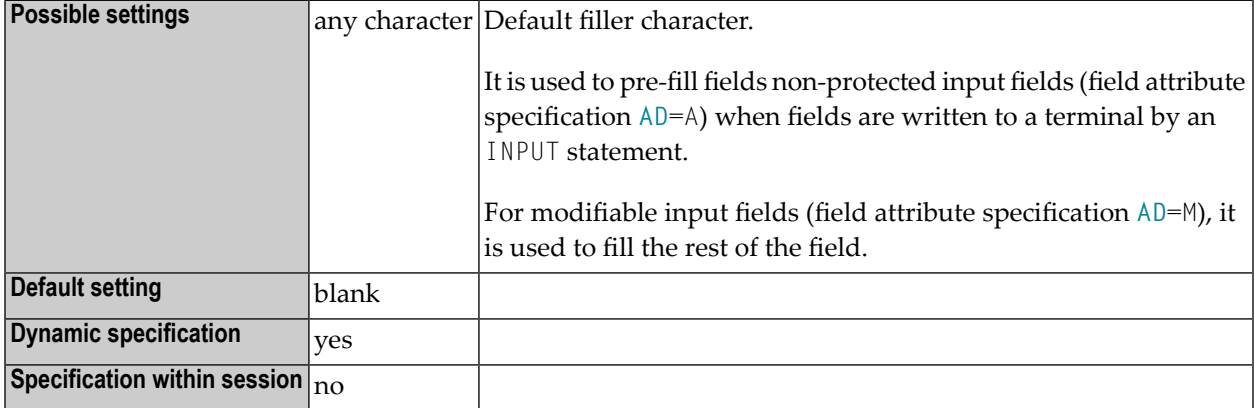

# <span id="page-194-0"></span>**80 FC - Filler Character for DISPLAY Statement**

With this session parameter, you specify the filler character which will appear on either side of a heading produced by a DISPLAY statement across the full column width.

Unlike the [GC](#page-214-0) parameter, which applies to headings across a group of columns, the FC parameter applies to individual columns.

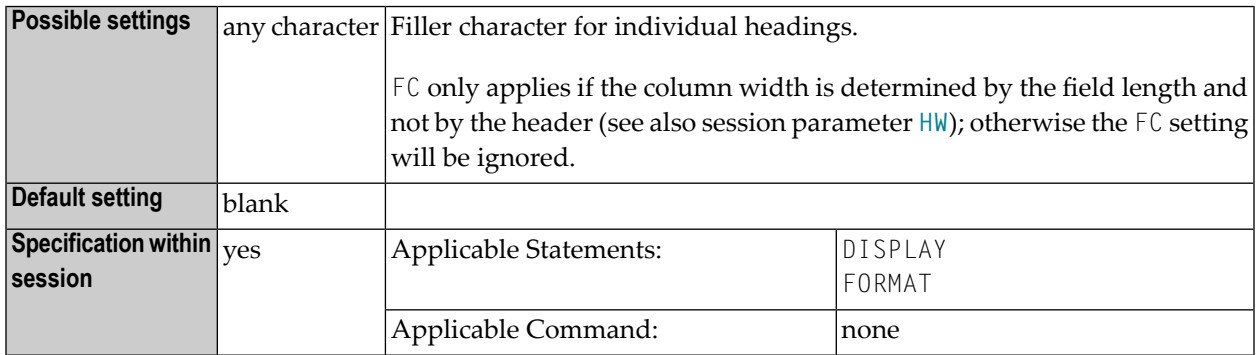

#### **Example:**

 $DISPLAY (FC=*)$ 

# **81 FCDP - Filler Character for Dynamically Protected Input Fields**

This Natural profile and session parameter can be used to suppress the display of filler characters for input fields that have been made write-protected dynamically (that is, to which the attribute **[AD](#page-18-0)**=P has been assigned via an attribute control variable).

Depending on the setting of the FCDP parameter, dynamically protected input fields are displayed filled either with blanks or with the defined filler characters.

Within a Natural session, the profile parameter FCDP can be overridden by the session parameter FCDP.

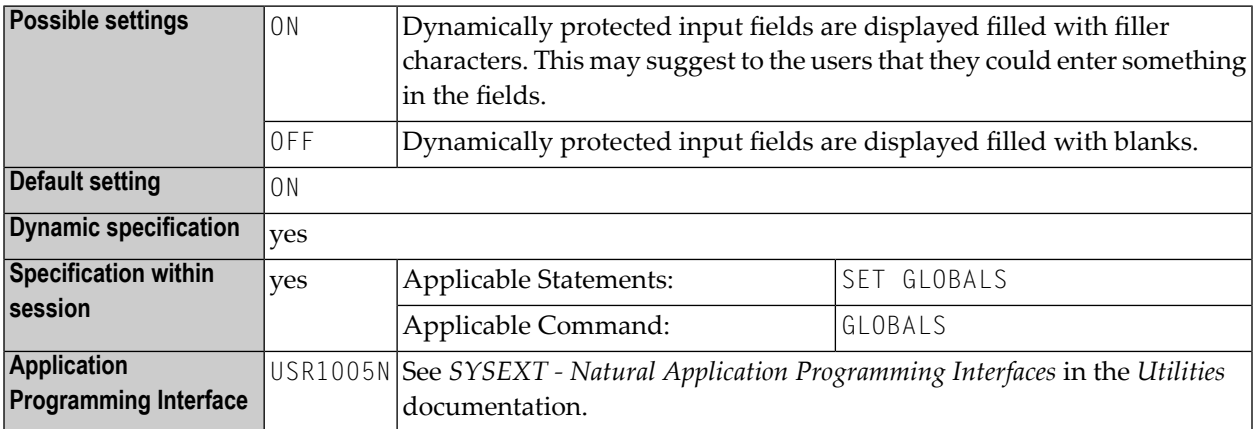

#### **Example:**

```
 DEFINE DATA LOCAL 
 1 #FIELD1 (A5) 
 1 #FIELD2 (A5) 
 1 #CVAR1 (C) INIT <(AD=P)> 
 1 #CVAR2 (C) 
 END-DEFINE 
\star INPUT #FIELD1 (AD=Y'_' CV=#CVAR1) /* field is protected 
       #FIELD2 (AD=Y'_' CV=#CVAR2) /* field is not protected 
 ... 
 END
```
Execution of the above program will display the following:

FCDP=ON:

#FIELD1 \_\_\_\_\_ #FIELD2 \_\_\_\_\_

FCDP=OFF:

 $#$ FIELD1  $#$ FIELD2  $\_\_\_\_\_\_\_\_\_\_\_\_\$ 

## **82 FDDM - Natural System File for DDMs**

This Natural profile parameter is used to specify five subparameters for the Natural system file for DDMs.

If this system file is defined, all DDMs are stored on the specified path. DDMs stored in libraries will no longer be accessible from Natural. This is similar to Natural on mainframes, where all DDMs are stored in the system file FDIC.

If the FDDM system file is undefined (*database-ID* and *file-number* = 0), the DDMs are stored in the libraries as supplied before. The system file FDDM is displayed as an inactive environment.

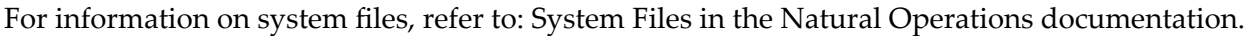

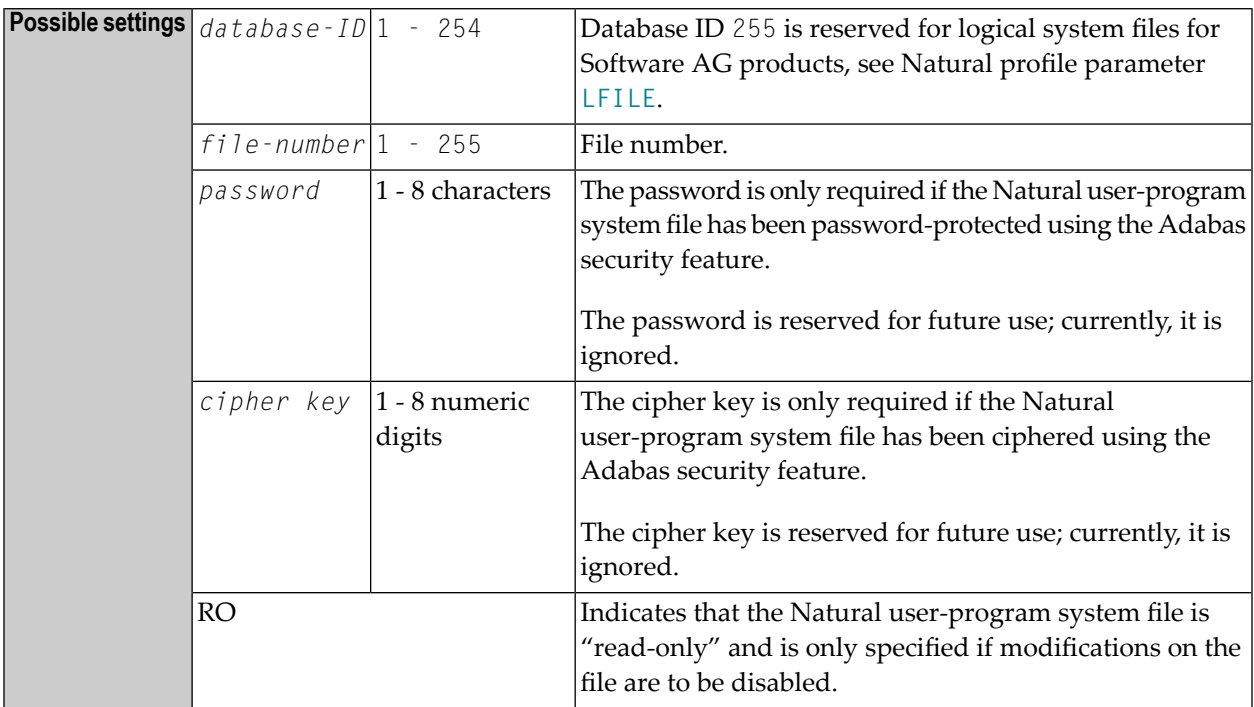

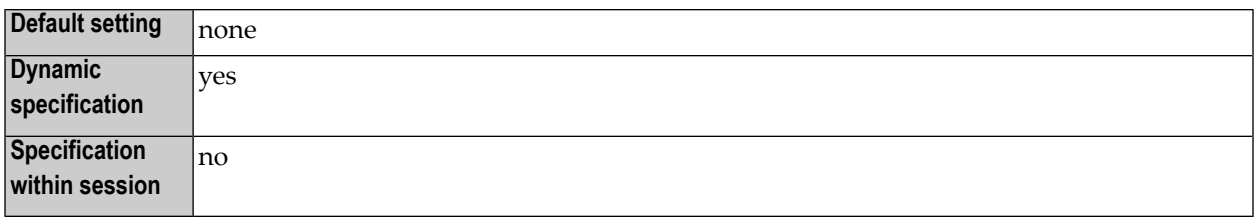

The syntax of this parameter is:

FDDM=(*database-ID*,*file-number*,*password*,*cipher-key*,RO)

**Examples:**

FDDM=(22,5) FDDM=(22,5,,12345) FDDM=(22,5,,,RO)

### **83 FDIC - Predict System File**

This Natural profile parameter defines four subparameters for the Predict system file which Predict uses to retrieve and/or store data.

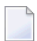

**Note:** In a remote development environment, a Development Server File is used instead, see the *SPoD - Natural's Single Point of Development* and the *Natural Development Server* documentation.

For specific information on system files, refer to:

*System Files* in the *Operations* documentation.

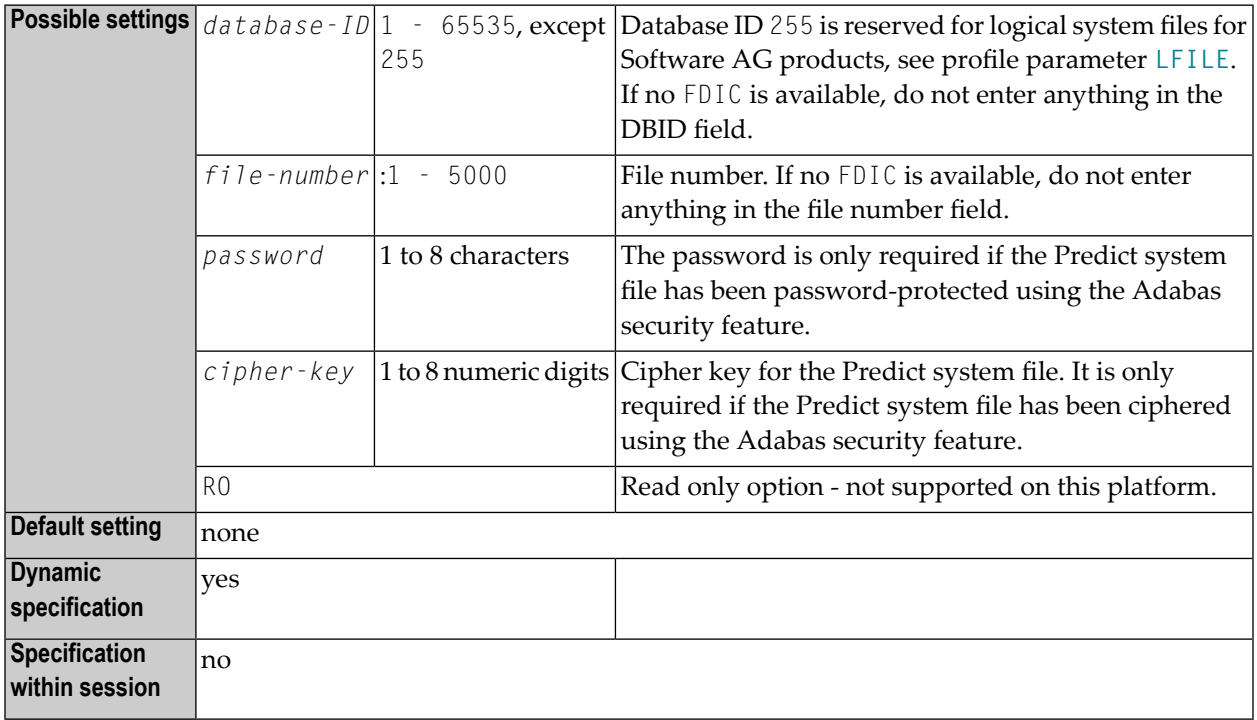

#### The syntax for this parameter is:

```
FDIC=(database-ID,file-number,password,cipher-key,RO)
```
#### **Examples:**

FDIC=(10,5,PASSW1,12345678) FDIC=(1,200,,12345678)  $FDIC=(1,5)$  $FDIC=(,5)$ 

### **84 FL - Floating Point Mantissa Length**

With this session parameter, you specify the mantissa length of a floating point variable during input or output.

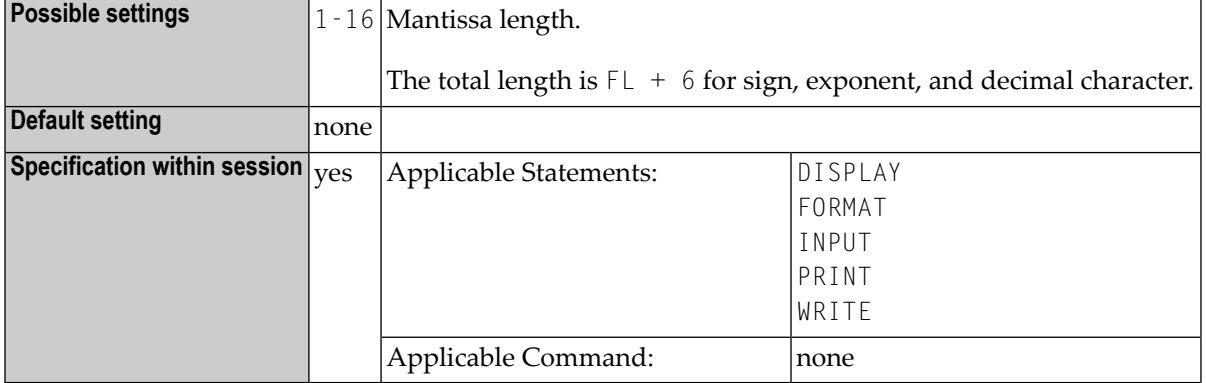

#### **Example:**

 $DISPLAY FL=5$  -> +1.2345E+03

### **85 FNAT - Natural System File for System Programs**

This Natural profile parameter is used to specify the database ID, file number, password and cipher key and read-only flag for the Natural system file for Natural system programs.

The Natural system file is the file from which all Natural system programs are retrieved and upon which all system commands operate. Error texts and Natural help information related to the Natural system libraries are also contained in this system file.

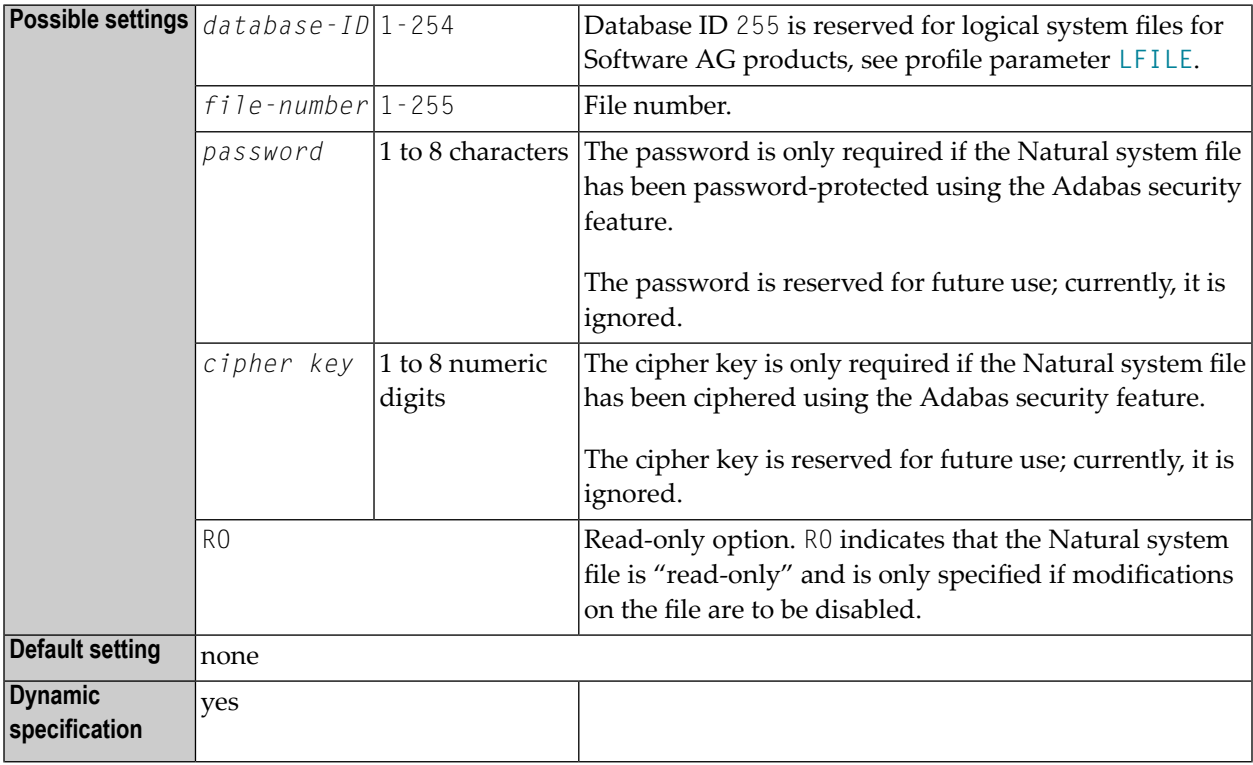

For specific information on system files, refer to *System Files* in the *Operations* documentation.

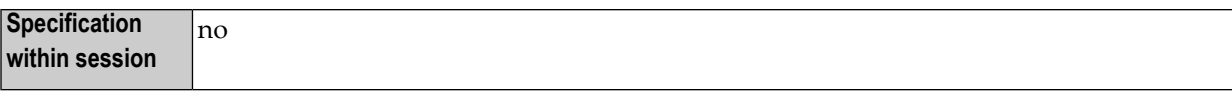

#### The syntax of this parameter is:

```
FNAT=(database-ID,file-number,password,cipher-key,RO)
```
#### **Examples:**

FNAT=(,102) FNAT=(99,102,,,RO) FNAT=(99,102,PASSW2)

# **86 FREEGDA - Release GDA in Utility Mode**

This Natural profile parameter controls whether current user global data area (GDA) and application-independent variables (AIV) are to be reset or not when a utility is invoked in utility mode (see *Utility Activation* in the *Utilities* documentation), that is, by using the direct command that corresponds to the utility's name.

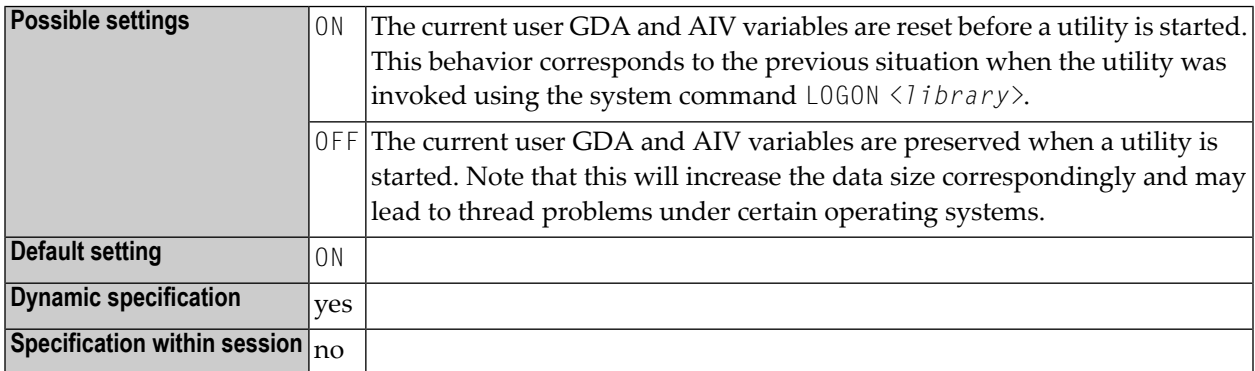

# **87 FS - Default Format/Length Setting for User-Defined**

#### **Variables**

This Natural profile and session parameter only applies to reporting mode; it has no effect in structured mode.

This parameter determines whether a default format/length setting is to be in effect for the definition of user-defined variables in reporting mode; see also *Format and Length of User-Defined Variables* in the *Programming Guide*.

Within a Natural session, the profile parameter FS can be overridden by the session parameter FS.

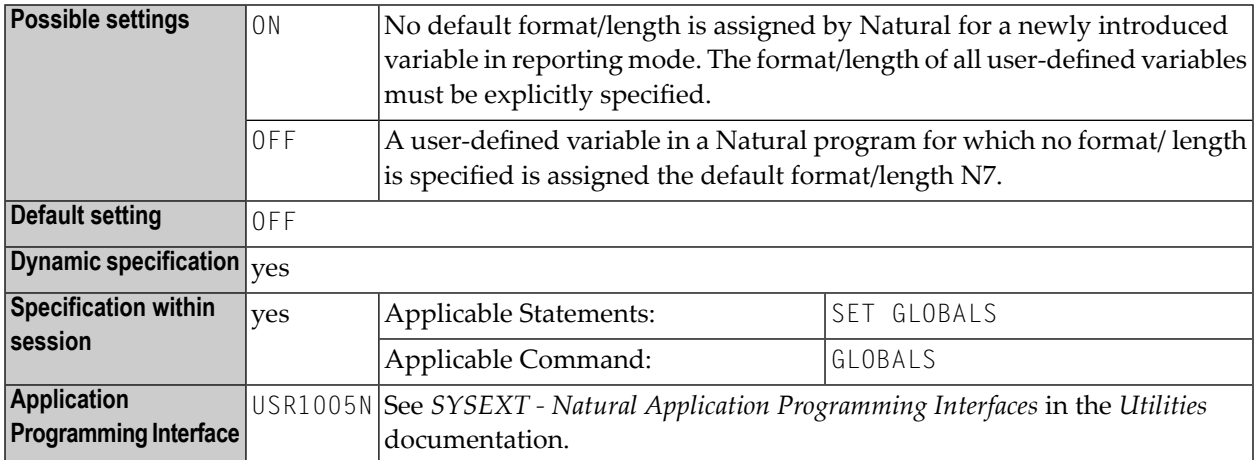

**Under Natural Security:** The setting of this parameter can be overridden by the Session Parameters option of the Library Profile.

# **88 FSEC - Natural Security System File**

This Natural profile parameter only applies if Natural Security is used.

This parameter defines four subparameters for the Natural Security system file which is used by Natural Security to retrieve/store its security information.

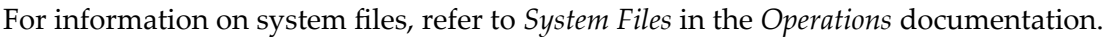

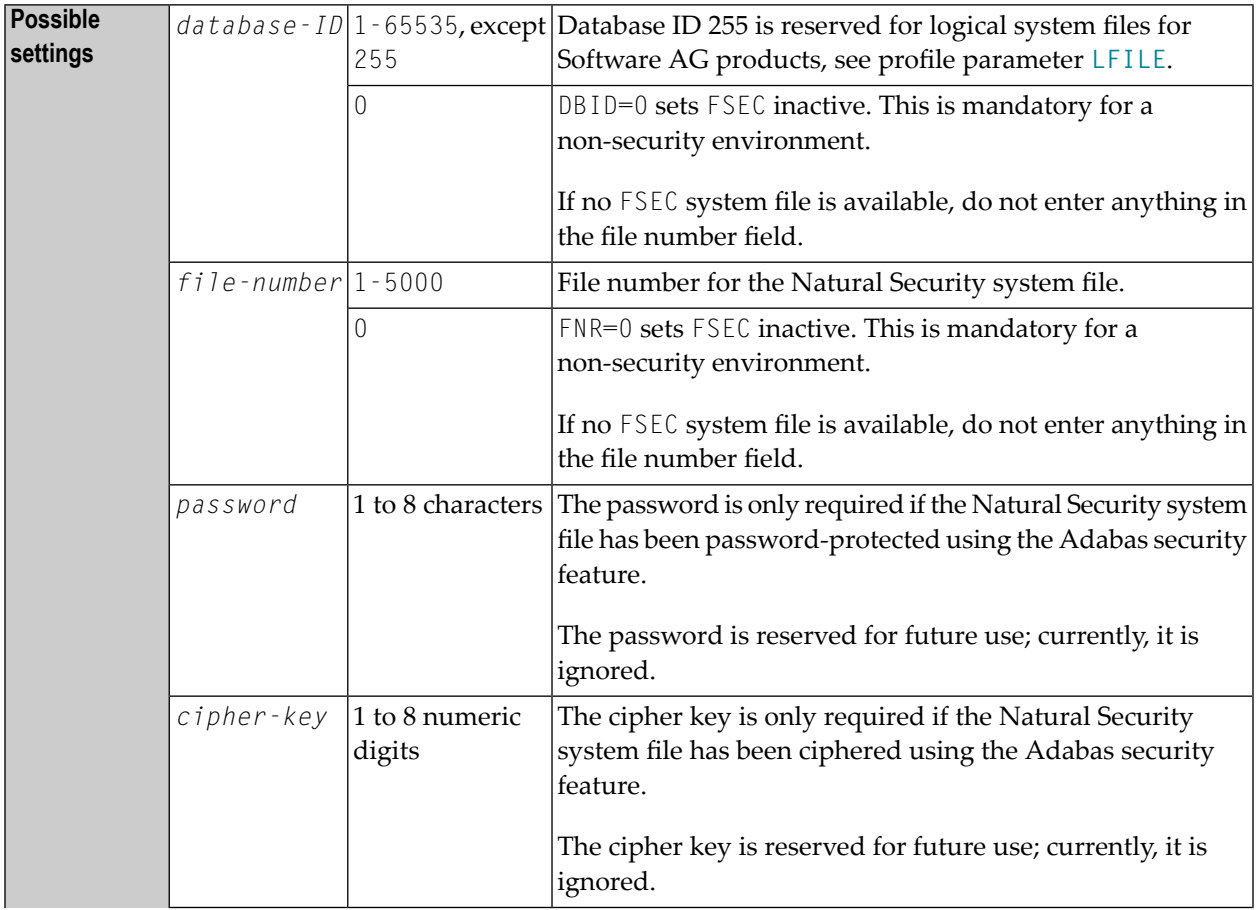

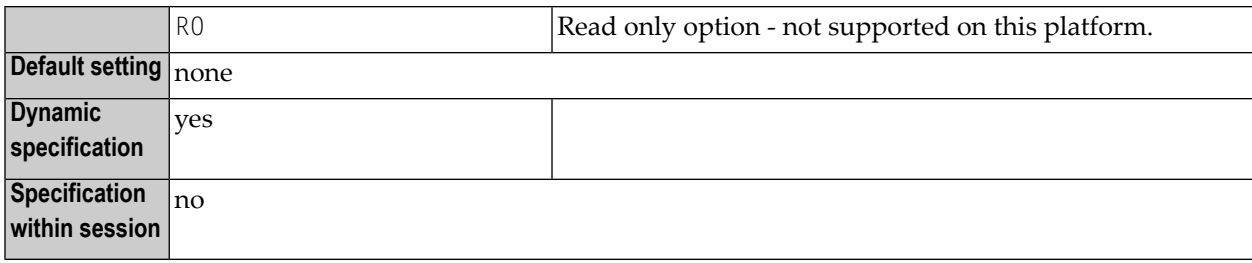

The syntax of this parameter is:

FSEC=(*database-ID*,*file-number*,*password*,*cipher-key*,RO)

**Examples:**

FSEC=(10,8) FSEC=10,5,PASSW1,12345678 FSEC=1,200,,12345678

### **89 FUSER - Natural System File for User Programs**

This Natural profile parameter defines five subparameters for the Natural user-program system file. This system file is the database file from which all user-written Natural programs are retrieved.

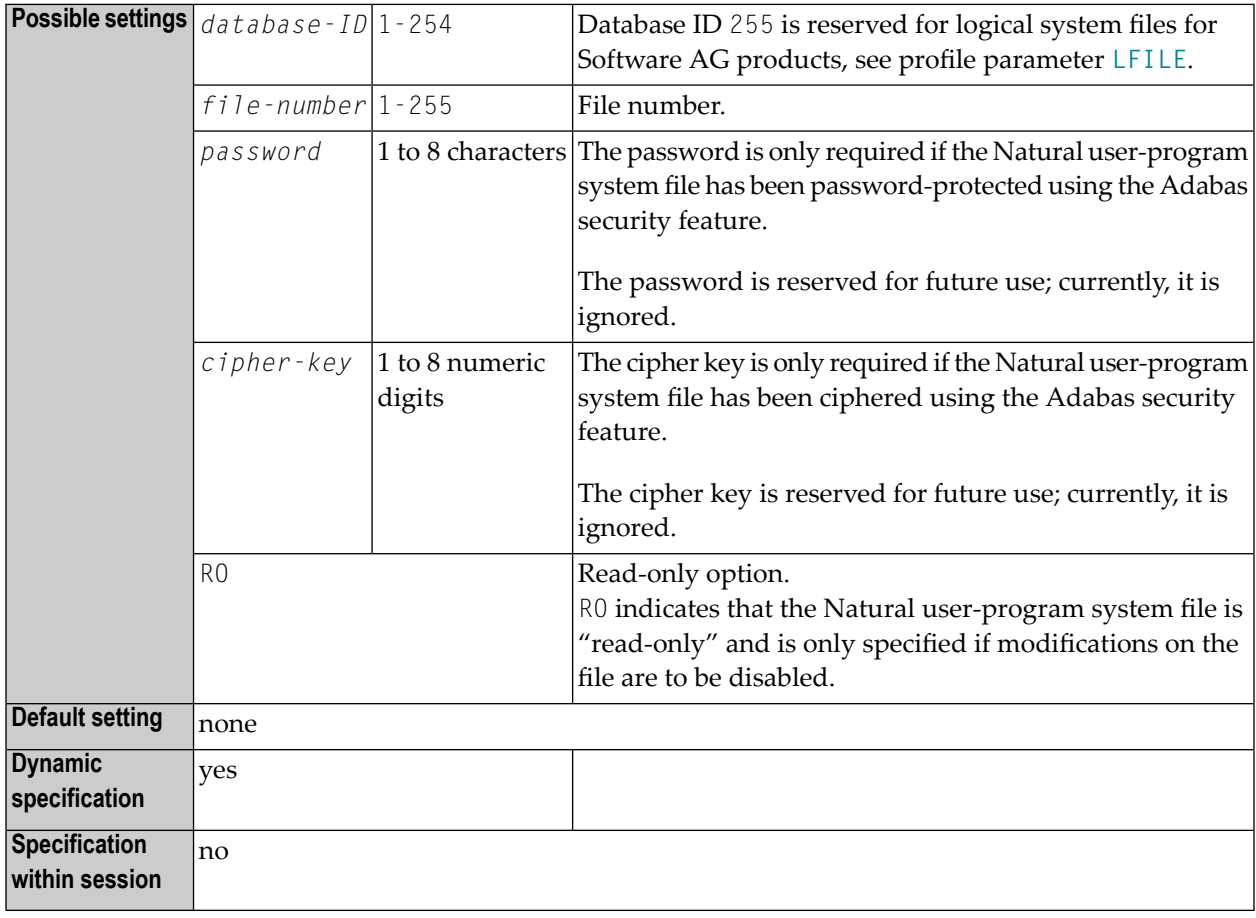

For information on system files, refer to: *System Files* in the *Operations* documentation.

#### The syntax of this parameter is:

FUSER=(*database-ID*,*file-number*,*password*,*cipher-key*,RO)

#### **Examples:**

FUSER=(22,5) FUSER=(22,5,,,RO) FUSER=(22,5,PASSW2)

# <span id="page-214-0"></span>**90 GC - Filler Character for Group Headers**

With this session parameter, you specify the filler character which will appear on either side of a group heading produced by a DISPLAY statement across all field columns that belong to that group.

Unlike the [FC](#page-194-0) parameter, which applies to individual columns, the GC parameter applies to headings across a group of columns.

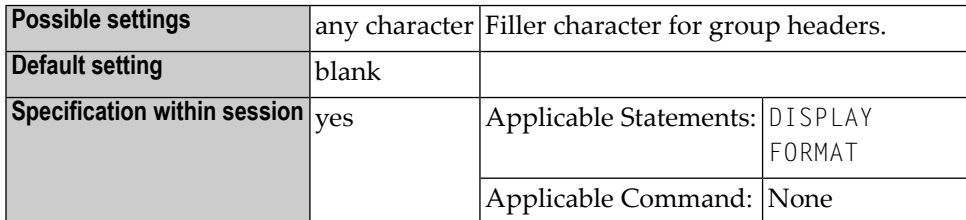

#### **Example:**

 $DISPLAY (GC=*)$
## **91 GFID - Global Format IDs**

This Natural profile and session parameter is used to control Natural's internal generation of global format IDs so as to influence Adabas's performance concerning the re-usability of format buffer translations.

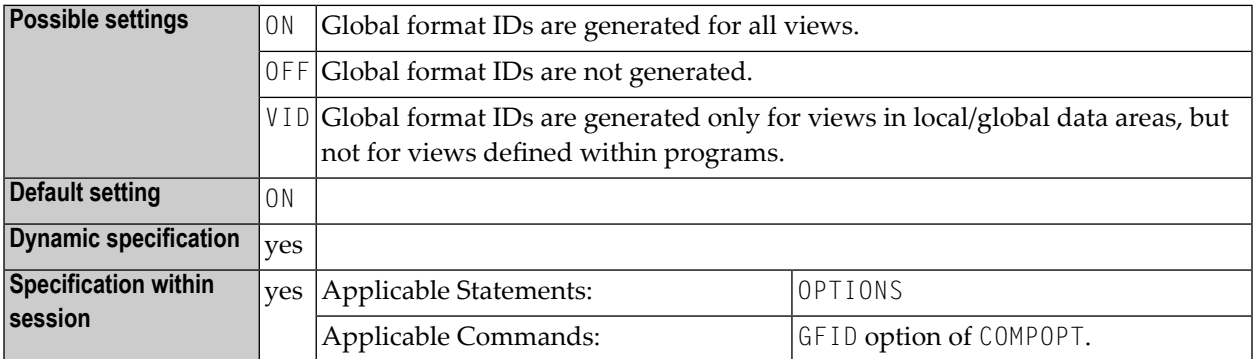

For details on global format IDs, see the Adabas documentation.

# **92 HC - Header Centering**

This session parameter determines the placement of column headers.

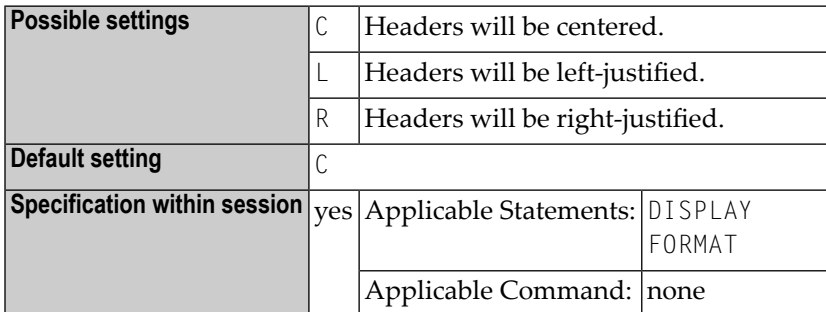

### **Example:**

DISPLAY (HC=L)

# **93 HD - Header Definition**

With this session parameter, you define which default text is to be used when

- the field is output with a DISPLAY statement;
- an equal sign (=) is placed immediately before the field in a WRITE or INPUT statement.

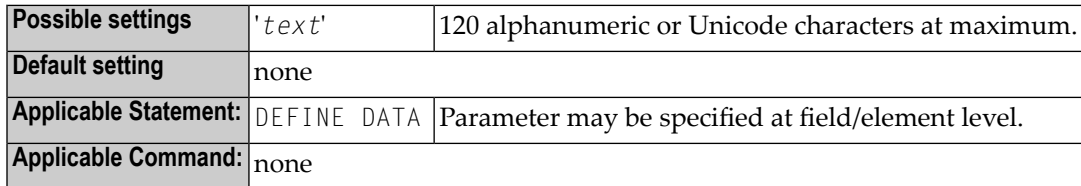

# 94 HE - Helproutine

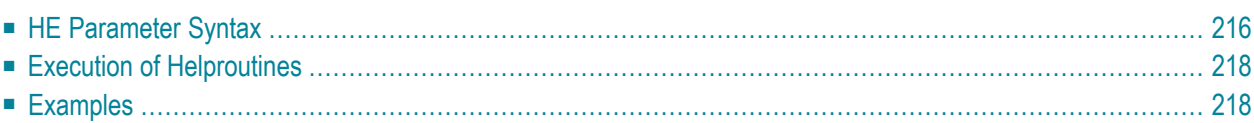

With this session parameter, you assign a helproutine or a help map to a field.

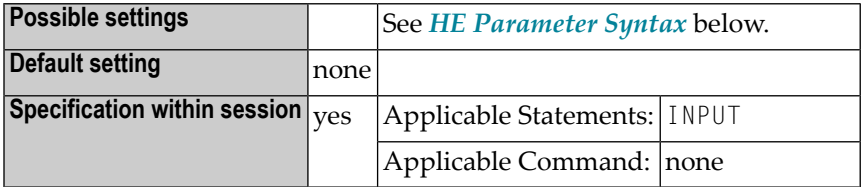

Helproutines can be created with the Natural program editor, help maps with the Natural map editor.

The helproutine or help map may then be invoked during processing of an INPUT statement or a map by choosing either of the following methods:

- $\blacksquare$  In the field for which to invoke the help request, enter the help character (question mark  $(?)$  by default) and press ENTER.
- Place the cursor in the field for which to invoke the help request and press the PF key defined as help function key with the SET KEY statement.

<span id="page-223-0"></span>The following topics are covered below:

### **HE Parameter Syntax**

The syntax of this parameter is:

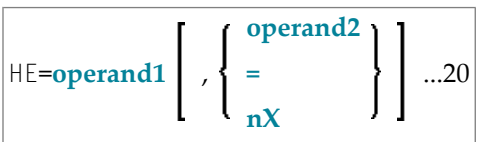

Operand Definition Table:

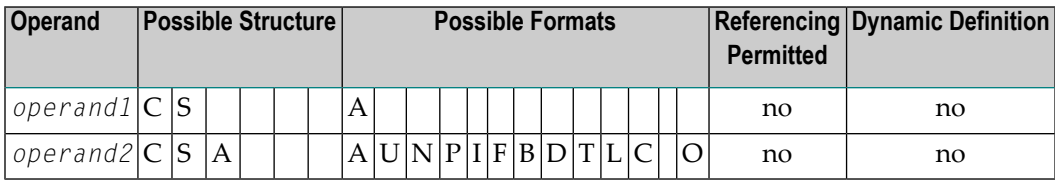

#### Syntax Description:

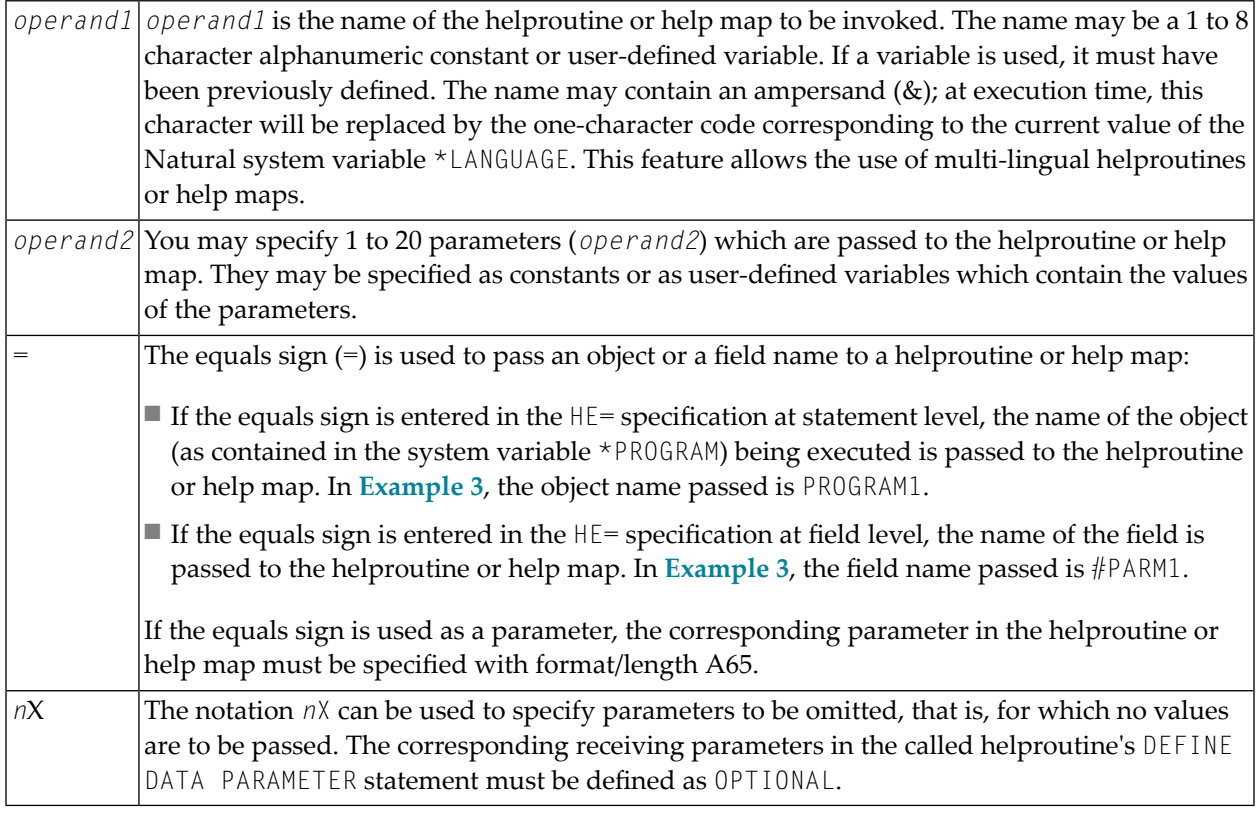

#### **Notes:**

- 1. The operands must be separated either by the input delimiter character (as specified with the session parameter **[ID](#page-240-0)**) or by a comma. However, a comma must not be used for this purpose if the comma is defined as decimal character (with the session parameter **[DC](#page-104-0)**).
- 2. If parameters are specified, the helproutine must begin with a DEFINE DATA PARAMETER statement which defines fields that correspond with the parameters in format and length.
- 3. The value of the field for which a helproutine is specified may be referenced within the helproutine. This is done by specifying a field in the DEFINE DATA PARAMETER statement which corresponds in format and length with the original field. In the block of fields defined within the DEFINE DATA PARAMETER statement, this field must always be defined behind the parameters, if present.
- 4. If the field for which a helproutine is specified is an array element, its indices may be referenced by the helproutine. To do so, you specify index parameters with format I (integer), N (numeric unpacked), or P (packed numeric) at the end of the DEFINE DATA PARAMETER statement. You may specify up to three index parameters according to array dimensions.

### <span id="page-225-0"></span>**Execution of Helproutines**

If a helproutine or help map is requested - by entering a question mark (?) in the field, or by pressing the help key (as defined with a SET KEY statement), or via a REINPUT USING HELP statement - all other data that may have been entered into fields are not assigned to the program variables until all help requests have been processed.

**Note:** Only one help request per INPUT statement is possible; that is, if help is requested for more than one field (for example, by entering question marks in multiple fields), only the first help request will be executed.

### **Examples**

<span id="page-225-1"></span>

#### **Example 1:**

```
/* MAIN PROGRAM 
DEFINE DATA
1 #A(A20/1:3) 
END-DEFINE 
... 
SET KEY PF1=HELP 
... 
INPUT #A (2) (HE='HELPA', =)... 
END
```
#### **Example 2:**

```
/* HELP-ROUTINE 'HELPA' 
DEFINE DATA PARAMETER 
1 #VARNAME (A65) 
1 #PARM1 (A20) 
1 #VARINDEX (I2) 
END-DEFINE
```
...

#### **Example 3:**

```
* Program 'PROGRAM1' 
*
DEFINE DATA LOCAL 
1 #PARM1 (A65) INIT <'valueparm1'> 
END-DEFINE 
SET KEY PF1 = HELP 
FORMAT KD=ON 
* 
INPUT (AD=M HE='HELPI,=)
  'Enter ? for name of executed object:'
  / #PARM1 
* 
INPUT (AD=M) 
  'Enter ? for field name:' 
 / #PARM1 (HE='HELP1',=)
* 
END
```
Parameter Data Area in Example Helproutine HELP1:

```
* Helproutine 'HELP1' 
*
DEFINE DATA PARAMETER 
1 #FLD1 (A65) 
END-DEFINE 
  ...
```
### <span id="page-228-0"></span>**95 HI - Help Character**

This Natural profile parameter defines the character which is to be used to invoke a field-specific helproutine or a map helproutine (if defined for a given map).

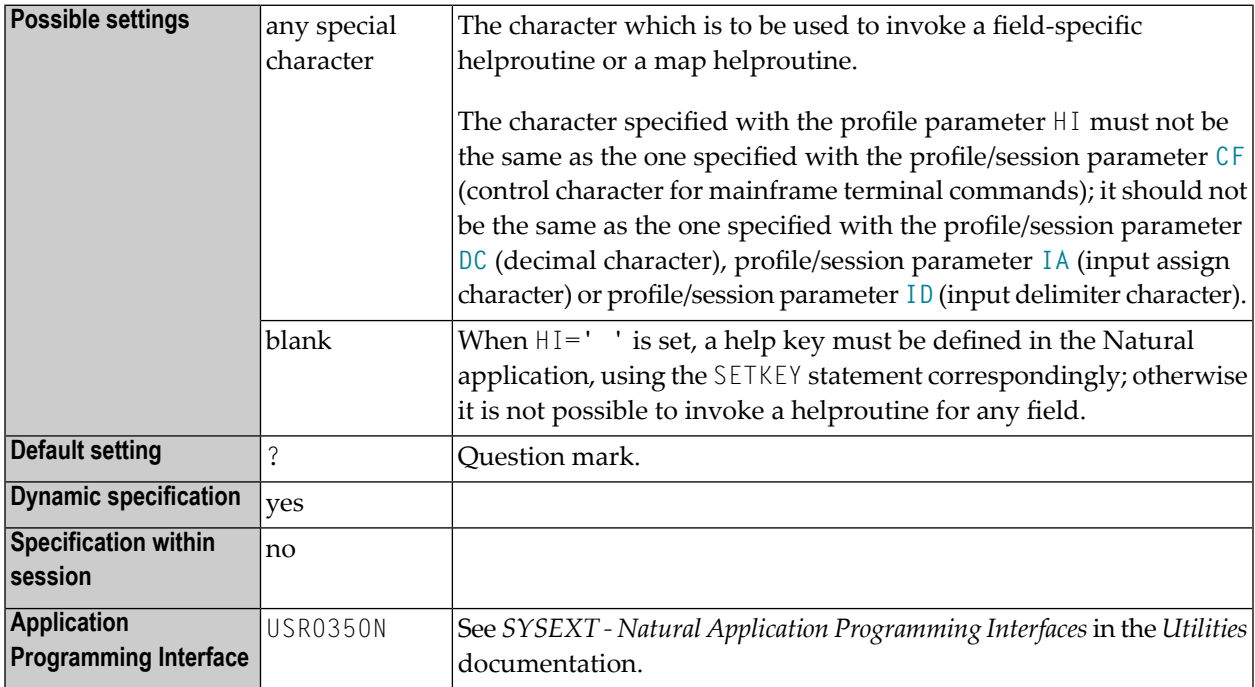

### **96 HW - Heading Width**

With this session parameter you determine the width of a column output with a DISPLAY statement.

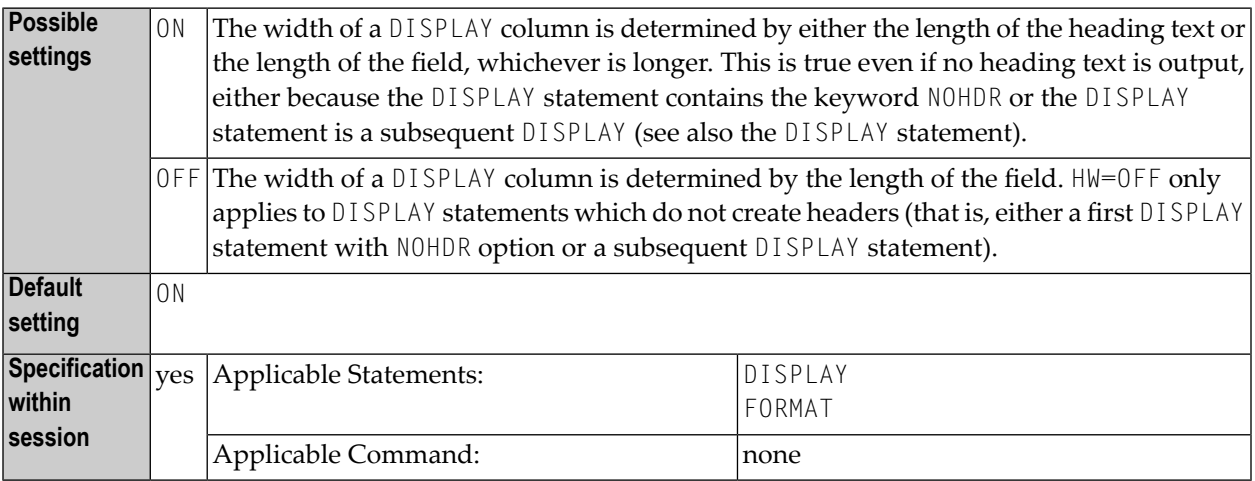

### **Example:**

DISPLAY (HW=OFF)

## <span id="page-232-0"></span>**97 IA - Input Assign Character**

This Natural profile and session parameter defines the character to be used as the assignment character for the input parameter processing in INPUT statements, either in keyword/delimiter mode or when processing data from the Natural stack.

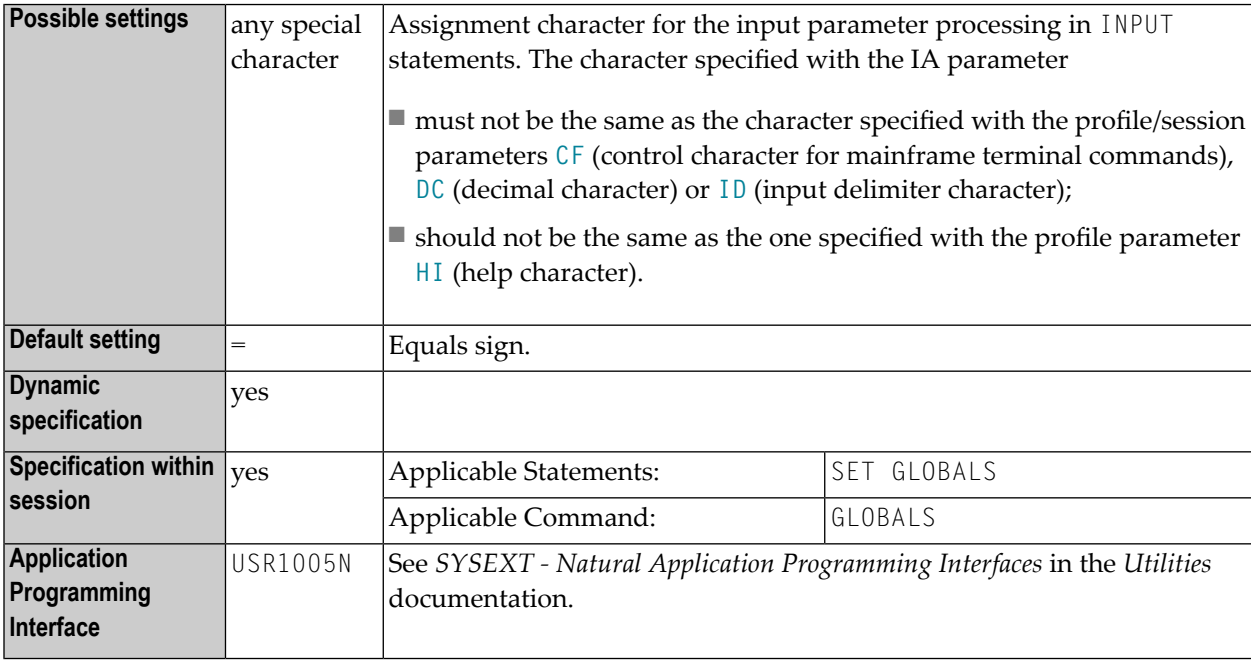

Within a Natural session, the profile parameter IA can be overridden by the session parameter IA.

#### **Example:**

In the following example, it is assumed that, for the beginning, the default input assign character (=) applies.

```
** Example 'IACHAR': Input Assign character 
************************************************************************
DEFINE DATA LOCAL 
1 #A (A1) 
1 #B (A1) 
END-DEFINE 
* 
INPUT #A #B 
* 
WRITE 'Field #A:' #A / 'Field #B:' #B 
* 
END
```
#### 1. Enter the command

IACHAR #A=Y,#B=X

The program produces the following output:

Page 1 05-01-19 11:05:51 Field #A: Y Field #B: X

2. Enter the command

GLOBALS IA=:

This sets the input assign character to colon (:).

3. Then enter the command

IACHAR #B:X,#A:Y

The program produces the following output:

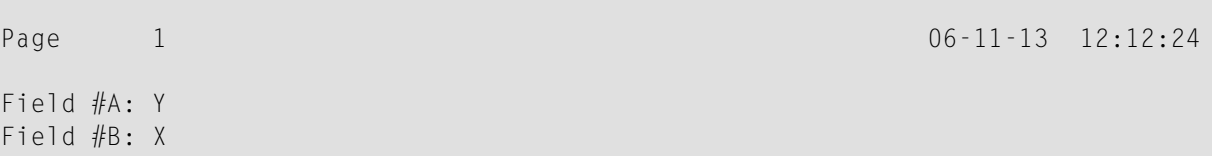

**Under Natural Security:** The setting of this parameter can be overridden by the *Session Parameters* option of the Library Profile.

## <span id="page-236-0"></span>**98 IC - Insertion Character**

With this session parameter, you specify the character string to be inserted in the column immediately preceding the value of a field output with a DISPLAY statement. The width of the output column is enlarged accordingly.

**Note:** The difference between the session parameters **[LC](#page-262-0)**, **[LCU](#page-264-0)** and IC, **[ICU](#page-238-0)** will be evident, if the corresponding field is output right justified (**[AD](#page-18-0)**=R). The insertion character is inserted between leading spaces and the field value whereas the leading character is output in front of the leading space.

For numeric values, the insertion characters will be placed before the first significant digit printed.

The IC and [LC](#page-262-0) parameters are mutually exclusive.

The parameter  $I\mathcal{C}$  can also be used with U format fields. For information on Unicode format, see also *Unicode and Code Page Support in the Natural Programming Language*, *Session Parameters*, *EMU, ICU, LCU, TCU versus EM, IC, LC, TC* in the *Unicode and Code Page Support* documentation.

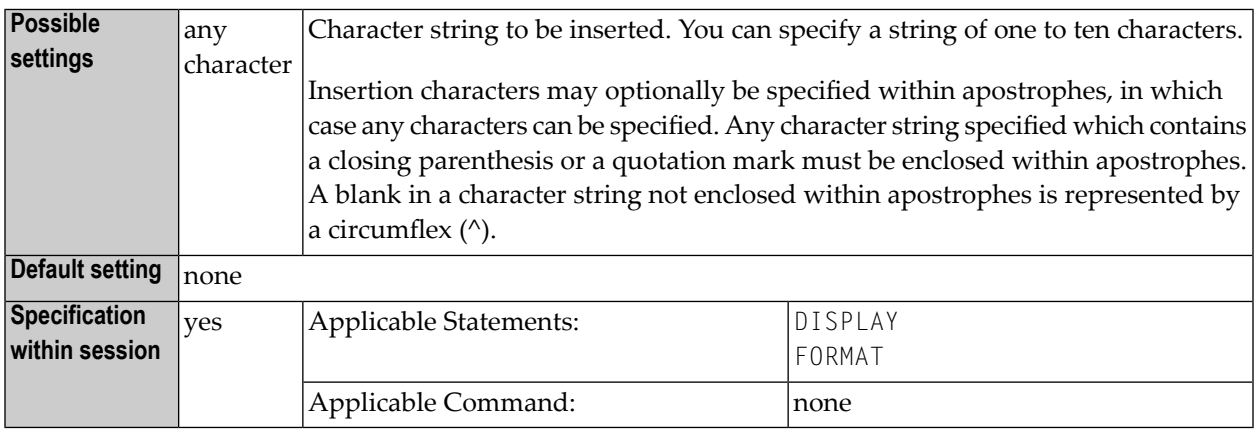

#### **Examples:**

```
DISPLAY AA(IC=*)
DISPLAY SALARY(IC='$')
```
See also *Parameters to Influence the Output of Fields* in the *Programming Guide*.

## <span id="page-238-0"></span>**99 ICU - Unicode Insertion Character**

The session parameter ICU is identical to the session parameter **[IC](#page-236-0)**. The difference is that the insertion characters are always stored in Unicode format. This allows you to specify insertion characters with mixed characters from different code pages, and assures that always the correct character is displayed independent of the installed system code page.

With this session parameter, you specify the character string to be inserted in the column immediately preceding the value of a field output with a DISPLAY statement. The width of the output column is enlarged accordingly.

For numeric values, the insertion characters will be placed before the first significant digit printed.

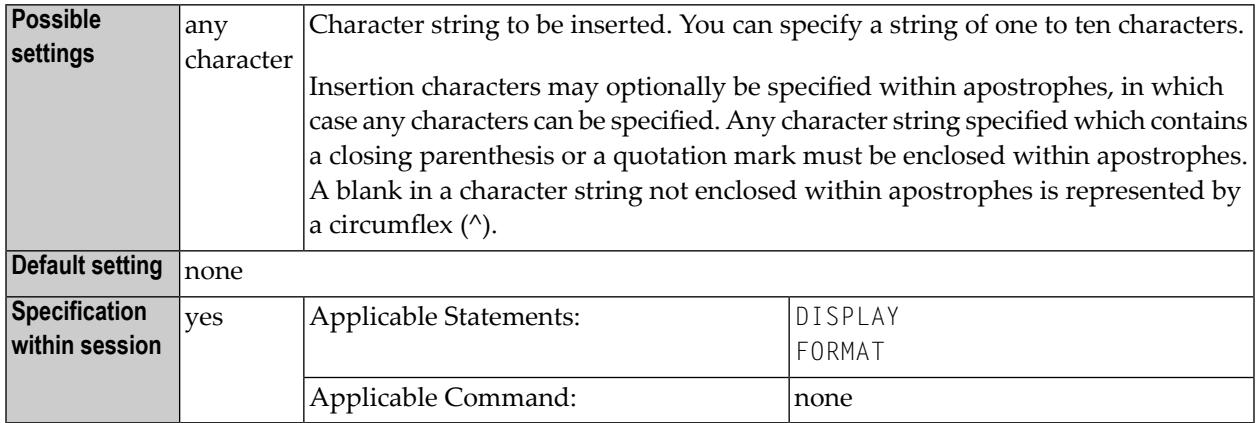

The parameters ICU and LCU are mutually exclusive.

See also:

- *Parameters to Influence the Output of Fields* in the *Programming Guide*
- *Unicode and Code Page Support in the Natural Programming Language*, *Session Parameters*, *EMU, ICU, LCU, TCU versus EM, IC, LC, TC* in the *Unicode and Code Page Support* documentation.

## <span id="page-240-0"></span>**100 ID - Input Delimiter Character**

This Natural profile and session parameter defines the character to be used as a delimiter character for INPUT statements in keyword/delimiter mode.

Within a Natural session, the profile parameter ID can be overridden by the session parameter ID.

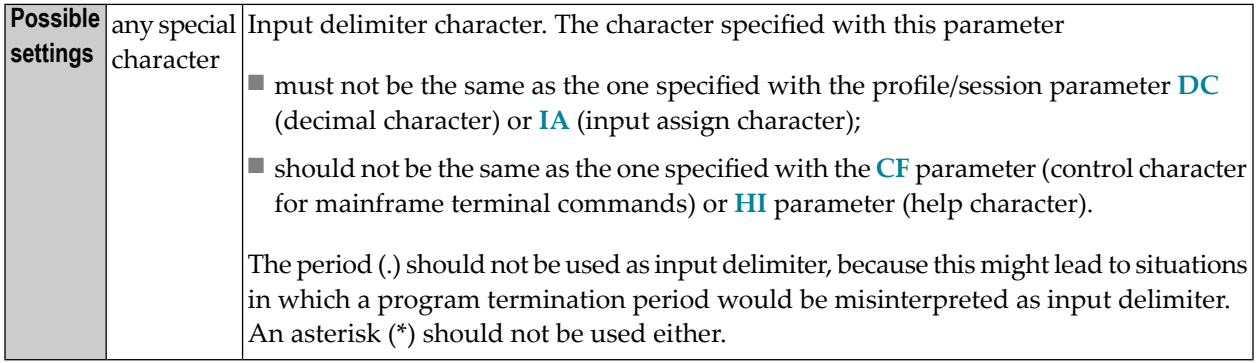

**Under Natural Security:** The setting of this parameter can be overridden by the Session Parameters option of the Library Profile.

# **101 IKEY - Processing of PA and PF Keys**

This Natural profile parameter specifies the action to be taken when a video-terminal programattention key (PA key) or program-function key (PF key) is used to enter data, and the key has not been defined to the Natural program with the SET KEY statement.

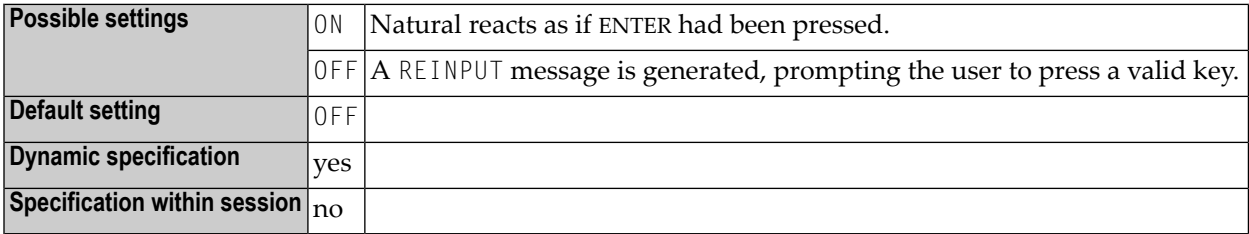

### **102 IM - Input Mode**

This Natural profile and session parameter determines the default mode for video-terminal input.

Within a Natural session, the setting of the profile parameter IM can be overridden by the session parameter IM.

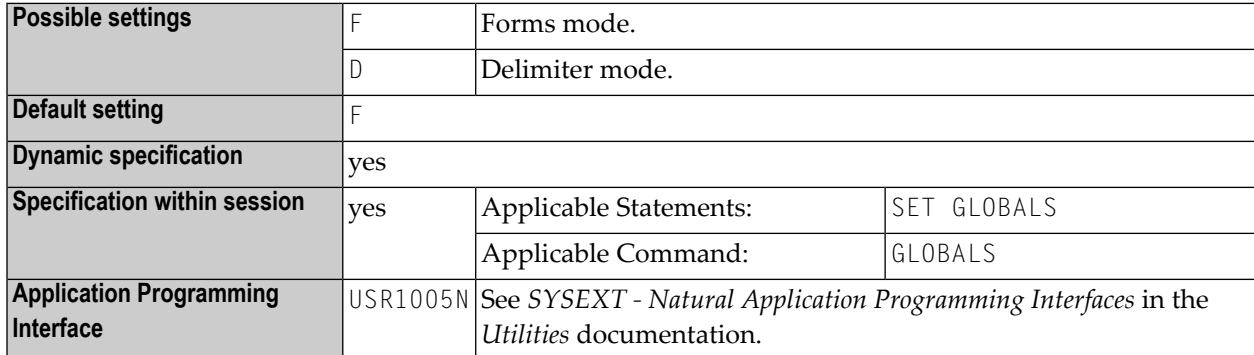

For information on delimiter mode and forms mode, see the INPUT statement.

**Under Natural Security:** The setting of this parameter can be overridden by the Session Parameters option of the Library Profile.

## **103 INIT-LIB - Library for Automatic Logon**

This Natural profile parameter specifies the name of the library to be used for an automatic logon (see the profile parameter **[AUTO](#page-28-0)**) when Natural is started.

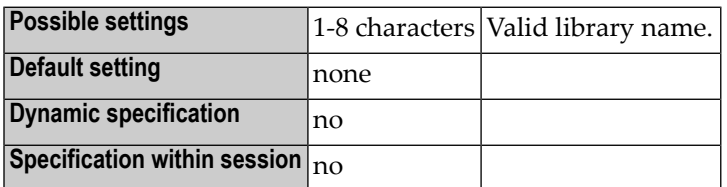

If Natural Security is installed, INIT-LIB is not evaluated; the library to be used for automatic logon is read from the FSEC system file (see the *Natural Security* documentation for further information).

# **104 IP - INPUT Prompting Text**

This session parameter is used to control prompting text in INPUT statements.

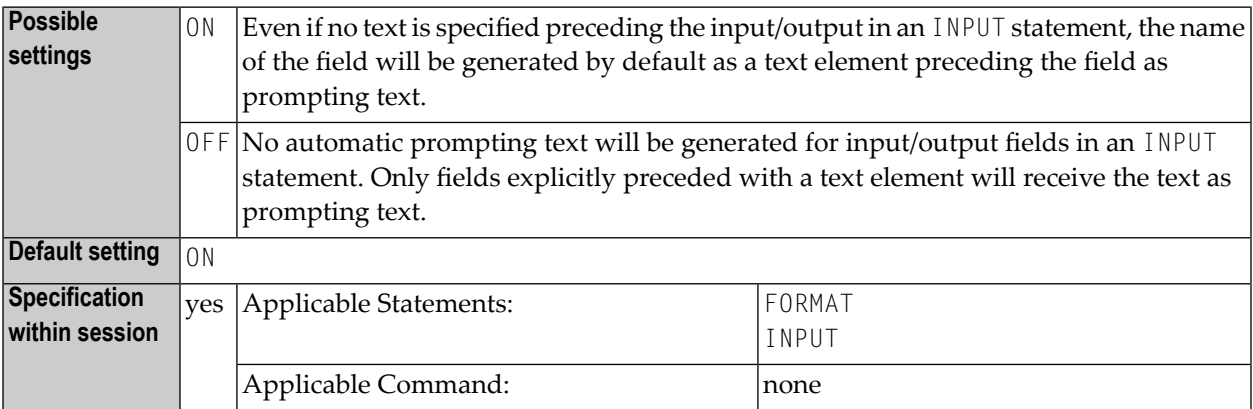

#### **Example:**

FORMAT IP=OFF

## **105 IS - Identical Suppress**

With this session parameter, you can suppress the printing of identical information in successive lines created by a WRITE or DISPLAY statement.

The IS parameter setting can be suspended for one record by issuing the SUSPEND IDENTICAL SUPPRESS statement.

The IS parameter may be used in combination with the parameters **[ES](#page-172-0)** and **[ZP](#page-486-0)** to cause empty line suppression.

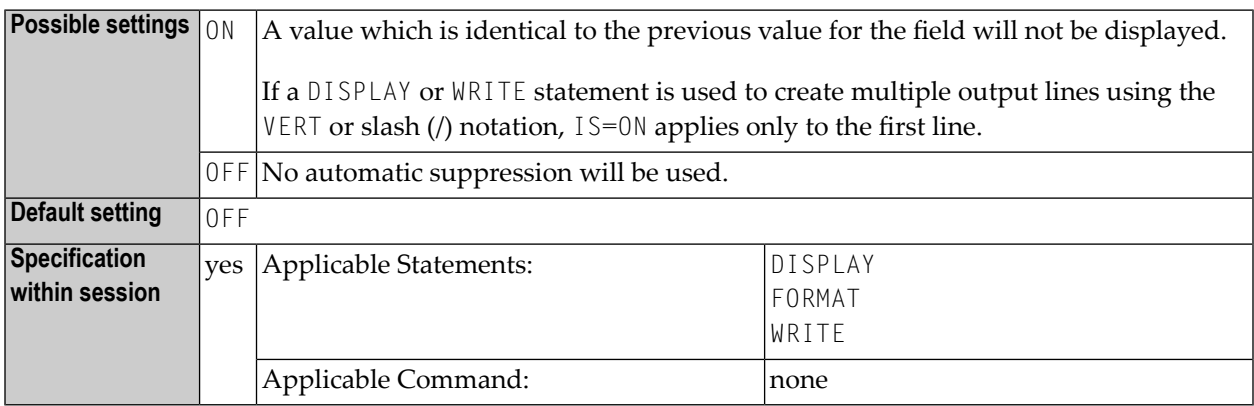

#### **Example:**

FORMAT IS=ON

See also *Parameters to Influence the Output of Fields* in the *Programming Guide*.
## **KC - Check for Statement Keywords**

This parameter corresponds to the Natural profile parameter **[KCHECK](#page-254-0)**.

### <span id="page-254-0"></span>**107 KCHECK - Check for Statement Keywords**

This profile parameter checks field declarations in a programming object against a set of critical Natural keywords. If a variable name defined matches one of these keywords, a syntax error is reported when the programming object is checked or cataloged.

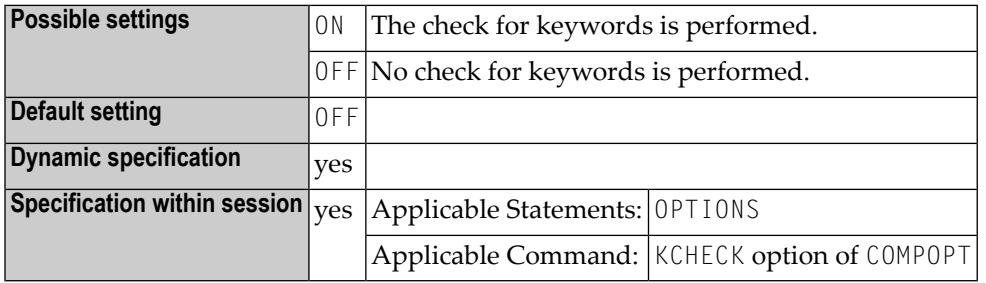

The section *Performing a Check for Natural Reserved Keywords* contains a list of the keywords that are checked by the KCHECK parameter.

The document *Natural Reserved Keywords* in the *Programming Guide* contains an overview of all Natural keywords and reserved words.

### **108 KD - Key Definition**

This session parameter is used to display the names assigned to the PF keys (see the SET KEY statement).

This information will always be displayed automatically in the two bottom lines of the physical screen with any output created by the INPUT, WRITE, DISPLAY, and PRINT statement.

As this display requires two lines, the logical page size (see the session parameter **[PS](#page-352-0)**) must be reduced by two.

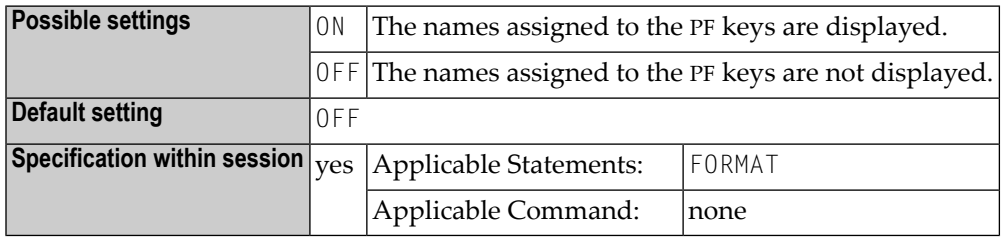

#### **Example:**

FORMAT KD=ON

### **109 KEY - Setting Assignments to PA, PF and CLEAR Keys**

This Natural profile parameter is used to assign settings to the CLEAR key, program attention keys (PA keys) and program function keys (PF keys) on video terminals.

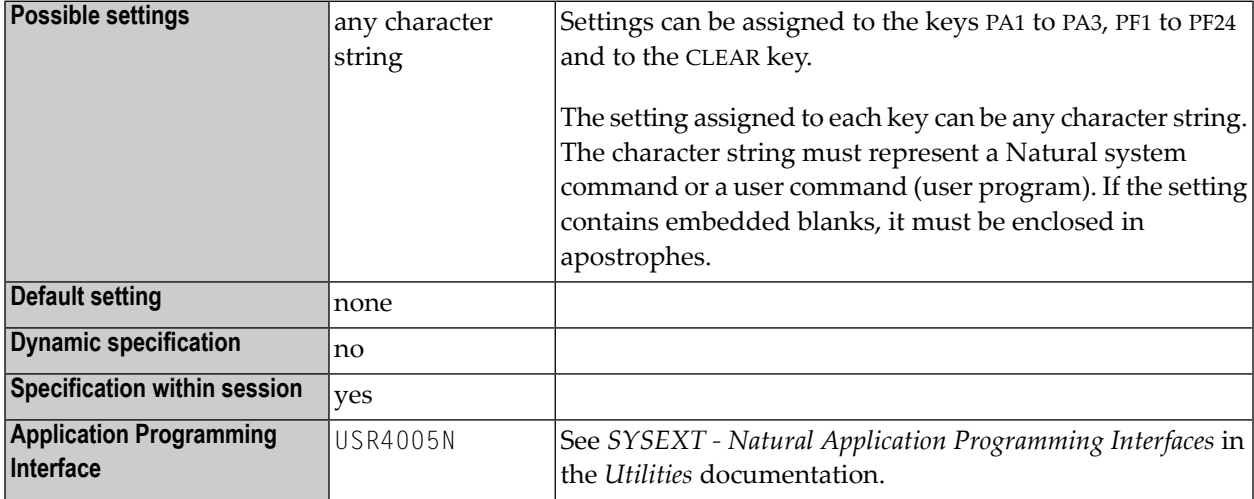

Assignments made with the profile parameter KEY are only valid from within the Natural Direct Command window.

The entire string specified with the profile parameter KEY must be enclosed in parentheses (except KEY=OFF). KEY=OFF un-assigns all keys.

#### **Examples:**

KEY PF4=OFF KEY PF3="EDIT MAP" KEY CLR=LOGOFF KEY OFF

### **110 LC - Lower to Upper Case Translation**

This Natural profile parameter controls lower-case to upper-case translation of input characters.

**Note:** This parameter does not apply to Natural stack data which was placed on the Natural stack by the STACK statement.

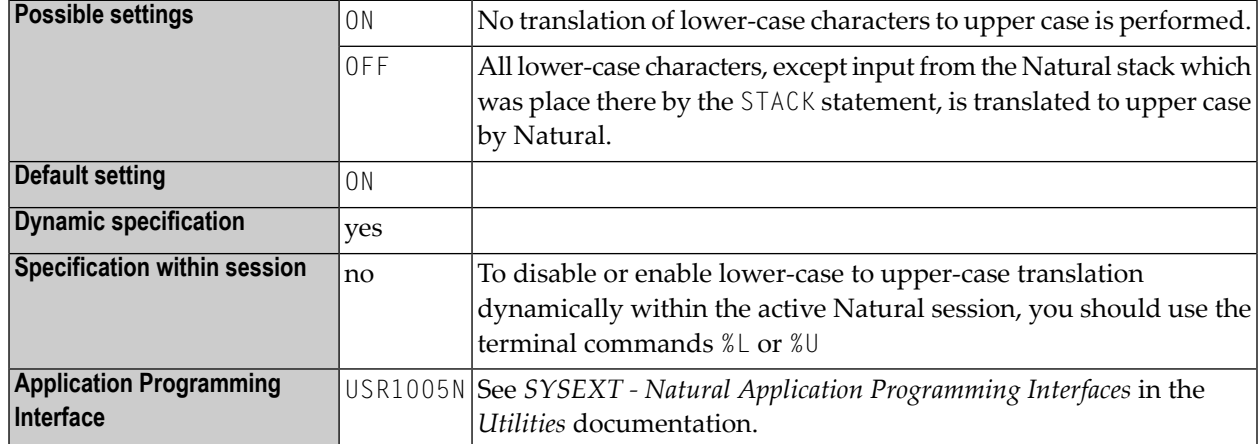

### <span id="page-262-0"></span>**111 LC - Leading Characters**

With this session parameter, you can specify leading characters that are displayed immediately before a field output by a DISPLAY statement. The width of the output column is enlarged accordingly.

The session parameters **[LC](#page-262-0)** and **[IC](#page-236-0)** are mutually exclusive.

The parameter LC can also be used with U format fields. For information on Unicode format, see also *Unicode and Code Page Support in the Natural Programming Language*, *Session Parameters*, *EMU, ICU, LCU, TCU versus EM, IC, LC, TC*.

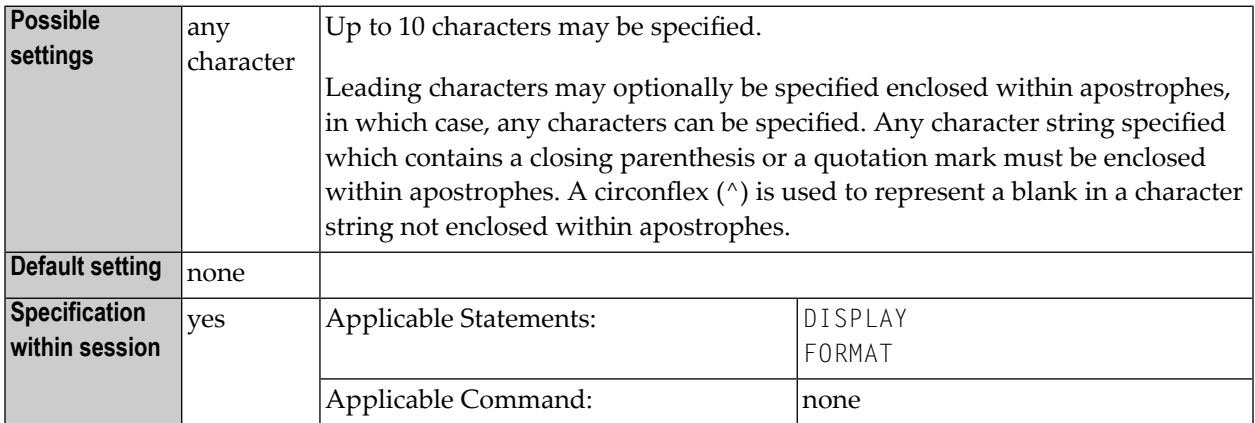

#### **Example:**

DISPLAY {LC=\*}

See also *Parameters to Influence the Output of Fields* in the *Programming Guide*.

### **112 LCU - Unicode Leading Characters**

The session parameter LCU is identical to the session parameter **[LC](#page-262-0)**. The difference is that the leading characters are always stored in Unicode format. This allows you to specify leading characters with mixed characters from different code pages, and assures that always the correct character is displayed independent of the installed system code page.

With this session parameter, you can specify leading characters that are displayed immediately before a field output by a DISPLAY statement. The width of the output column is enlarged accordingly.

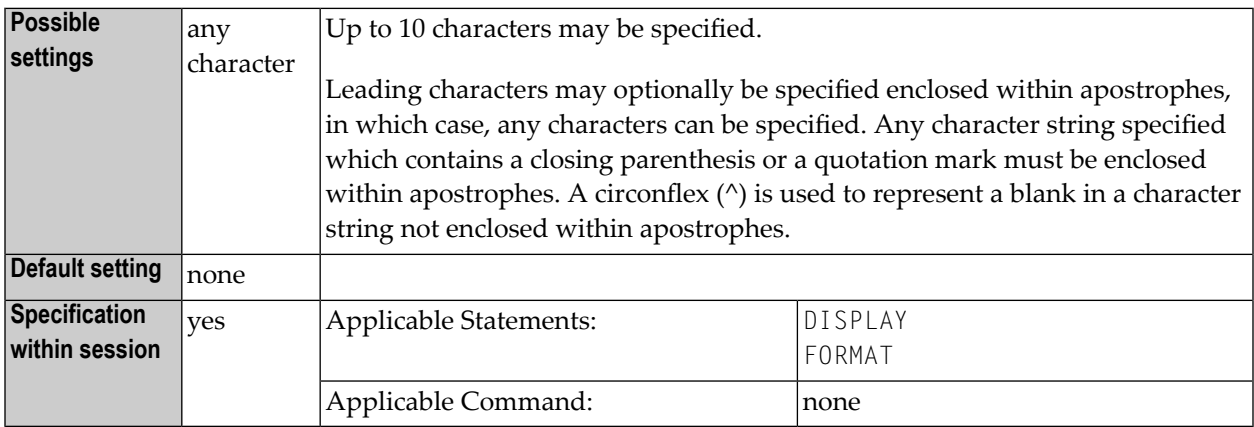

The session parameters LCU and **[ICU](#page-238-0)** are mutually exclusive.

See also:

- *Parameters to Influence the Output of Fields* in the *Programming Guide*
- *Unicode and Code Page Support in the Natural Programming Language*, *Session Parameters*, *EMU, ICU, LCU, TCU versus EM, IC, LC, TC* in the *Unicode and Code Page Support* documentation.

### **113 LE - Reactionwhen Limit for Processing Loop Exceeded**

This Natural profile and session parameter controls the action to be taken if the limit of retrieved records was exceeded in a READ, FIND or HISTOGRAM processing loop. The limit may be specified either globally for a Natural object by using the LIMIT statement or by specifying an explicit limit value supplied in the database processing loop.

Within a Natural session, the profile parameter LE can be overridden by using the session parameter LE.

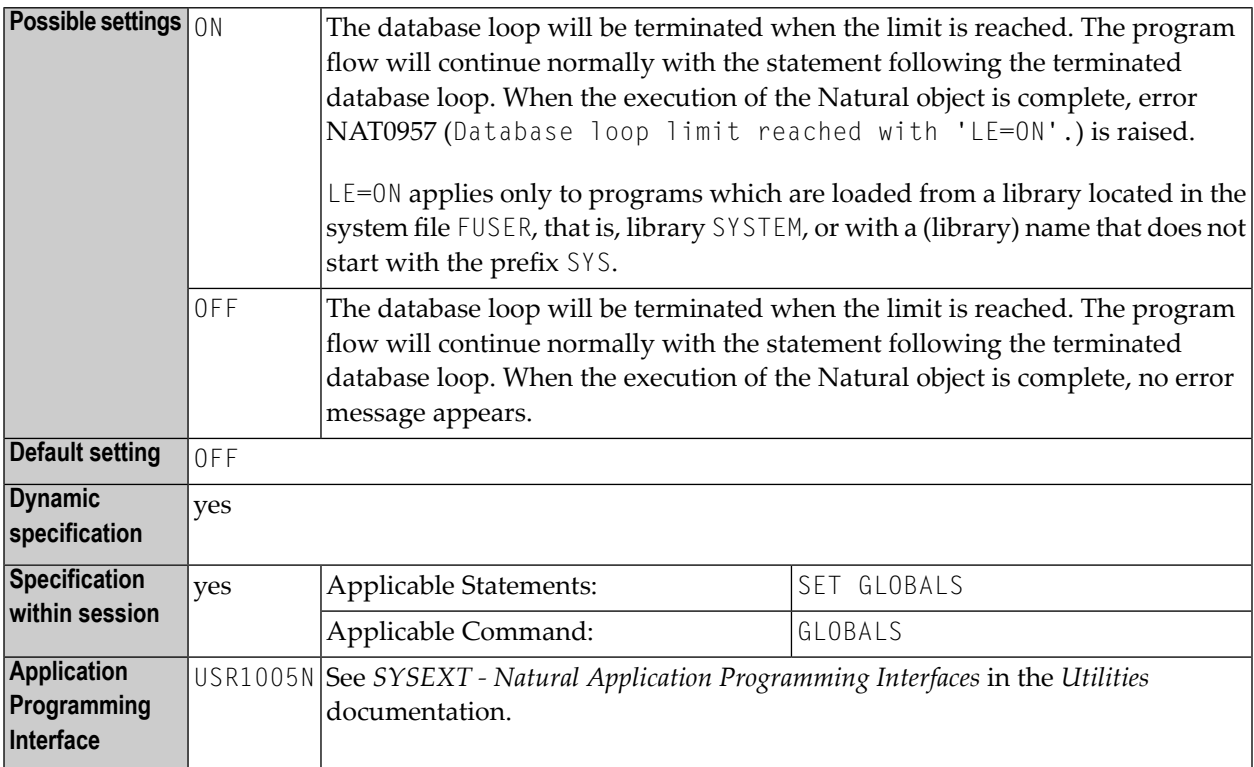

The LE parameter applies to READ, FIND and HISTOGRAM statements with a limit specified.

#### **Example:**

```
DEFINE DATA LOCAL
1 EMPL-VIEW VIEW OF EMPLOYEES
  2 NAME
END-DEFINE
READ (10) EMPL-VIEW BY NAME
   WRITE NAME
END-READ
END
```
LE=OFF: after 10 records the loop ends without a message.

LE=ON: after 10 records the loop ends with an error message NAT0957 (Database loop limit reached with 'LE=ON').

# 114 LFILE - Logical System File Definition

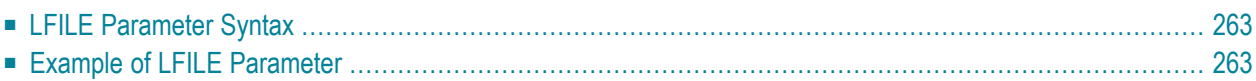

This Natural profile parameter specifies information concerning the physical database file to be associated with a logical system file for Software AG products.

It can be used for Software AG products which have their own system files (for example, Con-nect and Natural Elite) to specify where such a system file is to be located. Such products use Database ID 255 and a logical file number (FNR) in their data definition modules (DDMs). With the LFILE parameter, you specify which physical database ID (DBID) and file number (and, if applicable, password and cipher key) are associated with that logical file number.

Natural records the physical file information and uses it for any database calls to Database  $I D=255$ and File number=*logical-ID.*

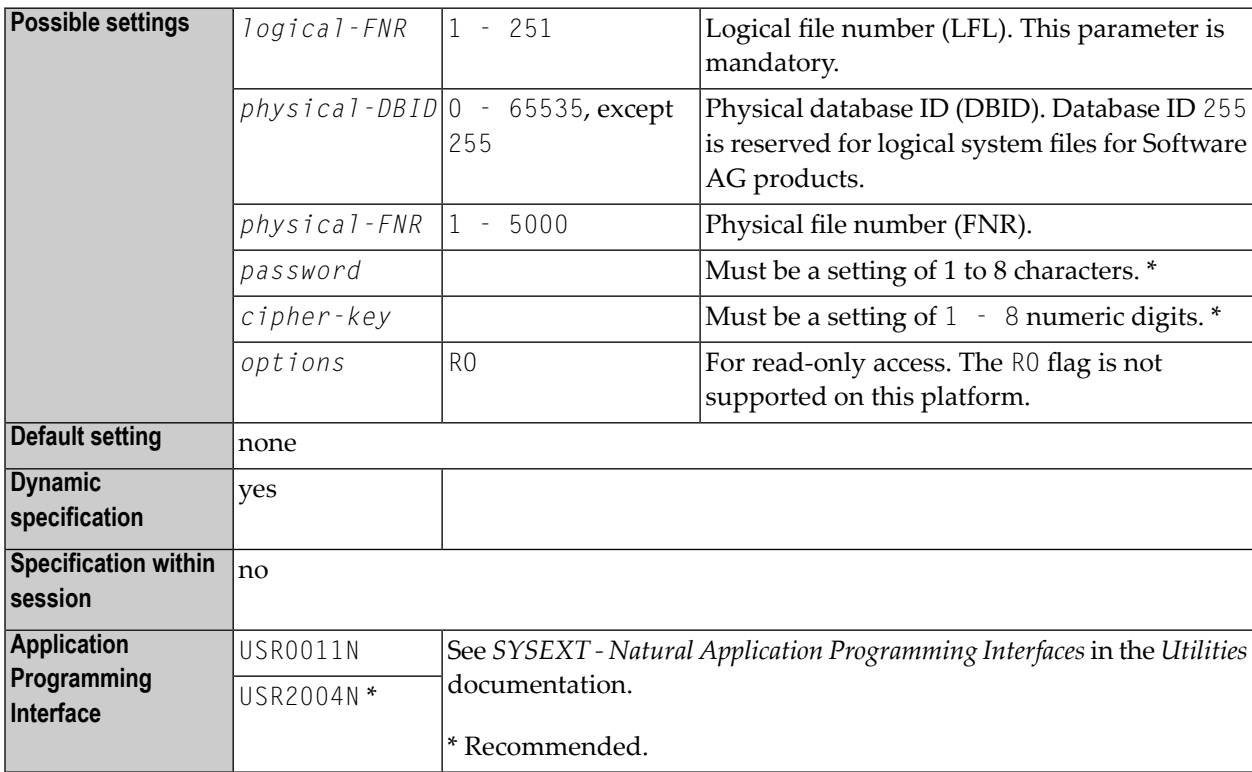

\* Password and cipher key are only required if the database file has been password-protected and/or ciphered using the Adabas security feature. With FDDM, FNAT and FUSER, the password and the cipher key are reserved for future use; currently they are ignored.

To define different logical files, the LFILE parameter must be specified several times.

The following topics are covered below:

### <span id="page-270-0"></span>**LFILE Parameter Syntax**

The LFILE parameter is specified as follows:

<span id="page-270-1"></span>LFILE=(*logical-FNR*,*physical-DBID*,*physical-FNR*,*password*,*cipher-key*,**RO**)

### **Example of LFILE Parameter**

LFILE=(180,73,10),LFILE=(251,40,9,TEST99)

## **115 LOGONRQ - Logon for RPC Server Request Required**

This Natural profile parameter determines whether or not logon data are required for an RPC server request.

LOGONRQ is specified on the server side only.

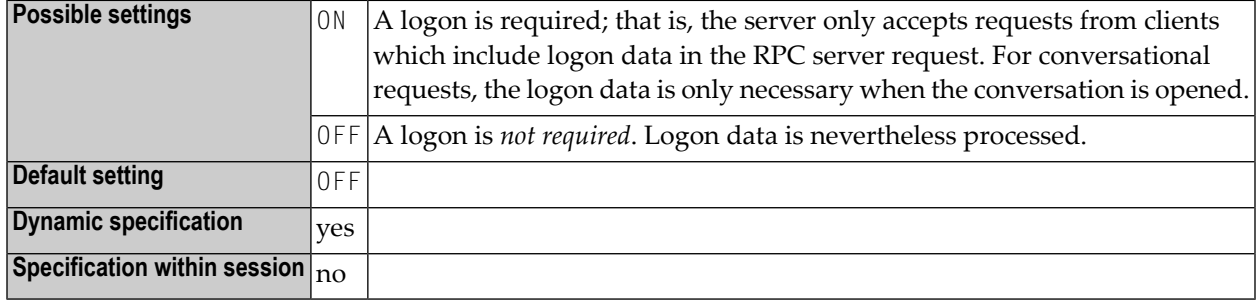

For Natural clients the logon data can either be requested:

- by setting the LOGON option of the SYSRPC Service Directory Maintenance;
- using the logon indicator of the profile parameter **[DFS](#page-112-0)**.

You are strongly recommended to set LOGONRQ=ON if the Natural RPC server runs under Natural Security. For further information, see *Using Natural RPC with Natural Security* in the *Natural Remote Procedure Call (RPC)* documentation.

For additional information on Natural RPC, see the *Natural Remote Procedure Call (RPC)* documentation.

## $116$  LS - Line Size

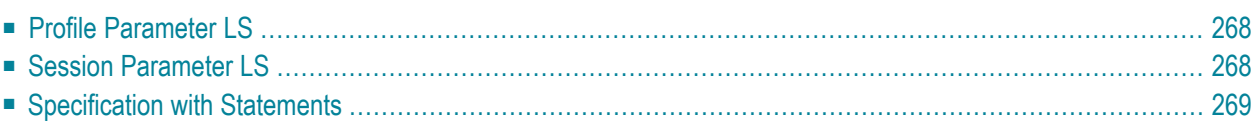

This Natural profile and session parameter specifies the maximum number of characters permitted per line for DISPLAY, INPUT and WRITE statements.

<span id="page-275-0"></span>The following topics are covered below:

### **Profile Parameter LS**

When used as a profile parameter, LS is honored in batch mode only and defines the physical line size. In online mode, the line size is always set to the physical screen width.

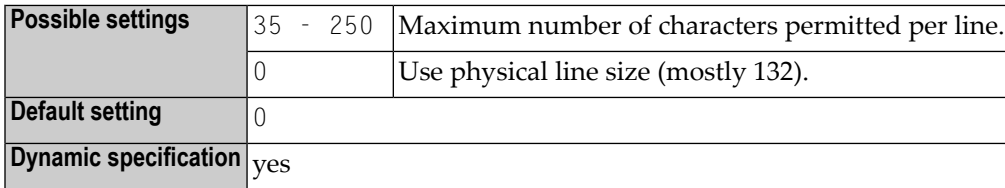

#### <span id="page-275-1"></span>**Session Parameter LS**

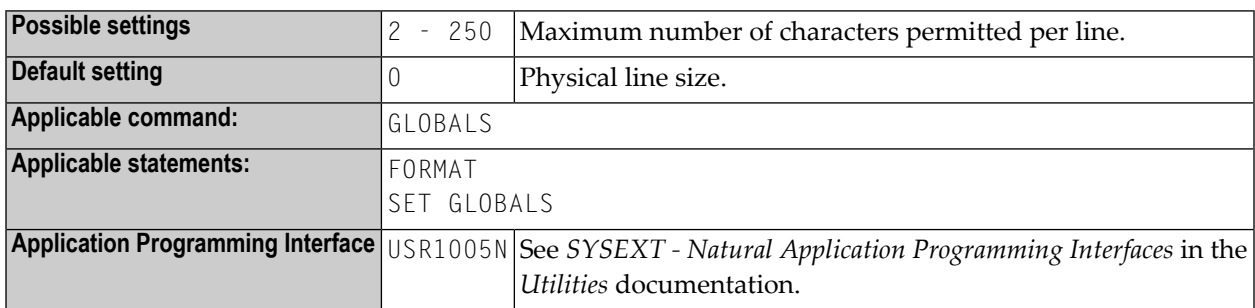

**Note:** At logon to a library, LS is reset to the physical line size.

**Under Natural Security:** The setting of this parameter can be overridden by the Session Parameters option of the Library Profile.

### <span id="page-276-0"></span>**Specification with Statements**

When specified with a statement, the LS parameter is evaluated at compilation time.

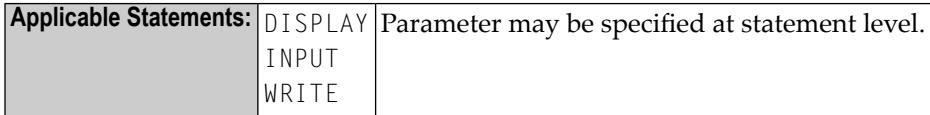

### **117 LT - Limit for Processing Loops**

This Natural profile and session parameter is used to limit the number of database records which can be retrieved within Natural applications. This limit applies to all statements retrieving records from the database, that is:

- statements that initiate processing loops, such as READ, FIND, HISTOGRAM or SELECT and
- statements that retrieve only a single record, such as FIND UNIQUE, FIND NUMBER, FIND FIRST, GET (SAME) and SELECT SINGLE.

All retrieved records are counted and the result of the count is compared with the LT limit. The count also includes those records which were rejected by a WHERE clause of a FIND, READ or HISTOGRAM statement. The LT limit does not affect the statements STORE, UPDATE, DELETE, END TRANSACTION and BACKOUT TRANSACTION.

Within a Natural session, the profile parameter  $LT$  can be overridden by using the session parameter LT.

When a record is retrieved from the database, the count of retrieved records is incremented before it is compared with the current value of the LT parameter. If the incremented count exceeds the current LT value, Natural error NAT1003 ("Global limit for database calls reached") is raised. The count of retrieved records is reset to zero whenever a Natural program is started on Level 1. The count is not reset if the program on Level 1 invokes another Natural object (for further information, see *Multiple Levels of Invoked Objects* in the *Programming Guide*). Therefore the LT parameter limits the number of records retrieved from the database by a Level 1 program and objects invoked by that program on a level other than 1.

If the value of the LT parameter is dynamically changed within a program by using a SET GLOBALS LT=n statement, the new limit value becomes effective for the next statement that retrieves a record from the database.

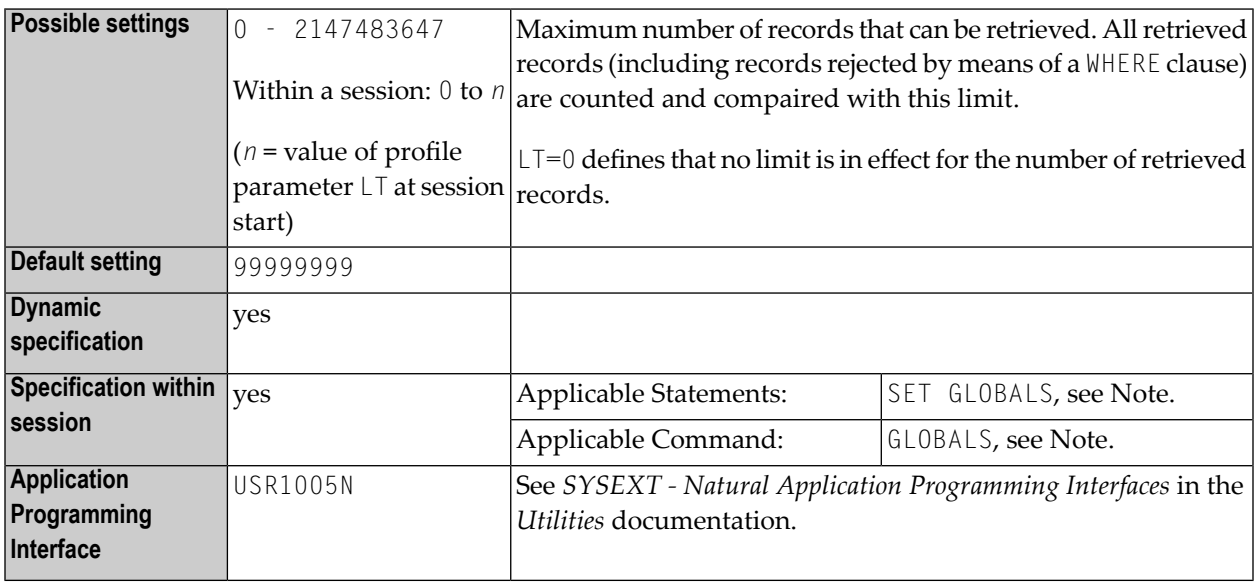

**Note:** When the LT parameter is used in conjunction with the statement SET GLOBALS or the system command GLOBALS, the limit value that can be set may not exceed the LT value defined in the Natural parameter file NATPARM.

## **118 MADIO - Maximum DBMS Calls between Screen I/O**

### **Operations**

This Natural profile parameter is used to specify the maximum number of DBMS calls permitted between two screen I/O operations (also in batch mode).

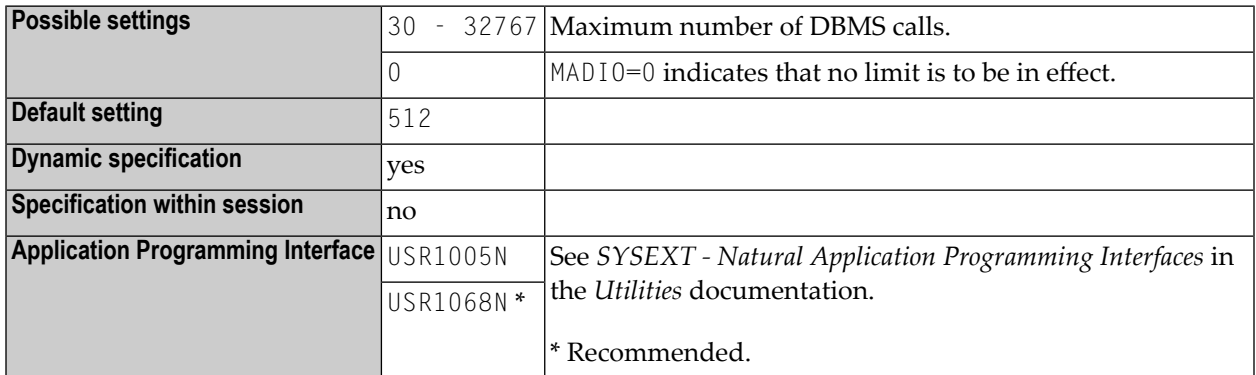

If the specified limit is exceeded, the Natural program is interrupted and the user is notified with an appropriate Natural error message.

## **119 MAINPR - Override Default Output Report Number**

This Natural profile parameter is used to override the default output report number for all Natural reports. It must be set to a valid printer number (0 - 31).

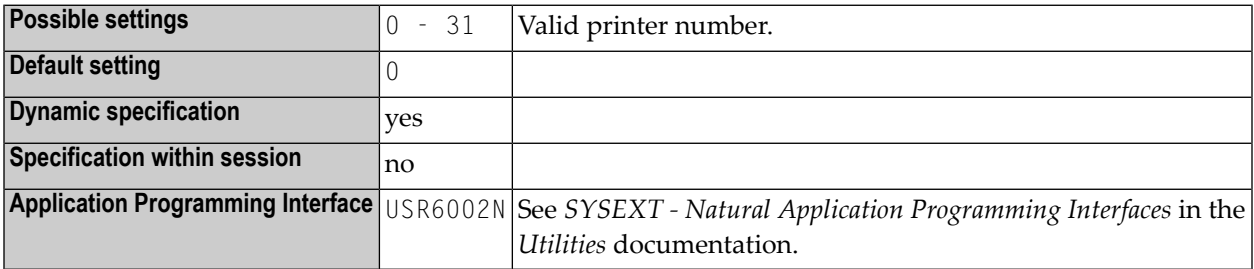

Specifying a MAINPR setting is the same as changing all of the DISPLAY, PRINT, WRITE or INPUT statements' printer references from the default setting (0) to the desired printer number.

A physical printer corresponding to the report number specified must be defined to Natural as described in the *Configuration Utility* documentation, section *Device/Report Assignments*.

### **120 MASKCME - MASK Compatible with MOVE EDITED**

This Natural profile parameter is used to control Natural's compiler.

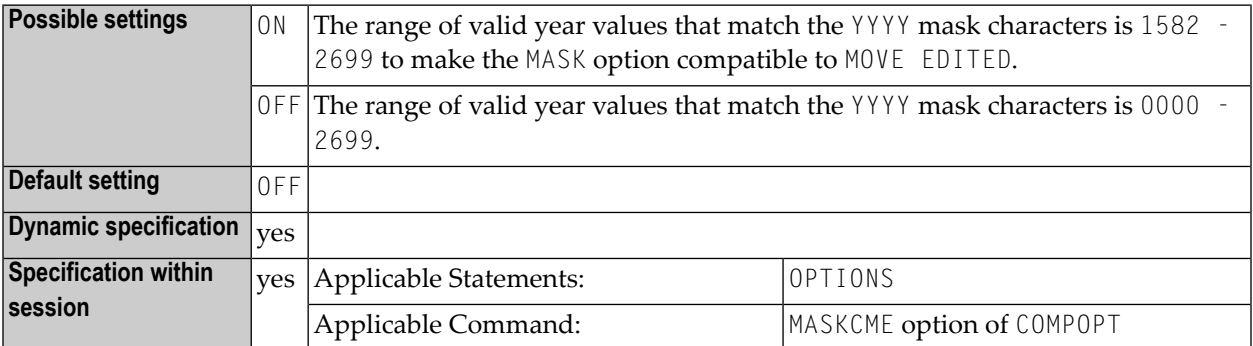

### **121 MAXBUFF - Maximum Buffer Size**

This Natural profile parameter can be specified on both the client and the server side.

On the server side, it determines the size of the buffer provided by the server to receive the client request including data and to send back the result. The buffer must be large enough to hold the largest of the following two data areas for all client requests:

- the request received by the client,
- the result send back to the client.

If the size of the buffer is too small for a request, a temporary buffer with the required size is allocated and used for this request.

On the client side, it determines the size of the buffer provided for the automatic execution of Natural RPC calls. This buffer is used to build the client request including data and to receive the result from the server. The buffer must be large enough to hold the largest of the following two data areas for all requests sent by the client:

- the request send to the server,
- the result received from the server.

If the size of the buffer is too small for a request, a temporary buffer with the required size is allocated and used for this request.

For further information, see *Stubs and Automatic RPC Execution* in the *Natural Remote Procedure Call (RPC)* documentation.

The size of the data exchanged between the client and server is provided by the stub generation function of the SYSRPC utility. To calculate the size for automatic RPC execution, you may use the SYSRPC CSMASS command; see *Calculating Size Requirements* in the *SYSRPC Utility* documentation.

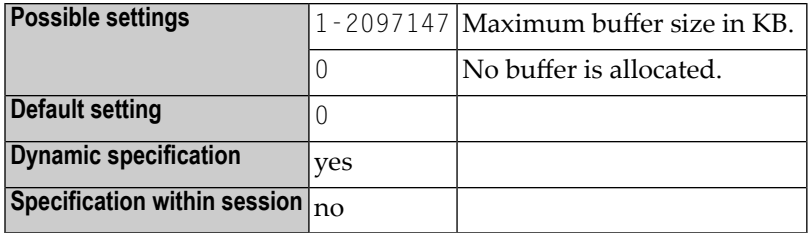

#### **Dependency on ACIVERS Settings**

In case of an EntireX Broker node, special considerations apply if you are using Entire Net-Work as a transport layer. With Entire Net-Work, the receive buffer length passed to the EntireX Broker stub is restricted by the startup parameter IUBL and must not exceed 32 KB. Depending on the setting of the Natural profile parameter **[ACIVERS](#page-16-0)**, the receive buffer length is set as follows:

- ACIVERS=1: 32000
- ACIVERS=2:30K
- ACIVERS>2: the value specified with MAXBUFF

For further information, see the *Natural Remote Procedure Call (RPC)* documentation.
## **122 MAXCL - Maximum Number of Program Calls**

This Natural profile parameter is used to specify the maximum number of program calls permitted between two screen I/O operations.

If the specified limit is exceeded, the Natural program is interrupted and the user is notified with an appropriate Natural error message.

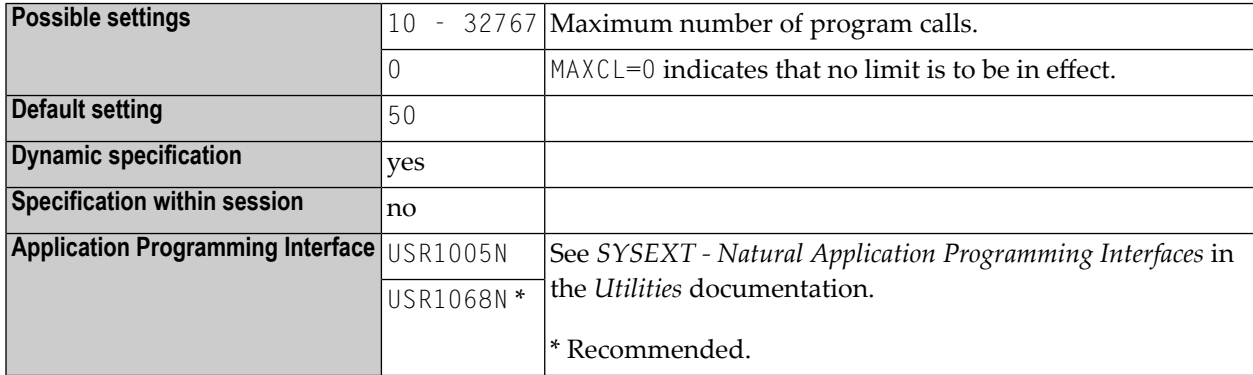

## **123 MAXYEAR - Maximum Year for Date/Time Values**

This Natural profile parameter sets the maximum value for the year part of date and time values that can be entered as constants or as terminal input.

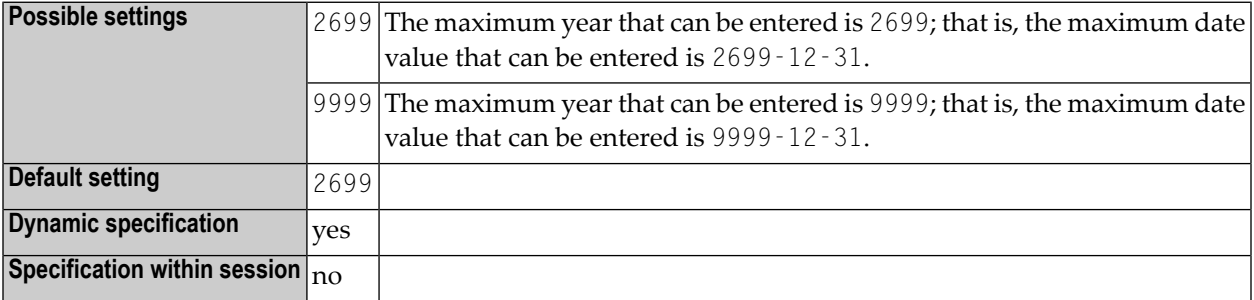

MAXYEAR=9999 changes the maximum date value that can be entered from 2699-12-31 to 9999-12-31.

- **Note:** Before setting the value for MAXYEAR to 9999, you should carefully check your applic- $\overline{p}$ ation for arithmetic operations or assignments of date or time values to fields that have data formats other than date or time, and perform the necessary changes. Otherwise, unexpected overflows leading to Natural errors at execution time may occur. For example, you should check for
- redefinitions of date/time fields with P6/P12 fields
- assignments of date/time values to non-date/time fields such as  $P6$  :=  $D$
- arithmetic operations with date/time values where the result is assigned to a non-date/time field, for example:  $P6 := D + 7$

■ input of date/time fields that is used in arithmetic operations with non-date/time fields later on, for example:

INPUT D(D)  $P6 := D + 1$ 

The use of the Natural Engineer is recommended to check your application.

The setting of MAXYEAR affects

- $\blacksquare$  checking of date/time constants by the compiler, for example:  $P6$  :=  $D'2699-12-31'$
- INPUT statements with input or modifiable date/time fields
- MOVE EDITED statements with source or target date/time fields
- IS (D) option in logical condition criteria
- MASK option in logical condition criteria with four-digit year check (YYYY)
- VAL system function with date field as target operand

You should ensure that the MAXYEAR settings are the same for

- cataloging and executing a Natural application
- Natural RPC servers and Natural RPC clients

See also:

- *Formats D - Date, and T - Time* in the *Programming Guide*
- *Date and Time Constants* in the *Programming Guide*
- Session parameter **[EM](#page-148-0)** in the *Parameter Reference* documentation

### **124 MC - Multiple-Value Field Count**

**Note:** This parameter may be used in reporting mode only.

With this session parameter, you determine the number of values of a multiple-value field to be output by default when the field is specified without an index in a DISPLAY or WRITE statement.

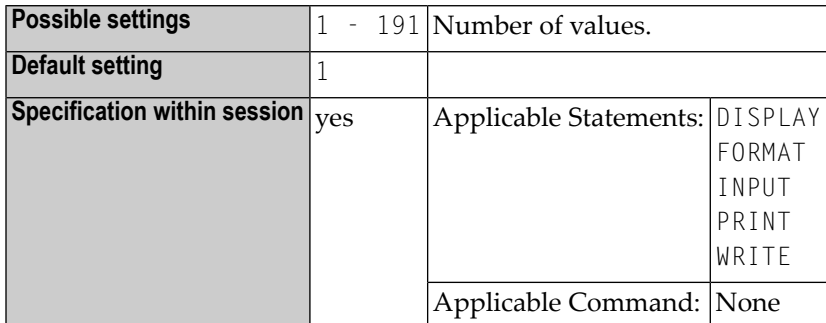

### **Example:**

FORMAT MC=5

# **125 MFSET - Multi-Fetch Setting**

This Natural profile parameter specifies whether multi-fetch is used to retrieve records from Adabas databases.

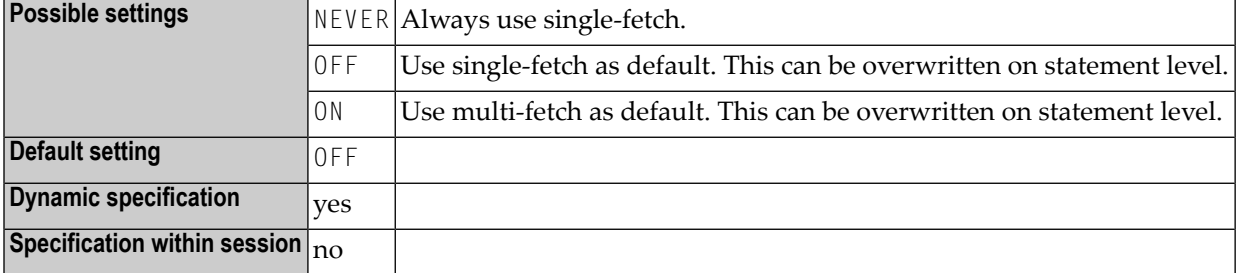

## **126 ML - Position of Message Line**

This profile and session parameter specifies the line to be used for the display of applications which do not set the message line position explicitly by using the SET CONTROL 'M' statement. For information on the operand 'M', see also Natural terminal command %M (Control of Message Line).

**Note:** The profile parameter does not exist in the Configuration Utility. Use session parameter ML instead.

Within a Natural session, the profile parameter  $ML$  can be overridden by the session parameter  $ML$ .

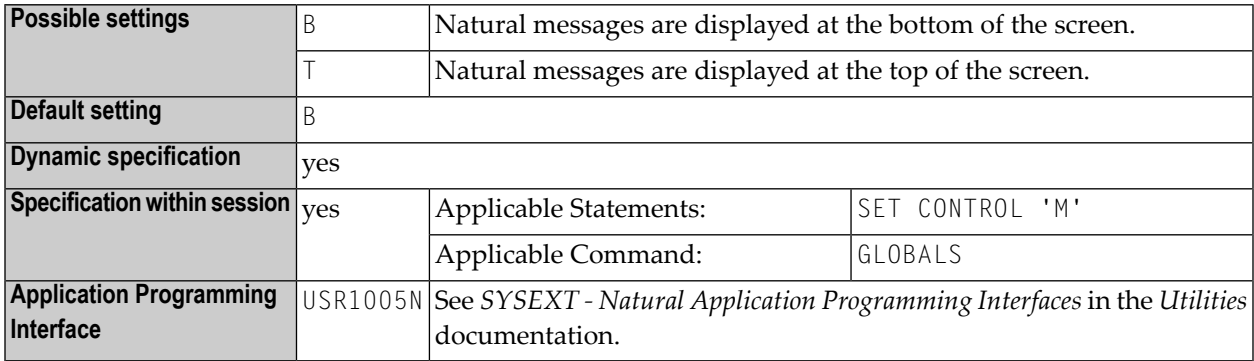

## **127 MP - Maximum Number of Pages of <sup>a</sup> Report**

This Natural profile and session parameter specifies the maximum number of pages to be produced for a report.

Within a Natural session, the setting of profile parameter MP can be reduced, but not increased by the FORMAT statement. The value specified with the session parameter MP applies only to the specified report.

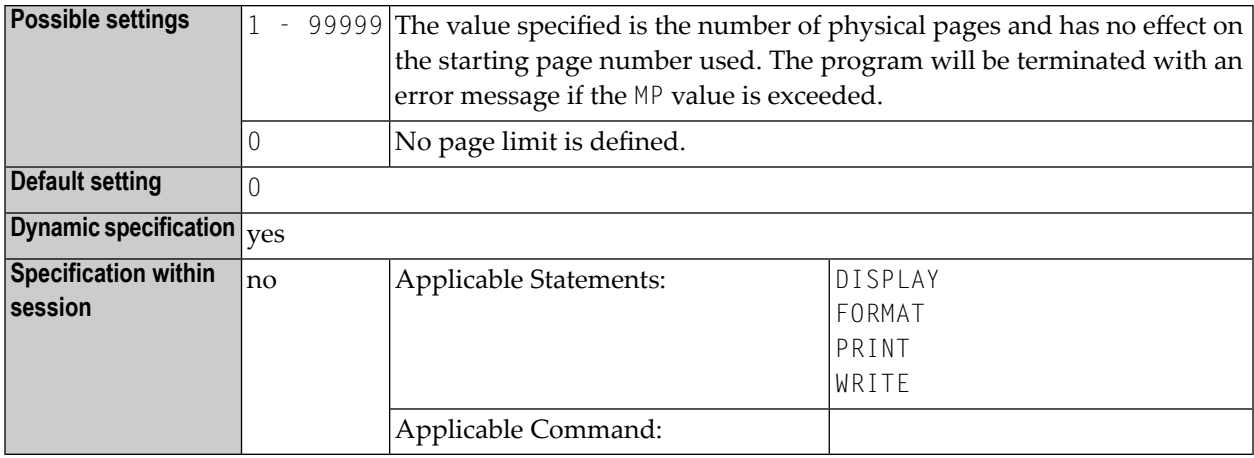

# **128 MS - Manual Skip**

With this session parameter, you control the cursor positioning during the processing of an INPUT statement.

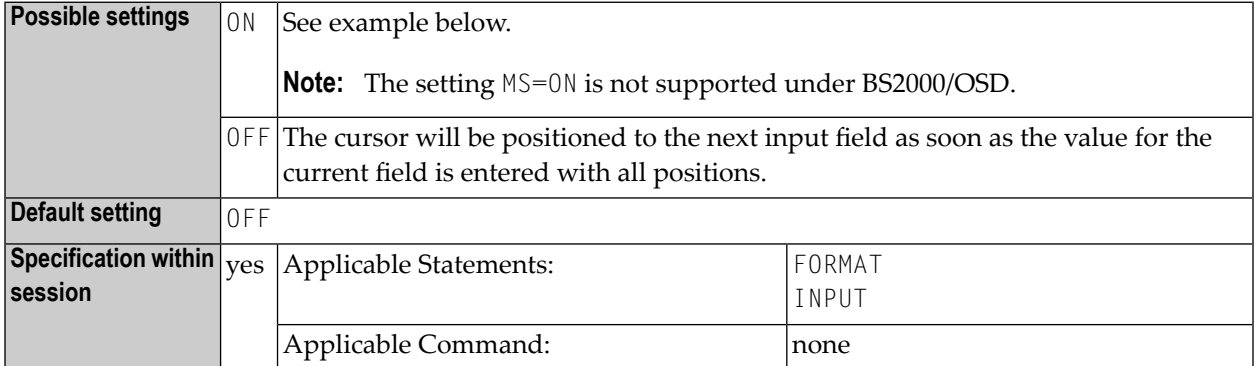

### **Example:**

INPUT (MS=ON) #A #B

# **129 MSGSF - Display System Error Messages in Short/Full**

### **Format**

This Natural profile parameter can be used to avoid truncation of Natural system error messages.

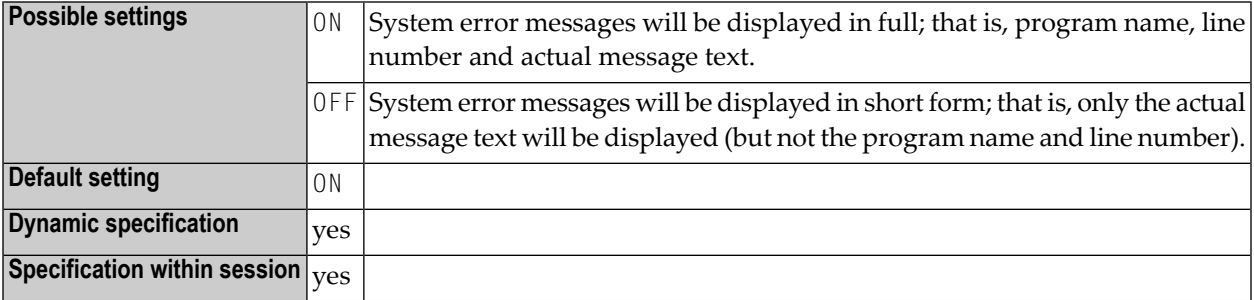

By default, a Natural system error message consists of the following:

- the name of the program,
- the number of the line that caused the error,
- the actual text of the message.

Depending on the size of the window in which the message is displayed, the text may be truncated. With this parameter, you can avoid such truncation.

# 130 NATLOG - Natural Log File

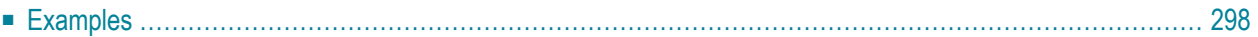

This Natural profile parameter is used to log messages that will not (or could not) be written to the standard output in interactive mode or to the output file CMPRINT in batch mode.

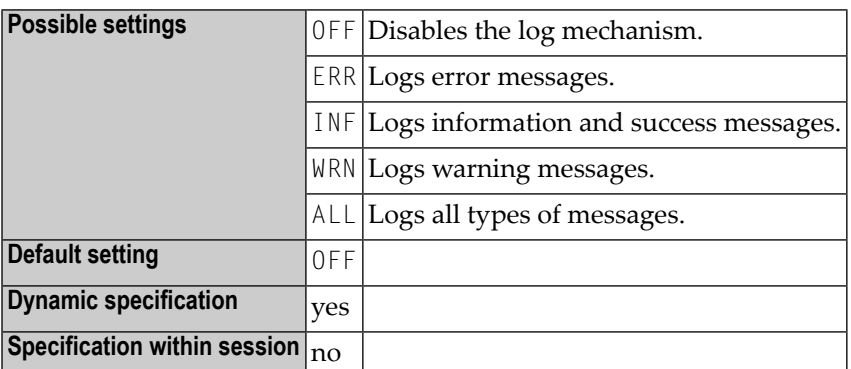

The location of the NATLOG file is the TEMP directory of Natural (specified in the local configuration file *NATURAL.INI*). If this path is unknown, Natural creates the file in the current directory.

Natural tries to create the following file name, if the *user-ID*/*et-ID* information could be retrieved:

*NATURAL\_<user-ID>\_<et-ID>.LOG*

If *user-ID* and *et-ID* could not be retrieved, then the following file name is used: *NATURAL.LOG*.

#### **Example File Names:**

A Natural batch process is running with *user-ID*=SYSTEM and *et-ID*=14, then the resulting file name is *NATURAL\_SYSTEM\_14.LOG*.

<span id="page-305-0"></span>If the *user-ID* could not be retrieved (which is the case if an error occurs during the initialization phase of Natural), then the resulting file name is *NATURAL.LOG*.

### **Examples**

The following example shows the contents of a Natural log file. At top of the file, there is a header with some environment information, for example the Natural Version, the parameter file currently in use and so on. Two entries follow. The first one an entry which displays the I/O channels needed for batch mode. The second entry shows an error message. Both messages are counted in the statistics summary.

Example NATLOG Output Contents for OpenVMS:

```
# ####################################################
# N a t u r a l L o g F i l e
# ####################################################
#
# Logging started at : 28-May-2008 15:28:19.048
\# : the set of the set of the set of the set of the set of the set of the set of the set of the set of the set of the set of the set of the set of the set of the set of the set of the set of the set of the set of the s
# Natural Version : V v.r.s Software AG 2008
# Server Type : (none)
# Device : BATCH (real)
# BufferPool Name : BPNATAN2
# Parameter File : NATPARM 
                              \cdot :
# User ID : NATURAL
\# ET ID : TEST
# Network User ID : NATURAL 
\# : the set of the set of the set of the set of the set of the set of the set of the set of the set of the set of the set of the set of the set of the set of the set of the set of the set of the set of the set of the s
# Host Name : NATAN2 
# Machine Class : VMS 
# Operating System : OVMS/IA6V8.3-1H1 
\# : the set of the set of the set of the set of the set of the set of the set of the set of the set of the set of the set of the set of the set of the set of the set of the set of the set of the set of the set of the s
# Process ID : 21E51D3A 
\# : the set of the set of the set of the set of the set of the set of the set of the set of the set of the set of the set of the set of the set of the set of the set of the set of the set of the set of the set of the s
# NATLOG Option : ALL
#
# ####################################################
#
# ------------------------------------------------------------------------------
# 15:28:19.052 NATURAL INFORMATIONAL STATISTICS: INF=1 WRN=0 ERR=0
# ------------------------------------------------------------------------------
Value of parameter CMSYNIN (command file)
alf9$user:[tmp]batch.cmd
Value of parameter CMOBJIN (input file)
Value of parameter CMPRINT (output file)
alf9$user:[tmp]batch.out
# ------------------------------------------------------------------------------
# 15:28:19.069 NATURAL ERROR STATISTICS: INF=1 WRN=0 ERR=1
              # ------------------------------------------------------------------------------
   Natural Startup Error: 42
    Batch mode driver error.
   Parameter CMOBJIN not set.
```
## **131 NATVERS - Switching between Natural Environments**

This Natural profile parameter enables you to access various Natural environments, that is, various *err*, *txt*, *bin*, *etc*, *samples* and *tmp* subdirectories.

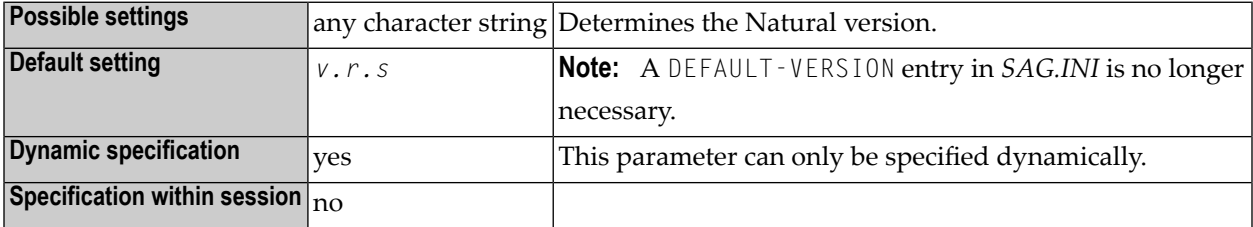

Where *v.r.s* is the current version of Natural. In the following sample programs, the characters *v.r.s* stand for the *version, release, system maintenance level*.

The NATVERS value you enter is used by Natural to determine the *SAG.INI* section you want to use with your Natural session. By default, the Natural installation creates a section in the *SAG.INI* file that points to the installed Natural environment.

The Natural installation automatically identifies the Natural version and creates the section [NATURAL=*v.r.s*] in your *SAG.INI* file that points to the installed Natural environment. This might look as in the following example:

[NATURAL-*v.r.s*] PROD\_API=C:\Program Files\Software AG\*v.r.s*\Bin\natprd32.dll NATGUI\_BMP=C:\Program Files\Software AG\Natapps\Pic NATDIR=C:\Program Files\Software AG NATINI=C:\Program Files\Software AG\*v.r.s*\Etc [NATURAL-*v.r.s*-END]

If you want to access envrionments other than the one that was installed automatically, create a new section for each environment as shown in the following example:

```
[NATURAL-Serverv.r.s]
NATVERS=v.r.s
PROD_API=\\Server\Program Files\Software AG\v.r.s\Bin\natprd32.dll
NATGUI_BMP=\\Server\Program Files\Software AG\Natapps\Pic
NATDIR=\\Server\Program Files\Software AG
NATINI=\\Server\Program Files\Software AG\v.r.s\Etc
[NATURAL-Serverv.r.s-END]
```
Replaced settings are still contained in the *SAG.INI* file and can be used by specifying them with NATVERS to switch to the corresponding Natural environments.

## **132 NC - Use of Natural System Commands**

This Natural profile parameter controls whether Natural system commands can be used during the Natural session or not.

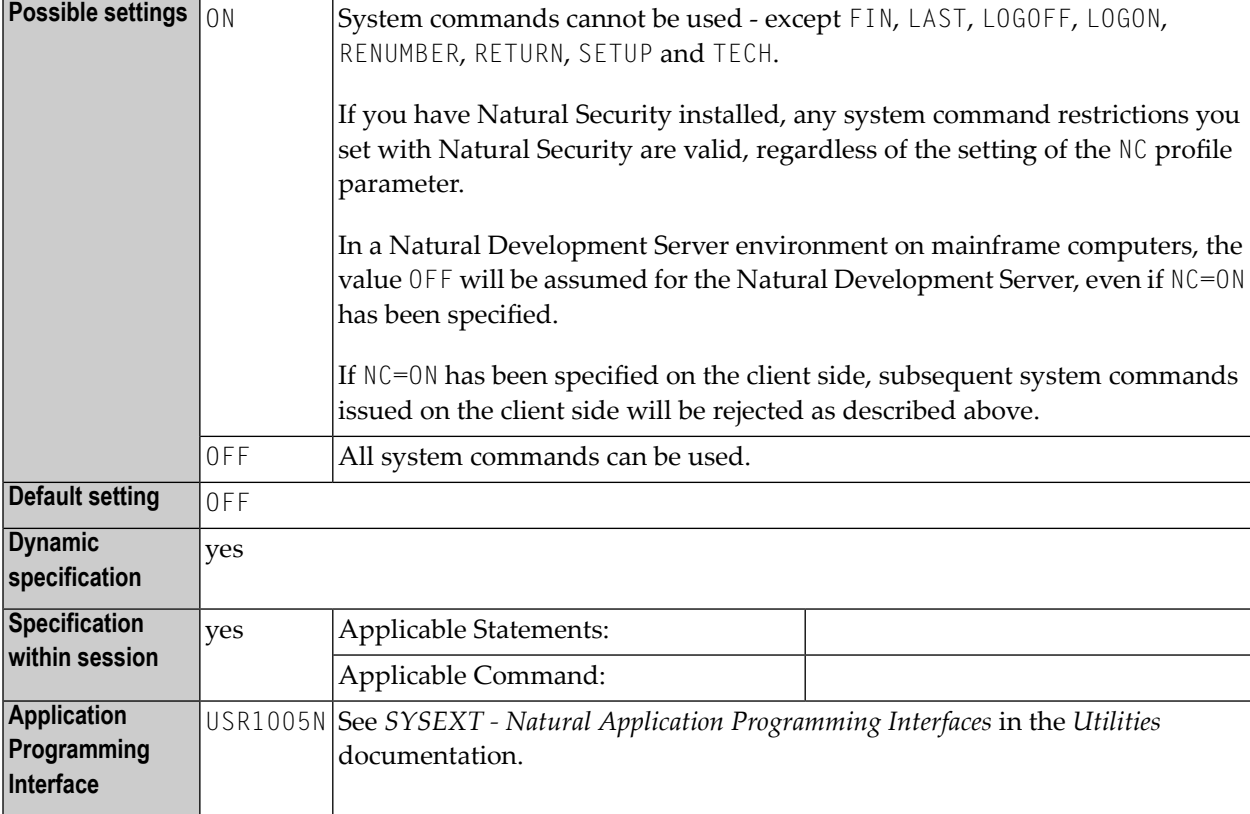

Within a Natural session, the profile parameter NC can be overridden by the session parameter NC.

**Note:** Natural terminal commands and user-created commands (object module names) are not affected by the NC parameter.

## **133 NCFVERS - NCF File Protocol Version**

This Natural profile parameter enables downward compatibility with Natural Versions lower than Version 6.1. It specifies the protocol version of the Entire Connection format file (*.NCF*) to be used. This Entire Connection format is generated when work files of type ENTIRE CONNECTION or DEFAULT work files with the file extension *.NCD* are written.

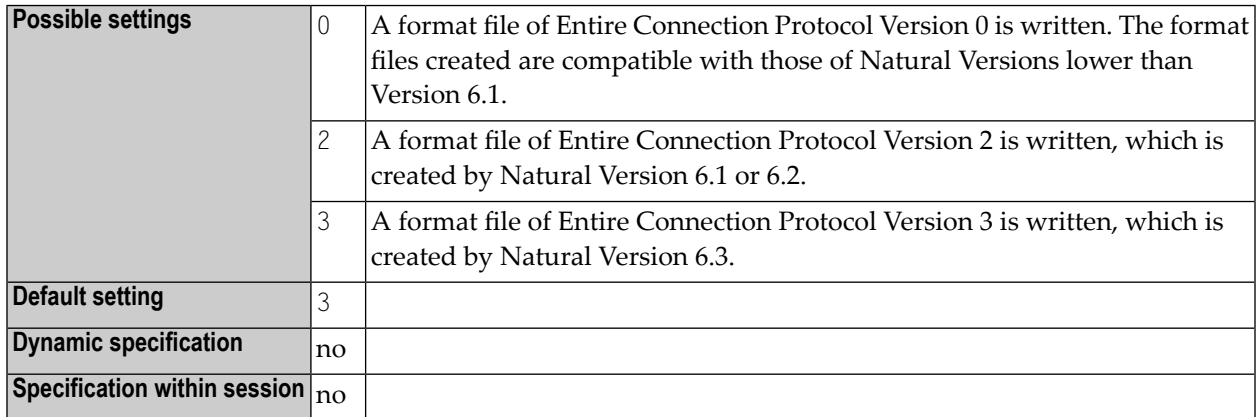

For information on the work file types ENTIRE CONNECTION and the Entire Connection format, refer to and *Work File Formats* in the *Operations* documentation.

## **134 NENTRY - Left/Right Alignment of Numeric Field Entries**

This Natural profile parameter defines the alignment of input entered in numeric INPUT fields (that is, fields of format I, N, P or F).

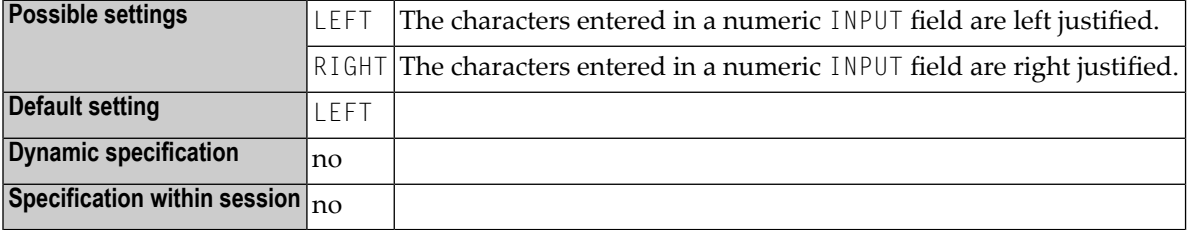

### **135 NL - Numeric Length for Output**

This session parameter determines the default input/output length for a numeric field used in a DISPLAY, INPUT, PRINT or WRITE statement.

The  $NL$  parameter must not be specified for groups.

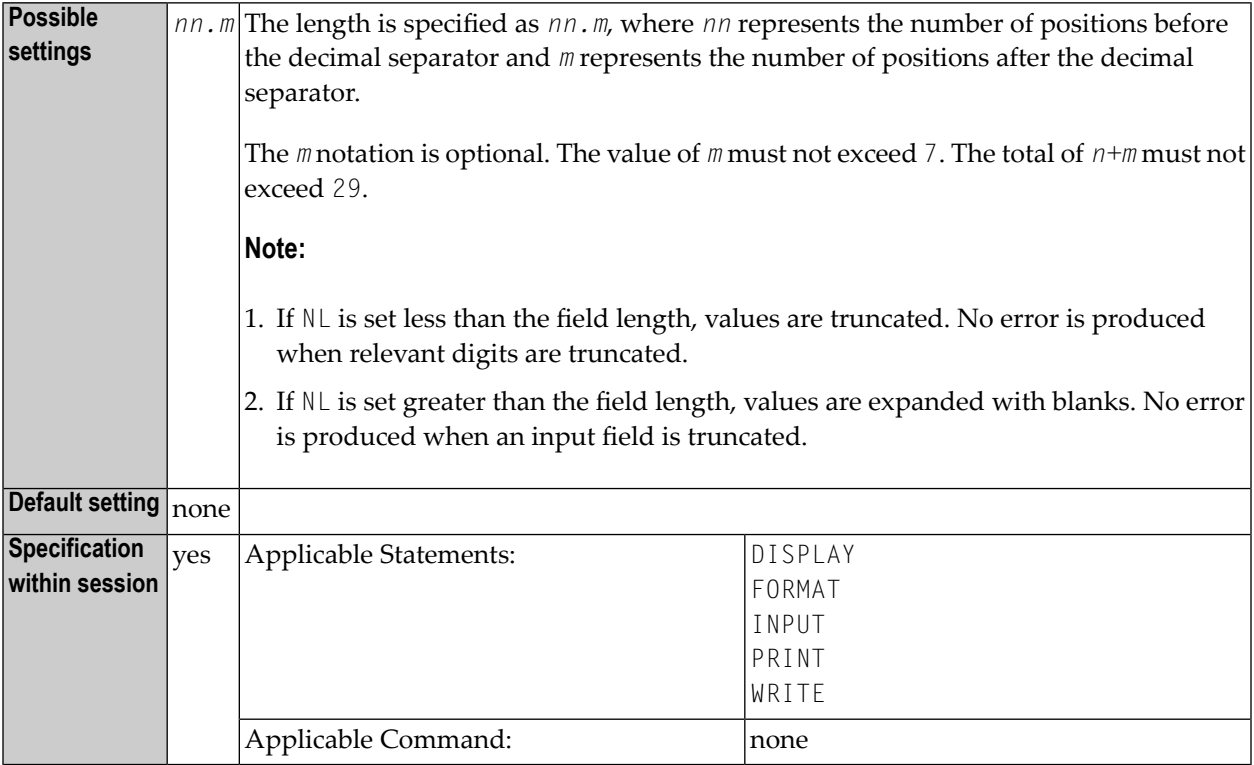

Any edit mask specified for a field will override the  $NL$  parameter for this field.

### **Example:**

```
DISPLAY #AA(NL=20) #AB(NL=3.2)
```
See also *Parameters to Influence the Output of Fields* in the *Programming Guide*.

## **136 NOAPPLERR - Suppress Message Number Prefix NAT**

This Natural profile parameter is used to suppress the message number prefix "NAT" with usersupplied error messages.

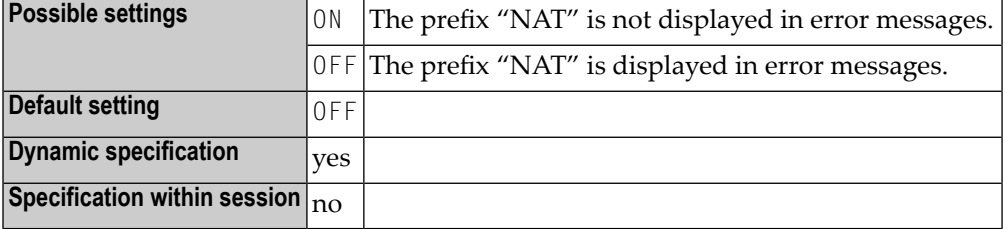

# 137 NOPROX - Specify Local Domains for Direct Addressing

This Natural profile parameter specifies the domain(s) which shall be addressed directly, that is, not via the proxy.

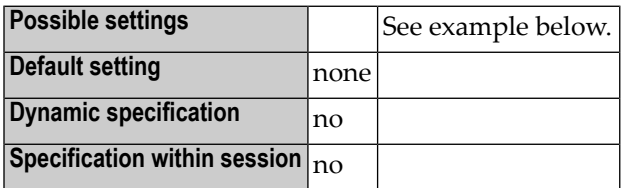

**Example:**

"\*.software-ag.de; sagus.software-ag.com"

# **138 NOSSLPRX - Specify Local Domains for Direct**

### **Addressing SSL**

This Natural profile parameter specifies the domain(s) which shall be addressed directly, that is, not via the SSL proxy.

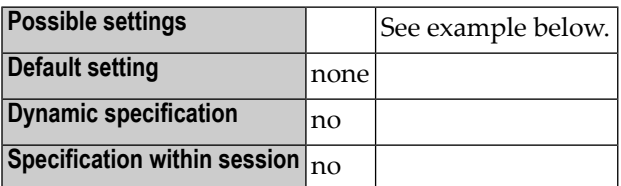

### **Example:**

"\*.software-ag.de; sagus.software-ag.com"
## **139 OPF - Overwriting of Protected Fields by Helproutines**

This Natural profile and session parameter specifies whether the content of a write-protected field (attribute definition **[AD](#page-18-0)**=P) can be overwritten by a helproutine assigned to the field.

Within a Natural session, the profile parameter OPF can be overridden by the session parameter OPF.

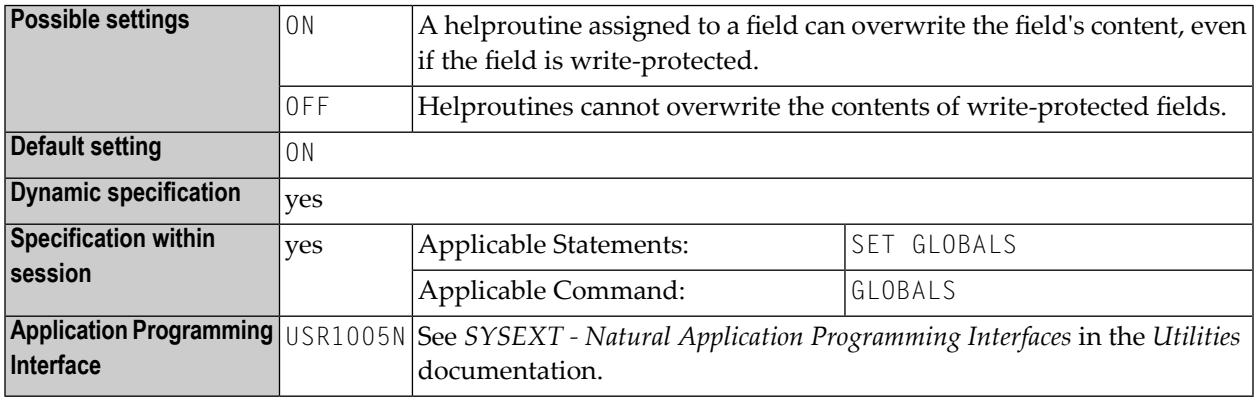

**Notes:**

 $\overline{a}$ 

- 1. The OPF profile parameter only applies to the field for which a helproutine is invoked; it does not affect parameters explicitly passed to the helproutine. This means that the OPF profile parameter takes no effect if the field for which help is invoked is also explicitly specified as a parameter to be passed to the helproutine.
- 2. In addition, in reporting mode you can change the OPF setting using the statement SET GLOBALS.

# **OPRB - Database Open/Close Processing**

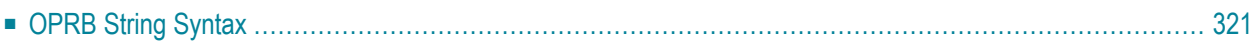

This Natural profile parameter controls the use of the Adabas C Open/Close commands during a Natural session.

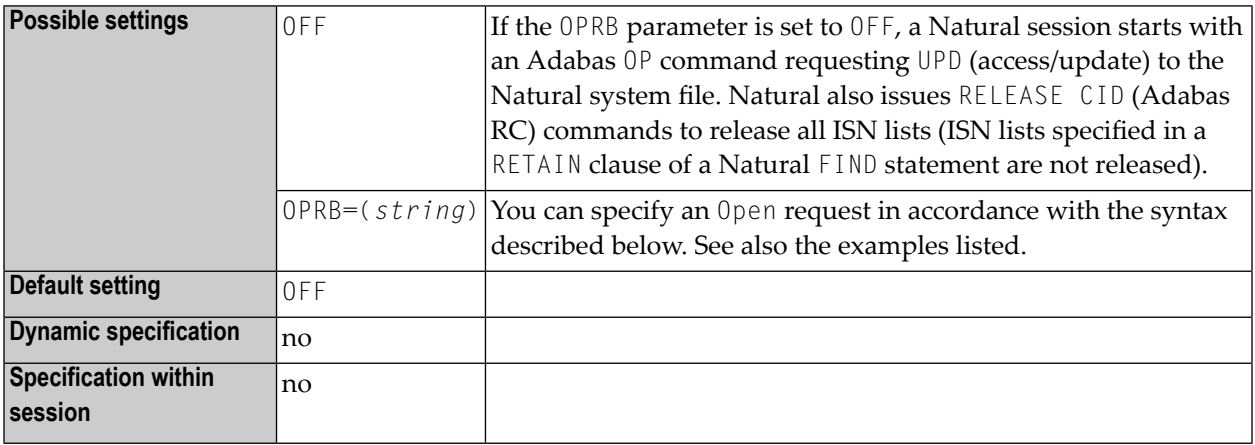

It is required if any of the following conditions are true:

- An explicit list of Adabas files to be accessed/updated is to be provided. This is necessary, for example, if Adabas cluster updating or exclusive file control is to be requested.
- The Adabas record buffer to be used with the initial Adabas 0P command can be explicitly provided. To access databases you have to specify the DBIDs and file numbers with their corresponding access rights at the OPRB string.
- The character set for Adabas format W is to be provided. To access databases you have to specify the DBIDs and the required encoding name.

Entries may not contain blanks, must be enclosed in parenthesis and must follow the rules defined in the relevant Adabas documentation.

In addition to the Adabas syntax, internal file numbers can be specified by using the *x-y* notation (that is, all numbers between *x* and *y*).

#### <span id="page-328-0"></span>**OPRB String Syntax**

 $DBID = (x)$  specifies the database for the following access right entries:

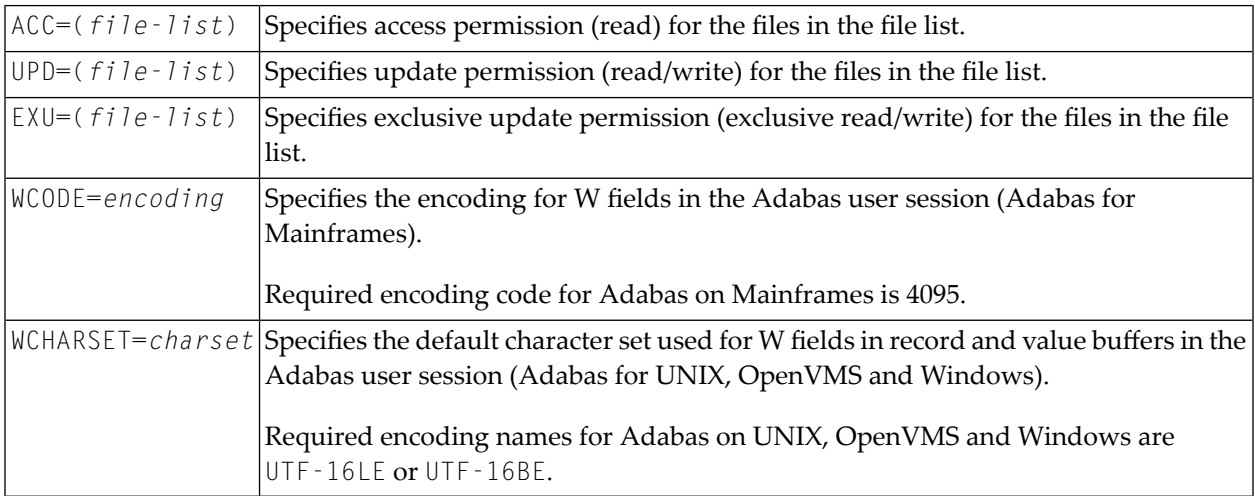

The trailing record buffer dot (.) can be omitted in the OPRB string because it is appended automatically.

DBID=0 specifies the default record buffer entry and can be omitted if it is the first DBID listed in the OPRB string. This default record buffer is taken if there is no specific entry for the requested database.

Combinations of the keywords ACC, UPD, EXU and WCODE or WCHARSET must follow the rules as defined in the relevant Adabas documentation. Natural issues an OP command at the start of a Natural session and a CL command at the end of the session. At the end of a Natural program, only the required RC commands are issued to release held ISN lists.

#### **Example 1:**

(ACC=2,3,4,DBID=15,UPD=3,4,ACC=5)

The following entries were defined:

```
'UPD=3,4,ACC=5.' for DB 15 
'ACC=2,3,4.' for other databases (DB 0)
```
#### **Example 2:**

(DBID=15,ACC=2-7)

The following entry was defined:

'ACC=2,3,4,5,6,7.' for DB 15; access to other databases is not permitted.

#### **Example 3:**

```
(DBID=0,ACC=2,3,4,5.)
```
The following entry was defined:

```
'ACC=2, 3, 4, 5.' for all databases (DB 0).
```
**Note:** If you have Natural Security installed, open/close processing works the same way as without Natural Security; the OPRB parameter in the security profile is provided for future use only.

#### **Example 4:**

(DBID=0,ACC=2,3,4,5,DBID=12,WCHARSET='UTF-16LE',UPD=3-10)

The following entry was defined:

```
'ACC=2,3,4,5.' for all databases (DB 0).
```

```
WCHARSET='UTF-16LE',UPD=3,4,5,6,7,8,9,10. for DB 12.
```
## **141 PARM - Alternative Parameter File**

This Natural profile parameter can be used for Natural startup (Studio/Runtime/Server) in order to specify an alternative parameter file Natural is to run with. If no PARM parameter is specified, Natural will start using the default NATPARM parameter file containing all default settings for each single parameter. Use the Natural Configuration Utility in order to create your own new parameter file. See *Creating a New Parameter File* in the *Configuration Utility* documentation.

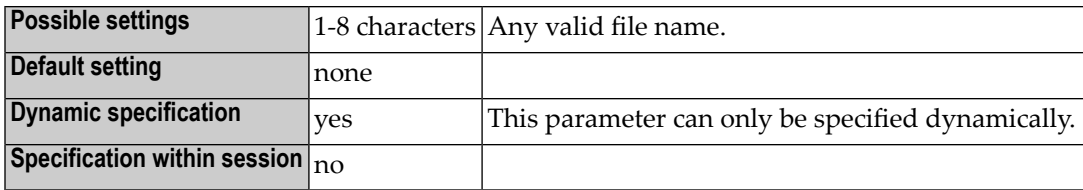

# **142 PC - Control of Personal-Computer Access Method**

This Natural profile parameter only applies if Natural Connection is installed.

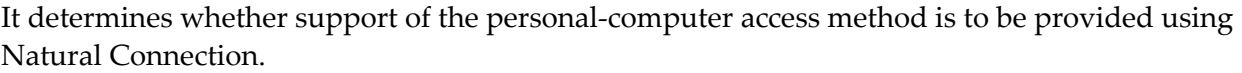

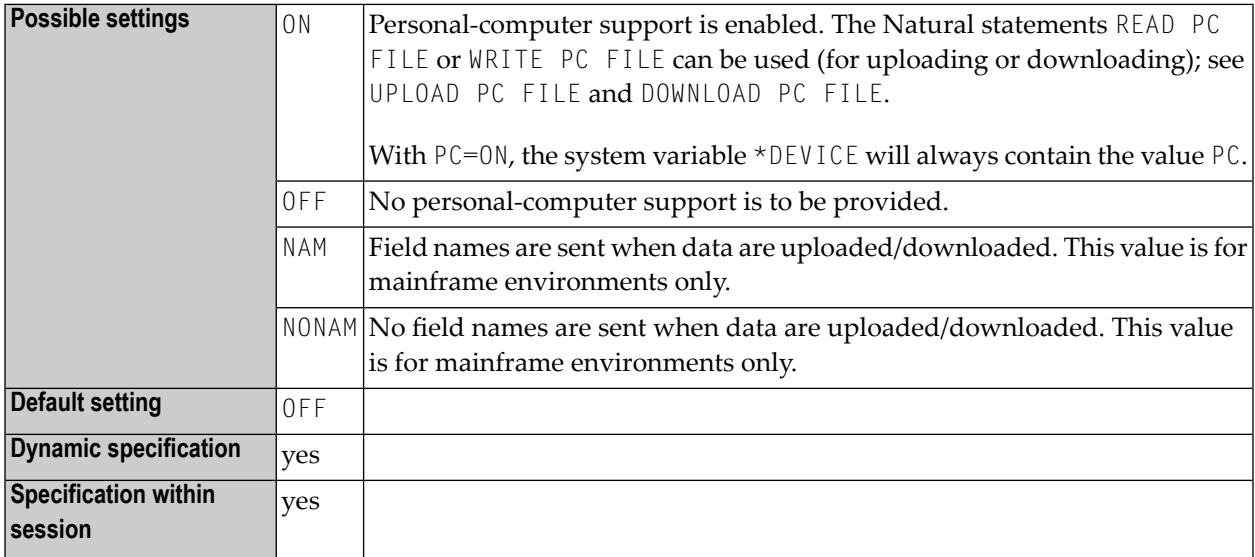

The files used for the PC access method have to be defined with the profile parameter **[WORK](#page-474-0)**.

## **143 PC - Periodic Group Count**

This session parameter may be used in reporting mode only. It determines the number of periodic group occurrences to be output by default if a periodic group (or a field contained within a periodic group) is specified without an index in a DISPLAY or WRITE statement.

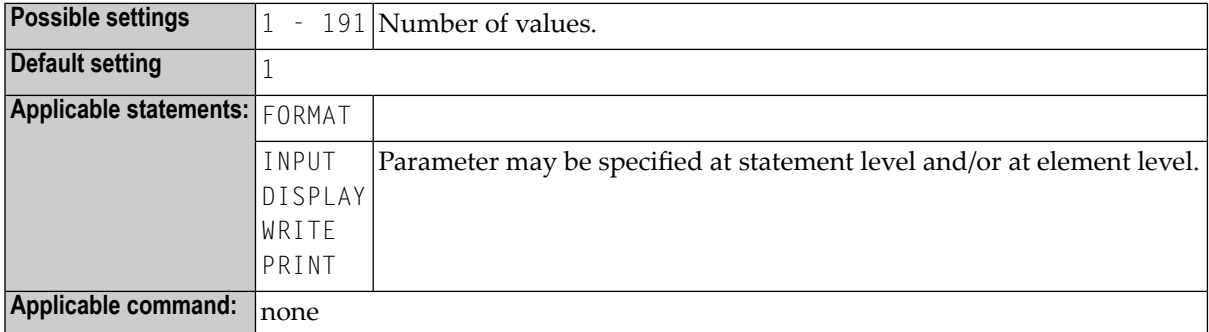

#### **Example:**

FORMAT PC=5

# **144 PCHECK - Parameter Checking for Object Calling**

### **Statements**

This Natural profile parameter is used to control Natural's compiler.

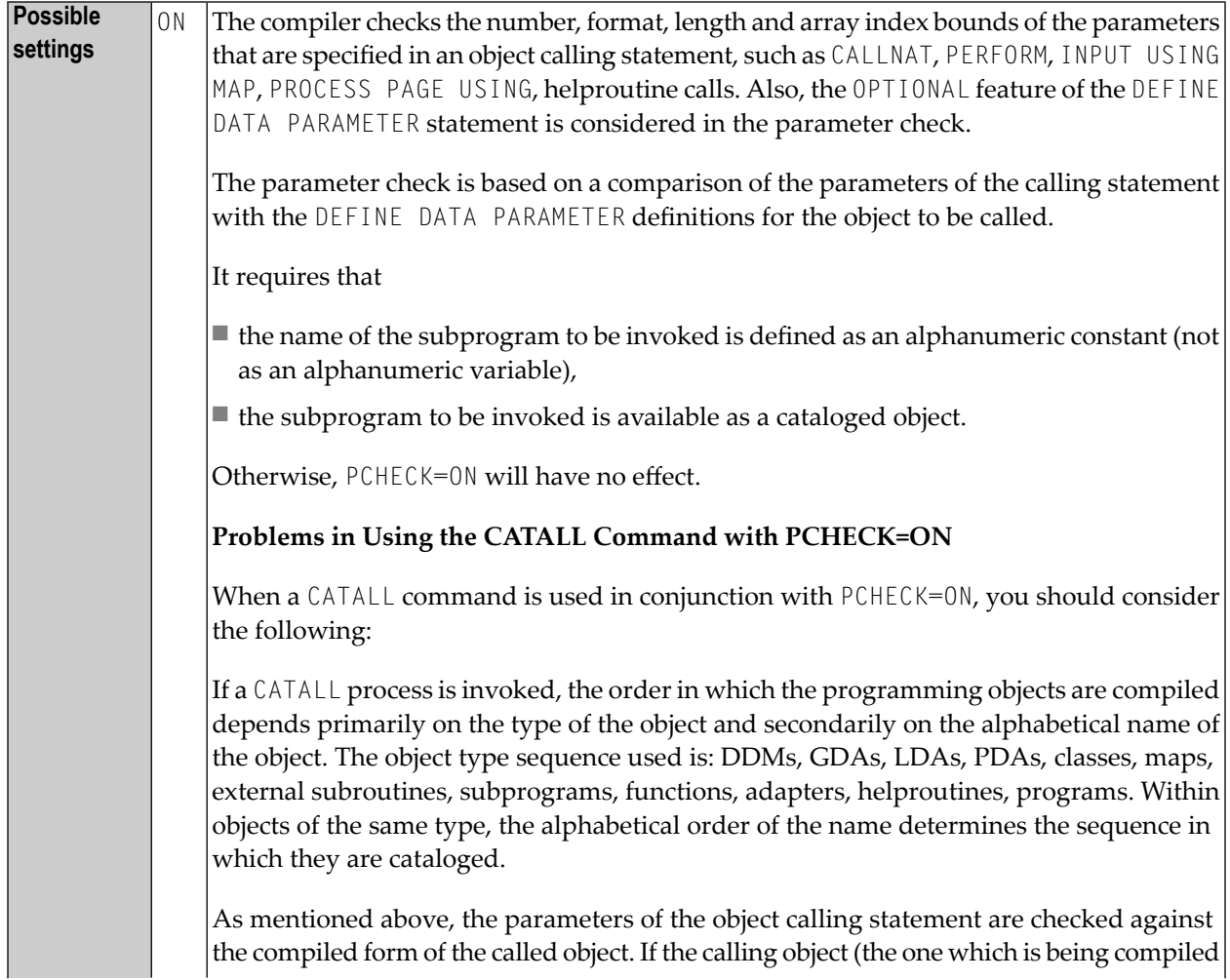

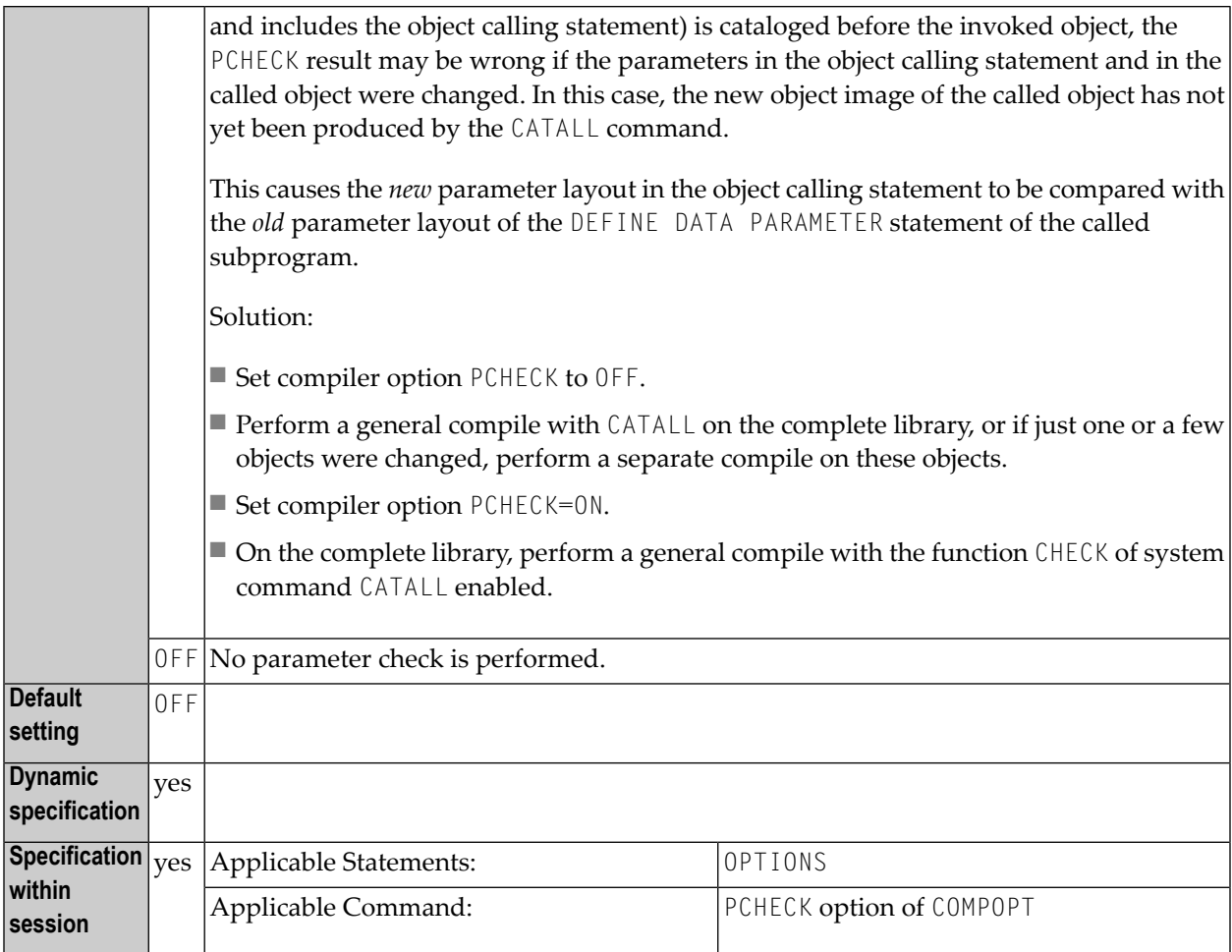

# **145 PD - Size of Page Dataset**

This Natural profile and session parameter specifies the maximum number of pages (screens) which can be stored at the same time in the Natural system file (FUSER) with the screen-paging utility.

Within a Natural session, the profile parameter PD can be overridden by the session parameter PD.

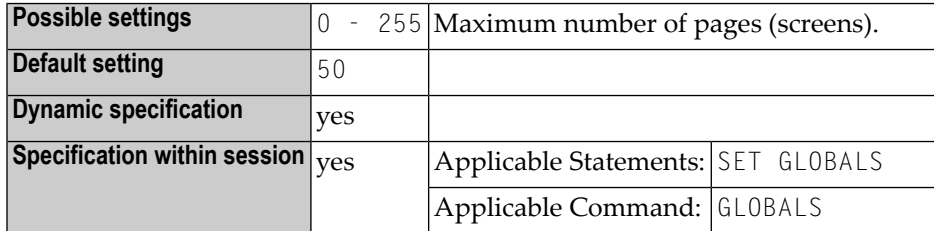

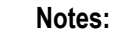

- 1. If the number of stored screens exceeds the setting of PD, wrap-around technique is used for the system file, which means that the oldest page is overwritten.
- 2. For further information on the screen page utility, see the terminal commands %E, %I, %O, %P and %S.

## 146 PM - Print Mode

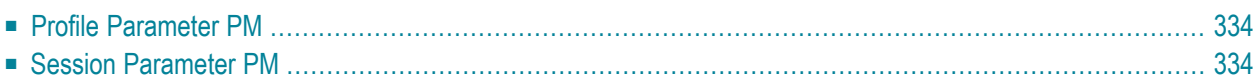

<span id="page-341-0"></span>The following topics are covered below:

#### **Profile Parameter PM**

The Natural profile parameter specifies how fields are to be printed or displayed.

PM=I affects any system controlled output screen items, that is, system variables and PF key lines. Moreover, all non-alphanumeric fields, for example, numeric and date are affected. In addition, for Natural Web I/O Interface terminals the field sequence is changed from left to right into right to left. The field inversion routine is supplied as assembler module NATPM in the Natural source library and can be modified in case of need.

For detailed information on how to use the setting PM=I, see *Bidirectional Language Support* in the *Unicode and Code Page Support* documentation.

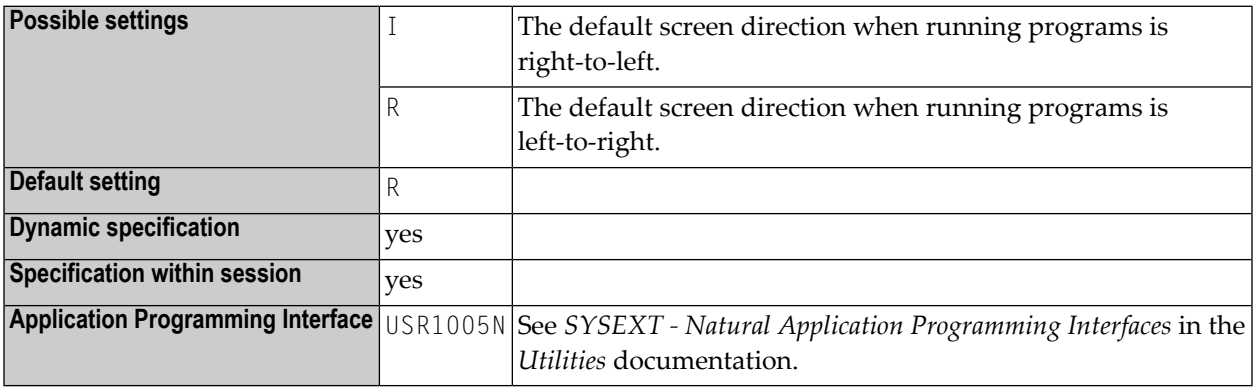

#### <span id="page-341-1"></span>**Session Parameter PM**

This session parameter is used to indicate how fields are to be displayed.

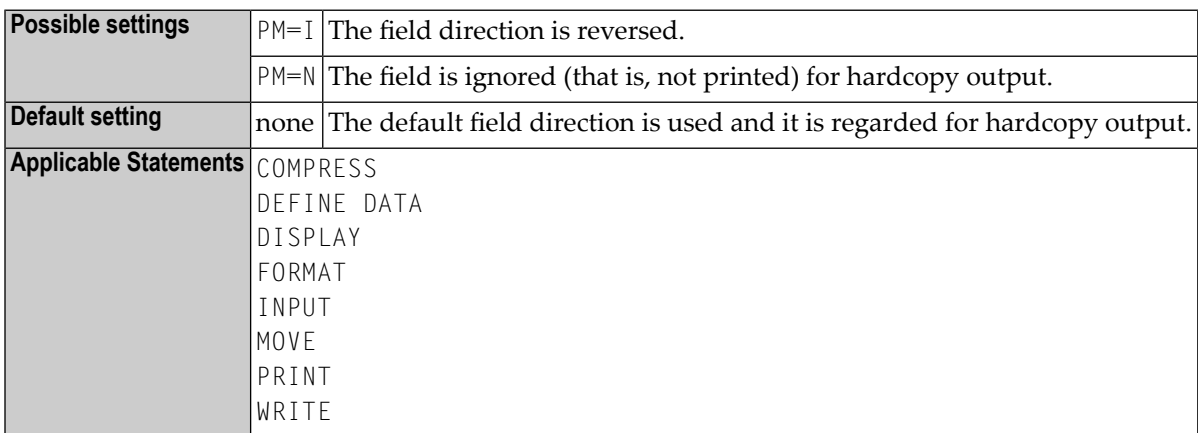

For detailed information on how to use the setting PM=I, see *Bidirectional Language Support* in the *Unicode and Code Page Support* documentation.

### **147 PRGPAR - Data to be Passed to Program Receiving Control at Termination**

This Natural profile parameter specifies data to be passed to the program that receives control when Natural terminates (see also profile parameter **[PROGRAM](#page-346-0)**).

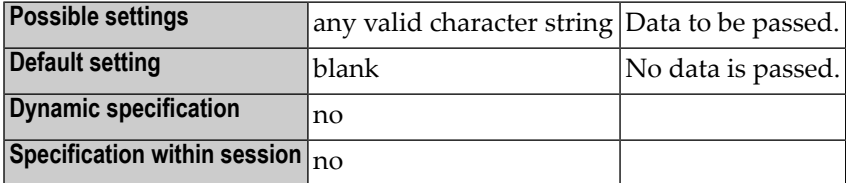

## <span id="page-346-0"></span>**148 PROGRAM - Non-Natural Program Receiving Control**

**after Termination**

This Natural profile parameter specifies the non-Natural program which is to receive control after the termination of the Natural session.

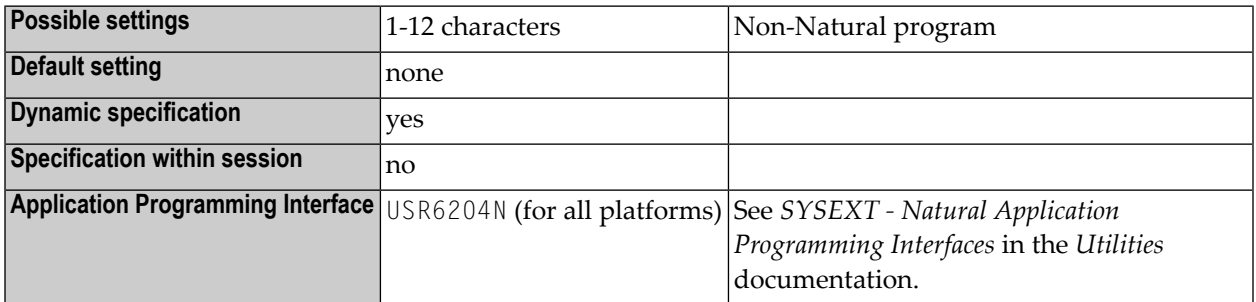

Data for the program specified with the profile parameter PROGRAM can be supplied with the TERMINATE statement.

### **149 PROX - Specify URL of Proxy Server**

This Natural profile parameter specifies the Uniform Resource Locator (URL) of the (Intranet) proxy server through which all requests have to be routed (optional).

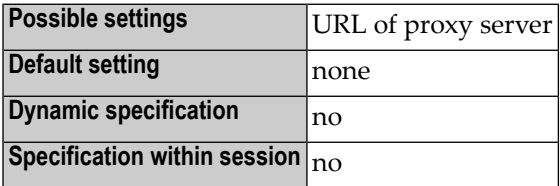

## **150 PROXPORT - Specify Port Number of Proxy**

This Natural profile parameter specifies the port number of the proxy, if any is set.

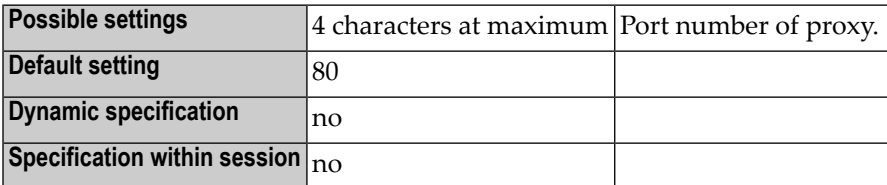

### **151 PS - Page Size for Natural Reports**

This Natural profile and session parameter specifies the maximum number of lines per page to be used for Natural reports created with the DISPLAY or WRITE statement. When used as a profile parameter, the PS parameter is honored in batch mode only and defines the physical page size. In online mode, the physical page size is always set to the physical screen height.

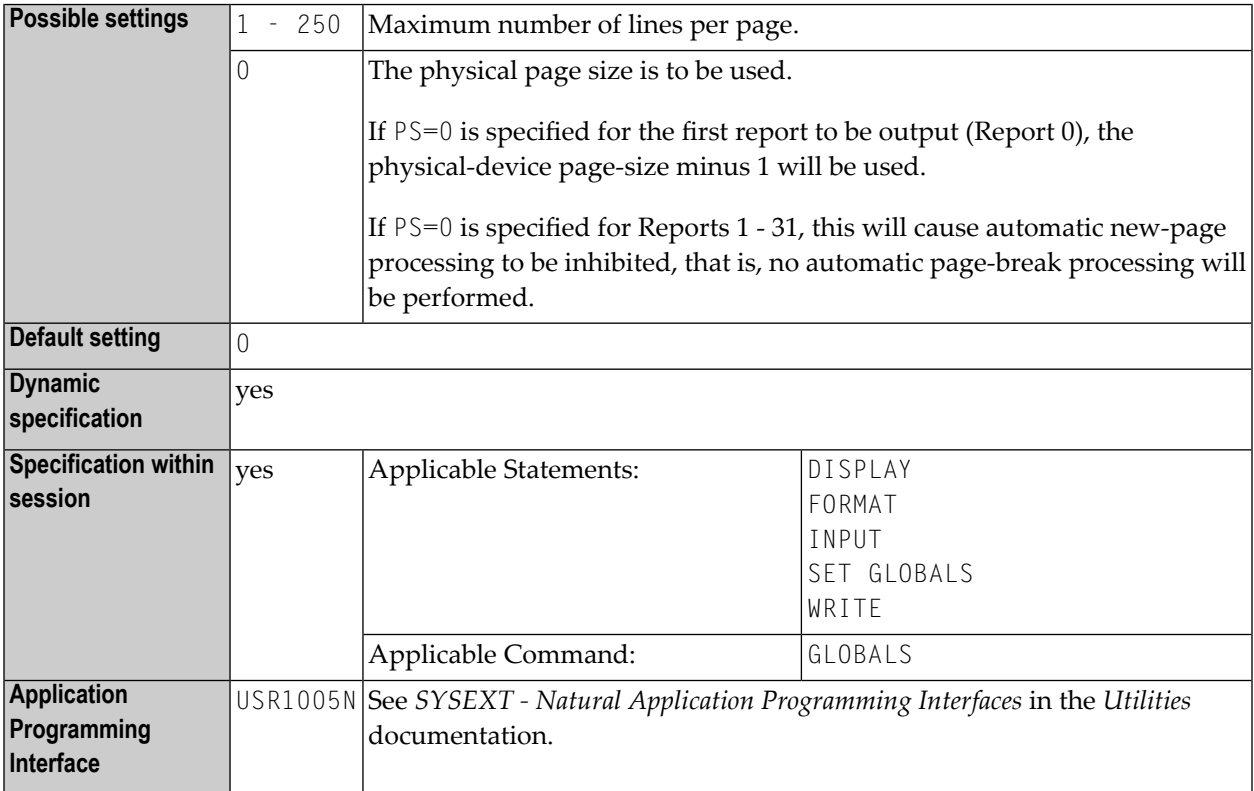

See also *Page Size - PS Parameter* in the *Programming Guide*.

**Under Natural Security:** The setting of this parameter can be overridden by the Session Parameters option of the Library Profile.

# **152 PSIGNF - Internal Representation of Positive Sign of**

**Packed Numbers**

This Natural profile parameter can be used to define the internal representation of the positive sign of packed numbers.

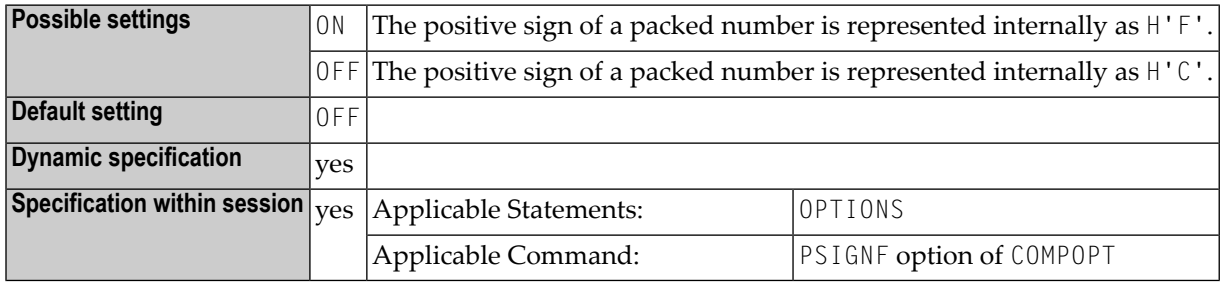

# **153 RCFIND - Handling of Response Code <sup>113</sup> for FIND**

### **Statement**

This Natural profile parameter specifies the action to be taken if Adabas Response Code 113 (requested ISN not found) is returned during the execution of a FIND statement processing loop.

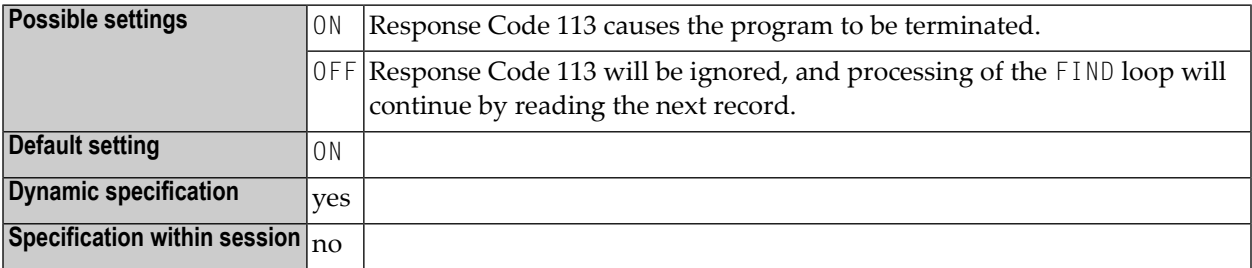

### **154 RCGET - Handling of Response Code <sup>113</sup> for GET**

#### **Statement**

This Natural profile parameter specifies the action to be taken if Adabas Response Code 113 (requested ISN not found) is returned during the execution of a GET statement.

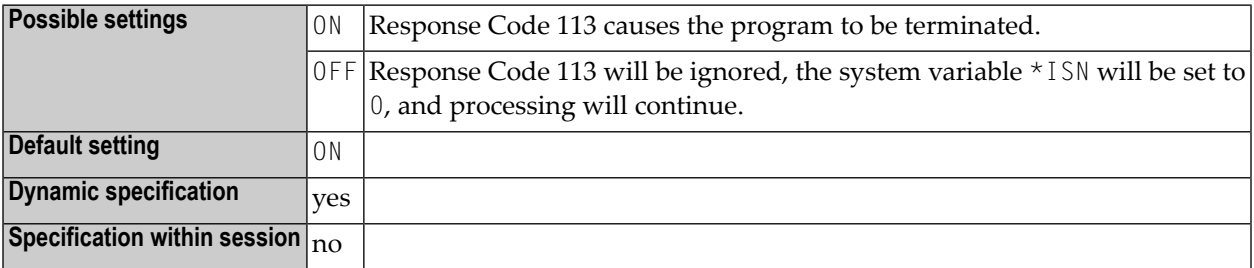
### **155 RDS - Define Remote Directory Server**

This Natural profile parameter allows you to define up to 10 remote directory servers. For each remote directory server, you specify up to 5 subparameters.

RDS is specified on the client side only.

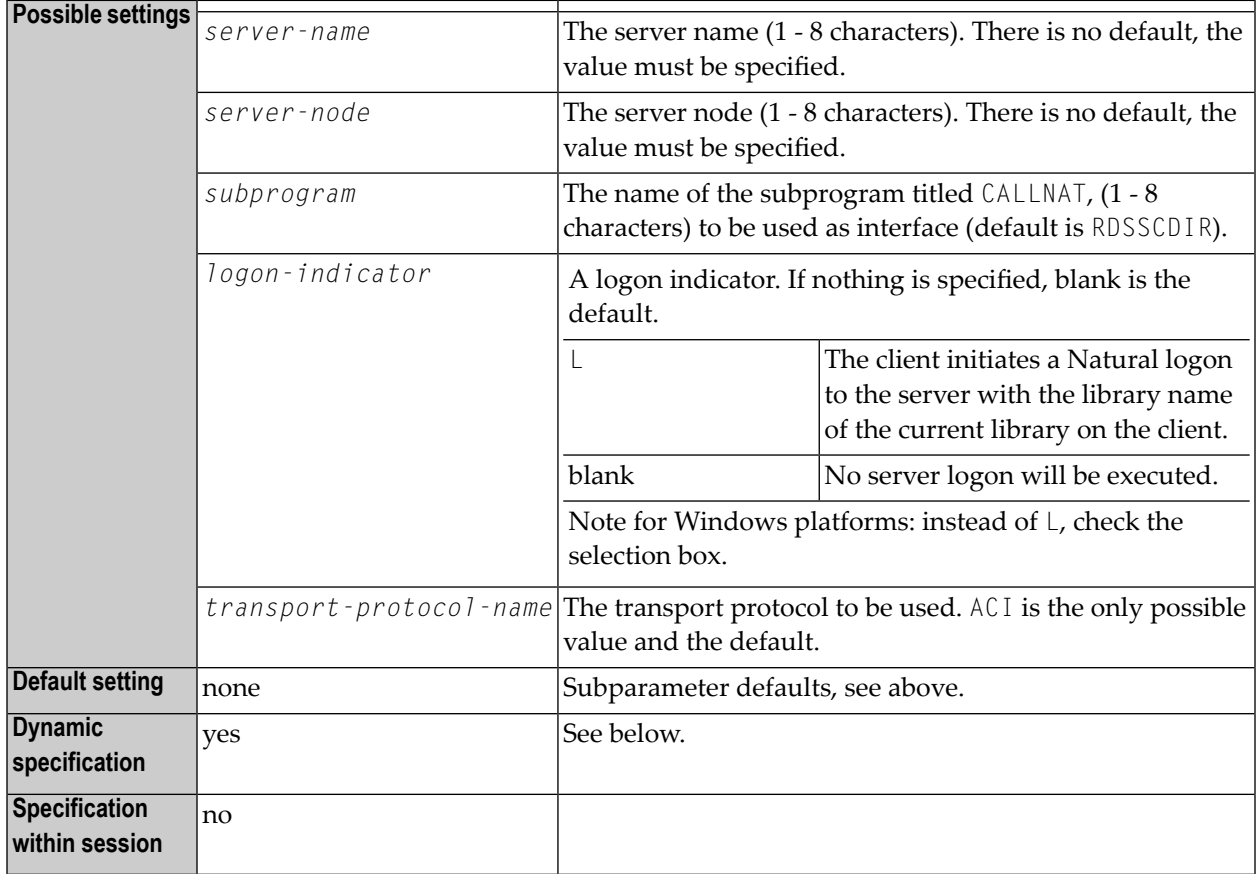

For dynamic specification the syntax is as follows.

#### **Using 1 server:**

RDS=(*server-name*,*server-node-name*,*subprogram*,*logon-indicator*,*transport-protocol-name*)

#### **Using 2-10 servers:**

```
RDS=((server-name,server-node
```

```
name,subprogram,logon-indicator,transport-protocol-name)(server-name,server-node
name,subprogram,logon-indicator,transport-protocol-name)...(server-name,server-node
name,subprogram,logon-indicator,transport-protocol-name))
```
For additional information on Natural RPC, see the *Natural Remote Procedure Call (RPC)* documentation.

### **156 RECAT - Dynamic Recataloging**

This Natural profile parameter specifies the action to be taken if Natural detects an inconsistency in the global data area definition as defined in the program currently being executed; that is, the global data area in the program does not correspond to the definition of the global data area currently in use.

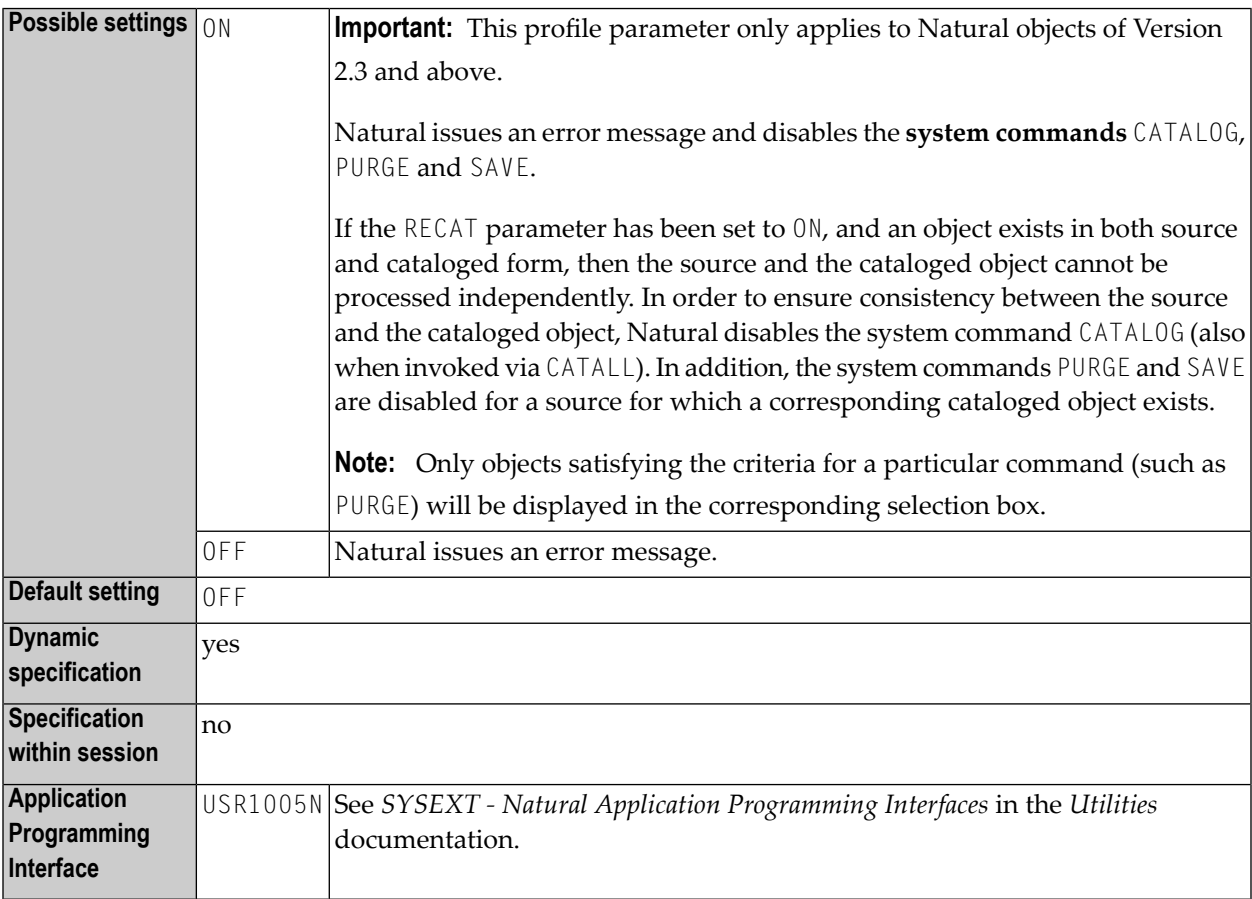

# **157 REINP - Issue Internal REINPUT Statement for Invalid**

**Data**

This Natural profile and session parameter can be used to prevent an internal REINPUT for invalid data.

By default, Natural automatically issues an internal REINPUT statement if invalid data have been entered in response to an INPUT statement. With this parameter, you can switch this mechanism off. This will allow you to handle such input errors yourself in your application.

Within a Natural session, the profile parameter REINP can be overridden by the session parameter REINP.

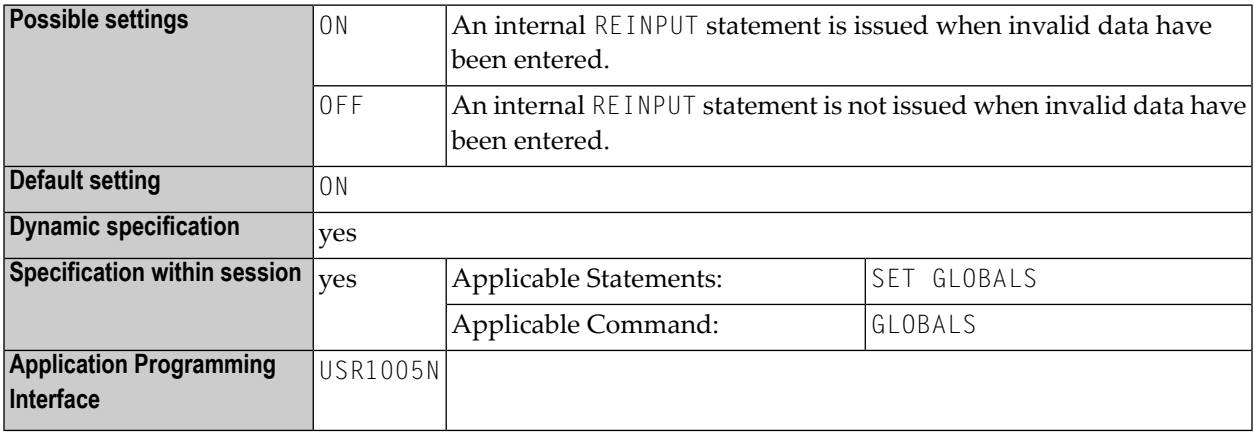

### **158 ROSY - Read-Only Access to System Files**

This Natural profile parameter disables modifications on the Natural system files **[FDDM](#page-198-0)**, **[FNAT](#page-204-0)**, **[FUSER](#page-212-0)**, **[FDIC](#page-200-0)**\* and **[FSEC](#page-210-0)**\*.

\* Not supported on this platform.

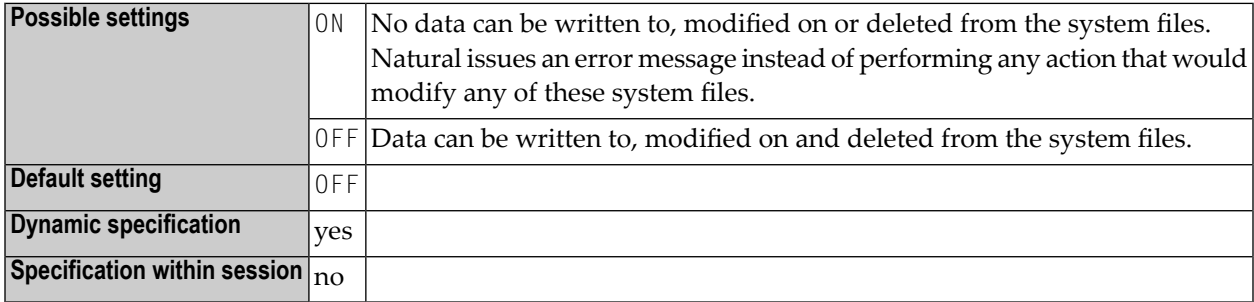

### **159 RPCSDIR - Library for Service Directory**

This Natural profile parameter specifies the name of the Natural library (or one of its steplibs) used by the client at runtime. This parameter is evaluated by the SYSRPC utility functions Service Directory Maintenance and Server Command Execution.

RPCSDIR is specified on the client side only.

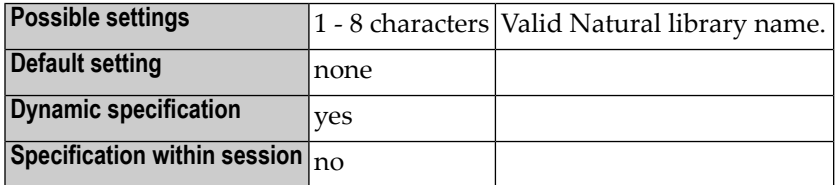

For further information on Natural RPC, see the *Natural Remote Procedure Call* (RPC) documentation.

## **160 RTINT - Allow Runtime Interrupt**

This Natural profile parameter determines whether it should be allowed to interrupt a running Natural application that does not respond anymore by using the interrupt key combination of the operating system (typically CTRL+C).

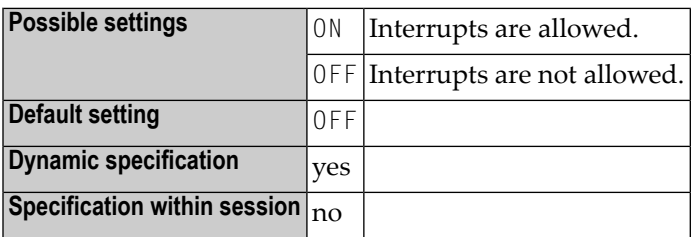

For further information, see *Interrupting a Running Natural Application* in the *Programming Guide*.

### **161 SA - Sound Terminal Alarm**

This Natural profile and session parameter specifies whether the terminal alarm feature is to be used.

Within a Natural session, the profile parameter SA can be overridden by the session parameter SA.

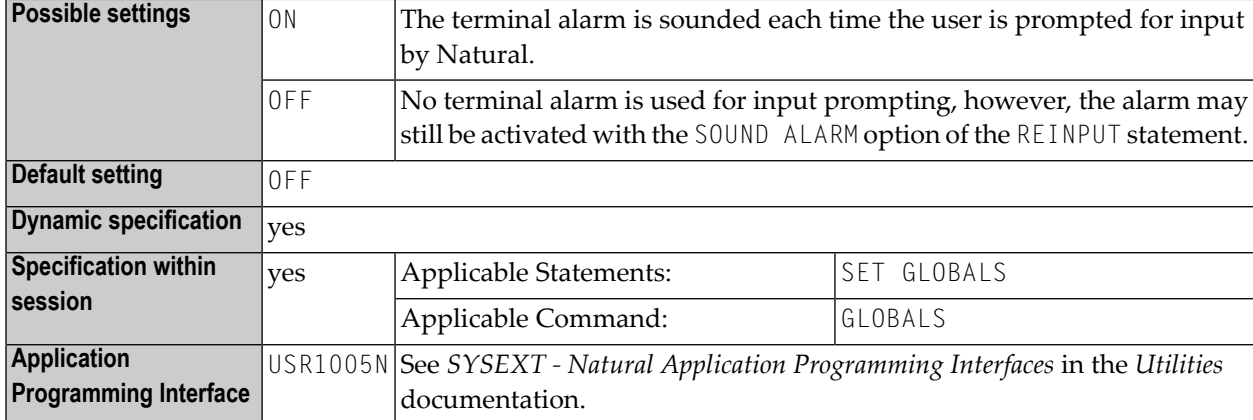

## 162 SB - Selection Box

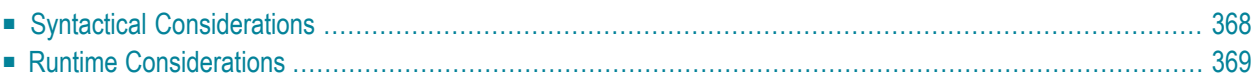

Selection boxes in an INPUT statement are available on mainframe computers only. For other platforms, selection boxes may be defined in the map editor only.

Selection boxes can be attached to input fields. They are a comfortable alternative to help routines attached to fields, since you can code a selection box direct in your program. You do not need an extra program as with help routines.

You may define a selection box clause for every INPUT variable of type alpha, regardless if this field is an input or output field, or both.

The syntax is:

SB=*operand1* [,*operand1*]...

where *operand1* represents a value operand which is used to fill up the selection box with items.

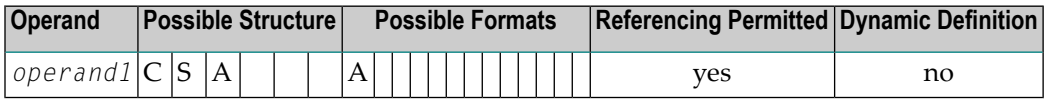

With SB, you specify the values to be displayed within the selection box.

#### **To assign a selection box to a field:**

Specify the attribute SB for an alpha INPUT field in your Natural program using the following example syntax:

```
INPUT #FLD (SB='value1', #ITEM1, #ITEM2(1:3), #ITEM3(*))
```
The following topics are covered below:

### **Syntactical Considerations**

It is possible to assign both a selection box and a help routine to a field.

Selection boxes can be defined for every variable field in an INPUT statement. Exceptions are the following:

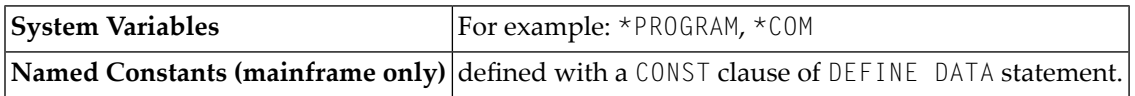

In addition to the SB attribute, other attributes can be defined as well, for example: **[AD](#page-18-0)** or **[CD](#page-58-0)**.

The selection box field does not have to be modifiable, as is the case with **[AD=A](#page-21-0)** or **[AD=M](#page-21-0)**. In other words, it is possible to provide a selection box (and select values) even for a write-protected output field, such as **[AD=O](#page-21-0)**. If you use AD=O, the user is forced to choose from a set of predefined values, which themselves appear in a selection box.

### <span id="page-376-0"></span>**Runtime Considerations**

#### **Selection Box Position**

When a program containing a selection box is executed, the selection box is positioned on the screen according to the same positioning algorithm used for help windows; that is, the size and position of the selection box are determined automatically, "near" the field.

#### **Selection Box Attributes**

The color and intensified attributes assigned to the field are also applied to the values displayed in the corresponding selection box.

#### **Edit Masks in Selection Boxes**

If an edit mask has been defined for the field, the edit mask is applied to all selection box values.

#### **To define an edit mask for a field:**

Using the INPUT statement, you can define an edit mask for a field. This is demonstrated in following code example.

```
DEFINE DATA
LOCAL
1 A(A4)
END-DEFINE
MOVE 'ABCD' TO A
*
SET KEY PF1 = HELP
FORMAT KD=ON
```
\*

```
INPUT A (AD=M EM=X.X.X.X SB='1234','WXYZ')
WRITE A
END
```
#### **Selection Box Line Sizes**

The line size of the selection box matches the field length to which the box corresponds.

If a value intended for the selection box exceeds the line size of the selection box, the value is truncated.

#### **Sequence of Selection Box Values**

Selection box values are displayed in the order they appear in the SB attribute.

### **163 SD - Time Delay between Two Screens**

This Natural profile parameter can be used to delay the time related to screen output display. This is the time delay between two screens during a non-conversational write operation (see the Natural terminal command %N).

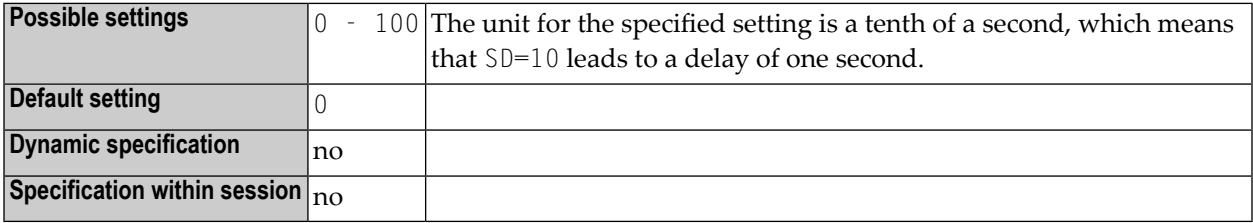

### **164 SERVER - Start Natural Session as an RPC Server**

### **Session**

This Natural profile parameter specifies whether or not the Natural session will be started as an RPC server session.

SERVER can be specified on both the client and the server side.

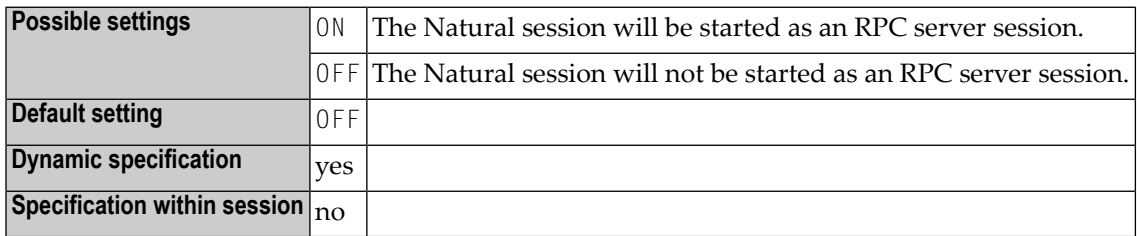

For further information, see the *Natural Remote Procedure Call (RPC)* documentation.

## **165 SF - Spacing Factor**

This Natural profile and session parameter specifies the default number of spaces to be inserted between field settings of columns on Natural reports created using a DISPLAY statement.

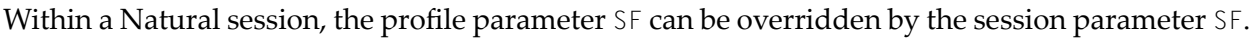

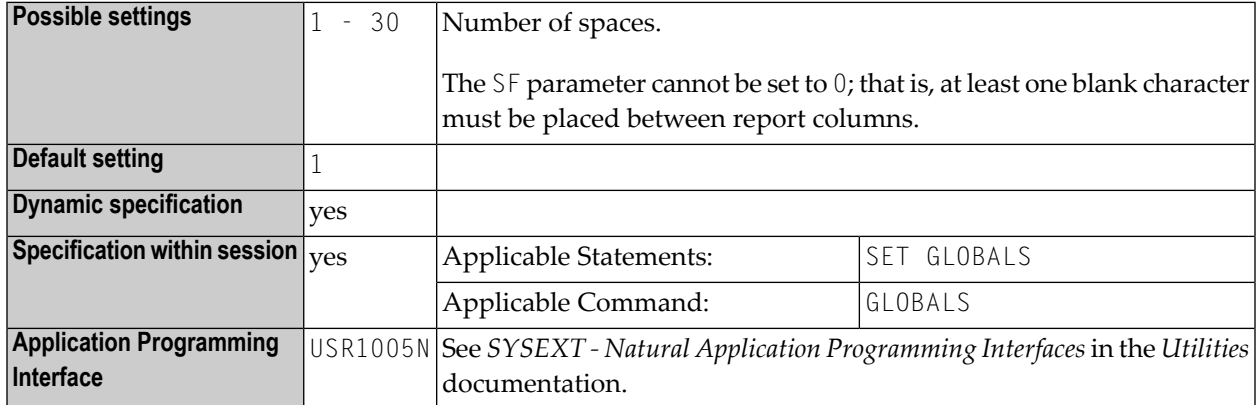

**Under Natural Security:** The setting of this parameter can be overridden by the *Session Parameters* option of the Library Profile.

See also *Column Spacing - SF Parameter and nX Notation* in the *Programming Guide*.

### **166 SG - Sign Position**

This session parameter determines whether or not a sign position is to be allocated for a numeric field.

If the **[EM](#page-148-0)** (edit mode) parameter is specified, it overrides the SG parameter.

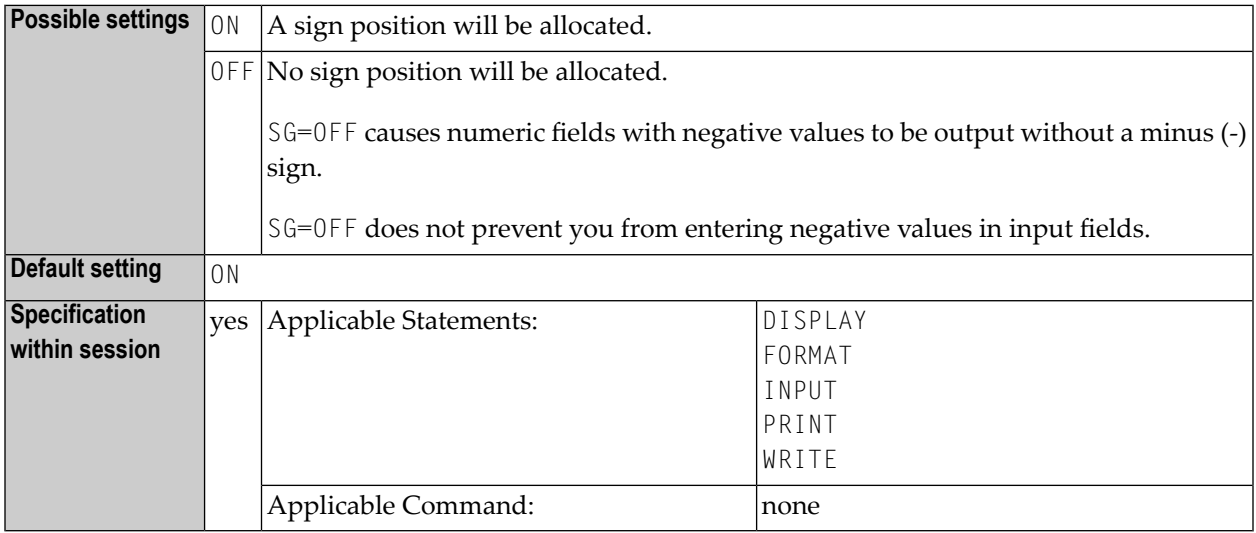

#### **Example:**

#### FORMAT SG=OFF

See also *Parameters to Influence the Output of Fields* in the *Programming Guide*.

### **167 SHELL - Grant Shell Access to Natural User**

 $\bigodot$ 

This Natural profile parameter can only be set by Natural administrators. This parameter allows or disallows the shell exit from the Natural Main Menu for specific users.

**Caution:** Be careful when granting shell access to a Natural user. This might introduce security problems, because the user would then be able to use the underlying features of the operating system.

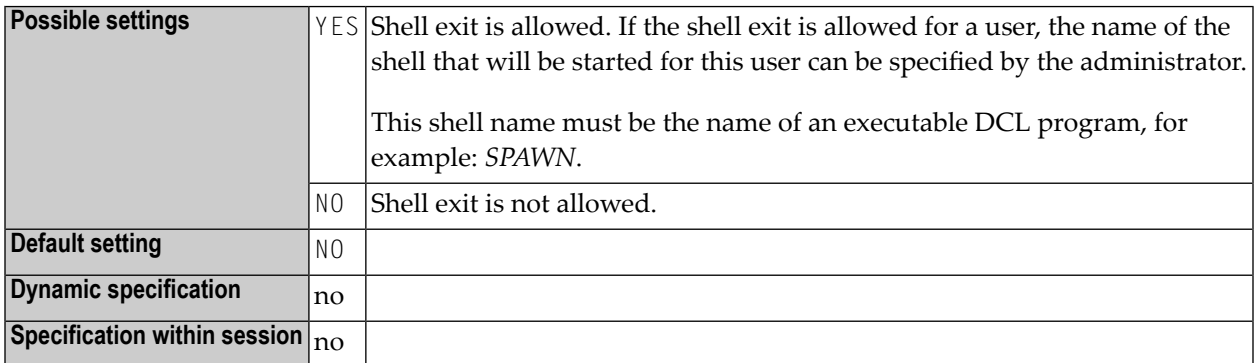

### **168 SSLPRX - Specify URL of SSL Proxy Server**

This Natural profile parameter specifies the Uniform Resource Locator(URL) of the (intranet) SSL proxy server through which all requests have to be routed (optional).

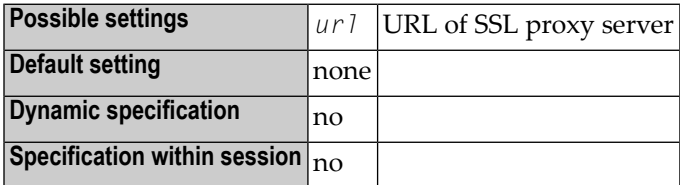

### **169 SSLPRXPT - Specify Port Number of SSL Proxy**

This Natural profile parameter specifies the port number of the proxy, if any is set.

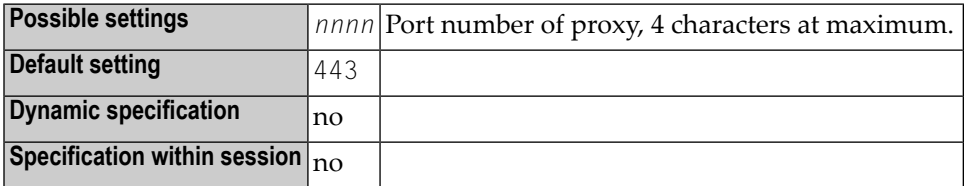

### **170 SM - Programming in Structured Mode**

This Natural profile and session parameter specifies whether or not structured mode must be used.

Within a Natural session, the profile parameter setting SM=0FF can be overridden by the session parameter SM=ON.

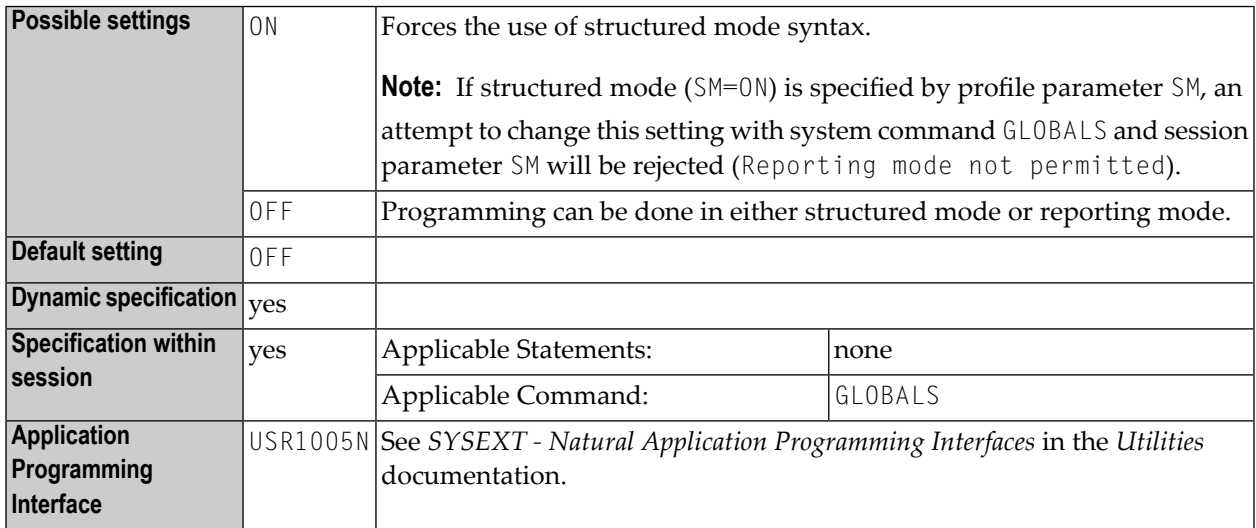

#### **If Natural Security is installed:**

- the setting of the mode option in the library's security profile determines whether the SM profile parameter can be used; see also *Programming mode* in the *Natural Security* documentation.
- this parameter may be disabled by Natural Security to the effect that structured mode is invariably in effect for a given library.

# **171 SNAT - Sound <sup>a</sup> Bell at Syntax Error**

This Natural profile parameter is used to sound a bell when the compiler detects a syntax error in a Natural program.

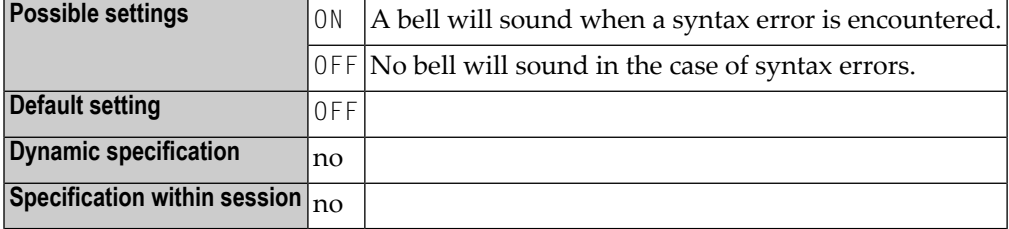
## **172 SORTSZE - Size of Sort Buffer**

This Natural profile parameter specifies the amount of storage to be reserved for use by the SORT program. This sort buffer is only allocated when executing a Natural program which contains a SORT statement.

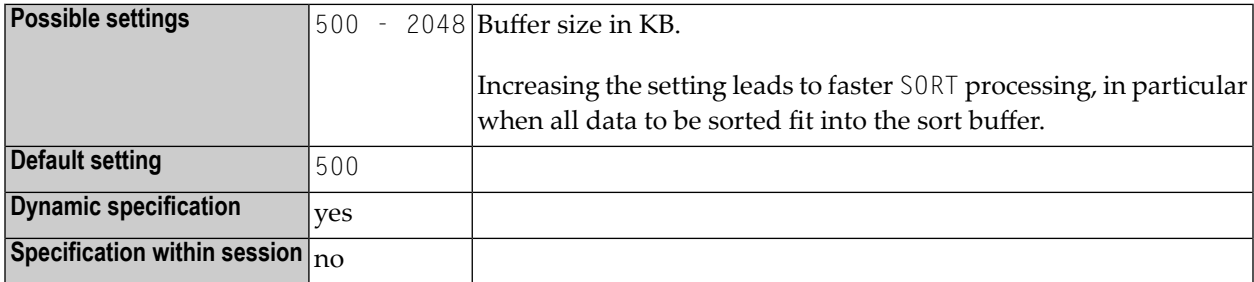

## <span id="page-398-0"></span>**173 SRETAIN - Retain Source Format**

This Natural profile parameter specifies that all existing sources have to be saved in their original encoding format.

This parameter only takes effect if sources are edited in a Natural Single Point of Development environment, because otherwise sources which have an encoding that is different from the current code page cannot be opened anyway.

When new sources are created, they will be saved either in the current code page format or in UTF-8 format, depending on the setting of profile parameter SUTF8. This is independent of the setting of SRETAIN.

If a source can not be saved in the target code page format, because this code page does not define all characters contained in the source, a message is displayed which allows the user to choose whether he/she wants to remove the problematic characters or cancel the save process.

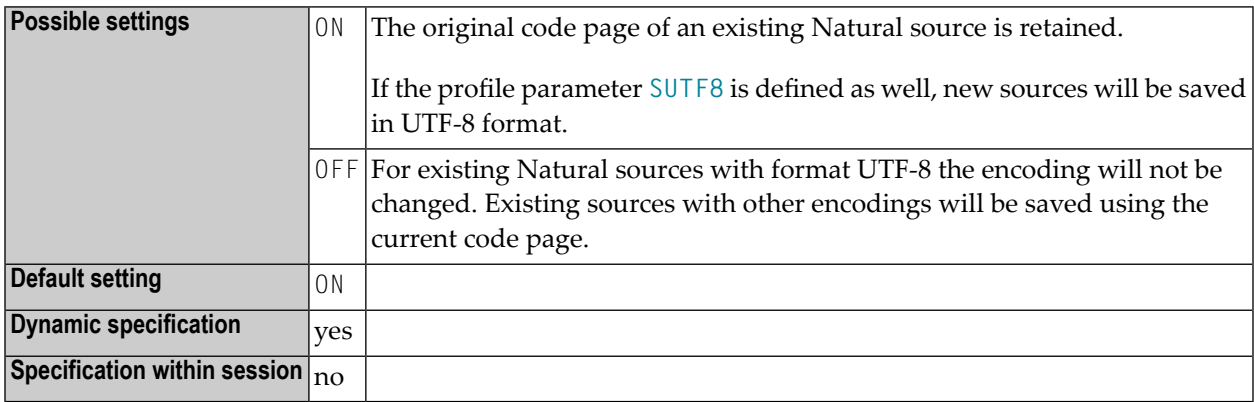

See also *Profile Parameters* in the *Unicode and Code Page Support* documentation.

## **174 SRVCMIT - Server Commit Time**

This Natural profile parameter specifies the time at which a Natural RPC server automatically commits an RPC conversation or a non-conversational RPC request. This parameter is only evaluated if the profile parameter **[ETEOP](#page-184-0)** is set to ON.

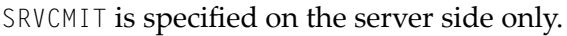

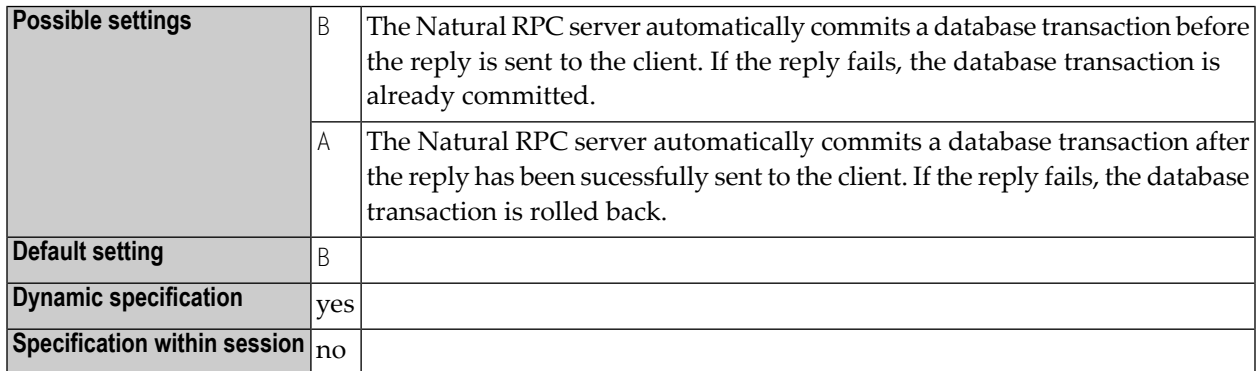

#### <span id="page-402-0"></span>**175 SRVNAME - Name of RPC Server**

This Natural profile parameter specifies the name of the RPC server, with which it registers on the node specified with the profile parameter **[SRVNODE](#page-404-0)**.

SRVNAME is specified on the server side only.

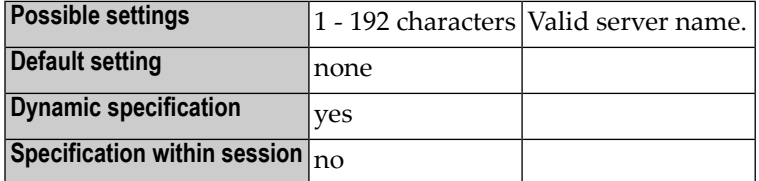

You may either specify a physical server name of up to 32 characters or a logical service name of up to 192 characters. In case of a logical service name, an asterisk (\*) must be specified with the **[SRVNODE](#page-404-0)** parameter(intentionally left empty).

In case of an EntireX Broker node, the value of SRVNAME correponds to the value of the SERVER attribute of a service entry in the broker attribute file, as below:

CLASS=RPC, SERVICE=CALLNAT, SERVER=*srvname*

**Example:**

```
SRVNAME='PRODUCTION_SERVER' /* physical server name */
SRVNAME='MY_LOGICAL_SERVICE,MY_SET' /* logical server name */
```
For more details about Location Transparency and logical service names, refer to the EntireX documentation.

## <span id="page-404-0"></span>**176 SRVNODE - Name of Node**

This Natural profile parameter specifies the name of the node upon which an RPC server registers.

SRVNODE is specified on the server side only.

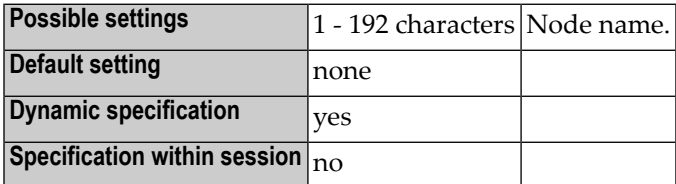

You may either specify a physical node name of up to 32 characters, a logical node name of up to 192 characters or an asterisk (\*) (intentionally left empty) to indicate that **[SRVNAME](#page-402-0)** contains a logical service name.

In case of an EntireX Broker node, a physical node name may refer to an Entire Net-Work node or to an TCP/IP address. Note that the broker stub in use must support the naming notation. For details about the structure of node names and their support by the broker stubs, refer to the EntireX documentation.

The examples below are based on the EntireX notation.

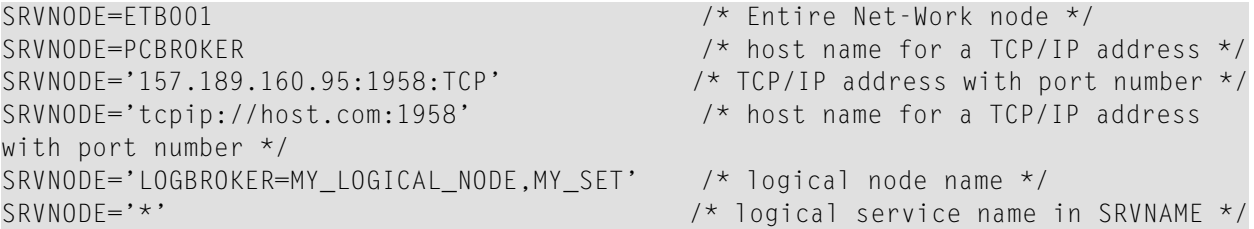

If a host name is used for the TCP/IP address, the name must either be known to your DNS server or it must be defined in the hosts file of your TCP/IP configuration.

If the port number is ommited, either a default port number is used by the EntireX broker stub or a host name must be used, and the host name must be known to your DNS server or must be defined in the services file of your TCP/IP configuration.

For more details about Location Transparency and logical node names, refer to the EntireX documentation.

# **177 SRVTERM - Server Termination Event**

This Natural profile parameter specifies the event at which a Natural RPC server is automatically terminated.

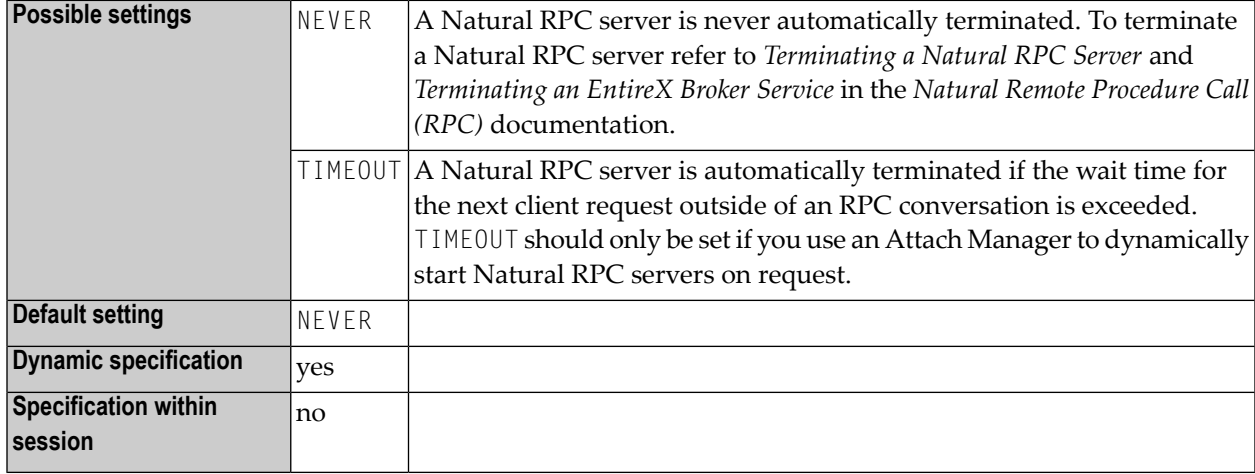

SRVTERM is specified on the server side only.

## **178 SRVUSER - User ID for RPC Server Registry**

This Natural profile parameter specifies the user ID needed to register an RPC server on the node specified with the profile parameter **[SVRNODE](#page-404-0)**.

In case of an EntireX Broker node, SRVUSER is also used to logon to the EntireX Broker. A password is either taken from Natural Security (see \*NSC below) or specified via the application programming interface USR2072N.

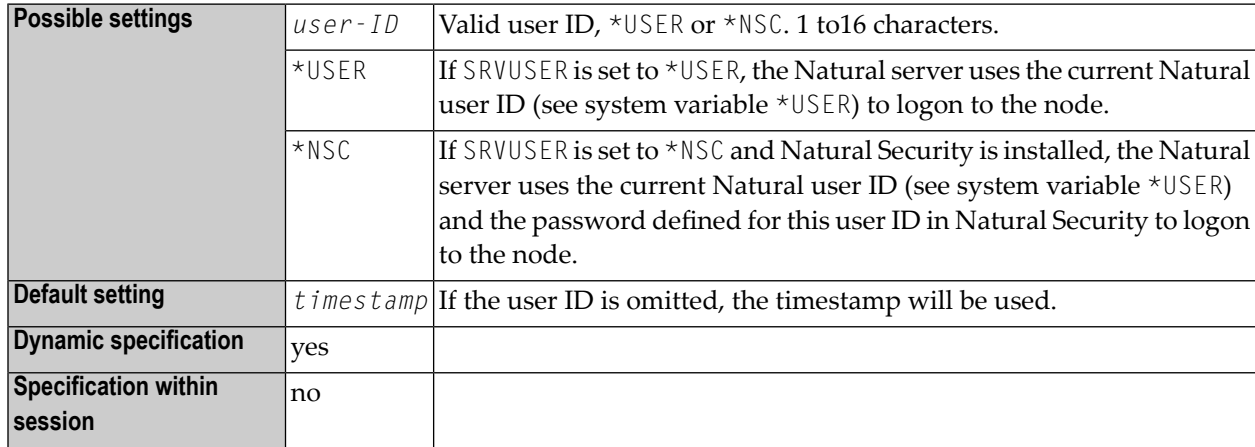

SRVUSER is specified on the server side only.

## **179 SRVWAIT - Wait Time of RPC Server**

This Natural profile parameter specifies the number of seconds the server is to wait for an RPC client request. If this time is exceeded, the RPC server is informed by the transport layer. The RPC server writes a corresponding message to the Natural RPC server trace file and continues to wait for an RPC client request.

SRVWAIT is specified on the server side only.

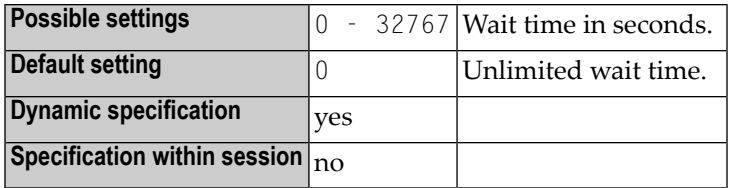

# **180 SSIZE - Size of Source Area Allocated by the Editors**

This Natural profile parameter determines the maximum size of the Natural source area, which will be dynamically allocated by the Natural editors.

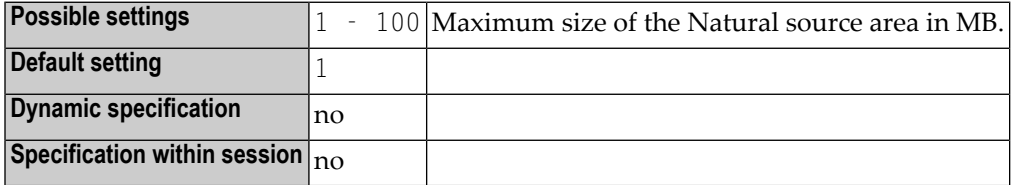

**Note:** The maximum size for one Natural source member is 1 MB (independent of SSIZE).

## **181 STACK - Place Data/Commands on the Stack**

This Natural profile parameter is used to place data/commands on the Natural stack.

 $\overline{\phantom{a}}$ 

**Note:** If STACK is used, a colon (:) must be specified with the profile (or session) parameters **[DC](#page-104-0)**, **[HI](#page-228-0)**, **[IA](#page-232-0)** and **[ID](#page-240-0)** .

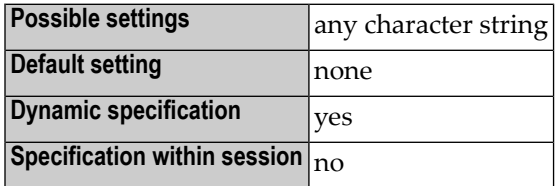

The profile parameter STACK is used to place data/commands on the Natural command stack. The amount of data to be passed with this parameter is limited to 512 bytes. If this limit is exceeded, a corresponding error message is returned.

The stack can contain a sequence of Natural commands and/or user-specified commands, together with their data, for execution at the beginning of the Natural session. The command stack is processed before the user is prompted for input on the screen.

If an INPUT statement is encountered during stack processing, the corresponding input screen is generated only if the required input data were not supplied with the command when the stack was created. Any reports generated during stack processing are displayed as usual.

Each system or user-defined command can be optionally followed by data which are used to satisfy requests for information required during the processing of the command. If the command is a user command (that is the name of a user program), any data provided resolve the data requirements of INPUT statements within the user program.

Multiple settings for one INPUT statement are separated by a comma. Data for multiple INPUT statements are separated by a colon (:). A semicolon (;) is used to delimit multiple commands, for example:

LOGON:USER1;UCMD1 A,B;UCMD2 C,D:E;FIN

Logs on to the library USER1, executes the commands UCMD1 and UCMD2 providing the corresponding input data, and ends the Natural session.

CMD DATA:DATA;CMD

Places commands and data on stack. Since some commands (for example, GLOBALS) do not read parameters by INPUT, a blank character should be used rather than a colon to delimit a command from the first parameter data element.

If specified dynamically, the character string provided as data for the STACK parameter must be enclosed in apostrophes; if the character string contains multiple commands, it must also be enclosed in parentheses, for example:

STACK="(LOGON SYSTEM;UCMND)"

Logs on to the library SYSTEM and executes the command UCMND.

# **182 STARTUP - Program Name for System Variable \*STARTUP**

This Natural profile parameter specifies a program name for the Natural system variable \*STARTUP. The program whose name is contained in \*STARTUP is executed each time the Natural command line is invoked. In a Natural program, you can assign another program name to \*STARTUP.

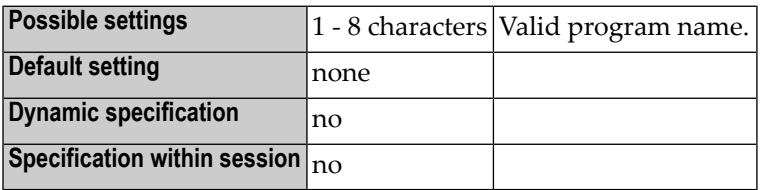

**Note:** If you have Natural Security installed, STARTUP is not evaluated; the startup program to be used is read from the library profile defined in Natural Security.

# **183 STEPLIB - Initial Setting for \*STEPLIB System Variable**

This Natural profile parameter specifies the initial setting for the system variable \*STEPLIB.

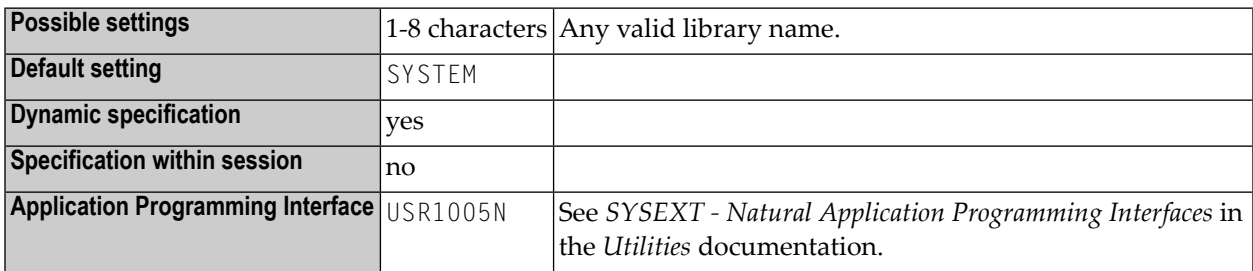

The contents of the system variable \*STEPLIB influences the order in which objects are searched in the system file.

Using the Configuration Utility, you can define additional steplibs that can be searched for objects which cannot be found in the current library. See *Steplibs*in the *Configuration Utility* documentation.

See also *Steplibs* and *Search Sequence for Object Execution* in the *Using Natural* documentation.

# **184 SUBCHAR - Substitution Character for Default Code**

**Page**

This Natural profile parameter allows you to specify the substitution character for the default code page. The substitution character is automatically inserted whenever the conversion of a Unicode character into the current default code page (see profile parameter **[CP](#page-82-0)**) fails fails and the profile parameter **[CPCVERR](#page-84-0)** is set to OFF.

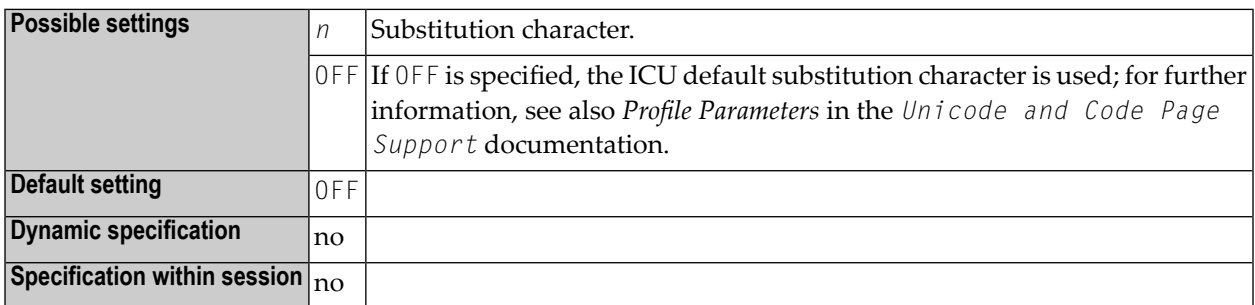

## <span id="page-422-0"></span>**185 SUTF8 - UTF-8 Format for Sources**

This Natural profile parameter specifies the default format to be used when Natural sources are saved.

It is valid only for Natural Development Server sessions; it will be ignored in a native Natural for OpenVMS session.

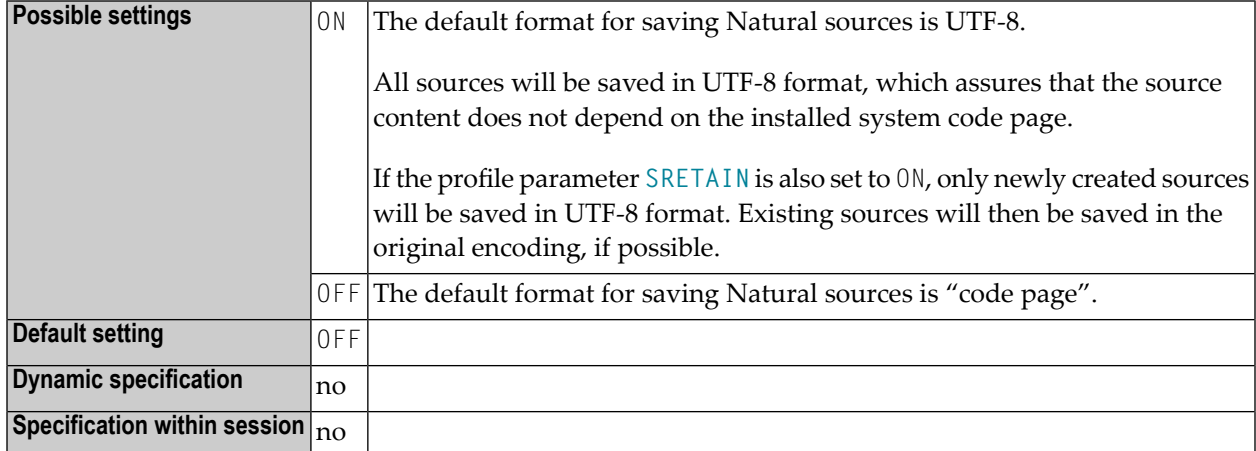

See also *Profile Parameters* in the *Unicode and Code Page Support* documentation.

# **186 SYMGEN - Generate Symbol Table**

This Natural profile and session parameter specifies whether a symbol table is to be generated or not.

The symbol table contains all symbols used within a Natural program (for example, variable names). It is part of the generated program and is required, for example, for the Natural Debugger and the dialog editor.

Within a session, the profile parameter SYMGEN can be overridden by the session parameter SYMGEN.

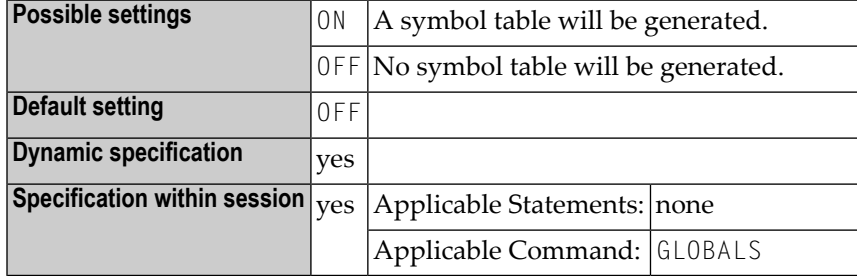

#### **187 SYNERR - Control of Syntax Errors**

This Natural profile parameter specifies whether or not syntax errors will be passed to the error transaction program.

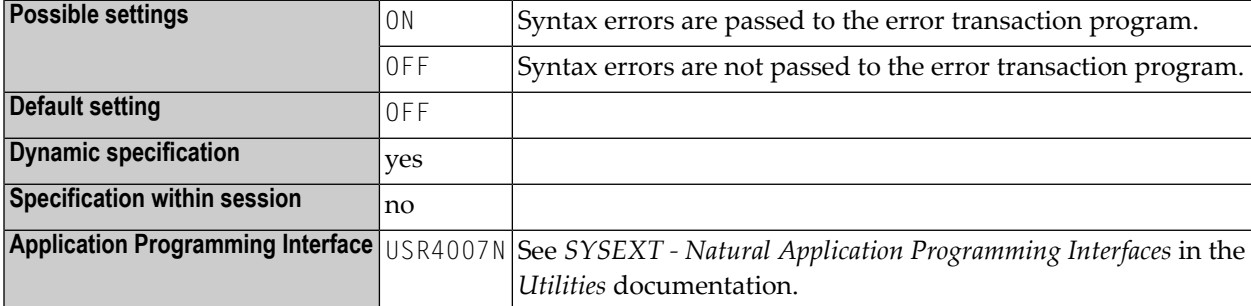

The error transaction program is defined either with the profile parameter [ETA](#page-180-0) or by a user program by way of assignment to the system variable \*ERROR-TA or, if Natural Security is installed, within the Natural Security library profile; see *Components of a Library Profile* in the *Natural Security* documentation.

For further information, see *Using an Error Transaction Program* in the *Programming Guide*.

## <span id="page-428-0"></span>**188 TC - Trailing Characters**

With this session parameter, you can specify trailing characters that are to be displayed immediately to the right of a field output with a DISPLAY statement. The width of the output column is enlarged accordingly.

The parameter TC can also be used with U format fields. For information on Unicode format, see also *Unicode and Code Page Support in the Natural Programming Language*, *Session Parameters*, *EMU, ICU, LCU, TCU versus EM, IC, LC, TC*.

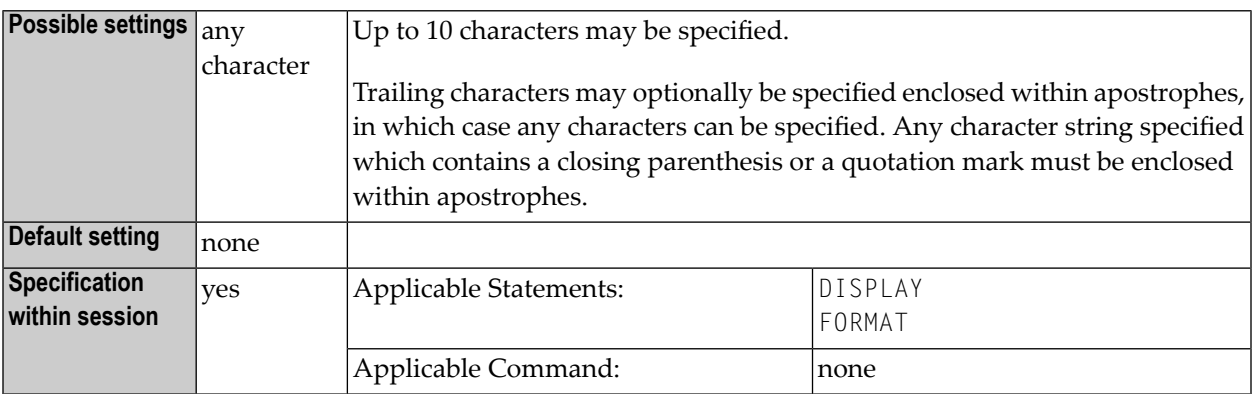

#### **Examples:**

```
FORMAT TC=* 
DISPLAY (TC='*B*')
```
See also *Parameters to Influence the Output of Fields* in the *Programming Guide*.

# **189 TCU - Unicode Trailing Characters**

The session parameter TCU is identical to the session parameter **[TC](#page-428-0)**. The difference is that the trailing characters are always stored in Unicode format. This allows you to specify trailing characters with mixed characters from different code pages, and assures that always the correct character is displayed independent of the installed system code page.

With this session parameter, you can specify trailing characters that are to be displayed immediately to the right of a field output with a DISPLAY statement. The width of the output column is enlarged accordingly.

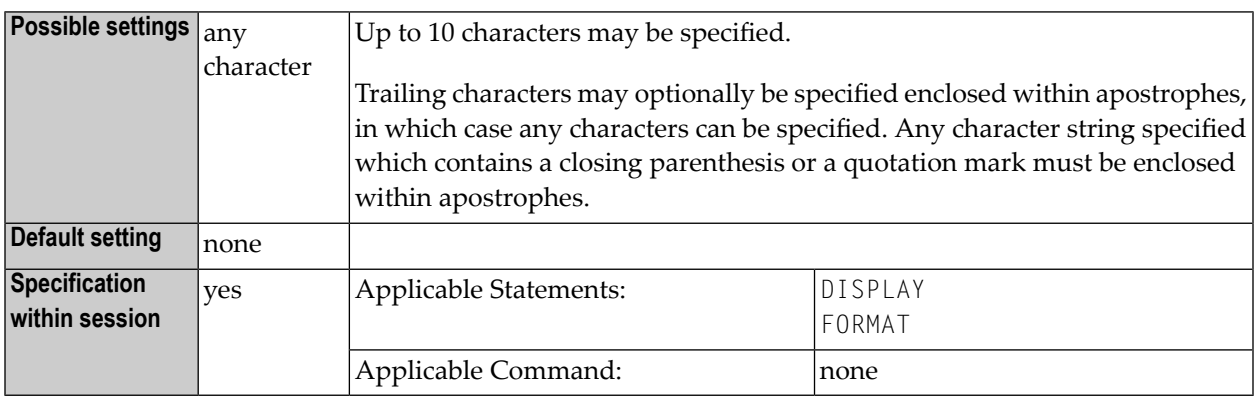

See also:

- *Parameters to Influence the Output of Fields* in the *Programming Guide*
- *Unicode and Code Page Support in the Natural Programming Language*, *Session Parameters*, *EMU, ICU, LCU, TCU versus EM, IC, LC, TC*
### **190 TD - Time Differential**

This Natural profile parameter specifies a time differential to be applied to the Natural time/date setting to ensure that the current local time/date is used, rather than the computer center time/date.This parameter is applicable in an environment in which remote nodes are being used in a computer network.

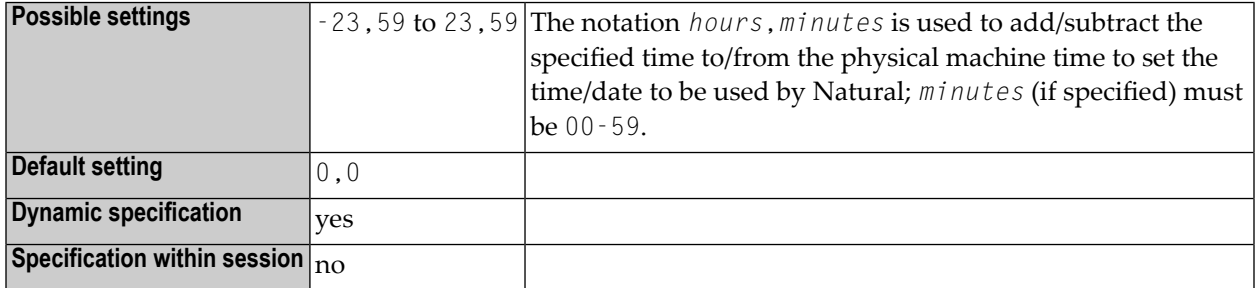

#### **Examples:**

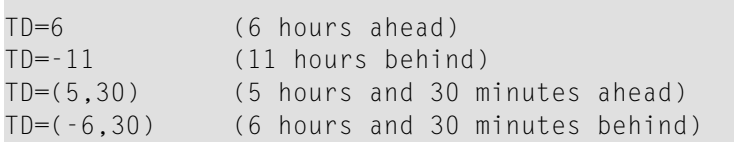

#### **191 TF - Translation of Database ID/File Number**

**Caution:** This parameter applies to user files only. It does not apply to system files.

This Natural profile parameter is used to translate the database ID/file number of a production database into the database ID/file number of a test database.

The translation of file number is relevant when developing an application in a production environment; it enables you to develop an application in a test database and then transfer the finished application to the production database without having to change or re-compile the application.

The transfer is done by a translation of the application's database identification (DBID) and file number (FNR): with the TF parameter, you specify the production DBID/FNR and the test DBID/FNR. The Natural objects are then cataloged with the production DBID/FNR, but whenever a database access is executed, the production DBID/FNR is translated into the test DBID/FNR; that is, the test database is used. This means that testing can take place in the actual production environment, but not with production data.

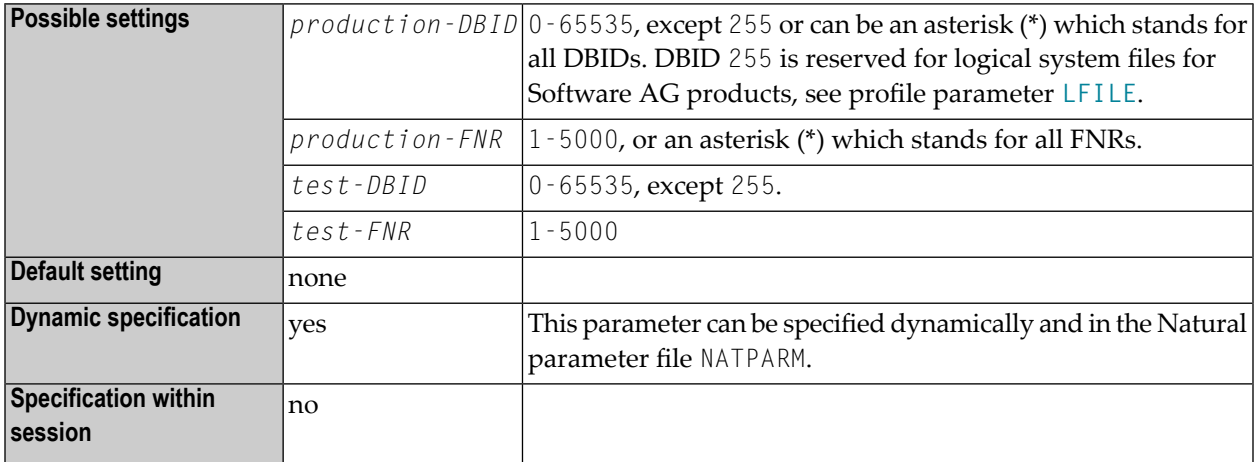

The asterisk (\*) notation for *production-DBID* and *production-FNR* is mutually exclusive.

The parameter is specified as follows:

TF=(*production-DBID,production-FNR,test-DBID,test-FNR*)

The TF parameter can be specified several times. Existing specifications are displayed in a corresponding list box.

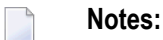

- 1. Production and test databases must be of the same type (Adabas/Adabas, for example).
- 2. If the database type is not specified in NATPARM, the Adabas is used as default type; that is, SQL and XML databases must be specified explicitly.
- 3. For SQL and XML databases, the file number must always be set to 1. The DBID must be in the range of 0-254.
- 4. The profile parameter **[UDB](#page-456-0)** (User Database ID) is evaluated before the TF parameteris evaluated.

#### <span id="page-436-0"></span>**192 THSEP - Dynamic Thousands Separator**

This Natural profile parameter is used to enable or disable the use of dynamic thousands separators in edit masks at compilation time. At runtime the dynamic thousands separators are replaced by the value (thousands separator character) of the profile and session parameter **[THSEPCH](#page-438-0)**.

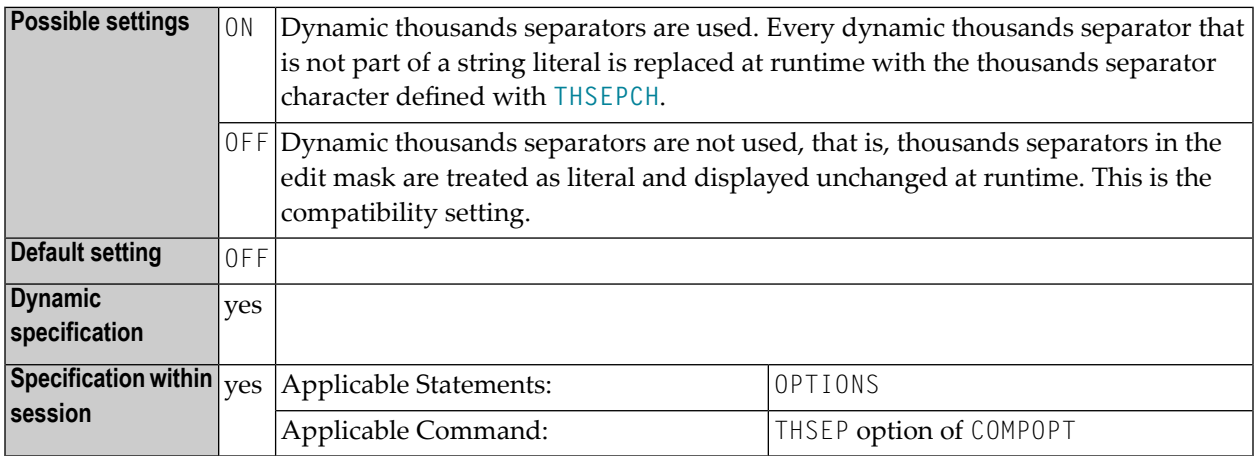

#### **Notes:**

- 1. In the Natural source, the dynamic thousands separator is either a comma (,) or a period (,), depending on the current setting of the profile and session parameter **[DC](#page-104-0)** (decimal character). If a comma is specified, then the dynamic thousands separator is a period, otherwise it is a comma.
- 2. Fields in Unicode format should not be redefined as alphanumeric (A) or numeric (N) fields.

See also:

- Profile parameter **[THSEPCH](#page-438-0)** in the *Parameter Reference*.
- *Customizing Separator Character Displays* in the *Programming Guide*.

#### <span id="page-438-0"></span>**193 THSEPCH - Thousands Separator Character**

This Natural profile and session parameter is used to specify the character to be used as thousands separator at runtime. Then the thousands separator character replaces the dynamic thousands separators in edit masks.

**Note:** In the Natural source, the dynamic thousands separator is always represented by a comma (,) or a period (.).

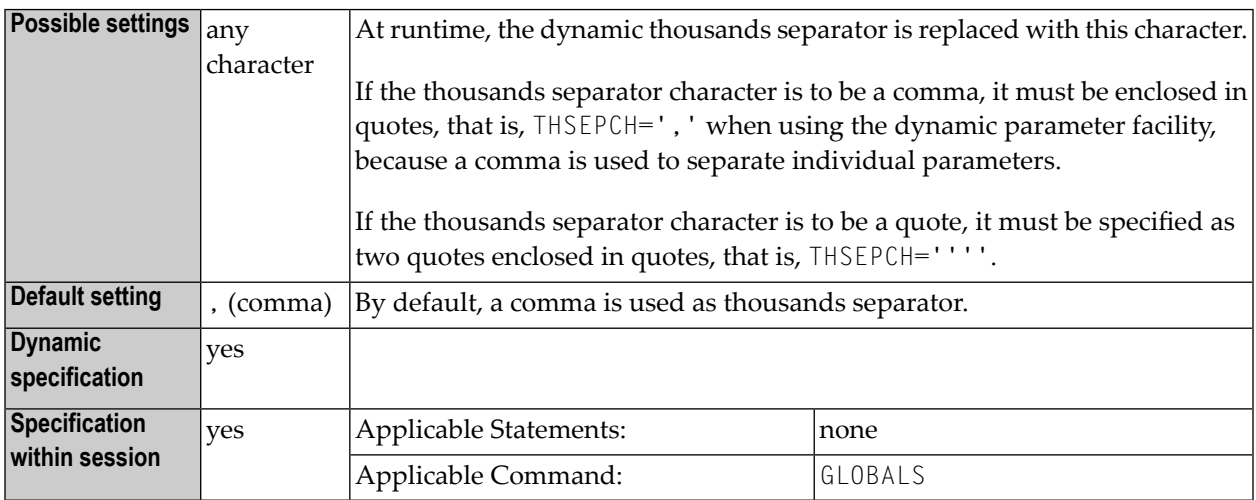

See also:

- Profile parameter **[THSEP](#page-436-0)** in the *Parameter Reference* doumentation.
- Option THSEP of system command COMPOPT in the *System Commands* documentation.
- *Customizing Separator Character Displays* in the *Programming Guide*.

#### **194 TIMEOUT - Wait Time for RPC Server Response**

This Natural profile parameter specifies the number of seconds the client is to wait for an RPC server response. If this time is exceeded, the remote procedure call will be terminated with a corresponding error message.

TIMEOUT is specified on the client side only.

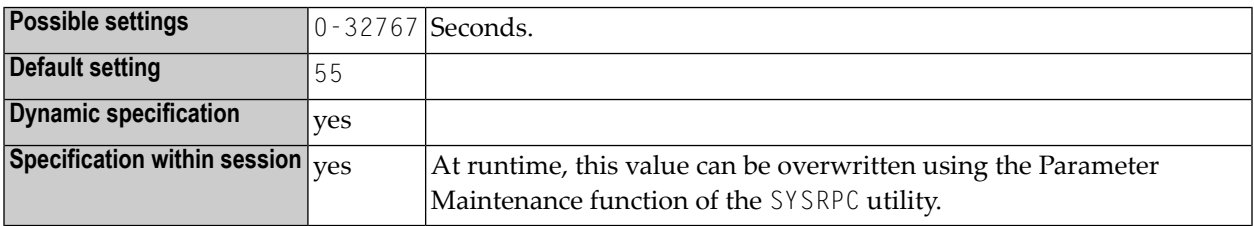

For further information, see the *Natural Remote Procedure Call (RPC)* documentation.

#### **195 TMPSORTUNIQ - Alternate Algorithm for Generating Sort Work File Names**

If this profile parameter is specified on the Natural startup command, Natural will use a different algorithm from normal when generating work file names for sort operations. It forces Natural to generate a unique file name for any required work files without embedding the values of the **[ETID](#page-186-0)** parameter and user ID into the file name.

The normal, default algorithm creates work file names with the values of the ETID setting and the user ID embedded. Whereas this algorithm usually results in file names which are unique to a particular Natural session, this may cause problems in environments where the ETID contains characters which are invalid within a file name, or where multiple Natural sessions are running which use the same user ID and no ETID specification (thus possibly resulting in work file names for sort operations being created which are not unique).

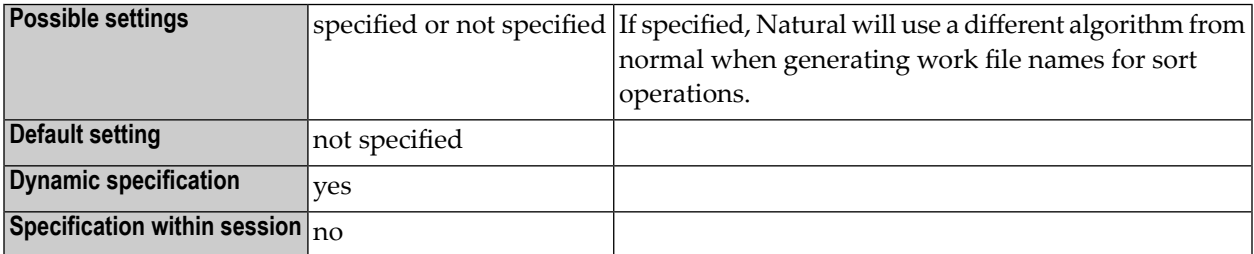

# **TQ - Translate Quotation Marks**

This parameter corresponds to the Natural profile parameter **[TQMARK](#page-446-0)**.

#### <span id="page-446-0"></span>**197 TQMARK - Translate Quotation Marks**

This Natural profile parameter controls the translation of a quotation mark (") within a Natural text constant. It takes effect at compilation time only.

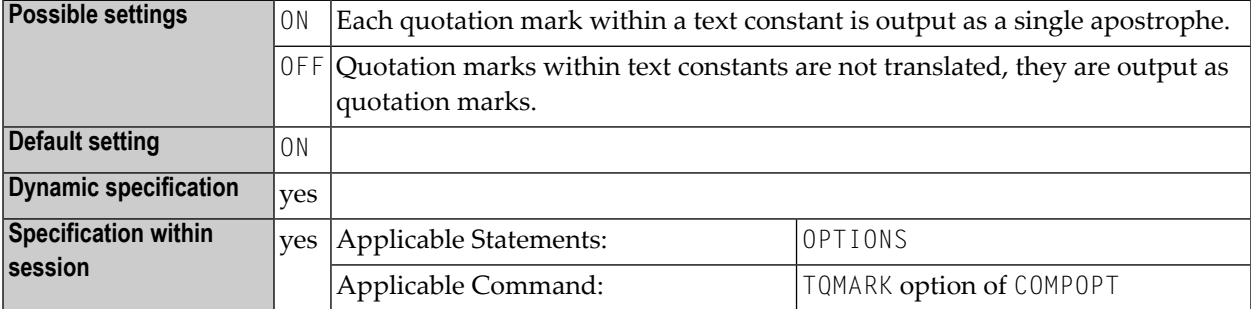

**Note:** Do not confuse quotation mark (") with double apostrophes (''). Double apostrophes within a text constant are always output as a single apostrophe ('), regardless of the setting of the TQMARK parameter.

#### **Example 1 (TQMARK=ON):**

WRITE 'THERE"S A QUOTATION MARK'

is displayed as: THERE'S A QUOTATION MARK

#### **Example 2 (TQMARK=OFF):**

WRITE 'THERE"S A QUOTATION MARK'

is displayed as: THERE"S A QUOTATION MARK

#### **Example 3 (TQMARK=ON or OFF):**

WRITE 'DOUBLE APOSTROPHES'' OUTPUT IS A SINGLE APOSTROPHE'

is displayed as: DOUBLE APOSTROPHES' OUTPUT IS A SINGLE APOSTROPHE

#### **198 TRACE - Define Trace Level for Natural RPC Servers**

This Natural profile parameter activates the RPC trace facility and determines the trace level *n* to be used. For further information, see *Using the Server Trace Facility* p.p. in the *Natural Remote Procedure Call (RPC)* documentation.

TRACE is specified on the server side only.

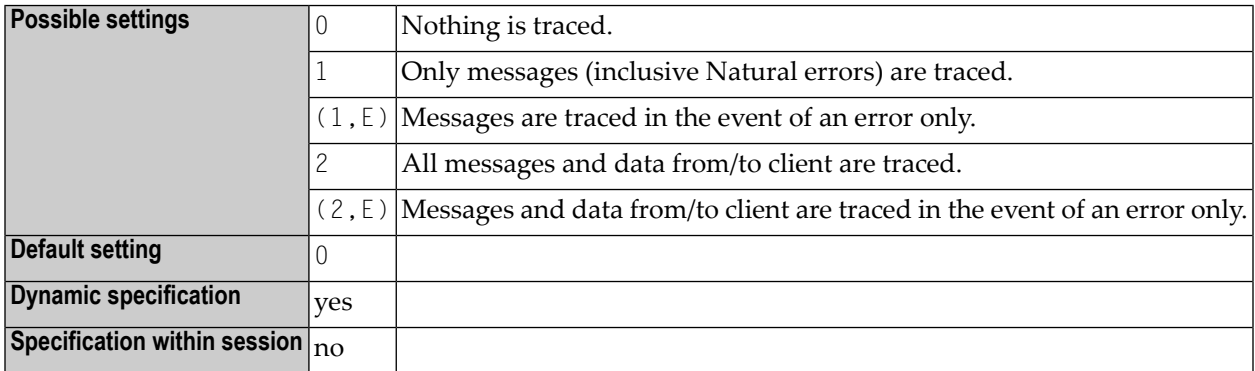

The values 3 - 9 are also accepted. These values are for future use and behave like TRACE=2.

For further information see the *Natural Remote Procedure Call (RPC)* documentation.

#### **199 TRANSP - Server Transport Protocol**

This Natural profile parameter determines which server transport protocol is used. If ACI is used, you can additionally specify the transport method.

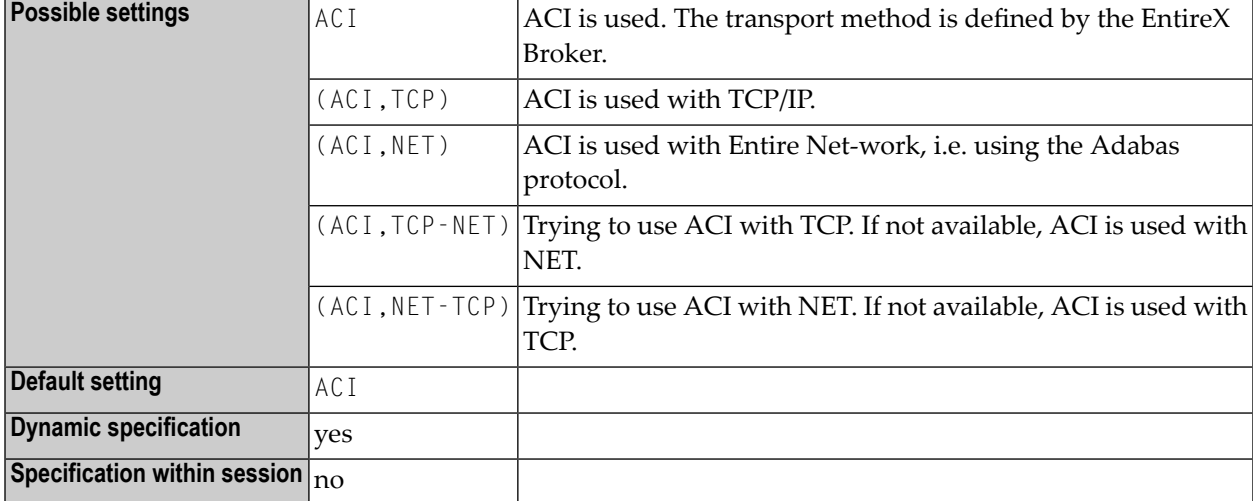

TRANSP is specified on the server side only.

The use of TRANSP is no longer required as you may now specify the full node name with **[SRVNODE](#page-404-0)**. It is still supported for compatibility reasons.

For further information, see the *Natural Remote Procedure Call (RPC)* documentation.

### **200 TRYALT - Try Alternative Server Address**

This Natural profile parameter determines whether an RPC client should try to execute an RPC request on an alternative server (ON) or not (OFF). For further information, see *Specifying RPC Server Adresses* in the *Natural Remote Procedure Call (RPC)* documentation.

TRYALT is specified on the client side only.

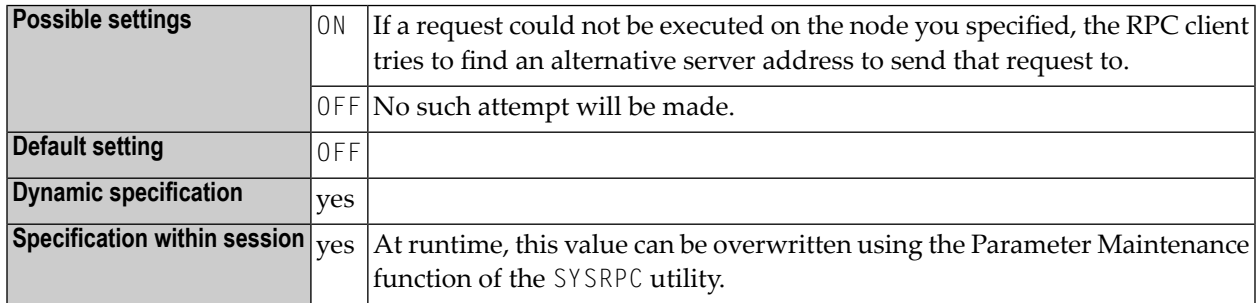

For further information, see the *Natural Remote Procedure Call (RPC)* documentation.

### **201 UC - Underlining Character**

This session parameter determines the character that is used as underlining character for the following:

- column headings generated by DISPLAY statements;
- page titles/trailers produced by WRITE TITLE / WRITE TRAILER statements with UNDERLINED option.

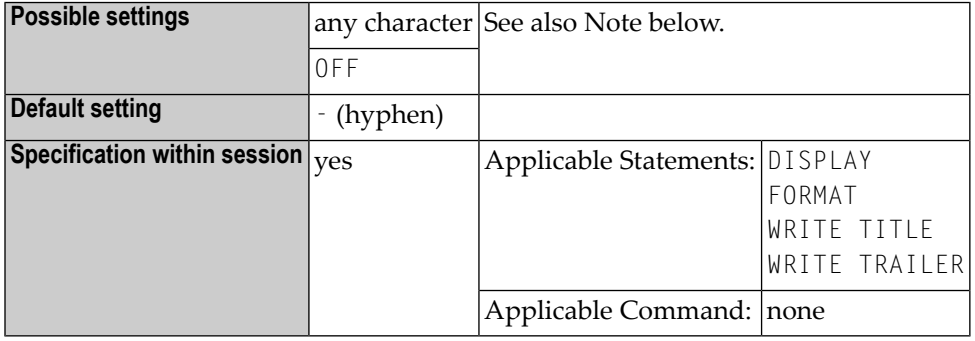

- $\overline{a}$ **Note:** If you do not wish column headers to be underlined, you have the following options:
- $\blacksquare$  UC= A blank line will be output instead of underlining.
- $\blacksquare$  UC=0FF The field values will be output immediately below the heading line, without any blank line in between.

You can specify UC=OFF only at the statement level of a DISPLAY statement; in this case, you cannot make any other UC specifications for individual fields in that statement.

#### **Examples:**

FORMAT UC=\* DISPLAY (UC= ) NAME AGE (UC=+)

See also *Underlining Character for Titles and Headers - UC Parameter* in the *Programming Guide*.

### <span id="page-456-0"></span>**202 UDB - User Database ID**

This Natural profile parameter specifies the DBID to be used for a database access at runtime. This database ID specified with the UDB parameter replaces DBID 0 when Natural objects are executed.

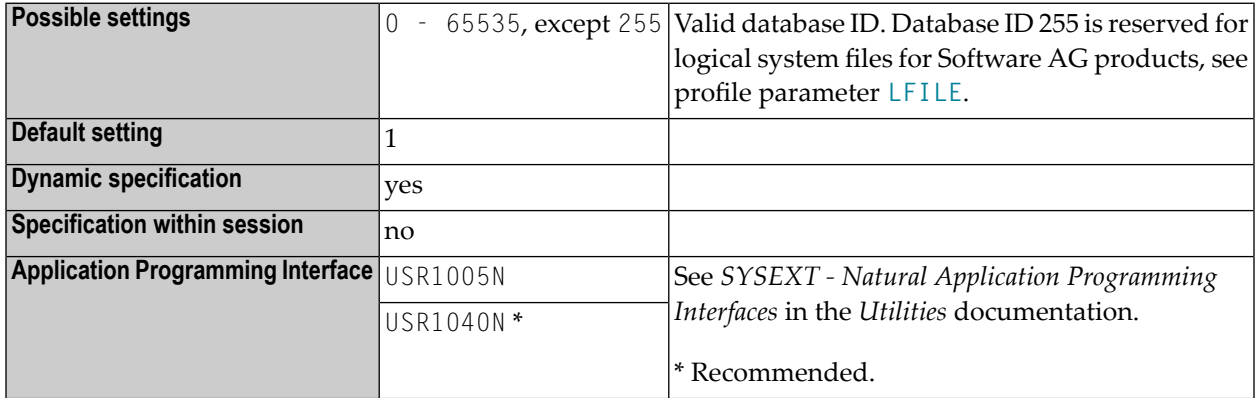

#### **Notes:**

 $\overline{a}$ 

- 1. The database type of DBID 0, which is specified in the DBMS assignments table of the Configuration Utility, and the database types of the DBID specified with the UDB parameter must be the same: ADA/ADA, ADA2/ADA2, SQL/SQL or XML/XML. As an exception, the combination ADA/ADA2 is possible. The first type is the database type of DBID 0 and the second type is the database type of the DBID specified with the UDB parameter.
- 2. If the DBID in the DDM used is 0, then the database type is taken from the DBMS assignments table entry DBID=0 at compilation time, whereas the database type of the DBID specified with the UDB parameter is used only at runtime.
- 3. If no DBID 0 is specified in the DBMS assignments table, then the default database type is set to ADA.
- 4. If no DBID is specified in the DDM used, the DBID specified with the UDB profile parameter determines which database is accessed. If so, the UDB profile parameter must be set to a valid DB number.

5. UDB is also used to specify the DBID for stowing transaction data if the profile parameter **[ETDB](#page-182-0)** is not specified.

### **203 ULANG - User Language**

This Natural profile parameter specifies the language to be used for date edit masks, system messages, user messages, helptexts, helproutines, and multi-lingual maps. The setting is used to set the Natural system variable \*LANGUAGE.

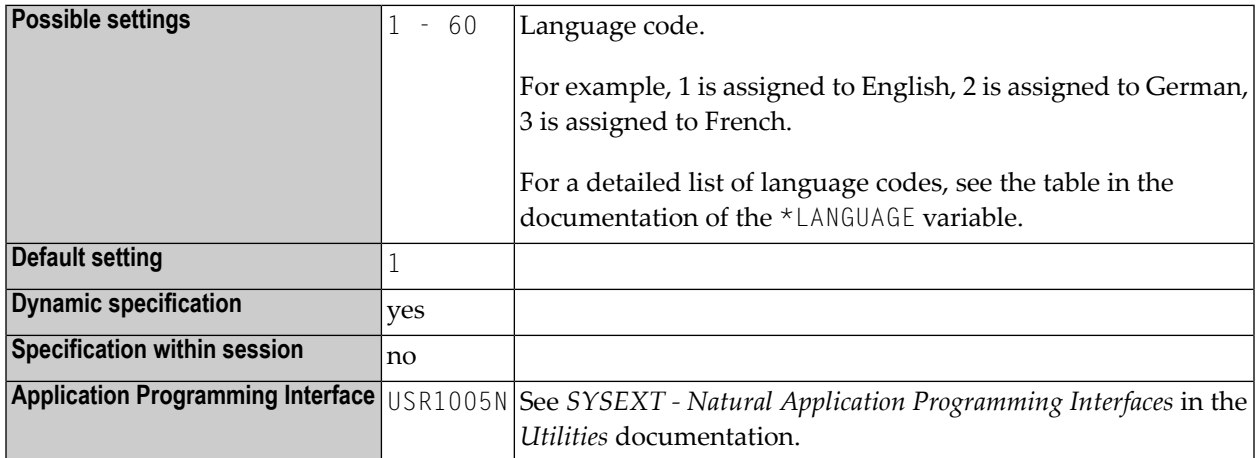

Within the session, the language code can be specified using the terminal command %L=.

See also:

■ *Screen Design*, *Skill-Sensitive User Interfaces* in the *Programming Guide*.

### **204 USEDIC-Common LogicalName forDictionary Servers**

This Natural profile parameter is used to specify a common logical name for dictionary servers defined with Natural RPC to enable remote dictionary access on a mainframe or UNIX host.

See also *Dictionary Server Assignments* in the *Configuration Utility* documentation.

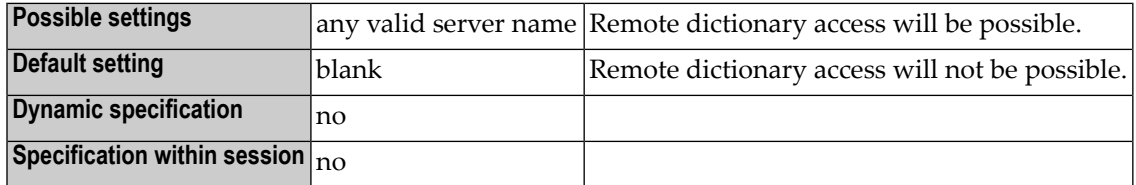

#### **205 USER - User ID**

This Natural profile parameter is used to enter a user ID. If the default setting is used, the login user ID from the operating system applies.

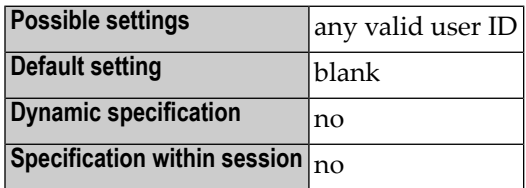

**Note:** Under Natural Security, this profile parameter is ignored.

### **206 USEREP - Repository Usage**

This Natural profile parameter enables you to use the repository.

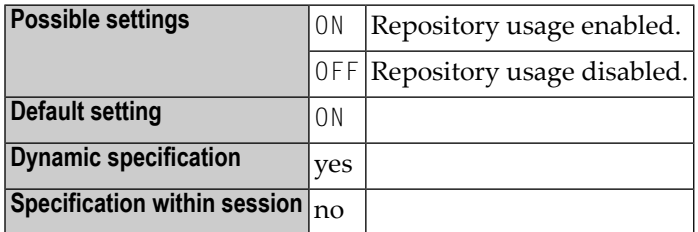

## **207 USIZE - Size of User Buffer**

This Natural profile parameter specifies the size of the user buffer in virtual memory. The user buffer contains all data dynamically allocated by Natural.

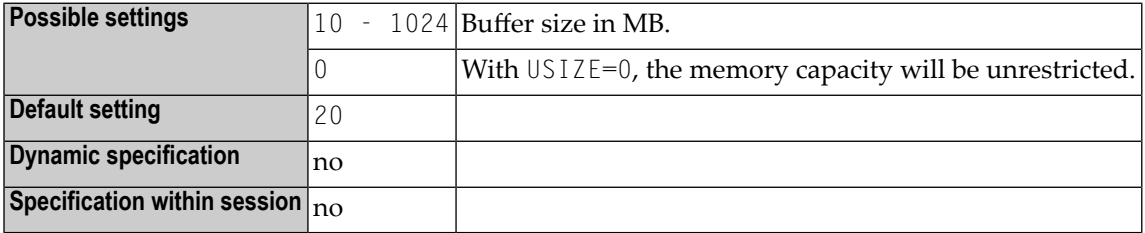
## **208 WEBIO - Use Natural Web I/O Interface**

This Natural profile parameter defines whether the Natural input and output (I/O) remains unchanged (i.e. terminal emulation in case of SPoD, and emulation from where Natural is started when calling Natural directly on OpenVMS) or whether the Natural Web I/O Interface is used.

The Natural Web I/O Interface displays the input and output data in a web browser. On platforms other than Windows, it is only possible with the Natural Web I/O Interface to display and enter U format fields with characters which are not contained in the current code page.

The parameter WEBIO can only be used when Natural is running as a server, not in an interactive Natural session.

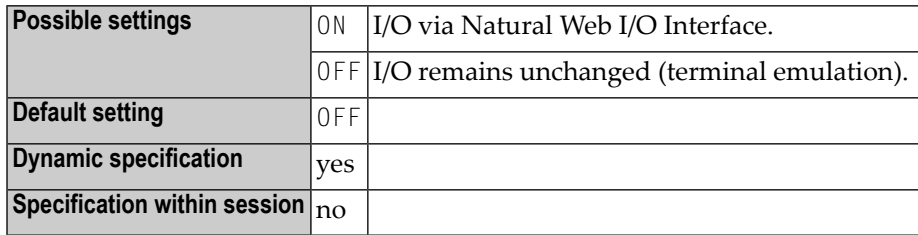

See also *Profile Parameters* in the *Unicode and Code Page Support* documentation.

#### **209 WFOPFA - Opening of Work Files**

This Natural profile parameter specifies when work files are to be opened by Natural.

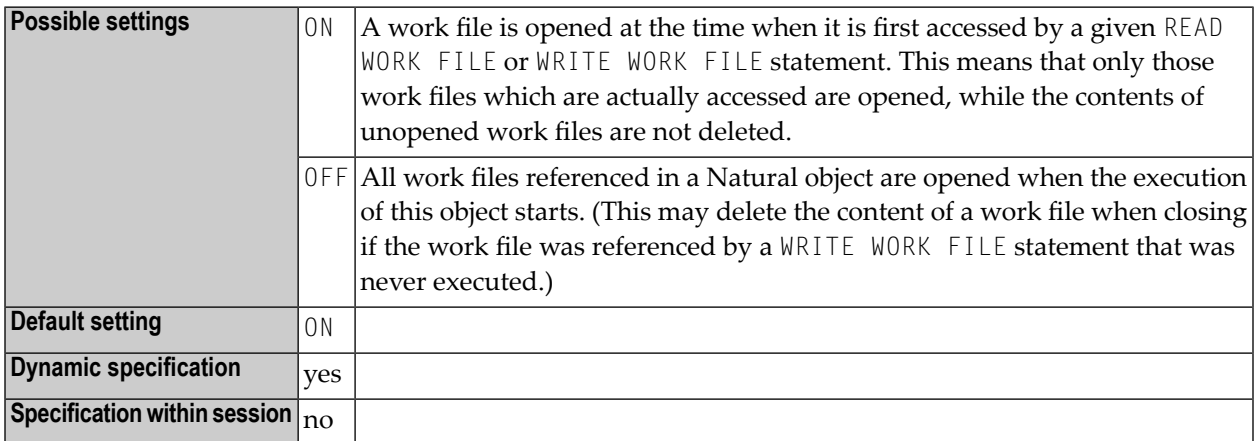

WFOPFA=OFF only affects main programs; for routines, WFOPFA=ON always applies.

# **210 WH - Wait for Record in Hold Status**

This Natural profile and session parameter applies to Adabas databases only.

It specifies the action to be taken if a required record is not available for processing, because it has been placed in hold status by another user.

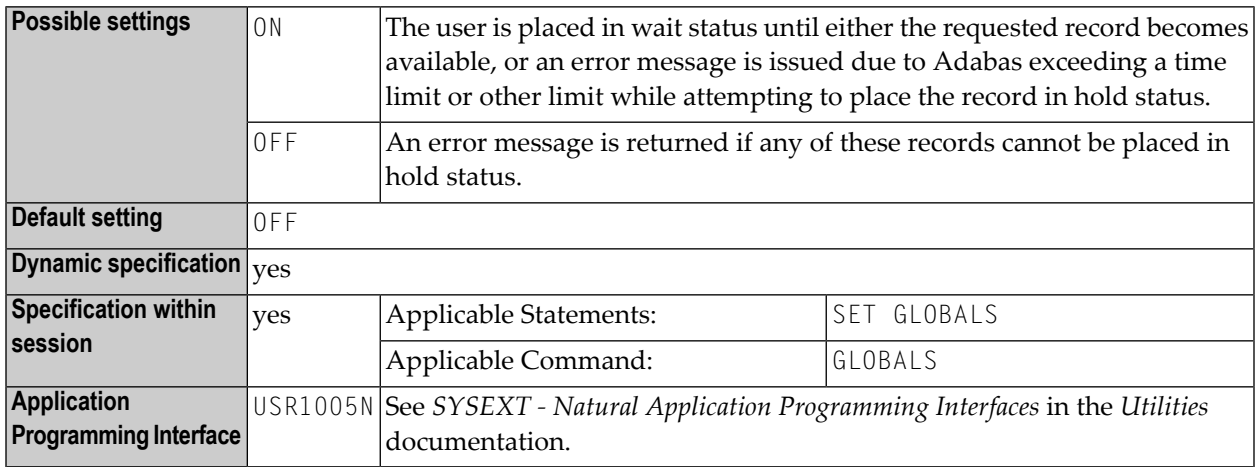

Within a Natural session, the profile parameter WH can be overridden by the session parameter WH.

 $\overline{a}$ **Note:** When a Natural statement is executed which results in Adabas records being read and an update/delete operation could follow, Natural requests that Adabas places these records in hold status. See the Adabas *Command Reference* documentation for further information on hold processing.

**Under Natural Security:** The setting of this parameter can be overridden by the Session Parameters option of the *Library Profile*.

# **211 WORK - Work-File Assignments**

This Natural profile parameter defines the number of work files to be used during the session.

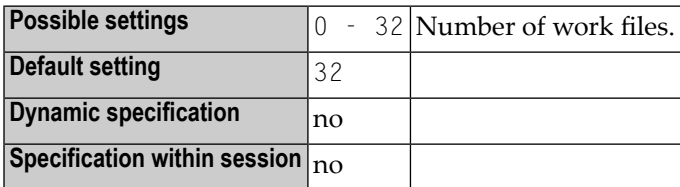

**WORK=***nn*

If WORK is set to *nn* (in the range 1 - 32), this setting defines the highest work file number which is available for the Natural session.

See also *Work Files* in the *Operations* documentation.

# **212 XADB - Database for Coordination of Transaction Processing**

This Natural profile parameter is reserved for future use.

It specifies the databases, where transaction processing is to be coordinated by a TP-monitor system. Mark all such databases in the parameter's database list box.

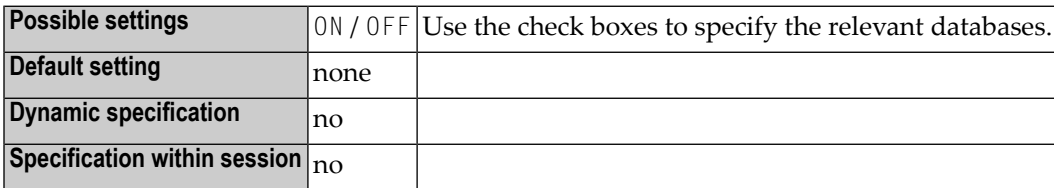

# **XREF - Creation of XRef Data for Natural**

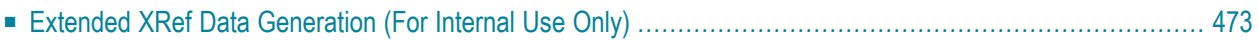

This Natural profile parameter is used to enable/disable the creation of XRef data for Natural. These are generated in two cases:

- The Natural compiler writes XRef data for Natural programs and data areas when these are cataloged (provided that the XREF parameter has been set to either ON or FORCE, see below).
- Natural Security writes XRef data for programs that are used as Startup, Restart or Error-Transaction in an application or as a special link if the XREF parameter is set to ON or FORCE in the application's Natural Security definition and a user system file is defined for the application.

This parameter controls the compilation in two aspects:

- generation of XRef data in the cases described above and
- to fulfil premise to document implementation objects. The adherence to this premise can be ensured by allowing the completion of the catalog operation only for objects that are documented in the Predict FDIC system file or in the development server file used in Natural Single Point of Development (SPoD).

This parameter also determines how XRef data are treated when Natural members are processed with the Natural utilities SYSMAIN or INPL or with the Object Handler.

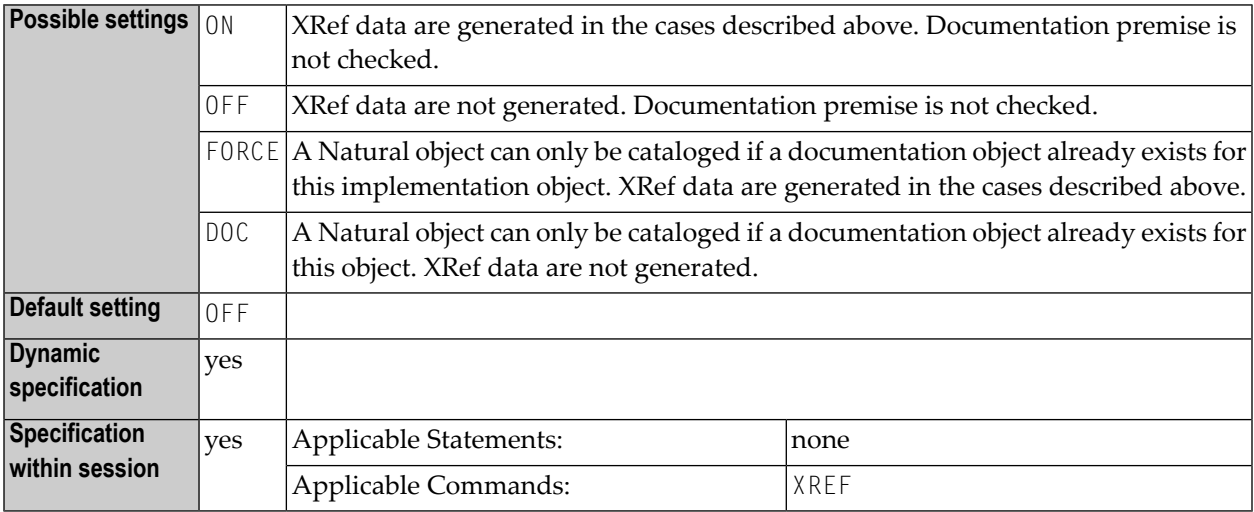

There are different ways to set the Natural XREF parameter:

- In the Natural parameter file.
- As a dynamic parameter when starting a Natural session.
- In Natural Security. If Natural Security has been used to set the XREF parameter, the XREF command may only be used to enforce this setting (by changing from  $\circ$ N to FORCE, from OFF to  $\circ$ N or FORCE).

■ With the Natural XREF command. If Natural Security is not installed, the XREF parameter is usually set with the Natural XREF command. The Natural command XREF ? displays the current setting of the XREF parameter.

#### <span id="page-480-0"></span>**Extended XRef Data Generation (For Internal Use Only)**

**Important:** The extended XREF parameter is reserved for internal use by Natural.  $\Lambda$ 

The extended XREF parameter has the following syntax:

XREF=(*normal-xref-setting*,*extended-xref-setting*)

#### **214 YSLW - Year Sliding or Fixed Window**

This Natural profile parameter specifies the range of years covered by the "year sliding window" or "year fixed window".

The sliding-window or "year fixed window" mechanism assumes a date with a 2-digit year to be within a "window" of 100 years. Within these 100 years, every 2-digit year setting is uniquely related to a specific century, so that there is no confusion about which century is meant.

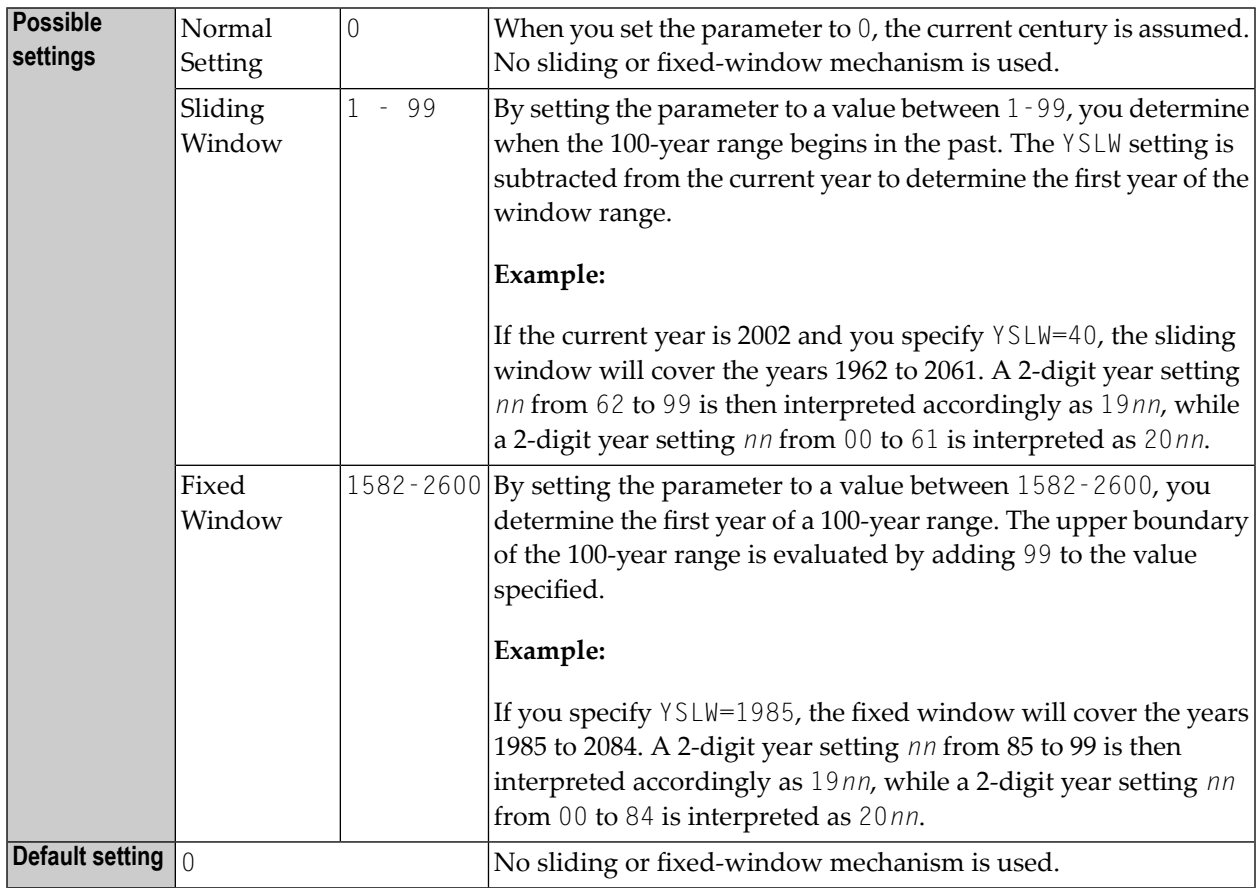

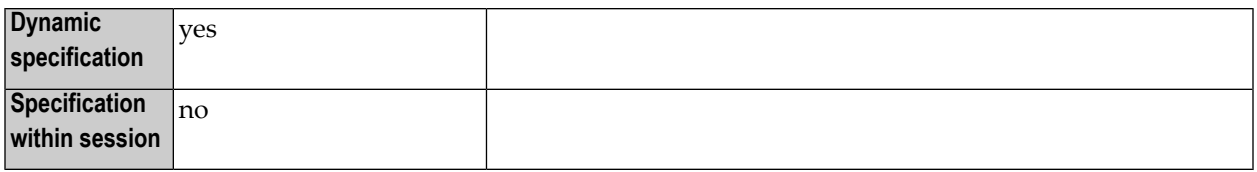

The YSLW parameter is evaluated at runtime when an alphanumeric date setting with a 2-digit year component is moved into a date variable. This applies to data settings which are:

 $\blacksquare$  used with the mathematical function  $\forall A \bot;$ 

■ used with the IS(D) option in a logical condition;

- read from the stack as input data;
- or entered in a map as input data.

See also the section *Processing of Date Information* in the *Programming Guide*.

## **215 ZD - Zero-Division Check**

This Natural profile and session parameter specifies the action to be taken when an attempt is made to perform a division operation in which the divisor is 0.

Within a Natural session, the profile parameter ZD can be overridden by the session parameter ZD.

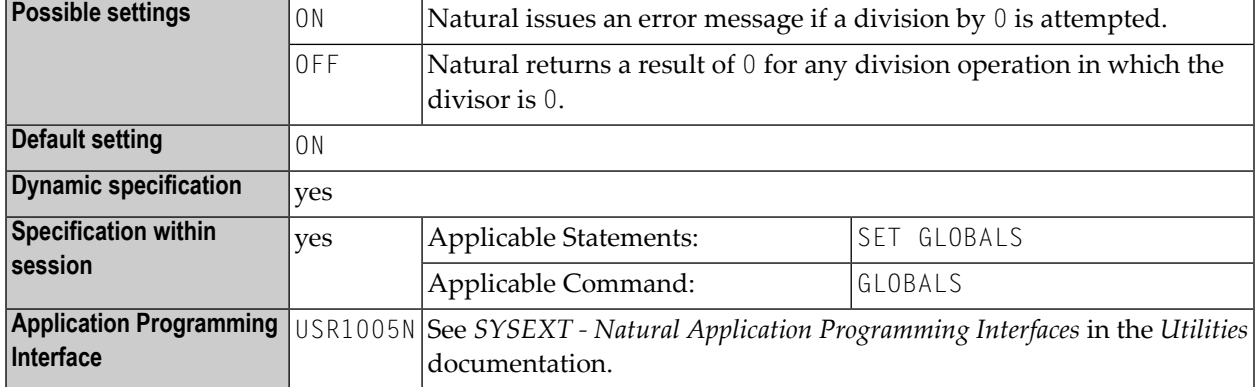

**Under Natural Security:** The setting of this parameter can be overridden by the *Session Parameters* option of the Library Profile.

## **216 ZP - Zero Printing**

This Natural profile and session parameter specifies how a field which contains a setting of all zeros is to be output; that is, it is used to suppress the display of a numeric field (format N, I, P or F) or time field (format T) which contains a value of all zeros.

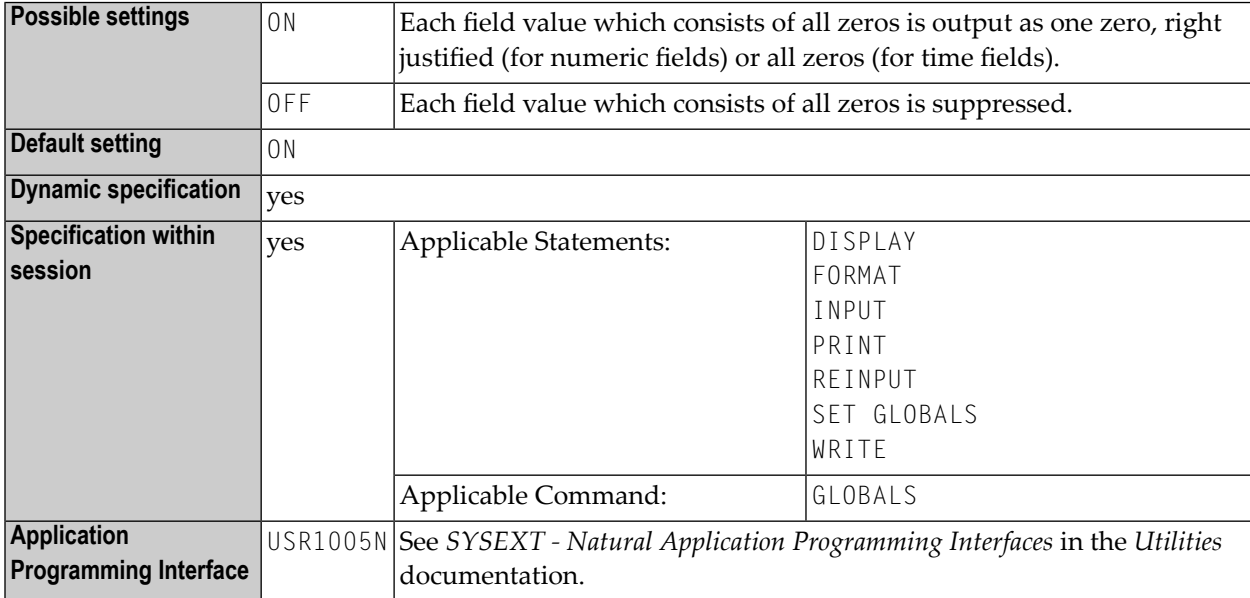

Within a Natural session, the profile parameter  $ZP$  can be overridden by the session parameter  $ZP$ .

See also *Parameters to Influence the Output of Fields* in the *Programming Guide*.